## **Caution for UL/cUL requirements**

- The Hyundai Heavy Industry N700 inverter UL file number is E205705. Confirmation of UL listing can be found on the UL website: www.ul.com
- Do not connect or disconnect wiring, or perform signal checks while the power supply is turned ON.
- There are live parts inside the inverter. Never touch the printed wiring board(PWB) while the power supplies turned ON.
- [Warning] The bus capacitor discharge time is 5minutes. Before starting wiring or inspection, switch power off, wait for more than 5 minutes, and check for residual voltage between terminal P(+) and N(-) with a meter etc., to avoid hazard of electrical shock.
- [Short circuit rating] This inverter is not suitable for use on a circuit capable of delivering more than 5,000Arms symmetrical amperes, 480 volts and 240 volts maximum.
- [Over speed protection] This inverter does not provide over speed protection.
- [Over load protection] This inverter provides motor over load protection.
- Over load protection level is 50~200% of full load current. The protection level is 50~200% of full load current. The protection level may be adjusted by code b031. Refer to the N700 user guide or catalogue.
- [Over Tempurature] Motor overtemperature sensing is not provided by the drive.

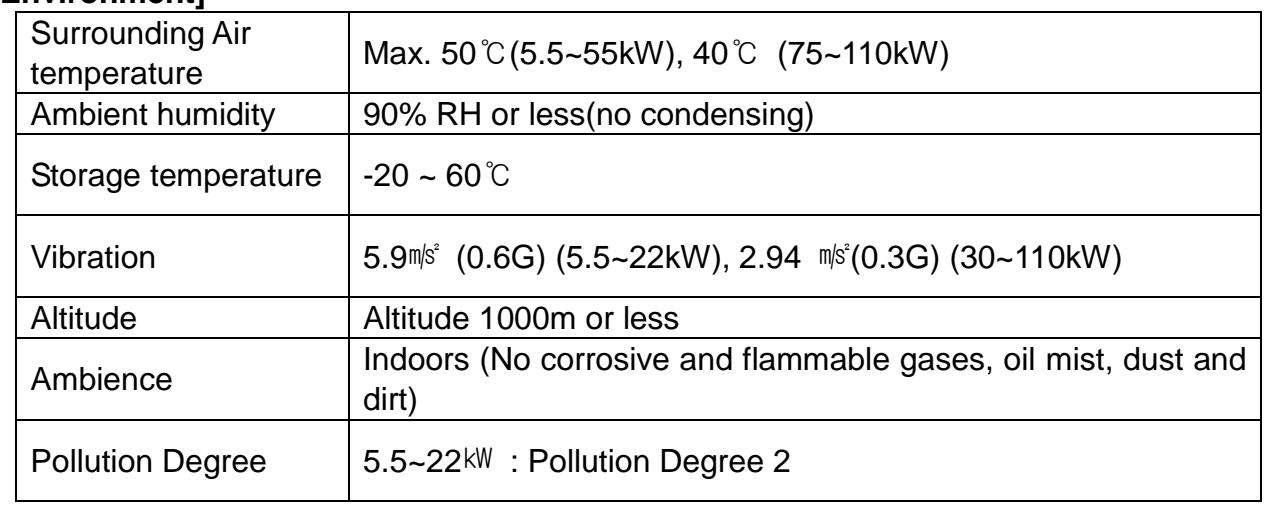

#### **[Environment]**

## **SAFETY**

For the Best Results with N700 Series inverter, read this manual and all of the warning sign attached to the inverter carefully before installing and operating it, and follow the instructions exactly. Keep this manual handy for your quick reference.

## **Definitions and Symbols**

A safety instruction (message) is given with a hazard alert symbol and a signal word, **WARNING** or **CAUTION**. Each signal word has the following meaning throughout this manual.

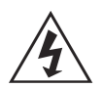

This symbol means hazardous high voltage. It used to call your attention to items or operations that could be dangerous to you or other persons operating this equipment. Read these messages and follow these instructions carefully.

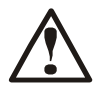

This is the "Safety Alert Symbol" This symbol is used to call your attention to items or operations that could be dangerous to you or other persons operating this equipment. Read these messages and follow these instructions carefully.

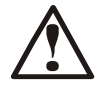

**WARNING** Indicates a potentially hazardous situation which, if not avoided, can result in serious injury or death.

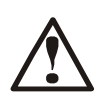

**CAUTION** Indicates a potentially hazardous situation which, if not avoided, can result in minor to moderate injury, or serious damage of product. The matters described under  $\boxed{\triangle}$  **CAUTION** may, if not avoided, lead to serious results depending on the situation. Important matters are described in **CAUTION** (as well as **WARNING**), so be sure to observe them.

**NOTE** Notes indicate an area or subject of special merit, emphasizing either the product's capabilities or common errors in operation or maintenance.

## **HAZARDOUS HIGH VOLTAGE**

Motor control equipment and electronic controllers are connected to hazardous line voltages. When servicing drives and electronic controllers, there might be exposed components with cases or protrusions at or above line potential. Extreme care should be taken to product against shock. Stand on an insulating pad and make it a habit to use only one hand when checking components. Always work with another person in case an emergency occurs. Disconnect power before checking controllers or performing maintenance. Be sure equipment is properly grounded. Wear safety glasses whenever working on an electronic controller or rotating electrical equipment.

## **PRECAUTION**

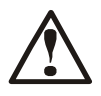

**WARNING** : This is equipment should be installed, adjusted and serviced by qualified electrical maintenance personal familiar with the construction and operation of the equipment and the hazards involved. Failure to observe this precaution could results in bodily injury.

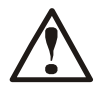

**WARNING** :The user is responsible for ensuring that all driven machinery, drive train mechanism not supplied by HYUNDAI and process line material are capable of safe operation at an applied frequency of 150% of the maximum selected frequency range to the AC motor. Failure to do so can result in destruction of equipment and injury to personnel should a single point failure occur.

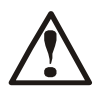

**WARNING** : For protection, install an earth leakage breaker with a high frequency circuit capable of large currents to avoid an unnecessary operation. The ground fault protection circuit is not designed to protect personal injury.

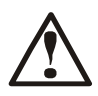

**WARNING** : Separate motor overcurrent, overload and overheating protection is required to be provided in accordance with the safety codes required by jurisdictional authorities.

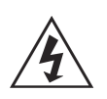

**WARNING** : Dangerous voltage exists until charge lamp is off. Risk of electric shock. Ensure proper earth connection. Before opening the cover, wait at least 5 minutes until DC bus capacitors are discharge.

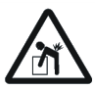

**CAUTION** : Heavy object. To avoid muscle strain or back injury, use lifting aids and proper lifting techniques when removing or replacing.

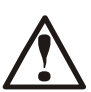

**CAUTION** : These instructions should be read and clearly understood before working on N700 series equipment.

**CAUTION** : Proper grounds, disconnecting devices and other safety devices and their location are the responsibility of the user and are not provided by HYUNDAI.

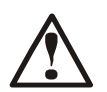

**CAUTION** : Be sure to connect a motor thermal switch or overload devices to the N700 series controller to assure that inverter will shut down in the event of an overload or an overheated motor.

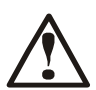

**CAUTION** : Rotating shafts and above ground electrical potentials can be hazardous. Therefore, it is strongly recommended that all electrical work conform to the National Electrical Codes and local regulations. Only qualified personnel should perform installation, alignment and maintenance. Factory recommended test procedures, included in the instruction manual, should be followed. Always disconnect electrical power before working on the unit.

### **NOTE : POLLUTION DEGREE 2**

The inverter must be used in the environment of the pollution degree 2. Typical constructions that reduce the possibility of conductive pollution are,

- 1) The use of an unventilated enclosure
- 2) The use of a filtered ventilated enclosure when the ventilation is fan forced that is, ventilation is accomplished by one more blowers within the enclosure that provide a positive intake and exhaust.

## **Cautions for EMC (Electromagnetic Compatibility)**

To safety the EMC directive and to comply with standard, follows the check list below.

## **WARNING**

This equipment should be installed, adjusted, and serviced by qualified personal familiar with construction and operation of the equipment and the hazards involved. Failure to observe this precaution could result in bodily injury.

### **1. The power supply to N700 inverter must meet these specifications**

- a. Voltage fluctuation ±10% or less.
- b. Voltage imbalance ±3% or less.
- c. Frequency variation ±4% or less.
- d. Voltage distortion THD = 10% or less.

### **2. Installation measure :**

a. Use a filter designed for N700 inverter

## **3. Wiring**

- a. Shielded wire (screened cable) is required for motor wiring, and the length must be less than 20 meters.
- b. The carrier frequency setting must be less than 5kHz to satisfy EMC requirements.
- c. Separate the main circuit from the signal/process circuit wiring.
- d. In case of remote operating with connector cable, the inverter does not conform to EMC.

## **4. Environmental conditions - when using a filter, follow these guidelines:**

- a. Ambient air temperature : -10 +50℃(5.5~55kW), -10 +40℃(75~110kW).
- b. Humidity : 20 to 90% RH(non-condensing)
- c. Vibration : 5.9 m/s<sup>2</sup> (0.6 G) 10 55Hz (N700-5.5~22 W)

#### $2.94 \,$  m/s $^2$  (0.3 G) 10 - 55Hz (N700-30~110㎢)

d. Location : 1000 meters of less altitude, indoors (no corrosive gas or dust)

## **Conformity to the Low Voltage Directive (LVD)**

The protective enclosure must conform to the Low Voltage Directive.

The inverter can conform to the LVD by mounting into a cabinet or by adding covers as follows.

## **1. Cabinet and Cover**

The inverter must be installed into a cabinet which has the protection degree of Type IP2X.

In addition the top surfaces of cabinet are easily accessible shall meet at least the requirements of the protective Type IP4X, or which is constructed to prevent small objects from entering inverter.

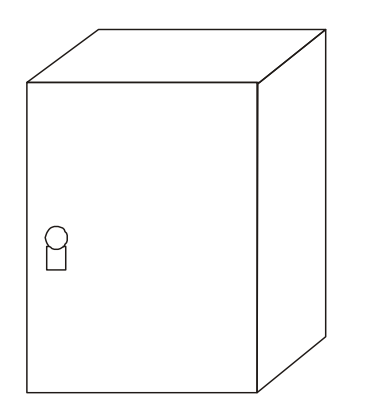

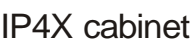

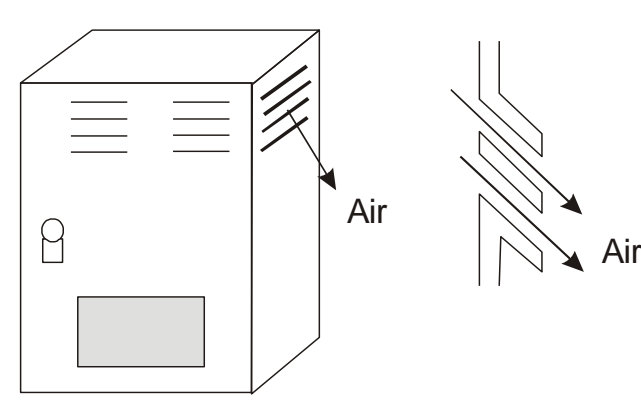

IP4X cabinet IP20 with louver

**Fig 1. Inverter Cabinet**

## **UL Warnings and Cautions Manual for N700 series**

## **This auxiliary instruction manual should be delivered to the end user.**

**1. Wiring warnings for Electrical Practices and Wire Specifications**

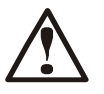

**WARNING** : "Use Copper Conductor Only, 75℃ with a torque rating.

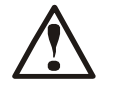

**WARNING** : "Suitable for use on a circuit capable or delivering not more than 5,000 Arms symmetrical amperes, 240V maximum.

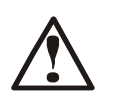

**WARNING** : "Suitable for use on a circuit capable or delivering not more than 5,000 Arms symmetrical amperes, 480V maximum.

## **2. Tightening Torque and Wire Range**

**WARNING** : Tightening torque and wire range for field wiring terminals are marked adjacent to the terminal or on the wiring diagram.

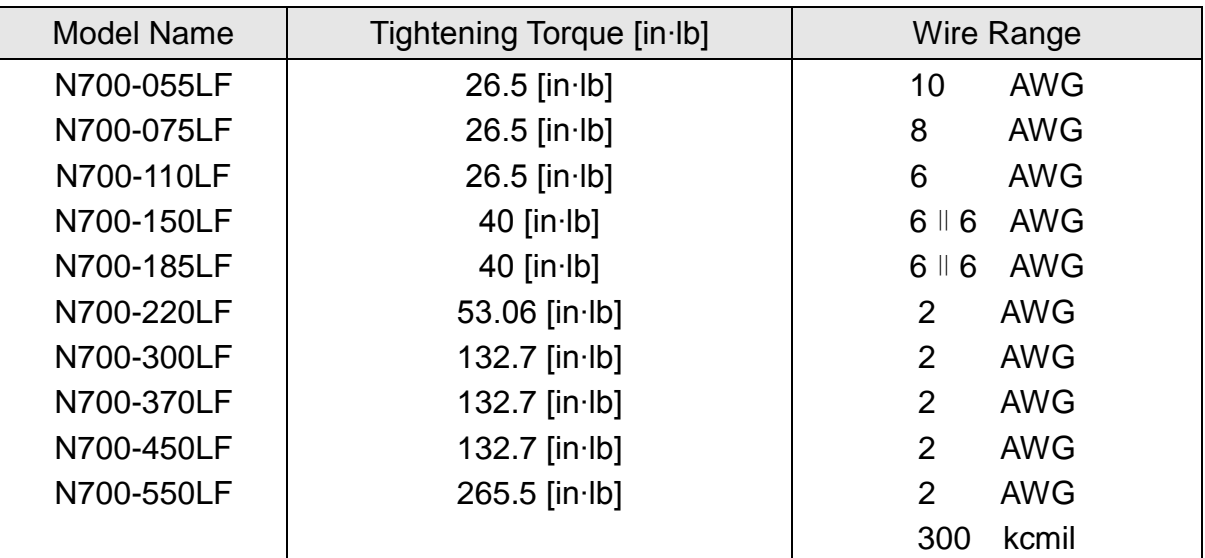

\* Recommended ring terminal size(UL listed) for 055LF~110LF: Maximum wide 12 mm

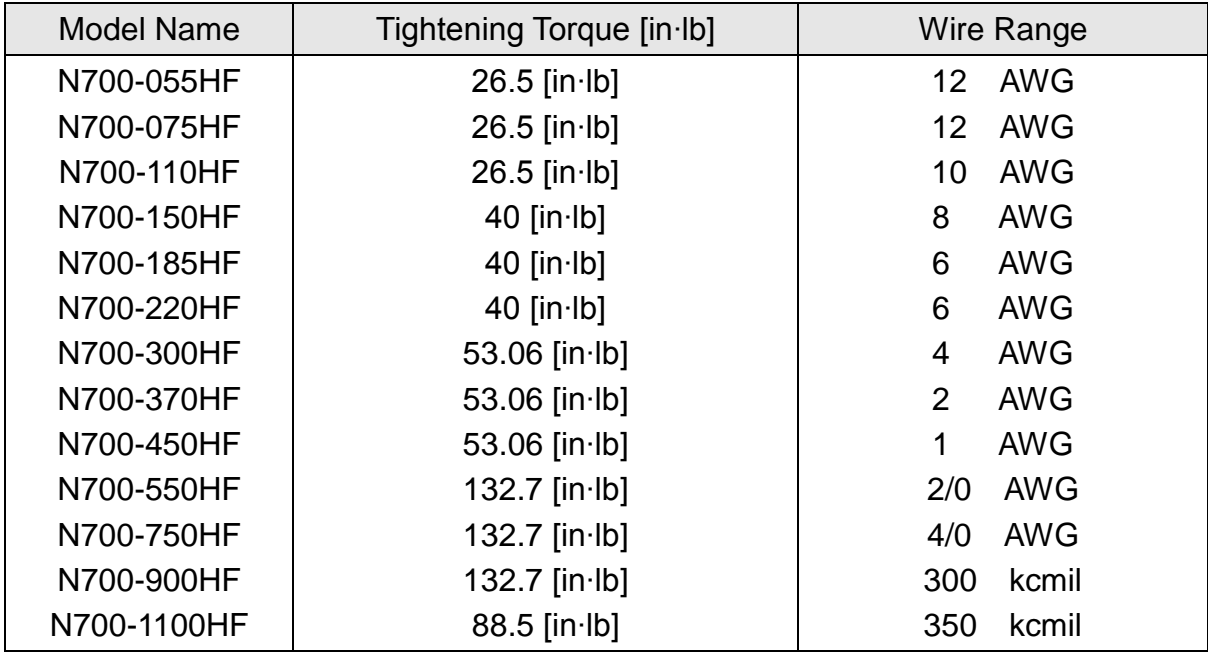

\* Recommended ring terminal size(UL listed) for 055HF~110HF : Maximum wide 12 mm

## **3. Circuit Breaker / Fuse Size**

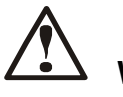

**WARNING** : Distribution fuse/circuit breaker size marking is included in the manual to indicate that the unit shall be connected with an UL Listed inverse time circuit breaker, rated 600V with the current ratings or an UL Listed BCP(Branch Circuit Protection) type fuse as shown in the table below.

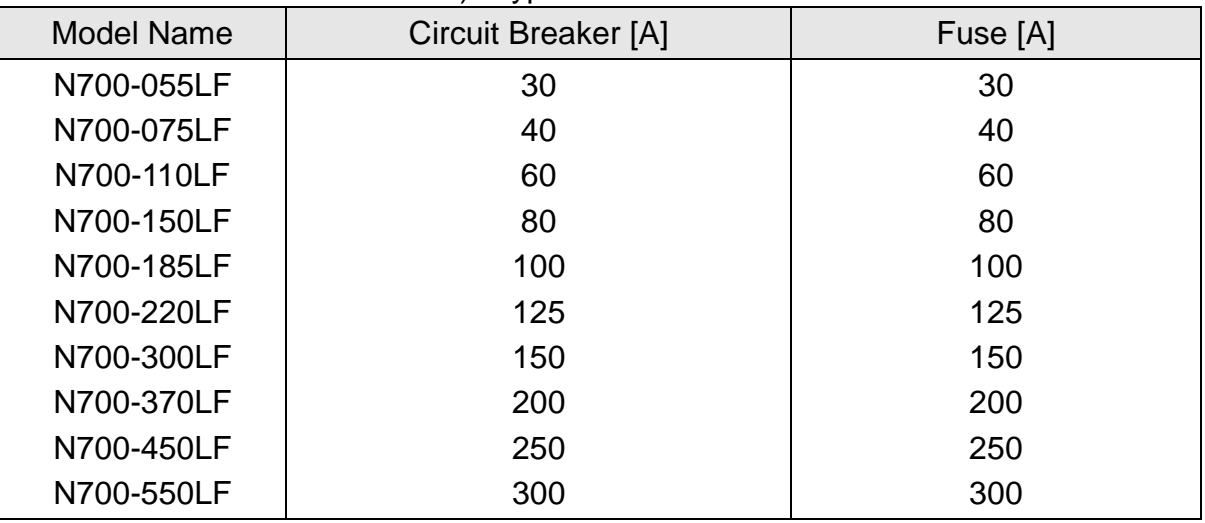

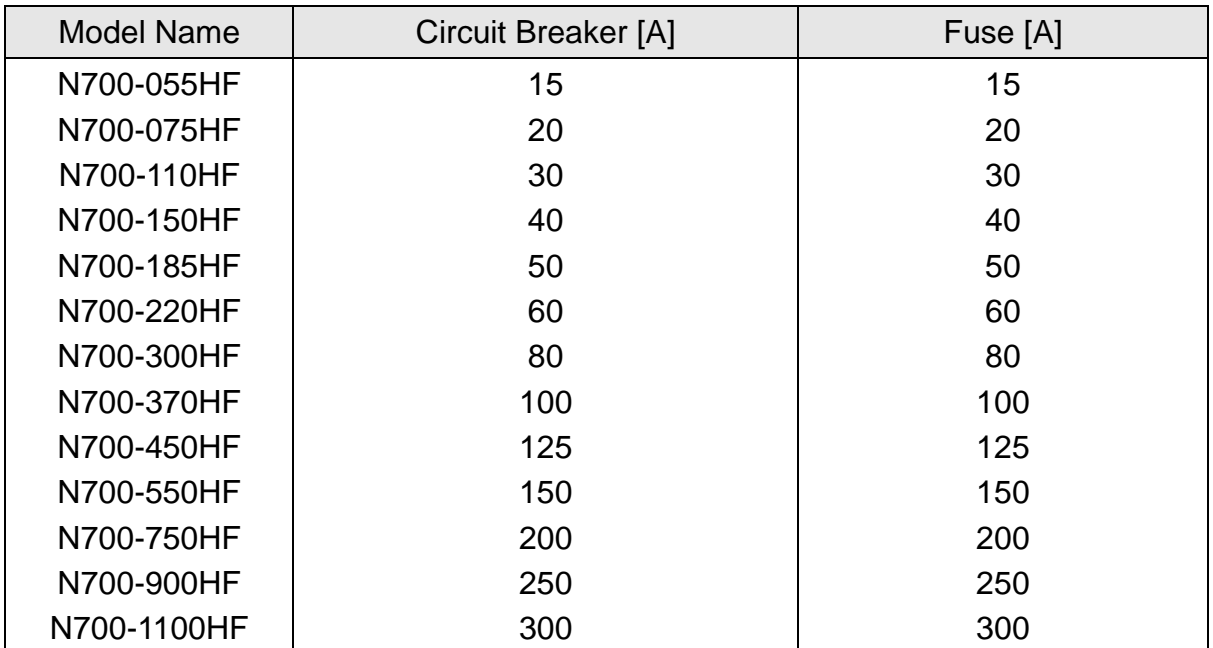

## **4. Others**

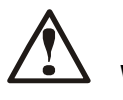

**WARNING** : "Field wiring connection must be made by an UL Listed and CSA Certified closed-loop terminal connector sized for the wire gauge involved. Connector must be fixed using the crimp tool specified by the connector manufacturer.", or equivalent wording included in the manual.

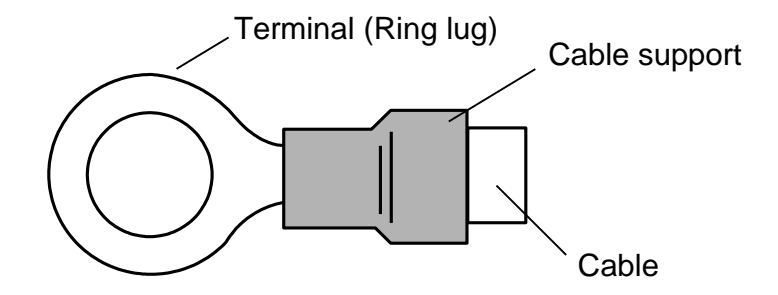

## **DEFINITIONS AND SYMBOLS**

A safety instruction (message) includes a hazard alert symbol and a signal word, DANGER or CAUTION. Each signal word has the following meaning :

This symbol is the "Safety Alert Symbol." It occurs with either of two signal words : DANGER or CAUTION, as described below.

#### Indicates a potentially hazardous situation which, if not avoided, can result in serious injury or death. **! DANGER**

Indicates a potentially hazardous situation which, if not avoided, can result in minor to moderate injury, or serious damage to the product. **! CAUTION**

The situation described in the CAUTION may, if not avoided, lead to serious results. Important safety measures are described in CAUTION (as well as DANGER), so be sure to observe them.

NOTE : Indicates an area or subject of special merit, emphasizing either the product's capabilities or common errors during operation or maintenance.

## **1. Installation**

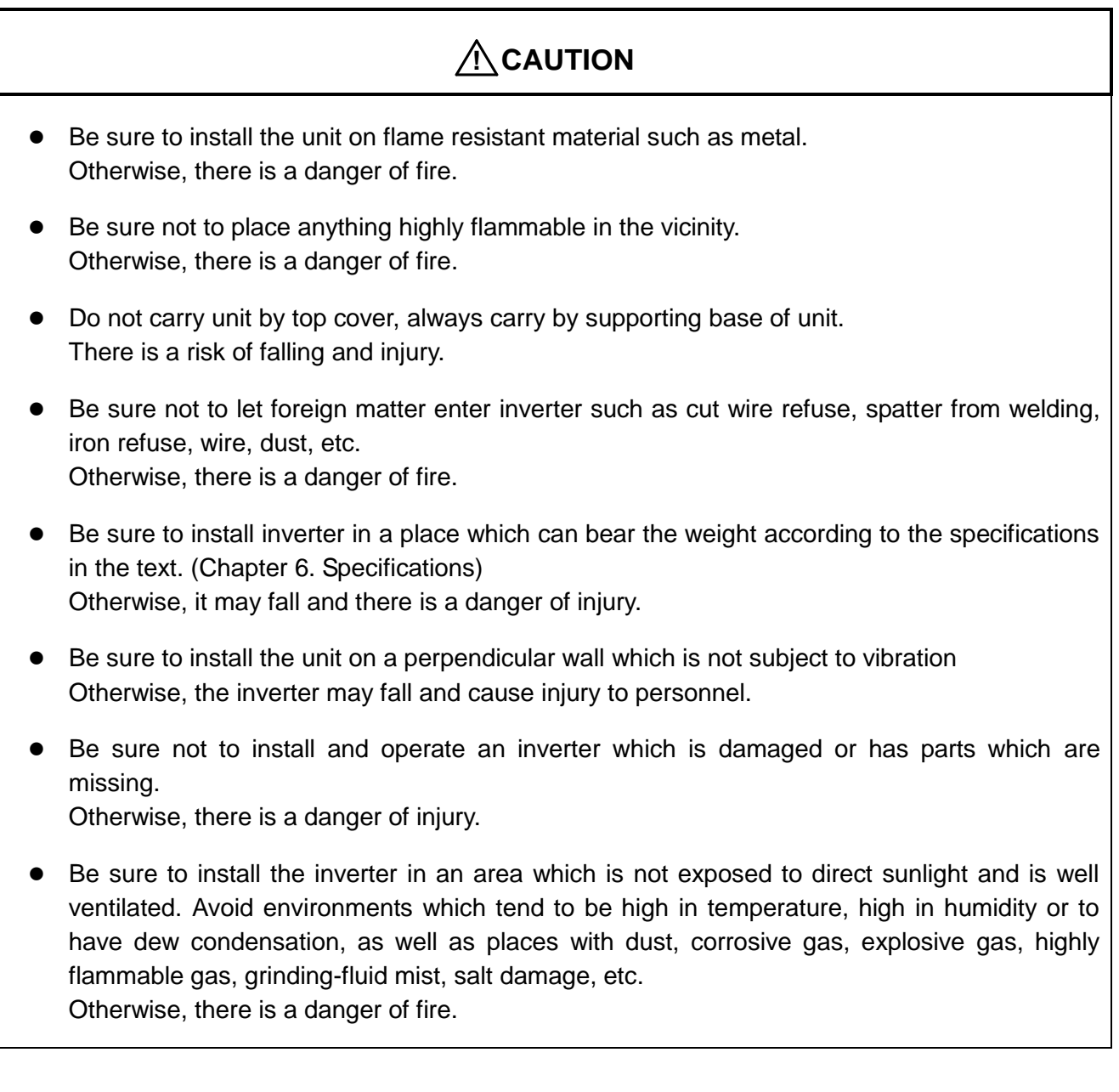

## **2. Wiring**

## **! WARNING**

- Be sure to ground the unit. Otherwise, there is a danger of electric shock and/or fire.
- Wiring work should be carried out by qualified electricians. Otherwise, there is a danger of electric shock and/or fire.
- Implement wiring after checking that the power supply is off. Otherwise, there is a danger of electric shock and/of fire.
- After installing the main body, carry out wiring. Otherwise, there is a danger of electric shock and/or injury.
- Do not remove the rubber bushing where wiring connections are made. Due to the possibility that a wire may be damaged, shorted or may have a ground fault with the edge of the wiring cover.

# **! CAUTION**

- Make sure that the input voltage is: Three phase 200 to 240V 50/60Hz Three phase 380 to 480V 50/60Hz
- Be sure not to single phase the input. Otherwise, there is a danger of fire.
- Be sure not to connect AC power supply to the output terminals(U, V, W). Otherwise, there is a danger of injury and/or fire and/or damage to unit.
- Be sure not to connect a resistor to the DC terminals(PD, P and N) directly. Otherwise, there is a danger of fire and/or damage to unit.
- Be sure to install an earth leakage breaker or the fuse(s) which is(are) the same phase as the main power supply in the operation circuit. Otherwise, there is a danger of fire and/or damage to unit.
- As for motor leads, earth leakage breakers, and electromagnetic contactors, be sure to use equivalent ones with the specified capacity(rated). Otherwise, there is a danger of fire and/or damage to unit.
- Do not stop operation by switching off the electromagnetic contactors on the primary or secondary sides of the inverter. Otherwise, there is a danger of injury and/or machine breakage.
- Fasten the screws to the specified torque. Check so that there is no loosening of screws. Otherwise, there is a danger of fire and/or injury to personnel.

## **3. Control and operation**

# **! WARNING**

- While the inverter is energized, be sure not to touch the main terminal or to check the signal or add or remove wires and/or connectors. Otherwise, there is a danger of electric shock.
- Be sure to turn on the power supply with the front case is closed. While the inverter is energized, be sure not to open the front case. Otherwise, there is a danger of electric shock.
- Be sure not to operate the switches with wet hands. Otherwise, there is a danger of electric shock.
- While the inverter is energized, be sure not to touch the inverter terminals even while the unit is not running.

Otherwise, there is a danger of electric shock.

- If the retry mode is selected, it may suddenly restart during the trip stop. Be sure not to approach the equipment. (Be sure to design the equipment so that personnel safety will be secured even if equipment restarts.) Otherwise, there is a danger of injury.
- Be sure not to select retry mode for equipment running up and down or traversing because there is output free-running mode in term of retry. Otherwise, there is a danger of injury and/or machine breakage.
- Even if the power supply is cut for a short period of time, the inverter may restart operation after the power supply is restored if the operation command is given. If a restart may incur danger to personnel, be sure to make a circuit so that it will not restart after power recovery. Otherwise, there is a danger of injury.
- The stop key is valid only when a function is on. Ensure that there is a hard wired emergency stop that is separate from the stop key of the inverter. Otherwise, there is a danger of injury.
- With the operation command on, if the alarm reset is ordered, the inverter can restart suddenly. Be sure to set the alarm reset after checking the operation command is off. Otherwise, there is a danger of injury.
- Be sure not to touch the inside of the energized inverter or to put a shorting bar into it. Otherwise, there is a danger of electric shock and/or fire.

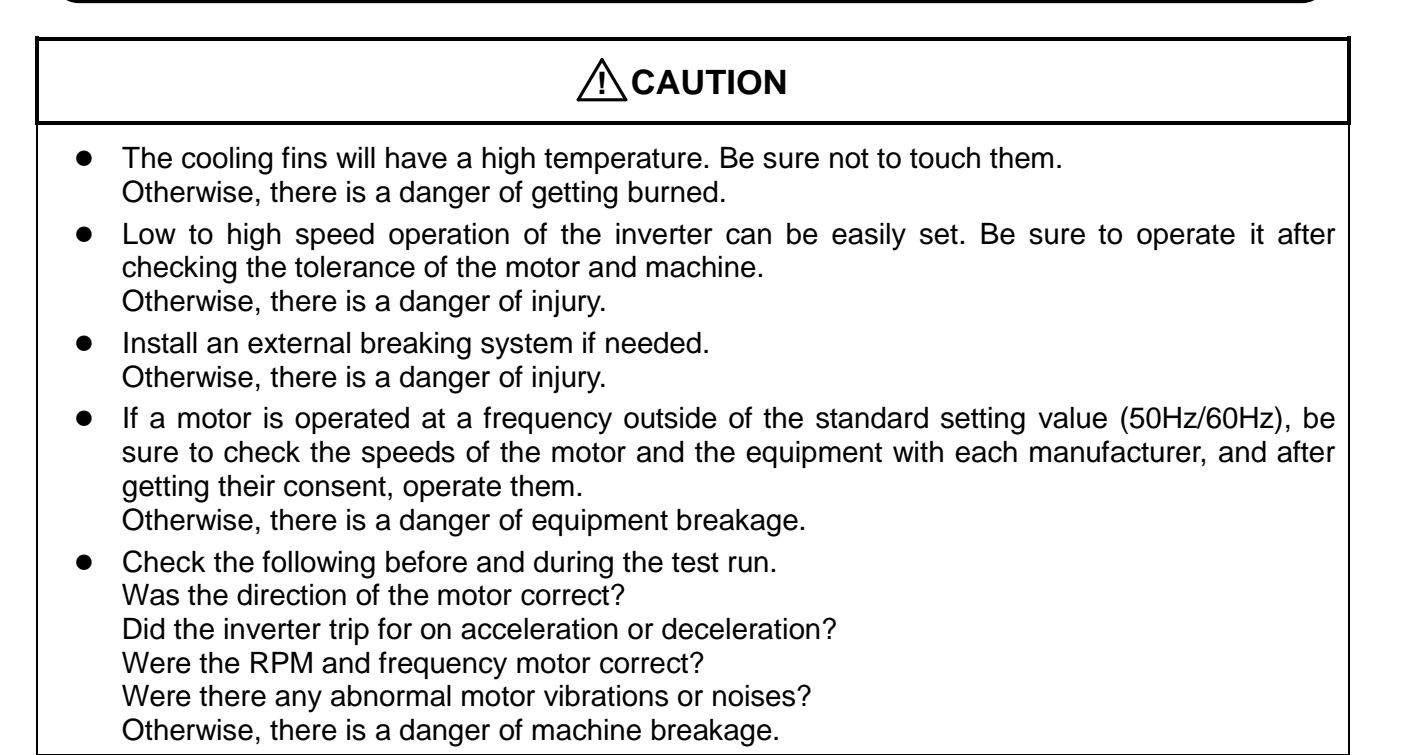

## **4. Maintenance, inspection and part replacement**

## **! WARNING**

 After turning off the input power supply, do not perform the maintenance and inspection for at least 10 minutes.

Otherwise, there is a danger of electric shock.

 Make sure that only qualified persons will perform maintenance, inspection and/or part replacement. (Before starting the work, remove metallic objects(wristwatch, bracelet, etc.) from a worker. (Be sure to use insulated tools.)

Otherwise, there is a danger of electric shock and/or injury.

## **5. Others**

## **! WARNING**

 Never modify the unit. Otherwise, there is a danger of electric shock and/or injury.

# **CAUTION**

 Heavy object(over 15kg). To avoid muscle strain or back injury, use lifting aids and proper lifting techniques when removing or replacing.

# **CONTENTS**

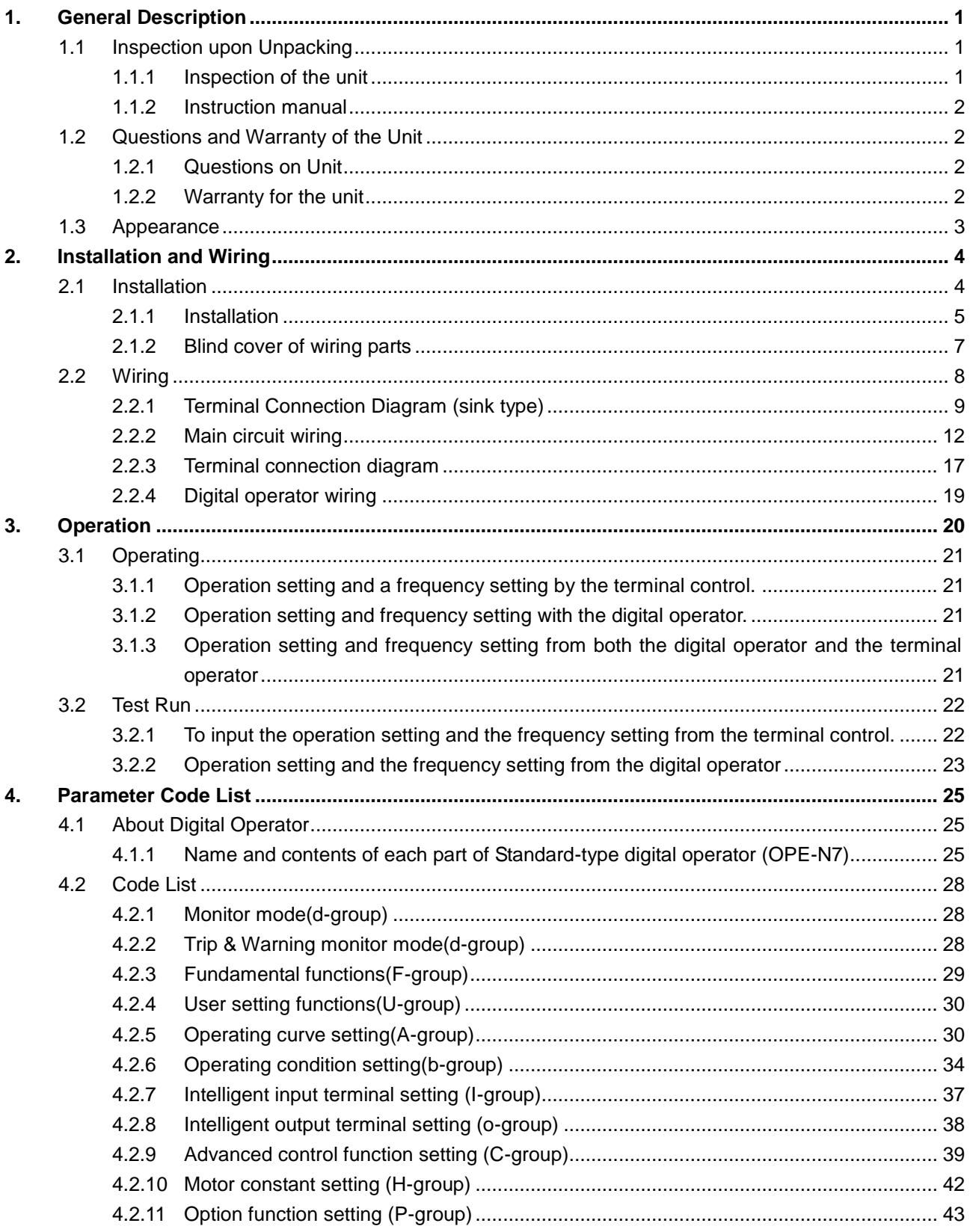

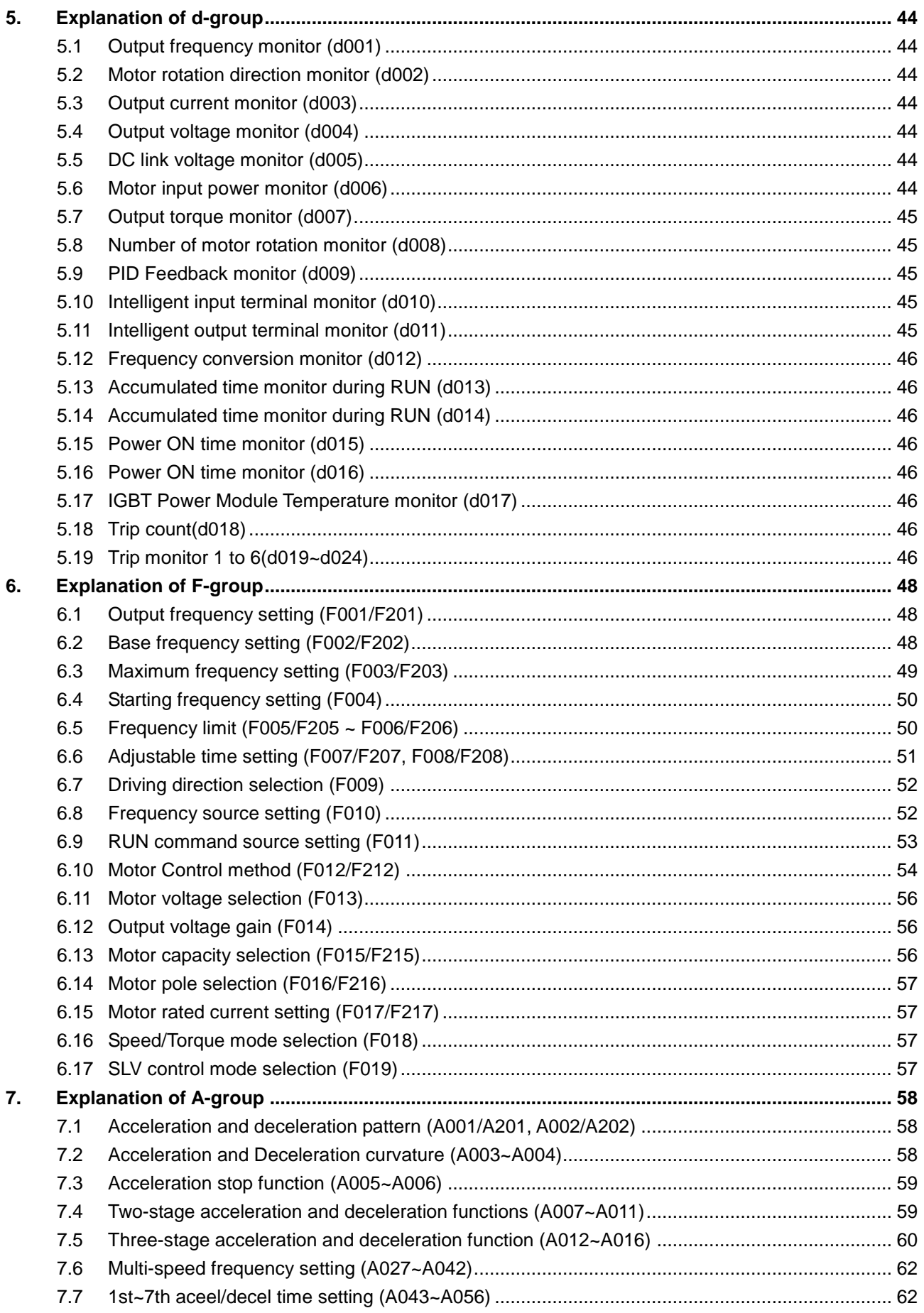

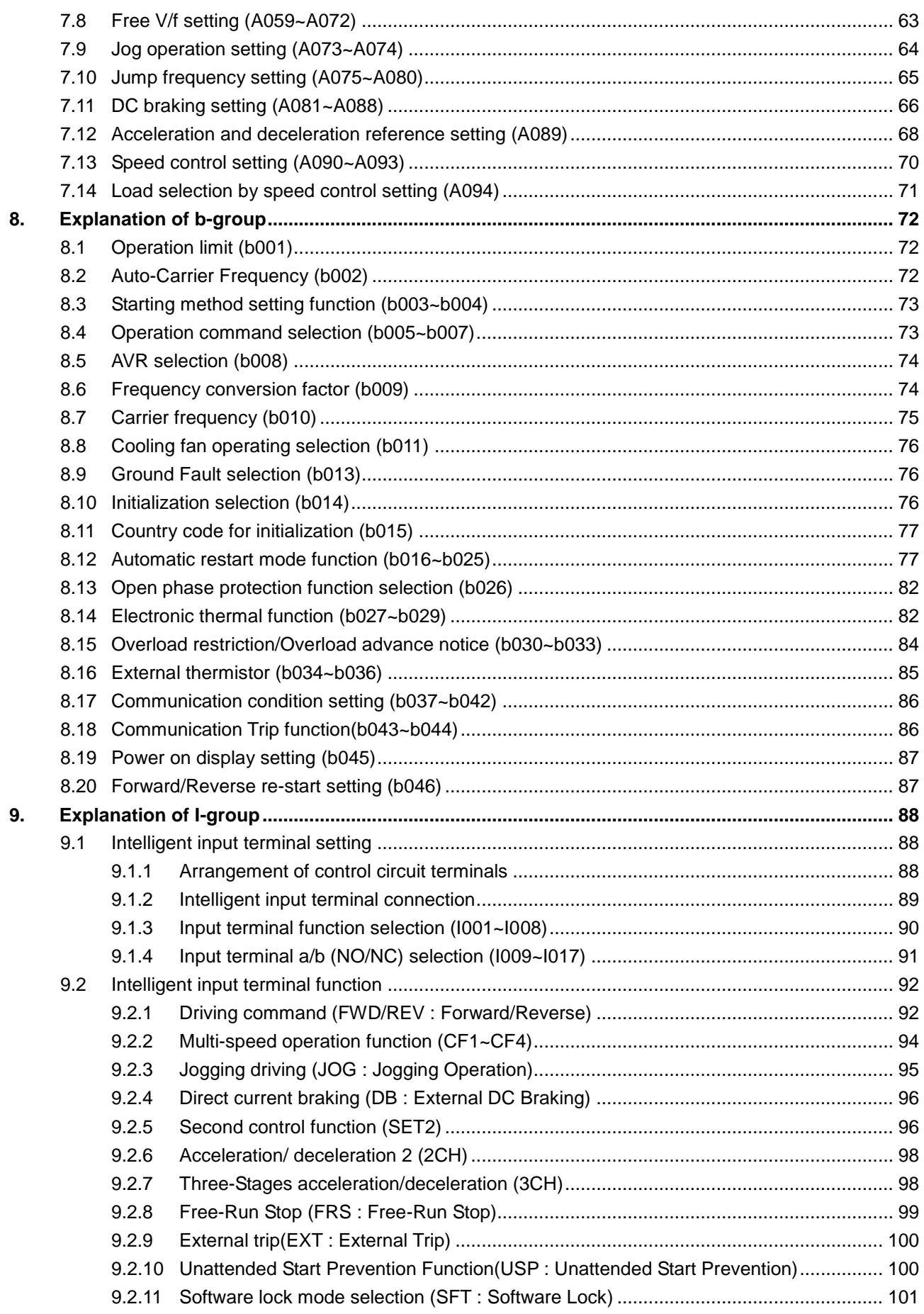

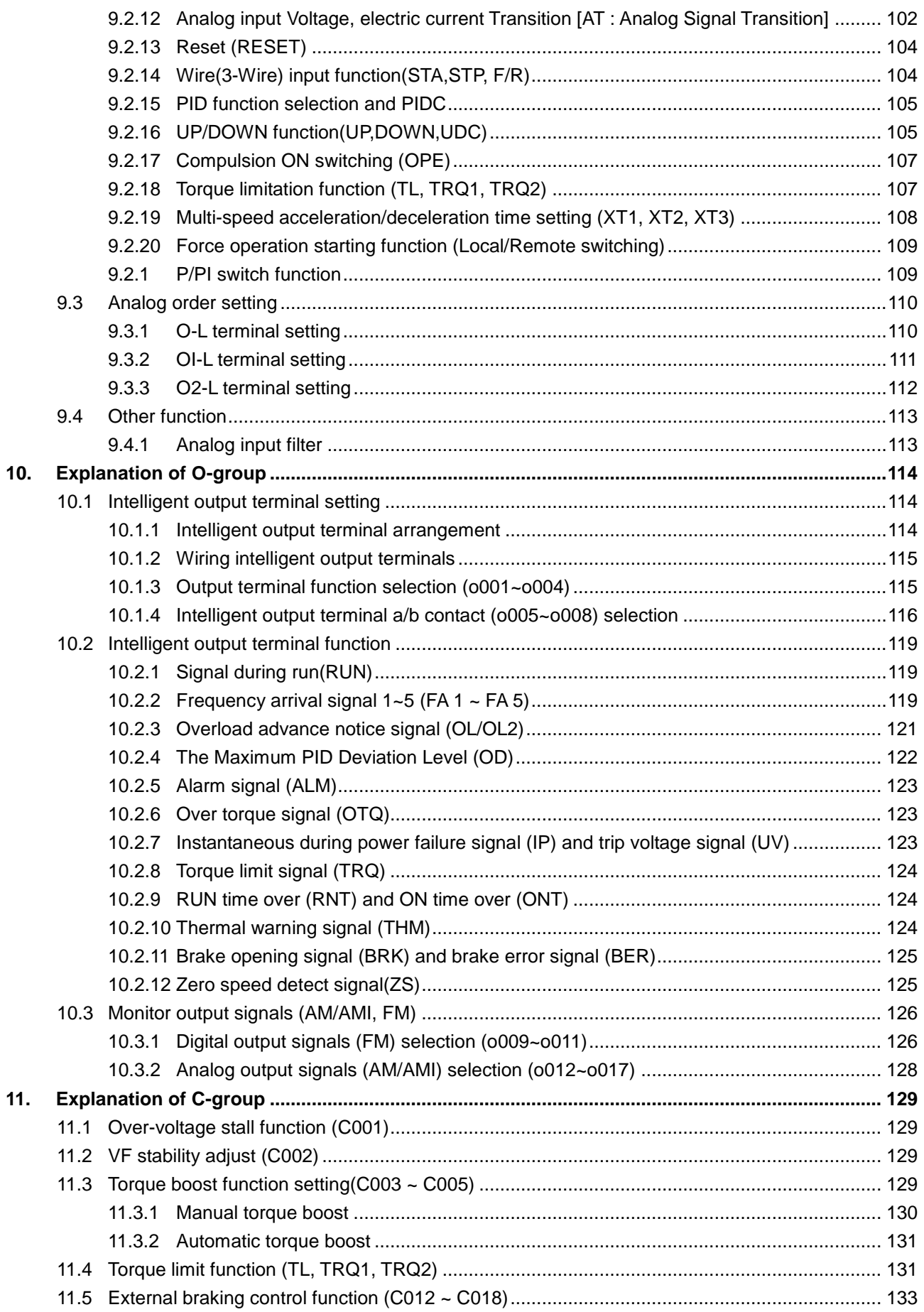

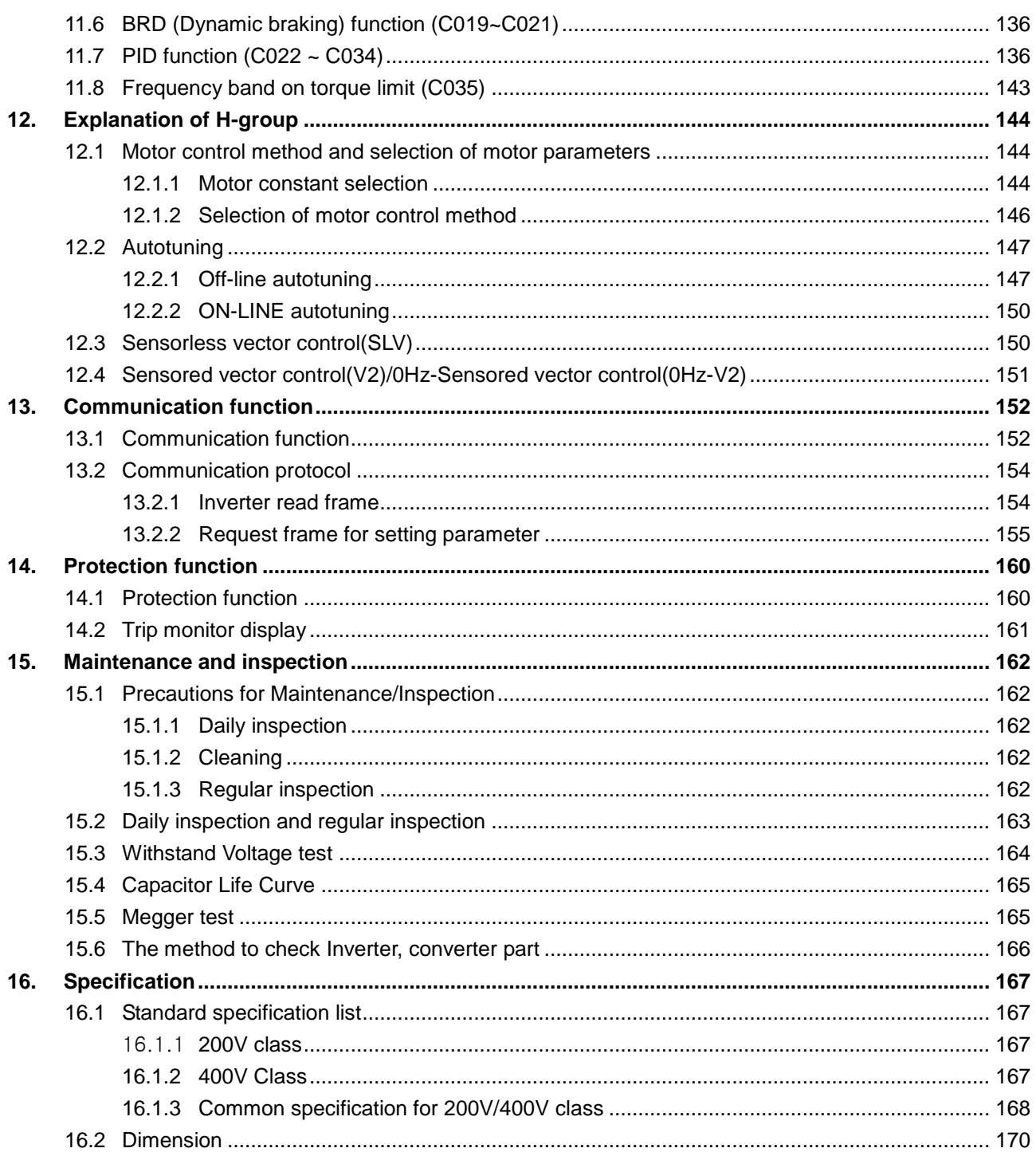

## **1. GENERAL DESCRIPTION**

## 1.1 Inspection upon Unpacking

#### **1.1.1 Inspection of the unit**

Please open the package, remove the inverter, please check the following items.

If you discover any unknown parts or the unit is damaged, please contact HYUNDAI.

- (1) Make sure that the package contains one operation manual for the inverter.
- (2) Make sure that there was no damage (broken parts in the body) during transportation of the unit.
- (3) Make sure that the product is the one you ordered by checking the label specification.

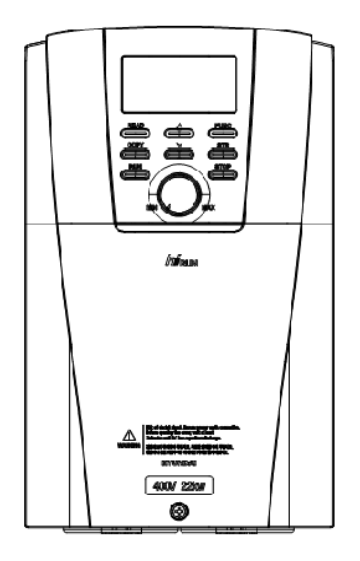

**Fig. 1-1 Outlook of N700 inverter**

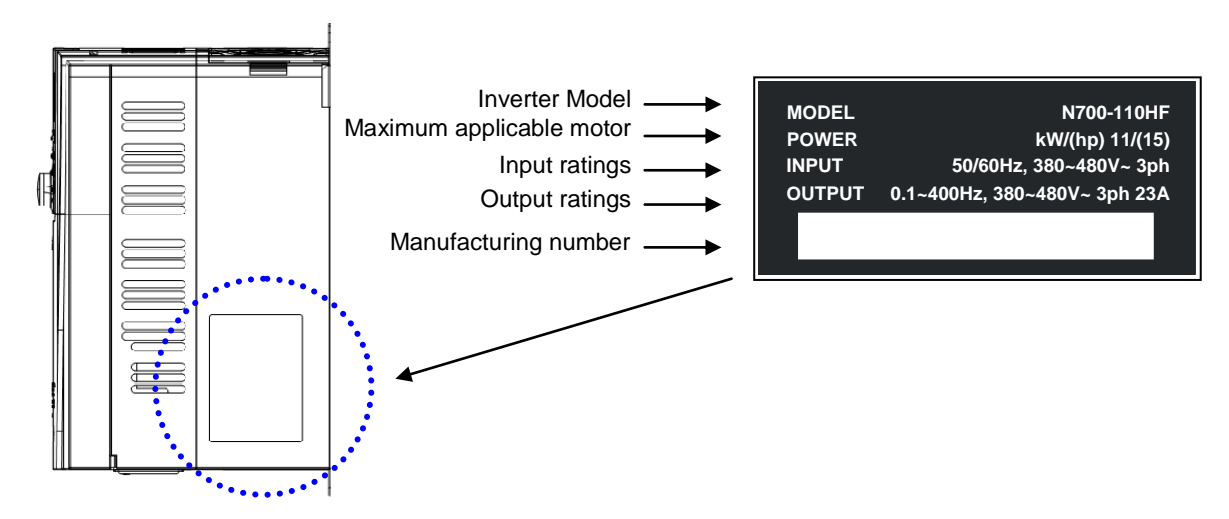

**Fig. 1- 2 Contents of specification label**

#### **1.1.2 Instruction manual**

This instruction manual is the manual for the N700 inverters.

Before operation of the inverter, read the manual carefully. After reading this manual, keep it on hand for future reference.

#### 1.2 Questions and Warranty of the Unit

#### **1.2.1 Questions on Unit**

If you have any questions regarding damage to the unit, unknown parts or for general inquiries, please contact your LOCAL HYUNDAI BRANCH with the following information.

- (1) Inverter Model
- (2) Production Number (Serial No.)
- (3) Date of purchase
- (4) Reason for Calling
	- ① Damaged part and its condition etc.
	- ② Unknown parts and their contents etc.

#### **1.2.2 Warranty for the unit**

- (1) The warranty period of the unit is one year after the purchase date. However the warranty will be void if the fault is due to;
	- ① Incorrect use as directed in this manual, or attempted repair by unauthorized personnel.
	- ② Any damage sustained other than from transportation (Which should be reported immediately).
	- ③ Using the unit beyond the limits of the specifications.
	- ④ Natural Disasters : Earthquakes, Lightning, etc
- (2) The warranty is for the inverter only, any damage caused to other equipment by malfunction of the inverter is not covered by the warranty.
- (3) Any examination or repair after the warranty period (one-year) is not covered. And within the warranty period any repair and examination which results in information showing the fault was caused by any of the items mentioned above, the repair and examination costs are not covered. If you have any questions regarding the warranty, please contact either your Local HYUNDAI Branch.

## 1.3 Appearance

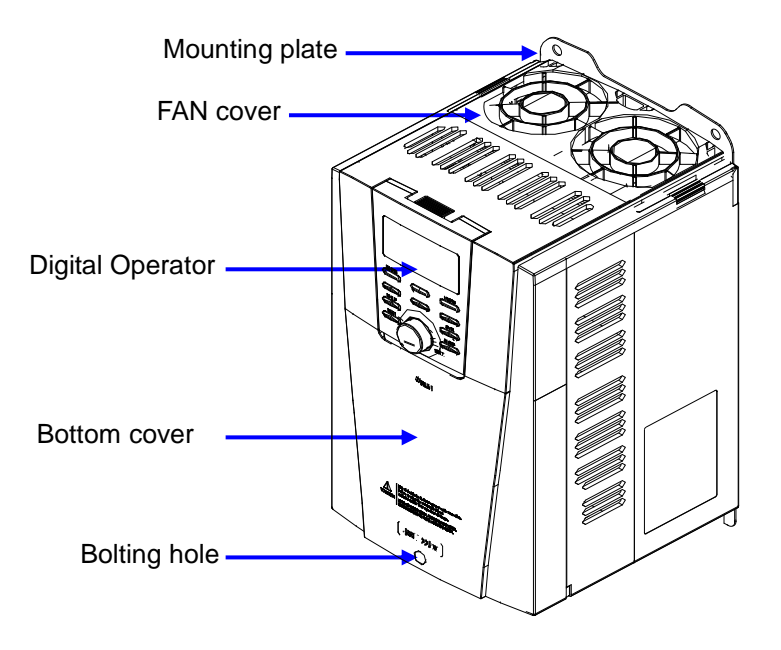

**Fig. 1-3 Appearance from the front**

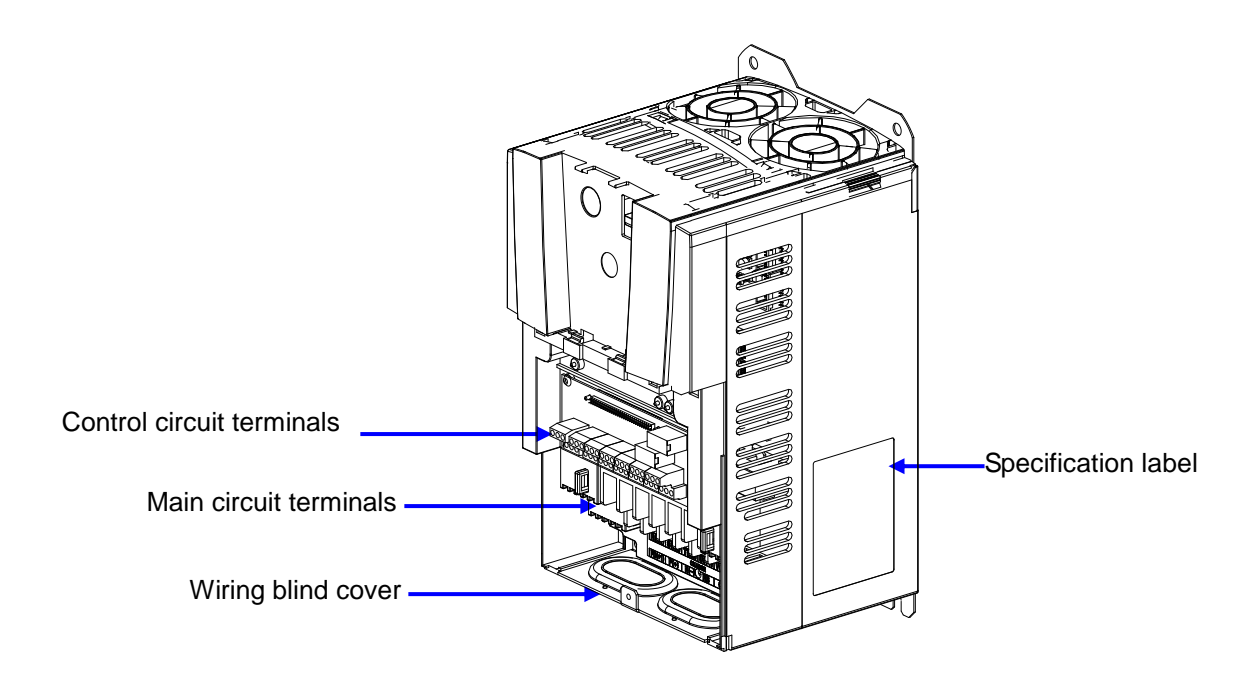

**Fig. 1-4 Front cover removed**

(Note) When you use cables for remote operation, please remove the connector.

## **2. INSTALLATION AND WIRING**

## 2.1 Installation

# **! CAUTION**

- Be sure to install the unit on flame resistant material such as metal. Otherwise, there is a danger of fire.
- Be sure not to place anything flammable in the vicinity. Otherwise, there is a danger of fire.
- Do not carry the unit by the top cover, always carry by supporting the base of unit.

There is a risk of falling and injury.

- Be sure not to let foreign matter enter such as cut wire refuse, spatter from welding, iron refuse, wire, dust, etc. Otherwise, there is a danger of fire.
- Be sure to install the inverter in a place which can bear the weight according to the specifications in the text. (Chapter 17. Specification) Otherwise, it may fall and result in possible injury.
- Be sure to install the unit on a perpendicular wall which is not subject to vibration. Otherwise, the inverter may fall and cause injury to personnel.
- Be sure not to install and operate an inverter which is damaged or parts of which are missing.

Otherwise, there is a danger of injury.

 Be sure to install the inverter in an area which is not exposed to direct sunlight and is well ventilated. Avoid environments which tend to be high in temperature, high in humidity or to have dew condensation, as well as places with dust, corrosive gas, explosive gas, inflammable gas, grinding-fluid mist, salt damage, etc.

Otherwise, there is a danger of fire.

#### **2.1.1 Installation**

(1) Transportation

This inverter has plastic parts. So handle with care.

Do not over tighten the wall mounting fixings as the mountings may crack, causing is a risk of falling.

Do not install or operate the inverter if there appears to be damaged or parts missing.

#### (2) Surface for the mounting of inverter

The temperature of the inverter heatsink can become very high reaching approx up to 150 $°C$ (302°F).

The surface, to which the inverter will be mounted, must be made of a non-flammable material(i.e steel) due to the possible risk of fire. Attention should also be made to the air gap surrounding the inverter. Especially, when there is a heat source such as a breaking resistor or reactor.

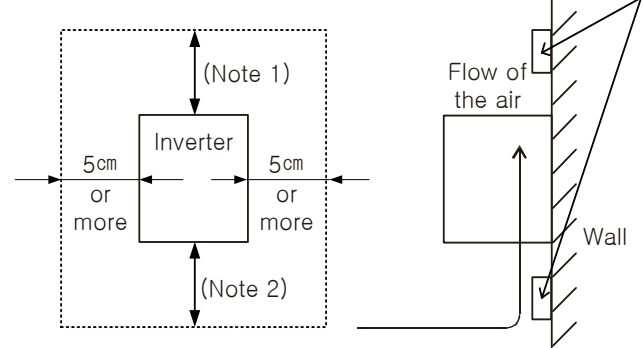

**Fig. 2- 1 Surface for the mounting of inverter**

Ensure proper spacing for ventilation to prevent the unit from overheating.

(Note1)

10cm or more for 5.5㎾ to 55㎾ inverter 30cm or more for 75㎾ to 132㎾ inverter

(Note2)

10cm or more for 5.5㎾ to 55㎾ inverter 30cm or more for 75㎾ to 132㎾ inverter

Before exchanging the DC bus capacitors that are in need of repair, please observethe following distances. 10cm or more for 5.5KW to 11KW inverter

22cm or more for 15㎾ to 22㎾ inverter 30cm or more for 75㎾ to 132㎾ inverter

(3) Operating Environment-Ambient Temperature

The ambient temperature surrounding the inverter should not exceed the allowable temperature range (14 to 122°F, -10 to 50℃).

The temperature should be measured in the air gap surrounding the inverter, shown in the diagram above. If the temperature exceeds the allowable temperature, component life will become shortened especially in the case of the Capacitors.

(4) Operating Environment-Humidity

The humidity surrounding the inverter should be within the limit of the allowable percentage range (20% to 90% / RH).

Under no circumstances should the inverter be in an environment where there is the possibility of moisture entering the inverter.

Also avoid having the inverter mounted in a place that is exposed to the direct sunlight.

(5) Operating Environment-Air

Install the inverter in a place free from dust, corrosive gas, explosive gas, combustible gas, mist of coolant and sea damage.

(6) Mounting Position

Mount the inverter in a vertical position using screws or bolts. The mounting surface should also be free from vibration and can easily hold the weight of the inverter.

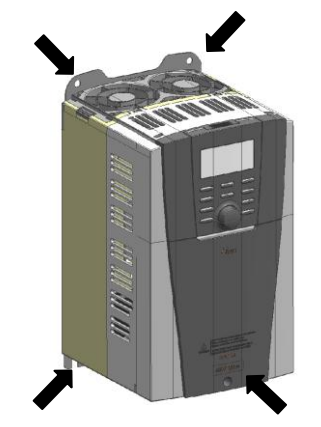

**Fig. 2- 2 Mounting Position**

(7) Ventilation within an Enclosure

If you are installing one or more inverters in an enclosure a ventilation fan should be installed. Below is a guide to the positioning of the fan to take the airflow into consideration. The positioning of inverter, cooling fans and air intake is very important.

If these positions are wrong, airflow around the inverter decreases and the temperature surrounding the inverter will rise. So please make sure that the temperature around is within the limit of the allowable range.

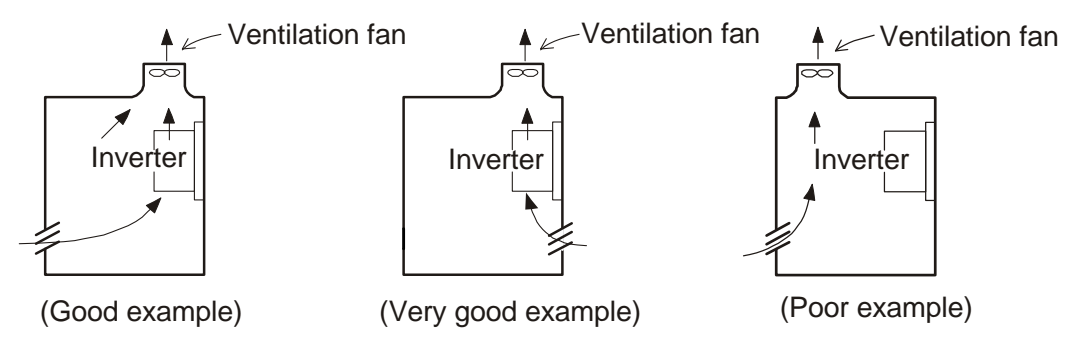

**Fig. 2- 3 Ventilation within an Enclosure**

(8) External cooling of inverter

It is possible to install the inverter so that the heatsink is outside of the back of the enclosure. This method has two advantages, the cooling of the inverter is greatly increased and the size of the enclosure will be smaller.

To install it with the heatsink outside of the enclosure, a metal fitting option is required to ensure heat transfer. Do not install in a place where water, oil, mist, flour, and/or dust etc. can come in contact with the inverter as there are cooling fans fitted to the heatsink.

(9) Approximate loss for each capacity

At surrounding temperature 40°C, Air pressure 1.07kg/m<sup>3</sup>, Air specific heat 0.24kcal/kg·°C

| Inverter<br>capacity $(\text{kW})$             | 5.5  | 7.5       | 11  | 15 <sup>1</sup> | 18.5 | 22   | 30 | 37 | 45                                           | 55 | 75 | 90 | 110 | 132 |
|------------------------------------------------|------|-----------|-----|-----------------|------|------|----|----|----------------------------------------------|----|----|----|-----|-----|
| 70% of rated<br>output(W)                      | 242  | 312       | 435 | 575             | 698  |      |    |    | 820 1100 1345 1625 1975 2675 3375 3900 4670  |    |    |    |     |     |
| 100% of rated<br>output(W)                     | 325  | 425       | 600 | 800             | 975  |      |    |    | 1150 1550 1900 2300 2800 3800 4800 5550 6650 |    |    |    |     |     |
| 100% of rated<br>output /<br>efficiency $(\%)$ | 95.4 | 96.3 96.1 |     | 96.0            | 96.0 | 96.4 |    |    |                                              |    |    |    |     |     |

**Table 2- 1 Approximate loss for each capacity**

#### **2.1.2 Blind cover of wiring parts**

(1) Cable entry through Rubber Bushings

The wiring should be done after making a cut in the rubber bushings with nippers or cutters.

If you want to use the conduit, after taking out the rubber bushings, connect the conduit.

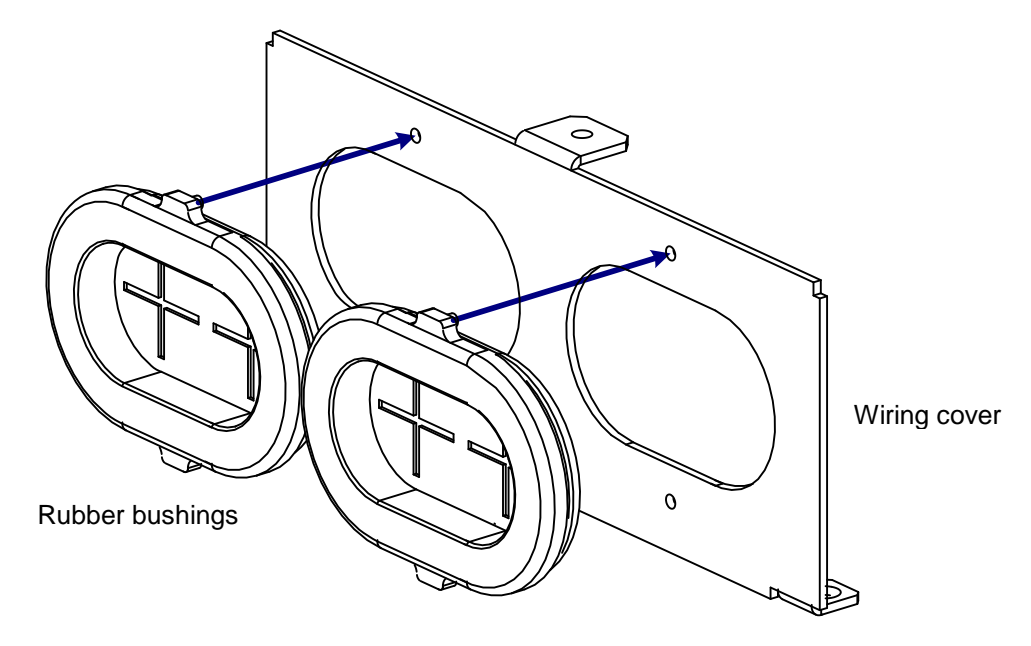

**Fig. 2- 4 Cable entry through Rubber Bushings**

**Note)** Except for when connecting conduit, do not remove the rubber bushings. In the event of the possibility of wiring insulation breakdown, there is the potential of a possible earth fault.

## 2.2 Wiring

## **! WARNING**

- Be sure to ground the unit. Otherwise, there is a danger of electric shock and/or fire.
- Wiring work should be carried out by qualified electricians. Otherwise, there is a danger of electric shock and/or fire.
- Implement wiring after checking that the power supply is off. Otherwise, there is a danger of electric shock and/of fire.
- After mounting the inverter, carry out wiring. Otherwise, there is a danger of electric shock and/or injury.
- Do not remove the rubber bushings where wiring connections are made. (5.5 to 132㎾) Due to the possibility that a wire may be damaged, shorted or may have a ground fault with the edge of the wiring cover.

# **! CAUTION**

- Make sure that the input voltage is: Three phase 200 to 240V 50/60Hz(Model : N700-055LF thru 550LF) Three phase 380 to 480V 50/60Hz(Model : N700-055HF thru 1320HF)
- Be sure not to power a three-phase-only inverter with single phase power. Otherwise, there is a danger of fire.
- Be sure not to connect AC power supply to the output terminals(U, V, W). Otherwise, there is a danger of injury and/or fire and/or damage to unit.
- Be sure not to connect a resistor to the DC terminals(PD, P and N) directly. Otherwise, there is a danger of fire and/or damage to unit..
- Be sure to set a earth leakage breaker or the fuse(s) which is(are) the same phase as the main power supply in the operation circuit. Otherwise, there is a danger of fire and/or damage to unit..
- As for motor leads, earth leakage breakers, and electromagnetic contactors, be sure to use equivalent ones with the specified capacity(rated). Otherwise, there is a danger of fire and/or damage to unit..
- Do not stop operation by switching off the electromagnetic contactors on the primary or secondary sides of the inverter. Otherwise, there is a danger of injury and/or machine breakage.
- Fasten the screws to the specified torque. Check so that there is no loosening of screws.

Otherwise, there is a danger of fire and/or damage to unit..

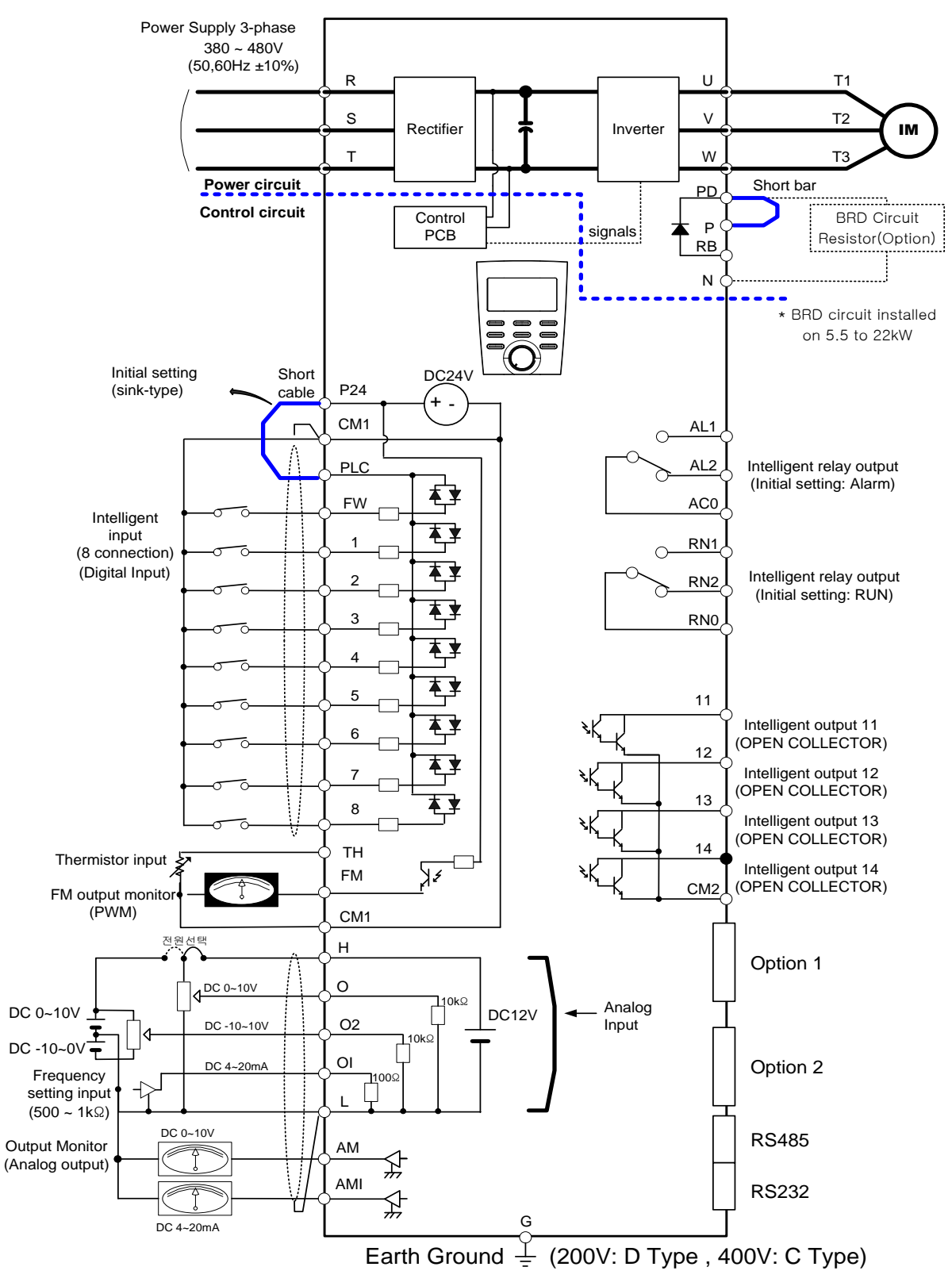

#### **2.2.1 Terminal Connection Diagram (sink type)**

**Fig. 2- 5 Terminal Connection Diagram (sink type)**

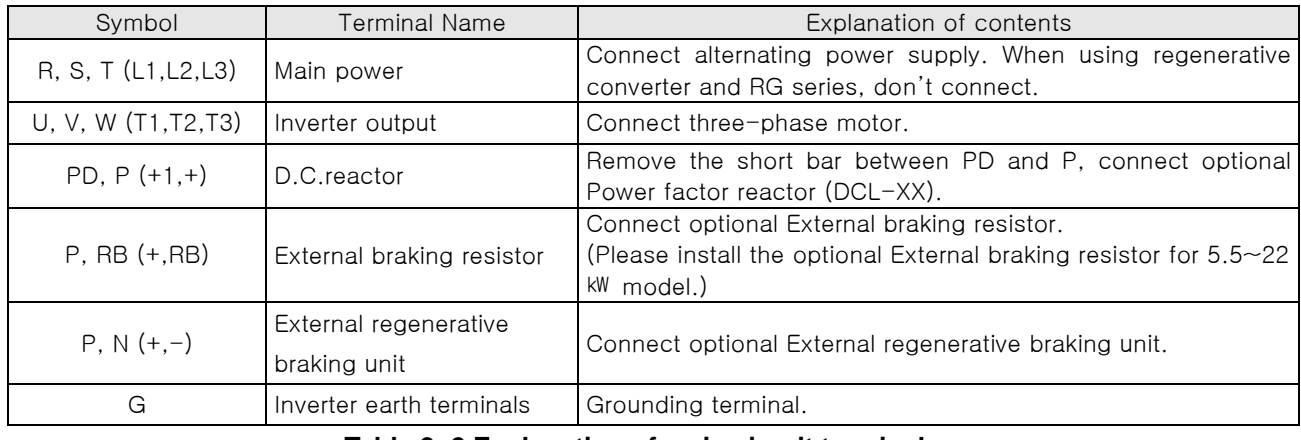

#### (1) Explanation of main circuit terminals

#### **Table 2- 2 Explanation of main circuit terminals**

#### (2) Explanation of control circuit terminal

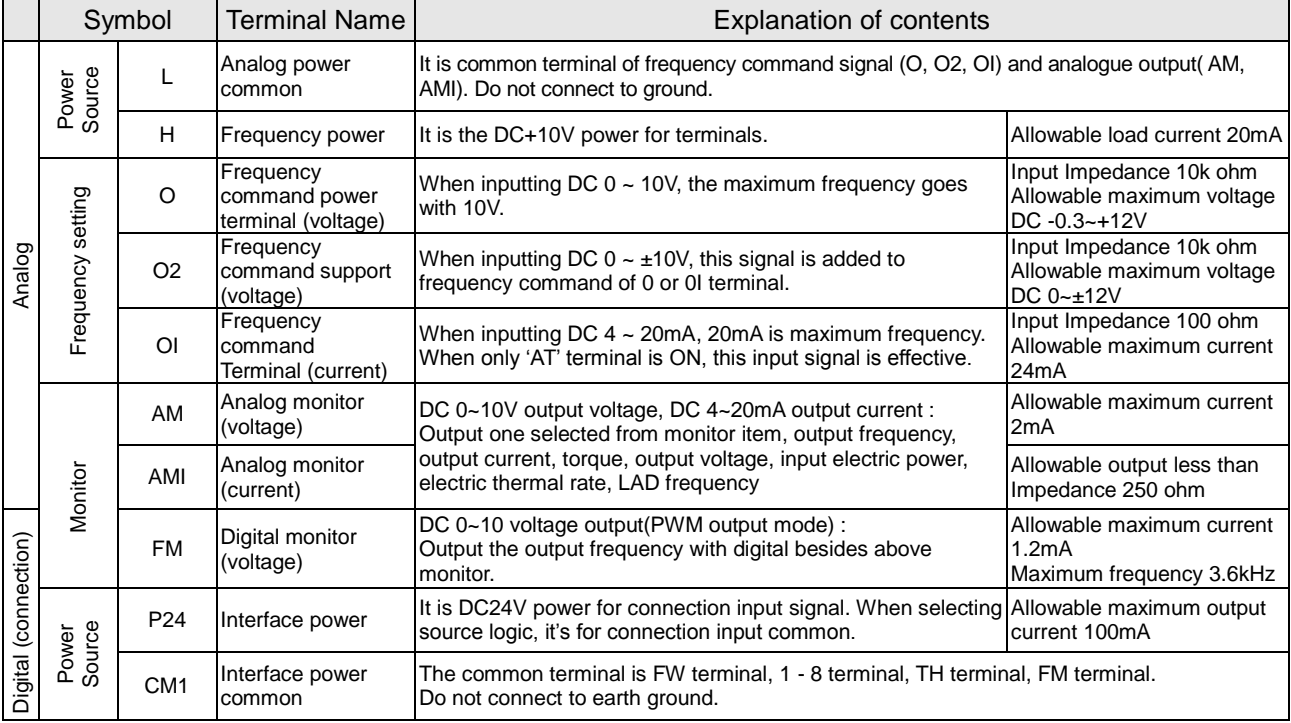

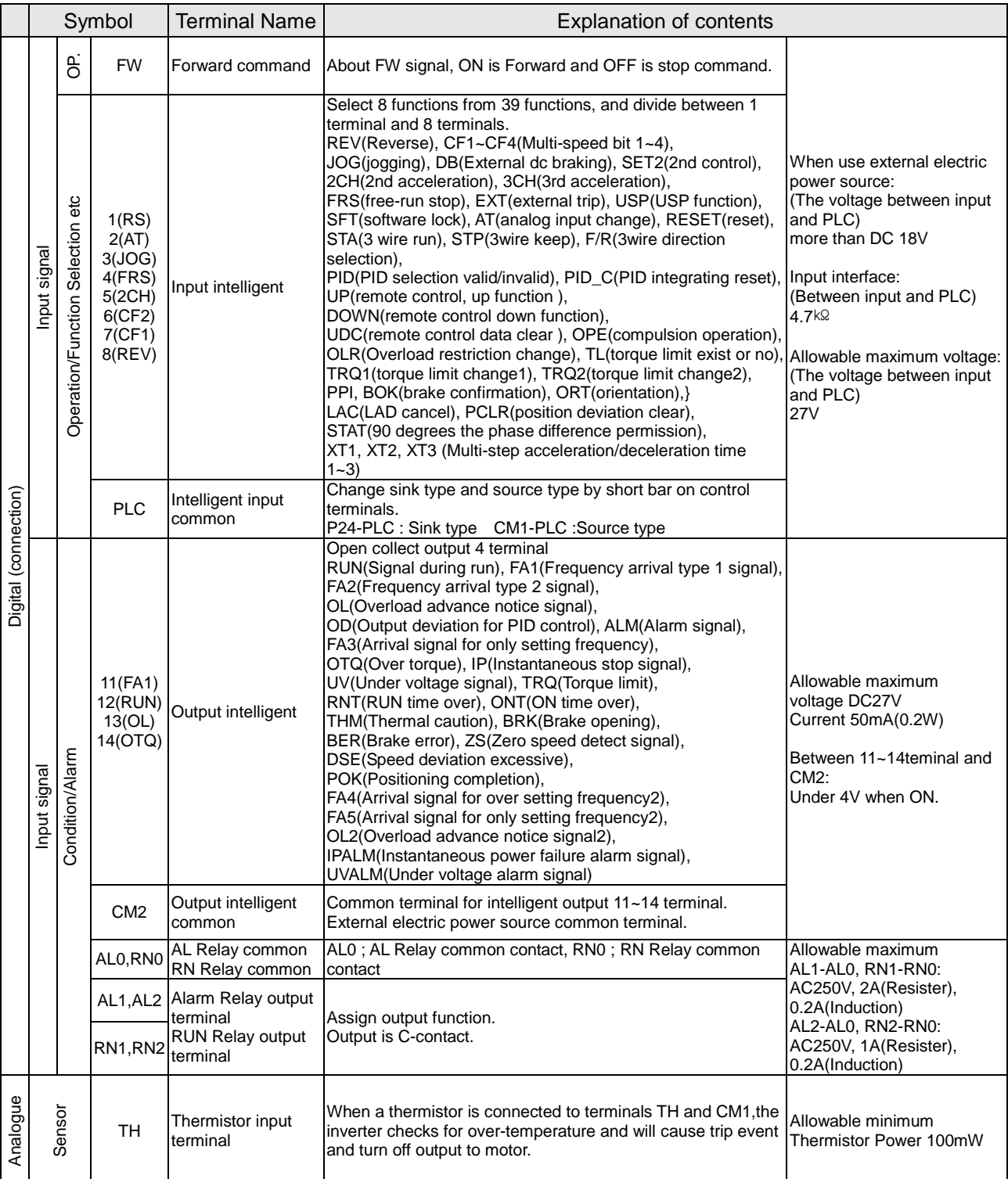

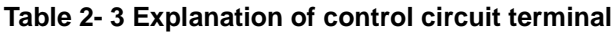

#### **2.2.2 Main circuit wiring**

(1) Warning on wiring

When carrying out work on the inverter wiring make sure to wait for at least ten minutes before you remove the cover. Be sure to verify that the charge lamp is not illuminated.

A final check should always be made with a voltage meter.

After removing the power supply, there is a time delay before the capacitors will dissipate their charge.

- ① Main power terminals (R, S and T)
	- Connect the main power terminals (R, S and T) to the power supply through an electromagnetic contactor or an earth-leakage breaker. N700 recommends connecting the electromagnetic contactor to the main power terminals, because when the protective function of the inverter operates, it isolates the power supply and prevents the spread of damage and accident.
	- This unit is for a three-phase power supply. Be sure not to power a three-phase only inverter with single phase power. Otherwise, there is the possibility of damage to the inverter and the danger of fire.
	- If you require a single phase power supply unit, please contact your local HYUNDAI Branch.
	- The inverter enters into the following condition at the occurrence of open phase if it is selected open phase protection is valid :
		- R phase, S phase or T phase, open phase condition:
			- It becomes single-phase operation condition. Trip operation, such as a deficiency voltage or over current, may occur.
	- Don't use it under open phase condition. A converter module may be damaged as a result of the following conditions. Use caution when
		- an unbalance of the power supply voltage is more than 3%
		- Power supply capacity is more than 10 times of the capacity of inverter and case beyond 500kVA.
		- A drastic change in the power supply
		- (Example) Turning on/off of the power supply should not be done more than three times in one minute. It has the possibility of damaging the inverter.
- ② Inverter output terminals (U, V, and W)
	- Using a heavier gauge wire can prevent the voltage drop. (refer to page 15) Particularly when outputting low frequencies, the torque of the motor will be reduced by the voltage drop of the wire.

Do not install power factor correction capacitors or a surge absorber to the output. The inverter will trip or sustain damage to the capacitors or the surge absorber.

- In the case of the cable length being more than 65 feet, it is possible that a surge voltage will be generated and damage to the motor is caused by the floating capacity or the inductance in the wire. When an EMC filter is to be installed, please contact your local HYUNDAI branch.
- In the case of two or more motors, install a thermal relay to each motor.
- Make the RC value of the thermal relay the value of 1.1 times of motor rated electric current.
- ③ Direct current reactor (DCL) connection terminals (PD, P)
	- These are the terminals to connect the current reactor DCL (optional) to help improve the power factor.
	- The short bar is connected to the terminals when shipped from the factory, if you are to connect a DCL you will need to disconnect the short bar first.
	- When you do not use a DCL, do not disconnect the short bar.
- ④ External braking resistor connection terminals (P, RB)
	- The regenerative braking circuit (BRD) is built-in as standard up to the 22㎾(30HP) inverter.
	- When braking is required, install an external-braking resistor to these terminals.
	- The cable length should be less than 16 feet, and twist the two connecting wires to reduce inductance.

Do not connect any other device other than the external braking resistor to these terminals.

- When installing an external braking resistor make sure that the resistance is correctly rated to limit the current drawn through the BRD.
- ⑤ Regenerative breaking unit connection terminals (P, N)
	- The Inverters rated more than 30kW don't contain a BRD circuit. If regenerative braking is required an external BRD circuit (Option) is required along with the resistor (Option).
	- Connect external regenerative braking unit terminals (P, N) to terminals (P, N) on the inverter.
	- The braking resistor is then wired into the External Braking unit and not directly to the Inverter.
	- The cable length should be less than 5 meters, and twist the two connecting wires to reduce inductance.
- ⑥ Earth Ground (G)
	- Make sure that you securely ground the inverter and motor for prevention of electric shock.
	- The inverter and motor must be connected to an appropriate safety earth ground and follow all local electrical codes.
	- In case connecting 2 or more inverters, use caution not to use a loop which can cause some malfunction of the inverter.

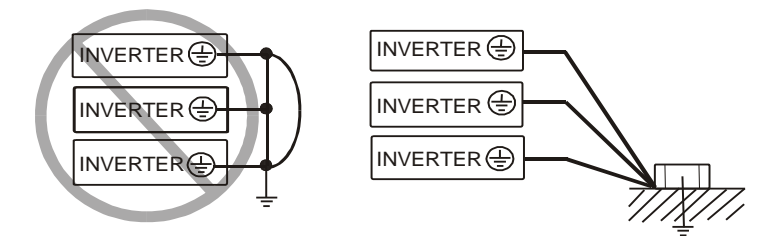

**Fig. 2- 6 Earth Ground (G)**

#### (2) Wiring of main circuit terminals

The wiring of main circuit terminals for the inverter are in the following pictures.

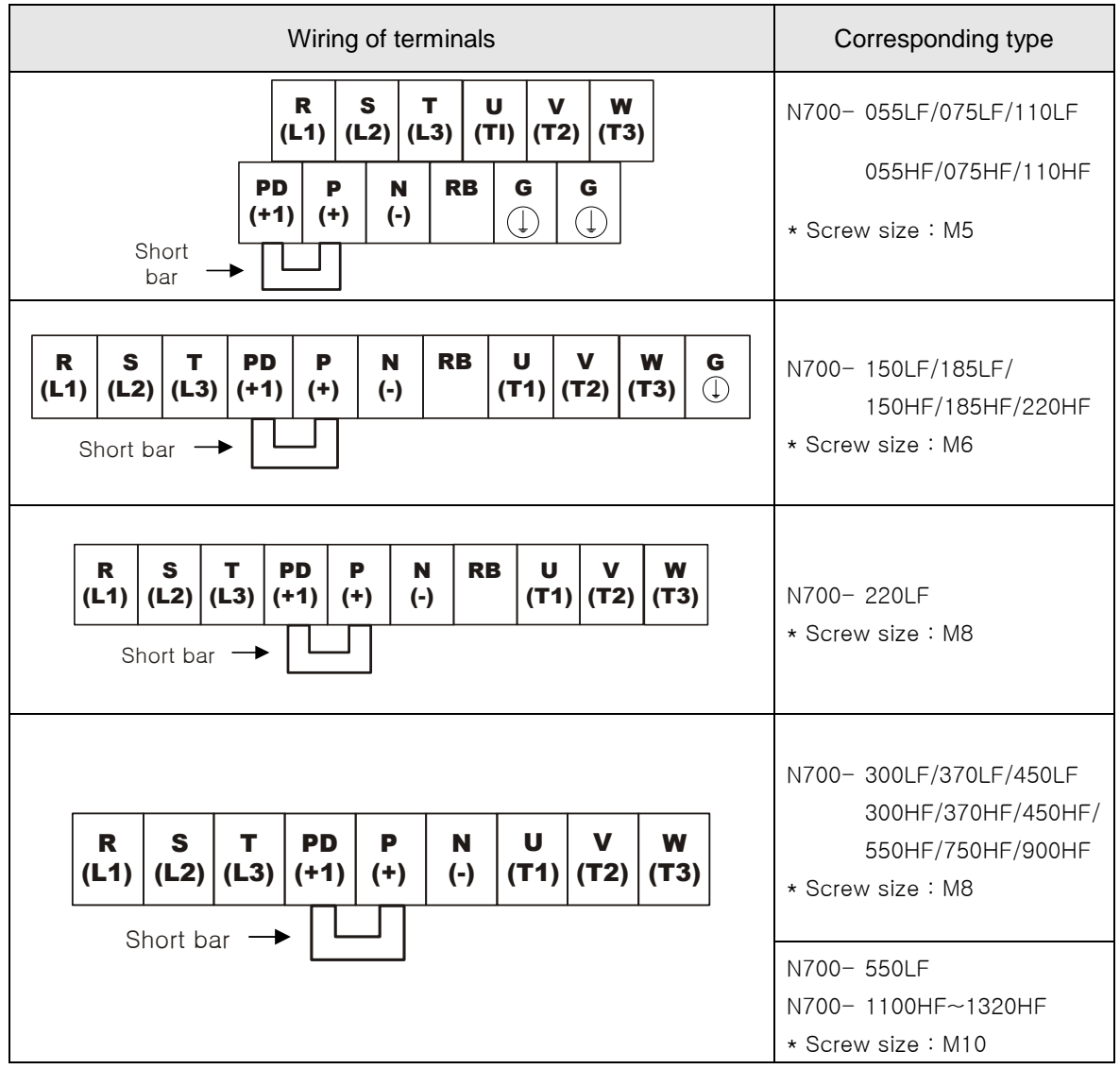

**Table 2- 4 Wiring of main circuit terminals**

(3) Applicable Tools

**Three phase Power supply** Refer to the "Table 2-7 Common Application Tools" on page 16.

- (Note1) The applicable tools indicate for standard four-pole squirrel-cage Motor.
- (Note2) Select applicable tools for breakers examining the capacity of breakers.(Use Inverter type.)
- (Note3) Power lines should be used a heavier gauge wire, if the distance exceeds 20m.
- (Note4) Use earth-leakage breakers (ELB) for safety.

Separate by the sum(wiring distance from Inverter to power supply, from inverter to motor for the sensitive current of leak breaker (ELB).

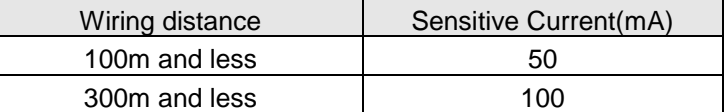

#### **Table 2- 5 Sensitive current according to wiring distance**

- (Note5) Use  $0.75$ mm<sup>2</sup> for AL Relay and RN Relay.
- (Note6) When using CV line and wiring by rigid metal conduit, leak flows.
- (Note7) IV line is high dielectric constant. So the current increase 8 times.

Therefore, use the sensitive current 8 times as large as that of the left list. And if the distance of wire is over 100m, use CV line.

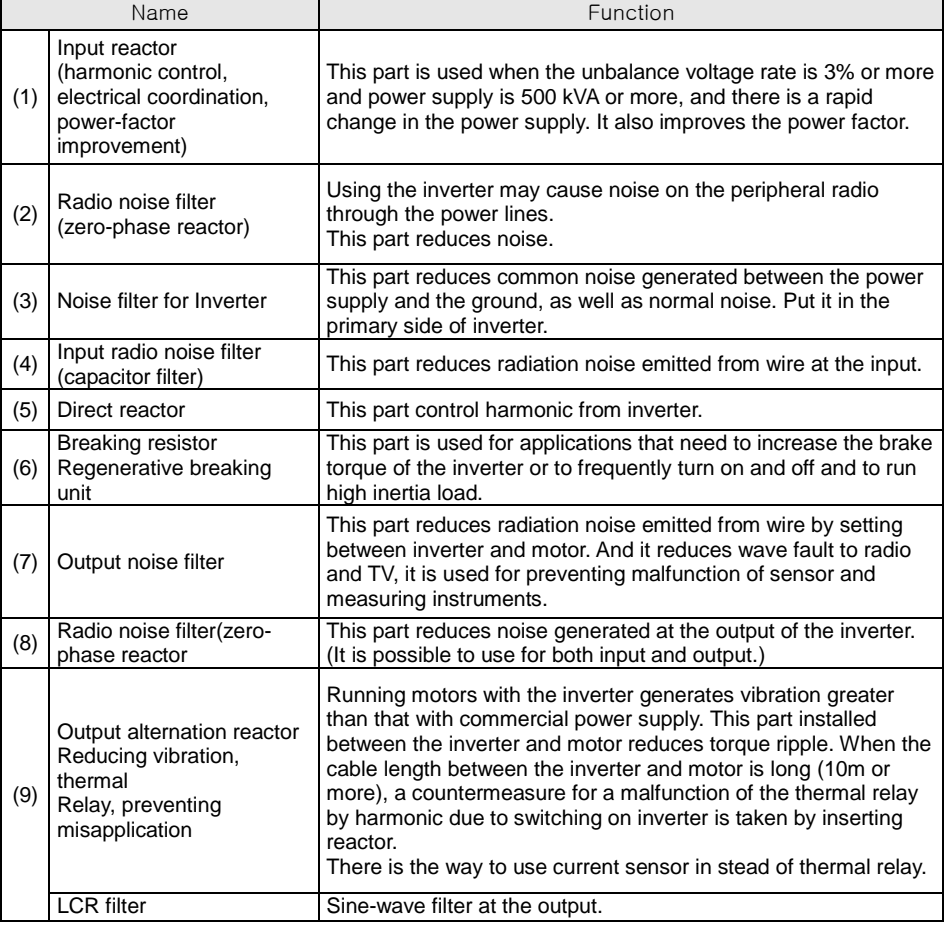

**Table 2- 6 Optional accessories for improved performance**

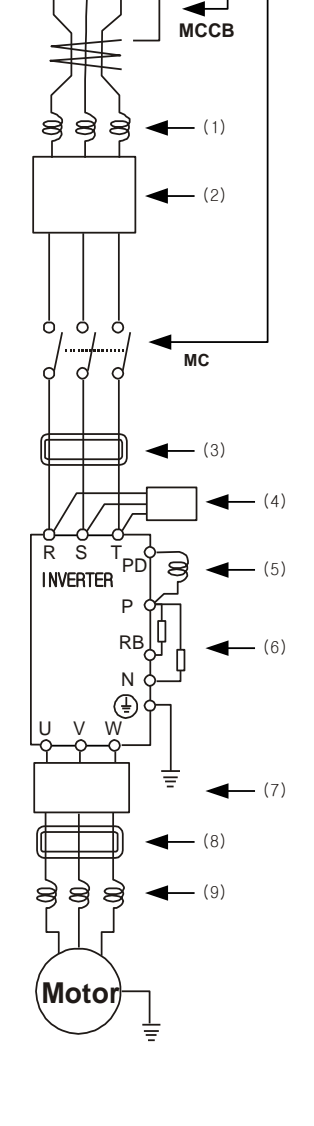

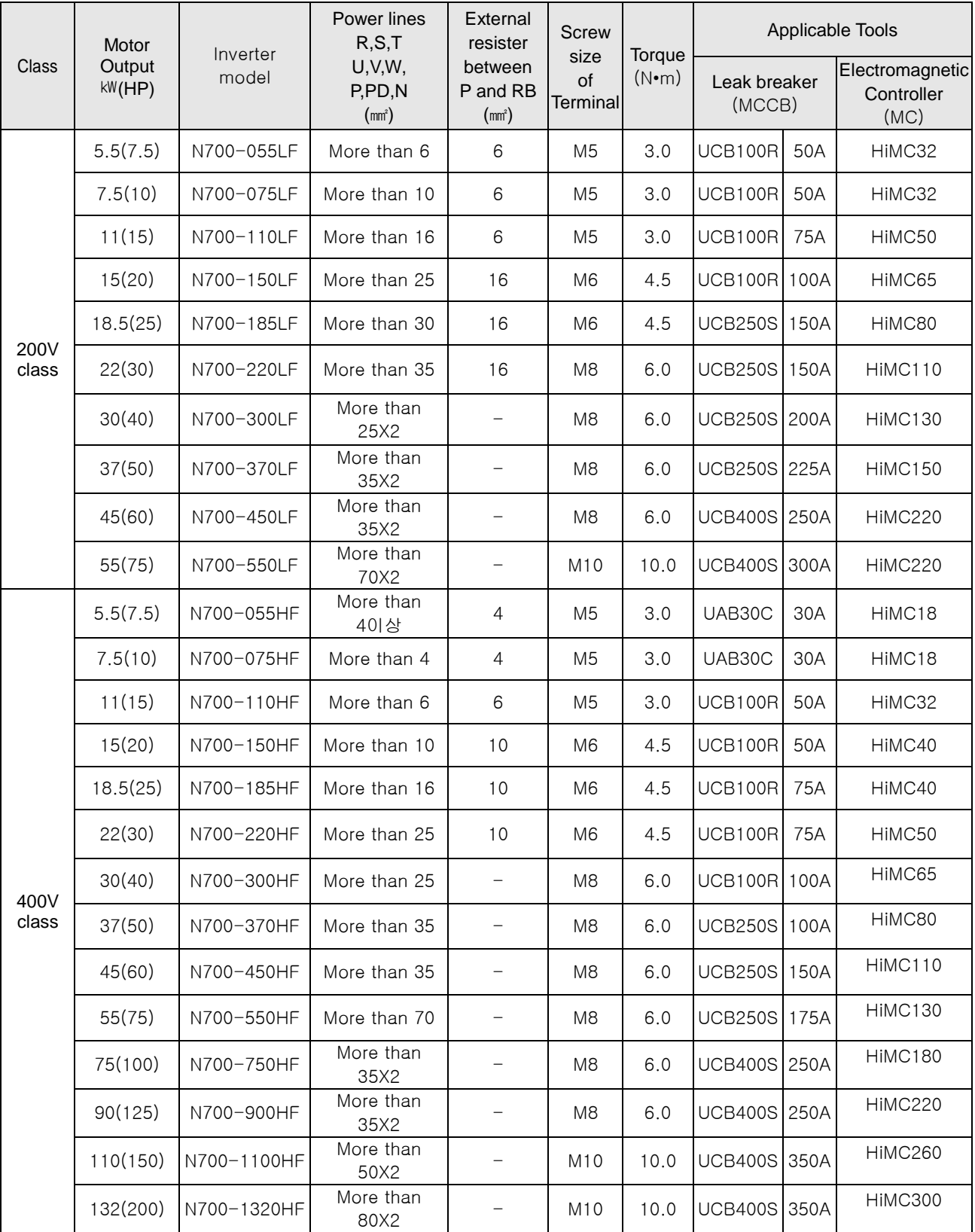

#### (4) Common applicable tools

**Table 2- 7 Common applicable tools**

#### **2.2.3 Terminal connection diagram**

- (1) Terminal connection diagram
	- ① The control circuit terminal of inverters is connected with the control board in unit.

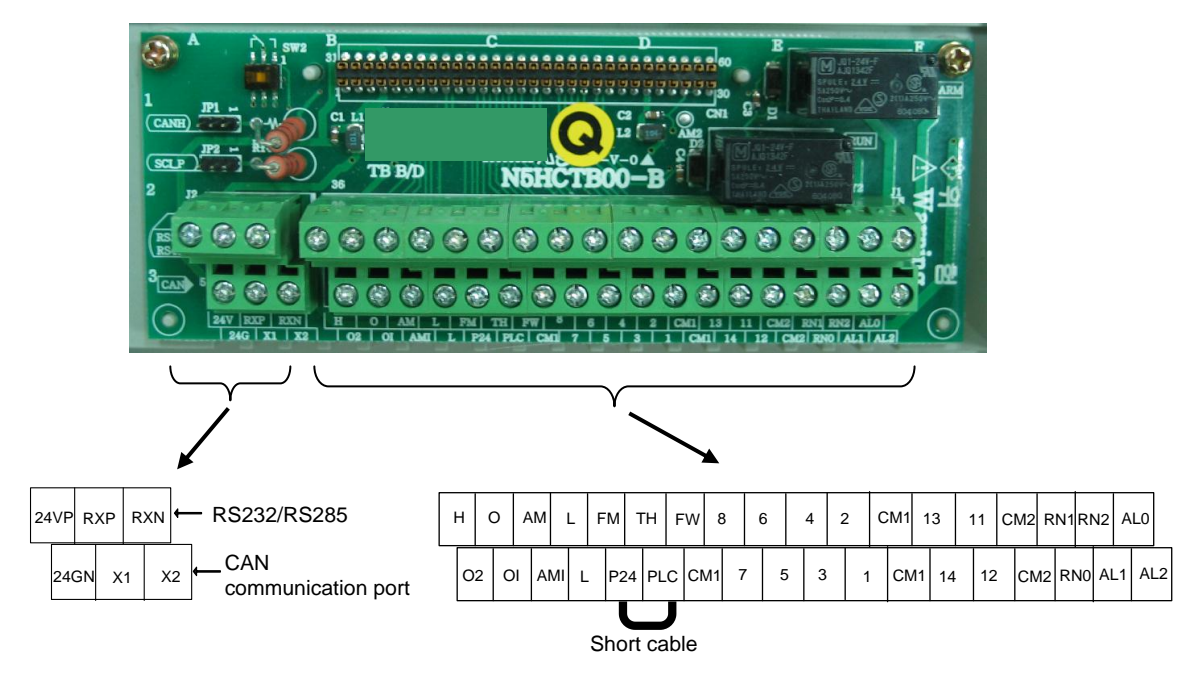

**Fig. 2- 7 Terminal connection diagram**

- (2) Wiring
	- ① Both the CM1 and L terminals are insulated to both the common terminal of the input and output signals.

Do not short or connect to ground these common terminals.

- ② Use twisted screened cable, for the input and output wires of the control circuit terminals. Connect the screened cable to the common terminal.
- ③ Limit the connection wires to 65 feet.
- ④ Separate the control circuit wiring from the main power and relay control wiring.

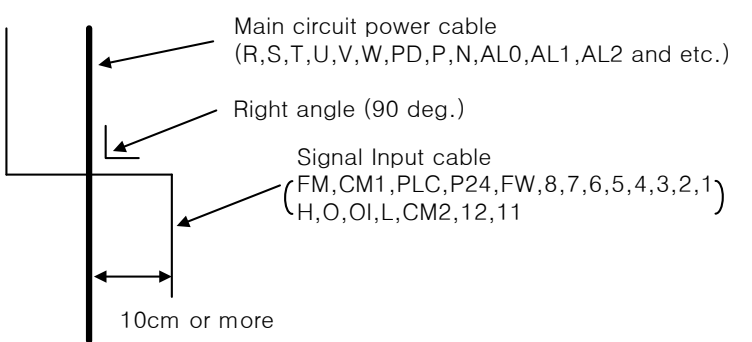

- ⑤ When using relays for the FW terminal or an intelligent input terminal use a control relay that is designed to work with 24Vdc.
- ⑥ When a relay is used as an intelligent output, connect a diode for surge protection parallel to the relay coil.
- ⑦ Do not short the analog voltage terminals H and L or the internal power terminals PV24 and all CM1's. Otherwise there is risk of Inverter damage.
- ⑧ When connecting a thermistor to the TH and all CM1's terminal, twist the thermistor cables and separate them from the rest. Limit the connection wires to 65 feet.
- (3) Change of input logic type

The logic type of intelligent input terminals is on the following list (Factory Default).

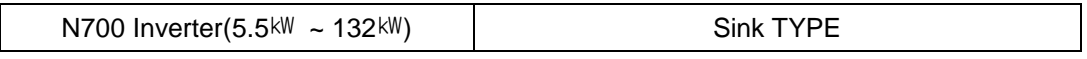

The input logic type can be changed by changing the Short bar connection of control terminal.

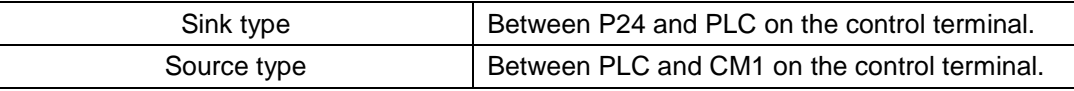

(4) The connection to the input programmable logic controller (sequencer)

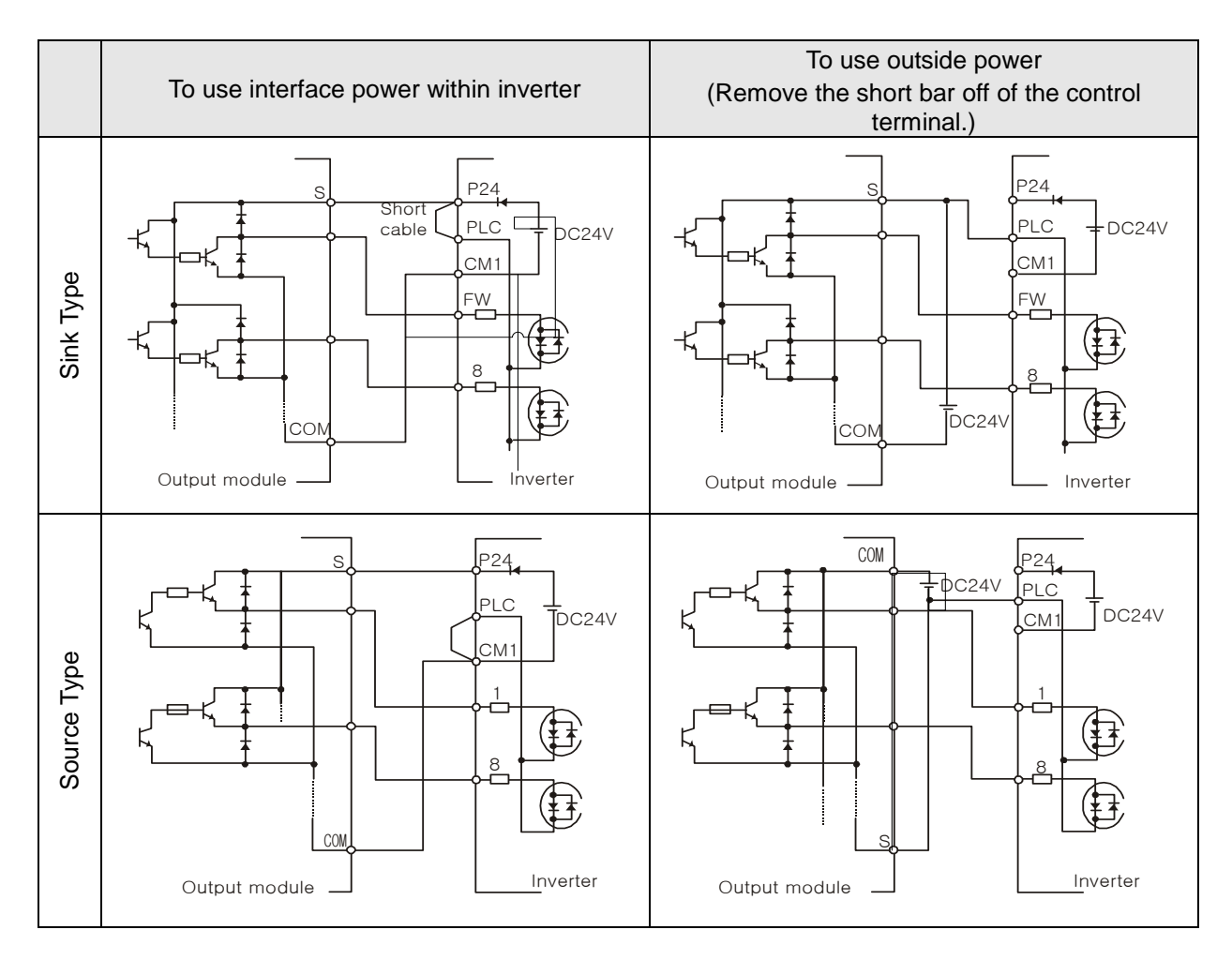

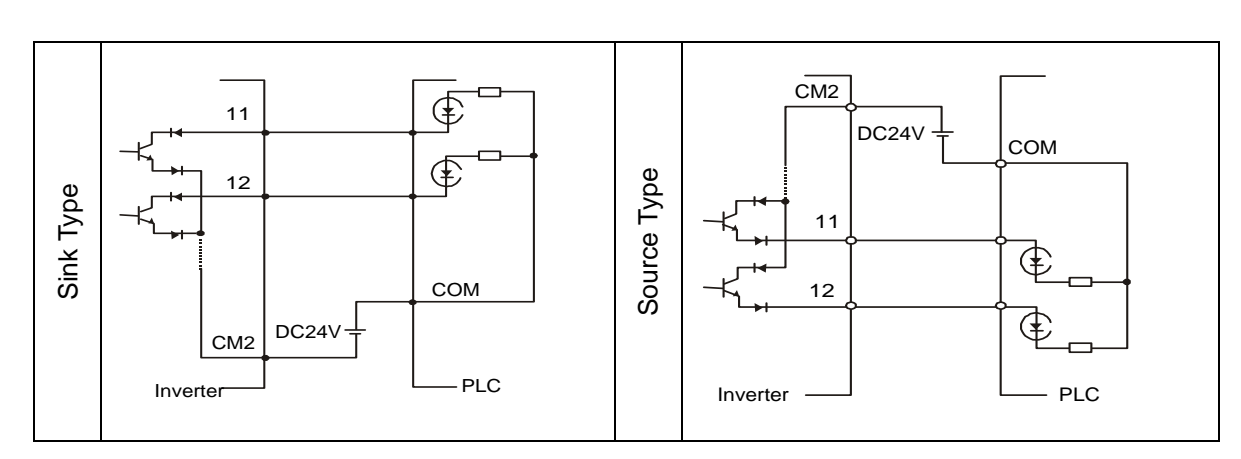

(5) The connection to the output programmable logic controller (sequencer)

#### **2.2.4 Digital operator wiring**

For operating this inverter, it can use digital operator OPE- N7.

For remote operation, remove the digital operator from the inverter and use the optional connector NOP1-1A(4.9feet) or NOP1-3A(10 feet) to connect the digital operator cable. When using connector cable, be sure to use less than 10 feet long. Otherwise, there is a danger of malfunction.

# **3. OPERATION**

# **! WARNING**

 Be sure not to touch the main terminal or to check the signal add or remove wires and/or connectors.

Otherwise, there is a danger of electric shock.

- Be sure not to turn the input power supply on until after front case is closed. While the inverter is energized, be sure not to remove the front cover. Otherwise, there is a danger of electric shock.
- Be sure not to operate the switches with wet hands. Otherwise, there is a danger of electric shock.
- While the inverter is energized, be sure not to touch the inverter terminals even while the unit is not running. Otherwise, there is a danger of electric shock.
- If the retry mode is selected, it may suddenly restart during the trip stop. Be sure not to approach the equipment.(Be sure to design the equipment so that personnel safety will be secured even if equipment restarts.) Otherwise, there is a danger of injury.
- Be sure not to select retry mode for up and down equipment or traveling equipment, because there is an output free-running mode in term of retry. Otherwise, there is a danger of injury and/or machine breakage
- Even if the power supply is cut for a short period of time, the inverter may restart operation after the power supply is restored if the operation command is given. If a restart may incur danger to personnel, be sure to make a circuit so that it will not restart after power recovery. Otherwise, there is a danger of injury.
- The stop key is valid only when a function is on. Ensure that there is a hard wired emergency stop that is separate from the stop key of the inverter. Otherwise, there is a danger of injury.
- With the operation command on, if the alarm reset is ordered, the inverter can restart suddenly. Be sure to set the alarm reset after checking the operation command is off. Otherwise, there is a danger of injury.
- Be sure not to touch the inside of the energized inverter or to put a bar into it. Otherwise, there is a danger of electric shock and/or fire.

# $\bigwedge$  CAUTION

- The cooling fins will have high temperature. Be sure not to touch them. Otherwise, there is a danger of getting burned.
- Low to high speed operation of the inverter can be easily set. Be sure to operate it after checking the tolerance of the motor and machine. Otherwise, there is a danger of injury.
- Install an external breaking system if needed. Otherwise, there is a danger of injury.
- **Example 12**<br> **Example 12**<br> **Example 12**<br> **Example 12**<br> **Example 12**<br> **Example 12**<br> **Example 12**<br> **Example 12**<br> **Example 12**<br> **Example 12**<br> **Example 12**<br> **Example 12**<br> **Example 12**<br> **Example 12**<br> **Example 12**<br> **Example 12** • If a motor is operated at a frequency higher than standard setting value(50Hz / 60Hz), be sure to check the speeds of the motor and the machine from their manufacturers. After getting their consent, operate them. Otherwise, there is a danger of machine breakage.

# 3.1 Operating

This inverter requires two different signals in order for the inverter to operate correctly. The inverter requires both an operation setting and a frequency setting signal.

The following indicates the details of each method of operation and necessary instructions for operation.

### **3.1.1 Operation setting and a frequency setting by the terminal control.**

- (1) This is the method which controls the inverter by connecting the control circuit terminals with signals from the outside(the frequency setting, the starting switch etc.).
- (2) The operation is started when the operation setting (FW, REV ) is turned ON while the input power is turned ON.

(Note) The methods of setting the frequency with the terminal are the voltage setting and the current setting. Both are selective. The control circuit terminal list shows necessary things for each setting.

- ① The operation setting : switch, relay, etc.
- ② The frequency setting: signals from volume or external (DC 0∼10V, DC 0∼±10V, 4∼20mA etc.)

### **3.1.2 Operation setting and frequency setting with the digital operator.**

- (1) This is the method of operation from the digital operator, which is supplied with the inverter as standard, or the optional remote operator keypad (OPE. KEYPAD) and volume (OPE. VOL).
- (2) When the inverter is being controlled by digital operator, the terminals (FW, REV) are not available. Frequency can be also controlled by digital operator.
- **3.1.3 Operation setting and frequency setting from both the digital operator and the terminal operator**
	- (1) This is the method of inverter operating from both of the above two operating methods.
	- (2) The operation setting and the frequency setting can be done through the digital operator and the terminal operator.

### 3.2 Test Run

This is an example of a common connection. Please refer to 4.1 Digital Operator, for the detailed use of the digital operator (OPE-N7).

#### **3.2.1 To input the operation setting and the frequency setting from the terminal control.**

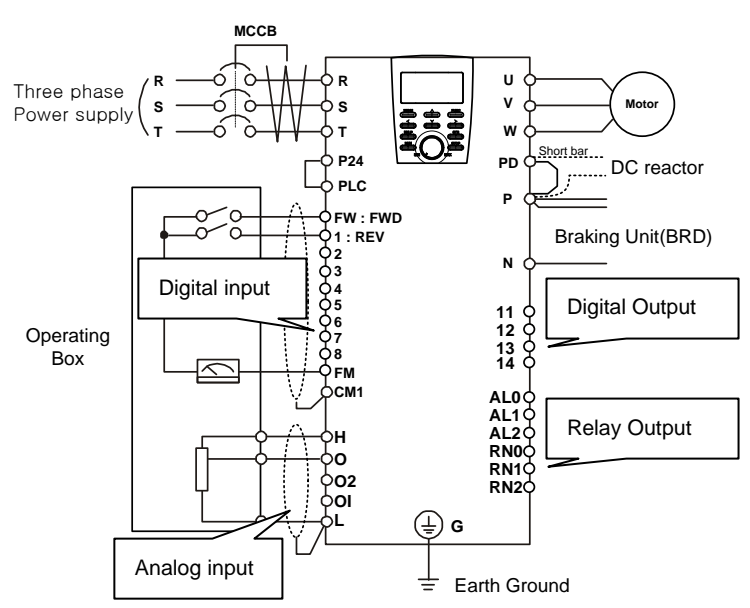

#### **Fig. 3- 1 Setting diagram from the terminal control**

#### **(Procedure)**

- (1) Please make sure that the connections are secured correctly.
- (2) Turn the MCCB on to supply power to the inverter. (The LED "POWER" on the operator should illuminate)
- (3) Set the terminal with the frequency setting selection. Set F010 as the indication code, press the  $(Func)$  key once. (Code values are shown) Set 1(Terminal) with  $\frac{(\text{IPIDOW})}{\text{Rep.}}$  key, press the  $\frac{(\text{STR})}{\text{Rep.}}$  key once to set the frequency setting for the operator.(Indication code turns back to F010.)
- (4) Set terminal with the operation setting selection. Set F011 as indication code, press the  $\left(\frac{Func}{r \cdot w \cdot c}\right)$  key once. Set 1(terminal) with the  $\overline{(\Psi_{\text{PDOWN}})}$  key, press the  $\overline{(\Psi_{\text{STD}})}$  key once to set the frequency setting for the operator.(Indication code turns back to F011.)
- (5) Set Monitor mode When monitoring the output frequency, set indication code to d001, and press the  $($ FUNC) key. Or when monitoring the operation direction, set indication code to d002, and press the  $(mc)$  key.
- (6) Input starting operation setting. Turn ON between [FW] and [CM1] of terminal. Apply voltage [O] and [L] of terminal to start operation.
- (7) Input ending operation setting. Turn OFF between [FW] and [CM1] to slowly stop.

#### **3.2.2 Operation setting and the frequency setting from the digital operator**

(Remote operator is also same use.)

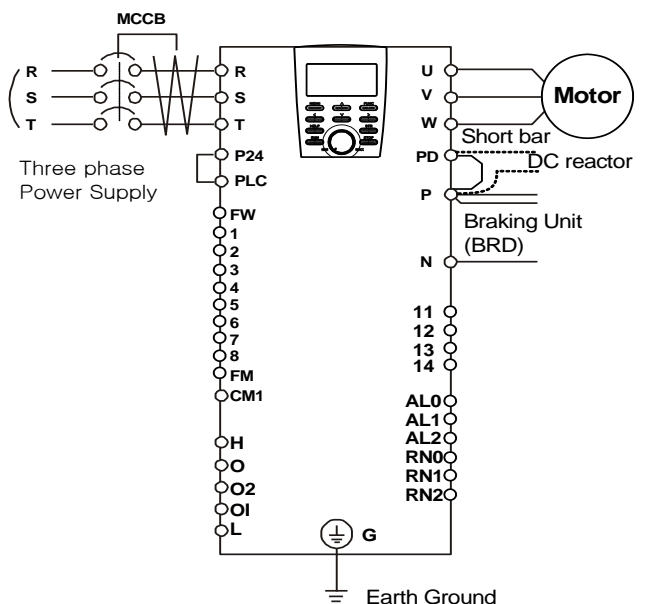

#### **Fig. 3- 2 Setting diagram from the digital operator**

#### **(Procedure)**

- (1) Please make sure that connection is right.
- (2) Turn the MCCB on to supply power to the inverter. (The LED "POWER" on the operator should illuminate)
- (3) Set the operator with the frequency setting selection.
	- $\circled{1}$  Set F010 as indication code, press the  $($ FUNC) key once. (Code values are shown)
	- 2 Set 2(OPE KEYPAD) with (PROW) key, press the  $\overline{(STR)}$  key once to set the frequency setting for the operator. (Indication code turns back to F010.) [Setting method by OPE-N7 ]
- (4) Set the operator with the operation setting selection.

Set F011 as the indication code, press the  $(\text{true})$  key once.

Set 2(OPE) with  $\overline{\text{CPD}}$  key, press the  $\overline{\text{SFR}}$  key once to set the frequency setting for the operator. (Indication code turns back to F011.)

- (5) Set the output frequency
	- ① Set F001 as indication code, by pressing the  $\binom{Func}{}$  key once. (Code values are shown.)
	- $\circled{2}$  Set to the desired output frequency with the **UPIDOWN** key, press the  $\circled{str}$  key once to store it.
- (6) Set Monitor mode
	- ① When monitoring the output frequency, set indication code to d001, and press the  $(mc)$  key once.
	- ② Or when monitoring the operation direction, set indication code to d002, press the  $F_{\text{UNC}}$  key once.

(In the case of OPE-N7, indication codes are  $\Box$  Forward,  $\Box$  Reverse, or  $\Box$  Stop.)

(7) Press the  $\overline{RUN}$  key to start operating.

(The "RUN" lamp turns on a light, and the indication changes in response to the monitor mode set.)

(8) Press the  $\overline{\text{srop}}$  key to decelerate to a stop. (When the frequency returns to 0, the RUN lamp light will switch off.)

# **! CAUTION**

- Make sure that the direction of the motor is correct. Otherwise, there is danger of injury or equipment damage.
- Make sure there is no abnormal noise and vibration. Otherwise this is a danger of injury or equipment damage.

Make sure that the inverter does not trip during the acceleration and deceleration and check that the revolutions per minute and the frequency reading are correct.

When overcurrent tripping or overvoltage tripping occurs during the test run, increase the acceleration time or the deceleration time.

# **4. PARAMETER CODE LIST**

### 4.1 About Digital Operator

The inverter operates by using the digital operator OPE-N7, which is fitted as standard.

#### **4.1.1 Name and contents of each part of Standard-type digital operator (OPE-N7)** (1) Part name

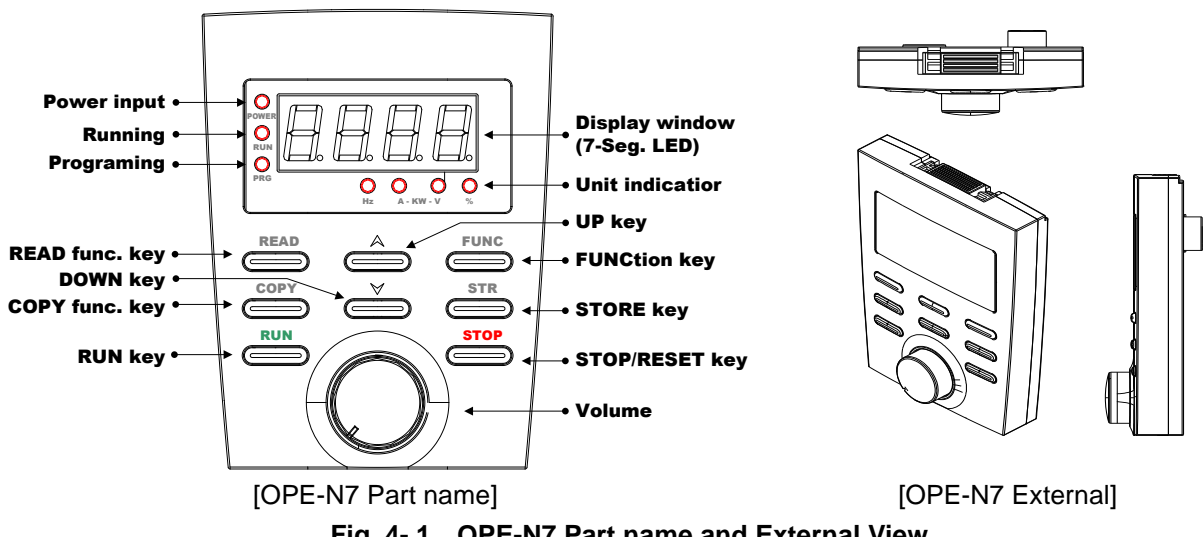

**Fig. 4- 1 OPE-N7 Part name and External View**

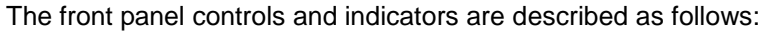

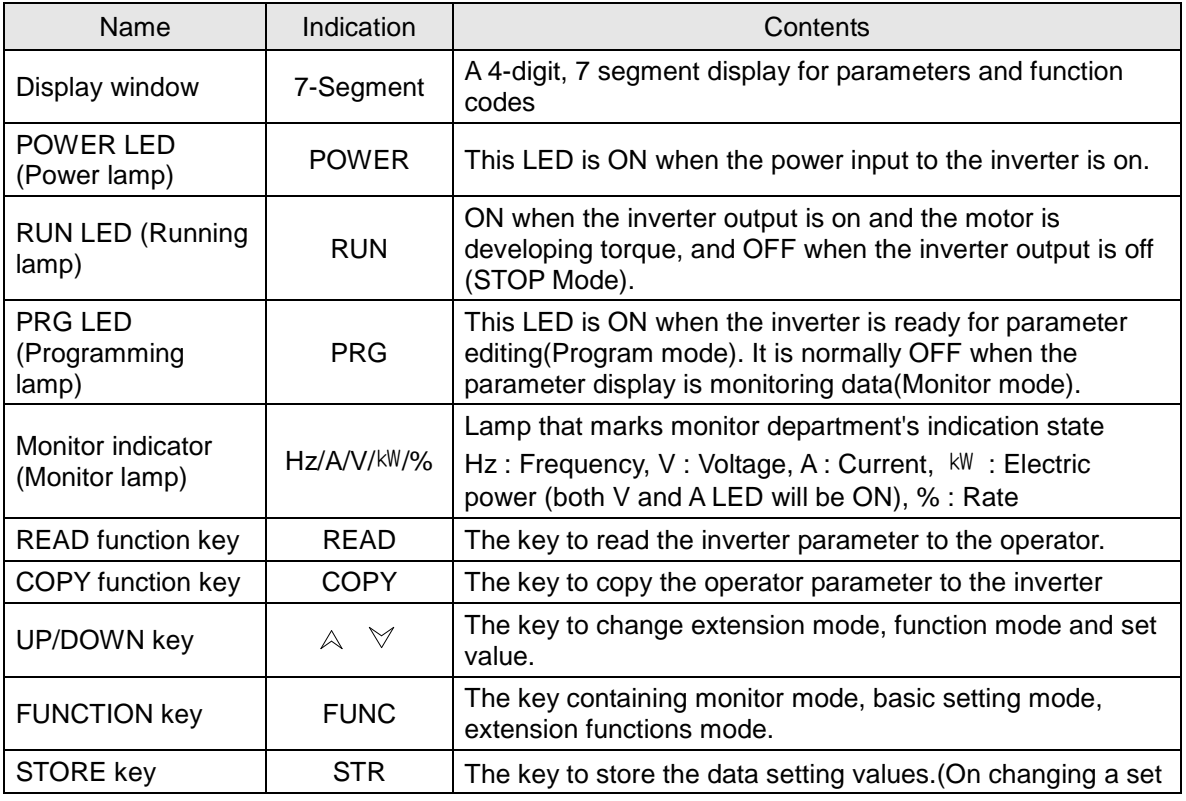

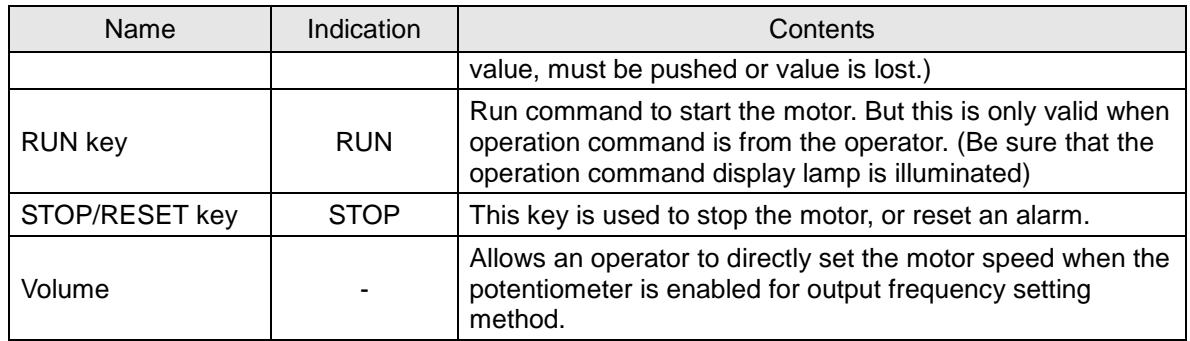

- (2) Operation Method
	- ① keypad navigation map (Method to display monitor mode, basic setting mode, extension function mode)

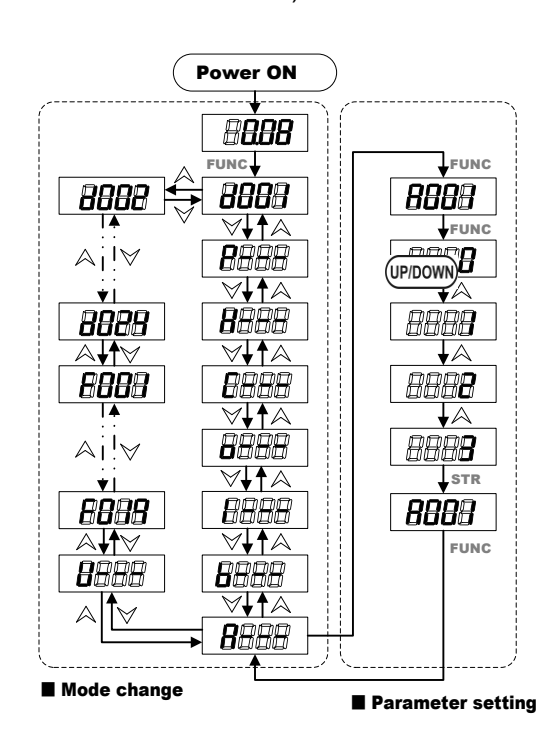

- 1) Initial value :
	- Display of monitor contents set when power is turned on.
	- Display output frequency d001 : 0.00 [Hz]
- 2) Changing between function mode
	- Function mode is changed using the  $($  FUNC) key and the (UP/DOWN) key.
	- display monitor code No.(Display d001) (ex: 0.00  $\rightarrow$  push the (FUNC) key 1 times  $\rightarrow$ d001 ) Monitor mode is displayed by pushing

the  $\left(\begin{array}{c} \text{Func} \end{array}\right)$  key once

when display of monitor mode is NO.

- display extension function mode(Display A--)  $(ex: A001 \rightarrow push the (Func) key 1 times \rightarrow$ A--- )

Except the monitor mode and F-Group.

- extension function mode display in order of A↔b↔I↔o↔C↔H↔P.

When power is turned off while the basic setting mode or the extension setting mode is displayed, the display will be different from the above when the power is restored. It is possible to shift to other extension function modes, monitor modes and basic modes in [A--, b--, I--, o--, C--, H--, P--] state.

② Key explanation

[Function key  $($  Func  $)$ ]  $\;\;$  : This key is used to navigate through the lists of parameters and functions for setting and monitoring parameter values. If this key is pressed, mode is changed as below

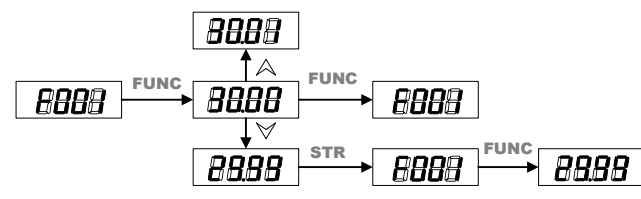

Note1) Please press the  $\overline{(\text{str})}$ key to write the new value to the memory after data modification.

Note2) To edit the parameters, the inverter must be in Program mode(PRG LED will be ON).

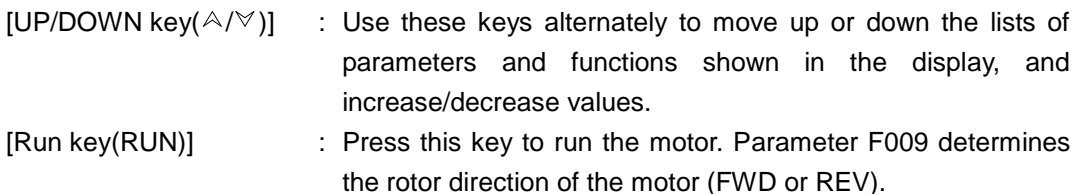

- [Stop key(STOP)] : Press this key to stop the motor when it is running. This key will also reset an alarm that has tripped.
- ③ keypad navigational map 2(Setting method of function and code values) Changes operation command parts and sets the output frequency value.

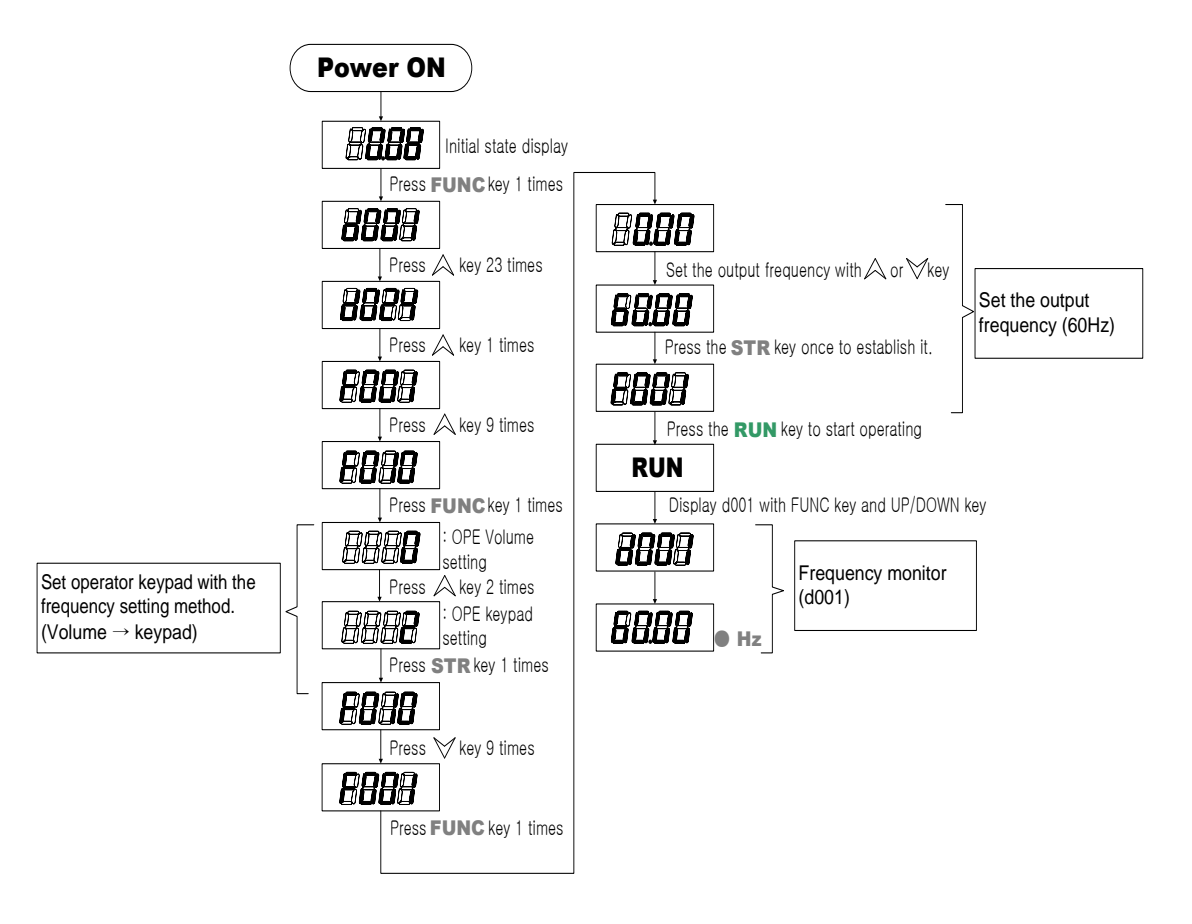

# 4.2 Code List

#### **4.2.1 Monitor mode(d-group)**

| Code | <b>Function name</b>                         | Setting range                                            | Initial<br>Data | Change<br>mode<br>on run | Page |
|------|----------------------------------------------|----------------------------------------------------------|-----------------|--------------------------|------|
| d001 | Output frequency monitor                     | 0~99.99/100.0~400.0[Hz]                                  | 0.00            |                          | 44   |
| d002 | Driving direction monitor                    | F(forward), r(reverse), o(stop)                          | $\Omega$        | -                        | 44   |
| d003 | Output current monitor                       | $0.0 - 999.9[A]$                                         | 0.0             |                          | 44   |
| d004 | Output voltage monitor                       | $0.0 - 999.9$ [V]                                        | 0.0             |                          | 44   |
| d005 | DC link voltage monitor                      | $0.0 - 999.9$ [V]                                        | $-$             |                          | 44   |
| d006 | Motor input power monitor                    | 0.0~999.9[kW]                                            | 0.0             |                          | 44   |
| d007 | Output torque monitor                        | $-300 - 300$ [%]                                         | $\Omega$        | -                        | 45   |
| d008 | Number of motor rotation                     | 0~9999[RPM]                                              | $\Omega$        | Ĭ.                       | 45   |
| d009 | <b>PID Feedback monitor</b>                  | $0-9999 (= PID F/B \times C026)$ [%]                     | 0.00            |                          | 45   |
| d010 | Intelligent input<br>terminal monitor        | Display the state of the intelligent<br>input terminals  |                 |                          | 45   |
| d011 | Intelligent output<br>terminal monitor       | Display the state of the intelligent<br>output terminals |                 |                          | 45   |
| d012 | Frequency conversion monitor                 | 0~99.99/100.0~400.0 (=d001xb009)                         | 0.00            |                          | 46   |
| d013 | Accumulated time monitor<br>during RUN(Hr)   | 0~9999./1000~6553[Hr]                                    | 0               |                          | 46   |
| d014 | Accumulated time monitor<br>during RUN (Min) | 0~59[Min]                                                | 0               |                          | 46   |
| d015 | Power on time monitor(Hr)                    | 0~9999./1000~6553[Hr]                                    | $\Omega$        |                          | 46   |
| d016 | Power on time monitor(Min)                   | 0~59[Min]                                                | $\Omega$        |                          | 46   |

**Table 4- 1 Basic Display**

### **4.2.2 Trip & Warning monitor mode(d-group)**

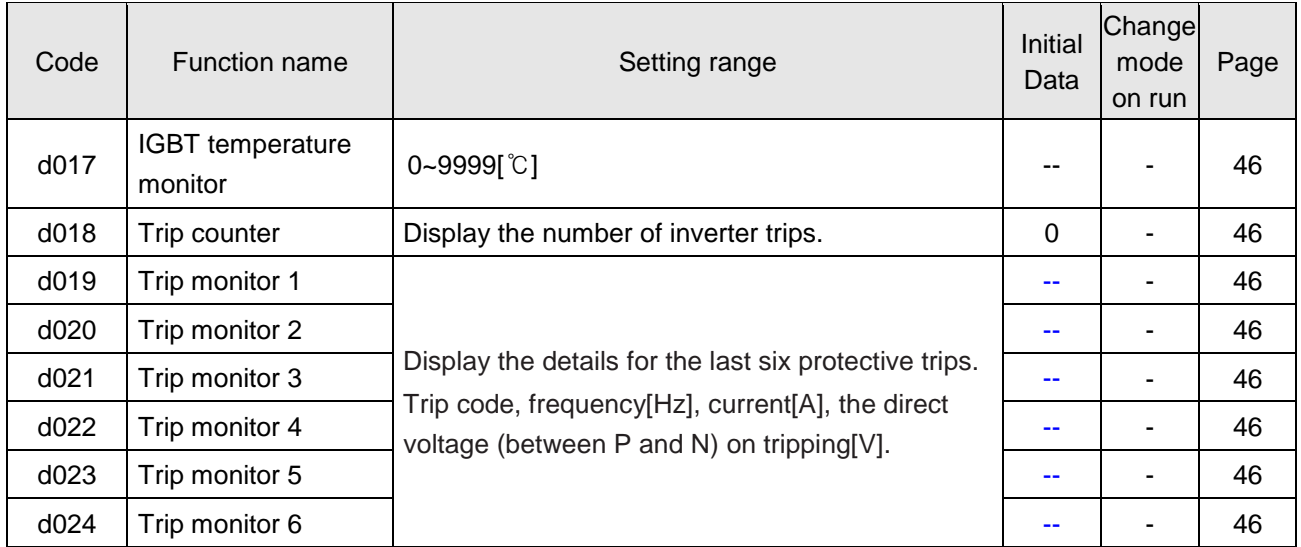

#### **Table 4- 2 Trip & Warning monitor**

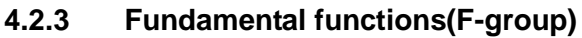

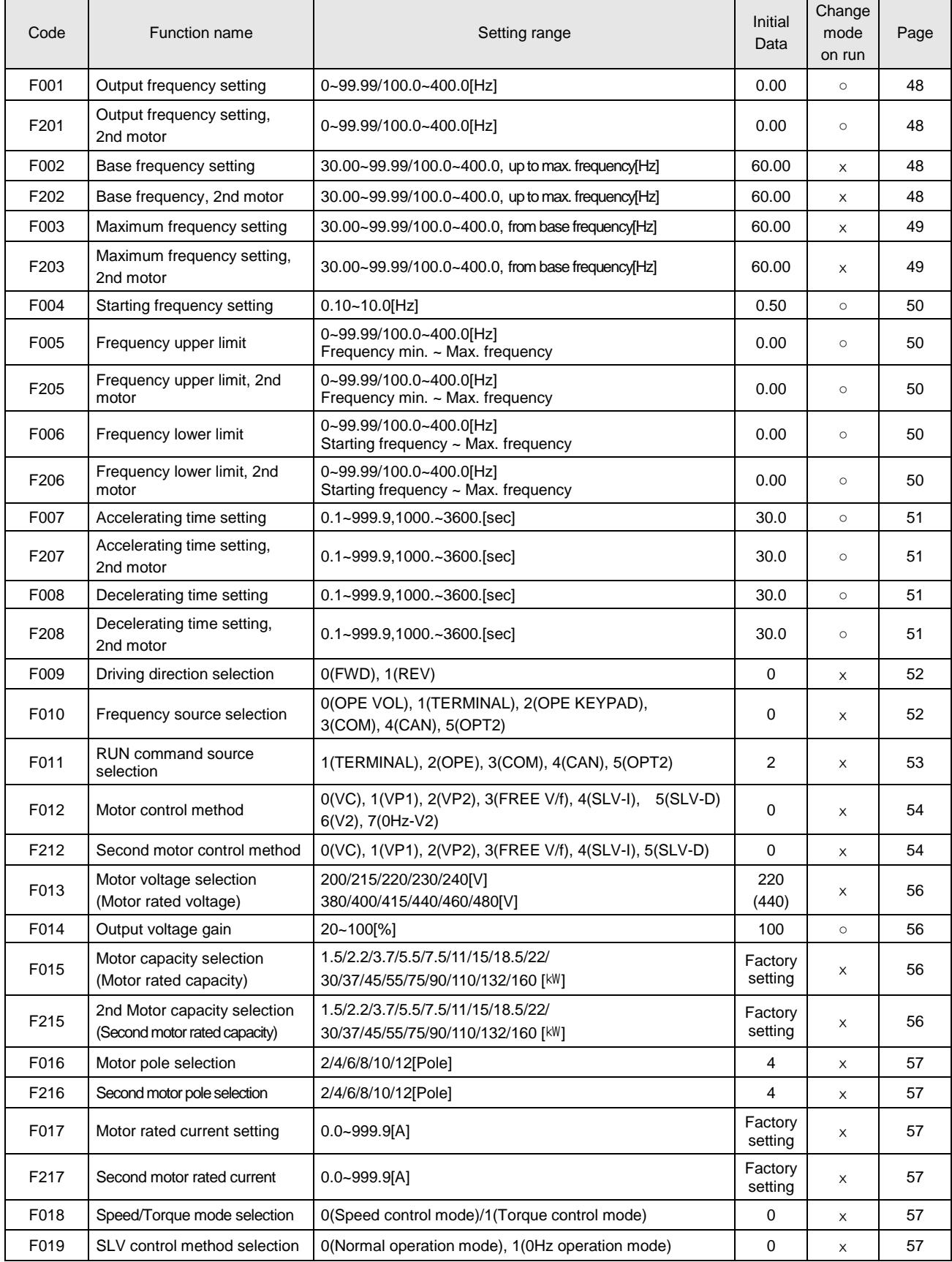

**Table 4- 3 Fundamental functions(F-group)**

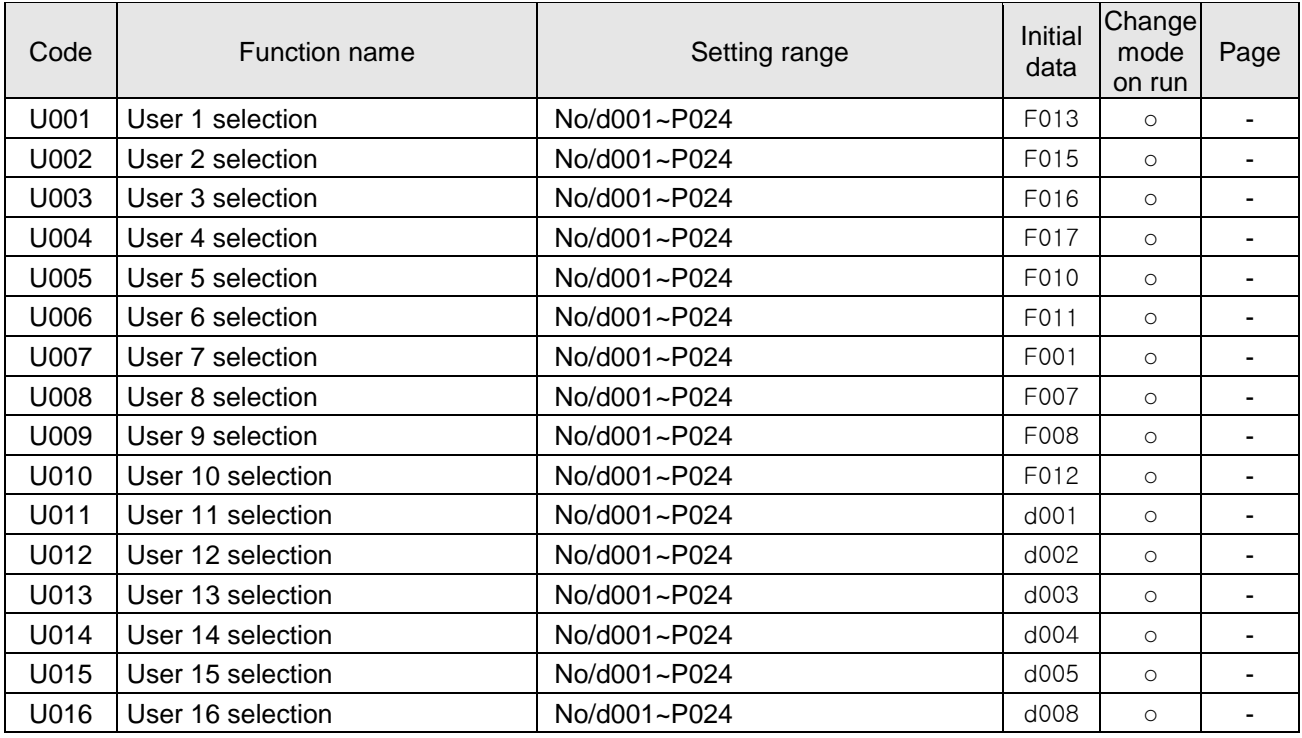

## **4.2.4 User setting functions(U-group)**

**Table 4- 4 User setting functions(U-group)**

## **4.2.5 Operating curve setting(A-group)**

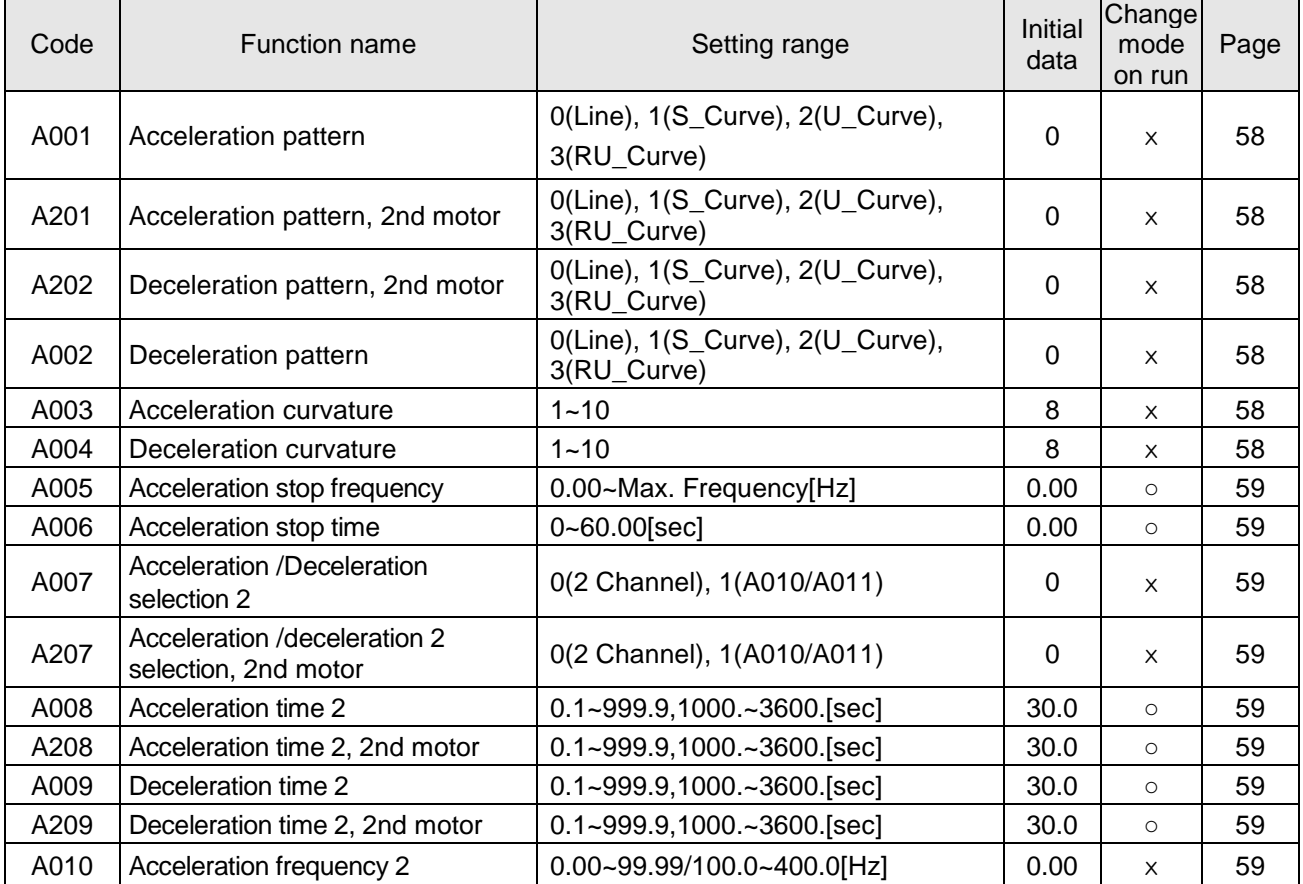

## **Operating curve setting (A-group)**

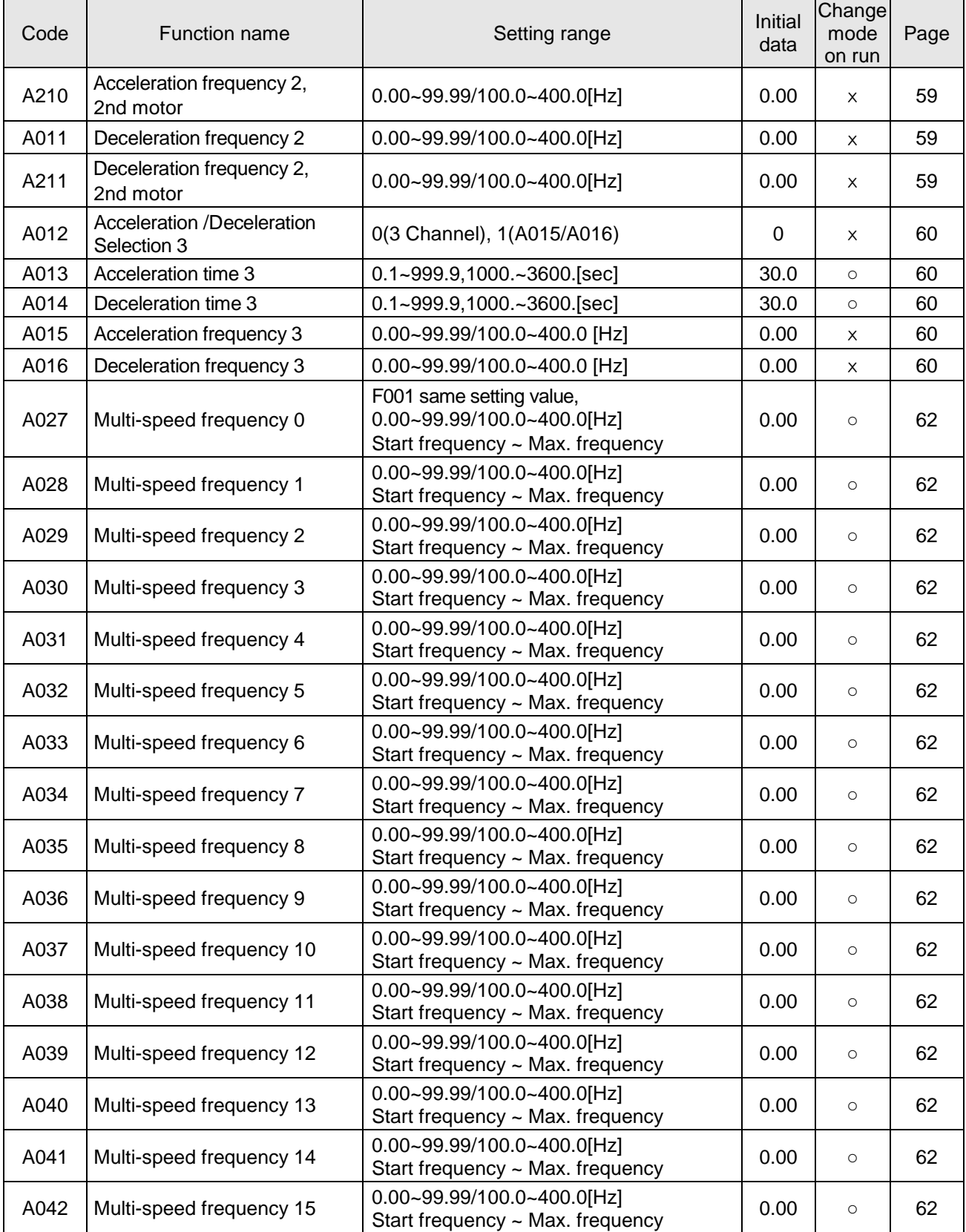

## **Operating curve setting (A-group)**

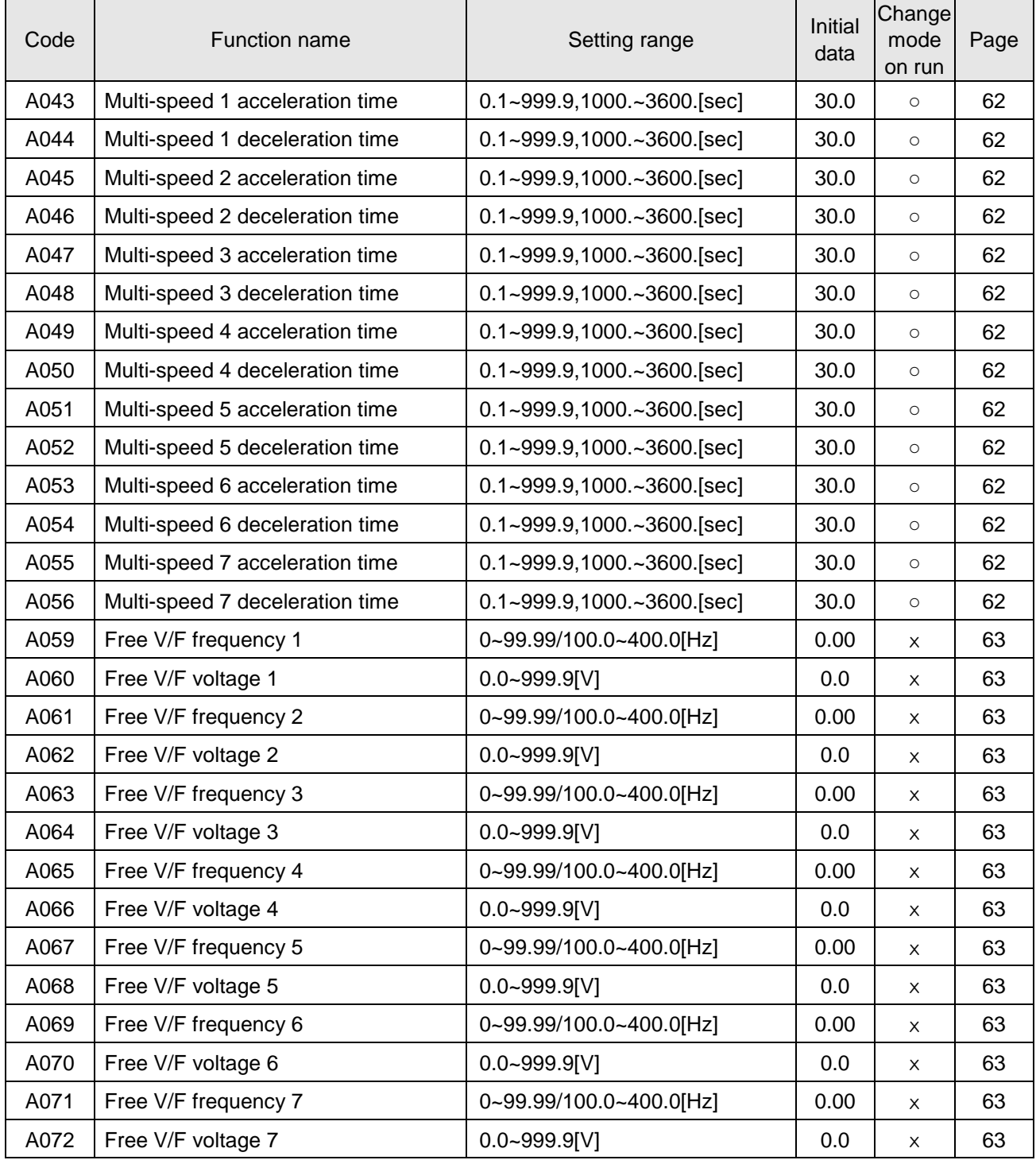

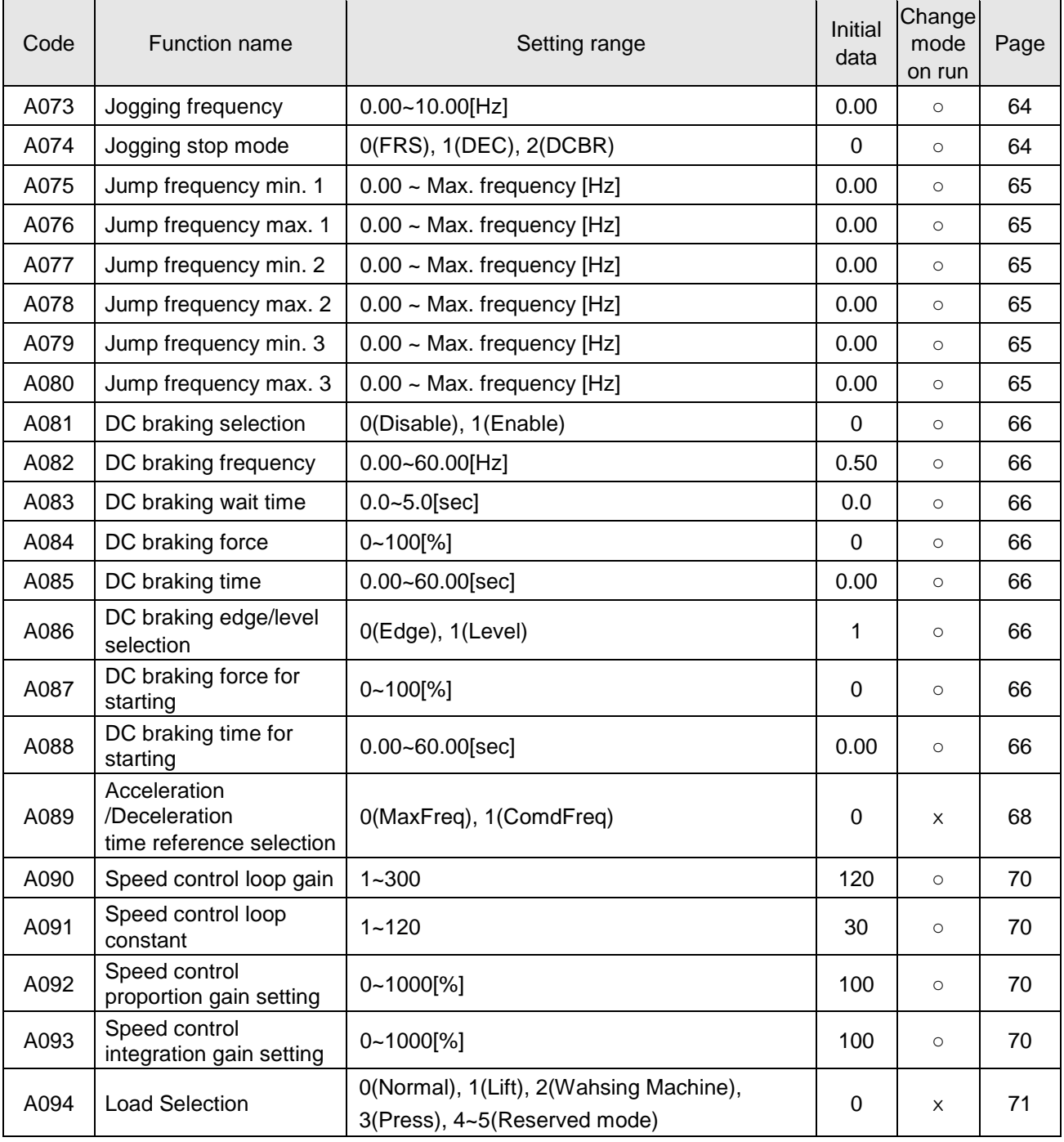

#### **Operating curve setting (A-group)**

**Table 4- 5 Operating curve setting(A-group)**

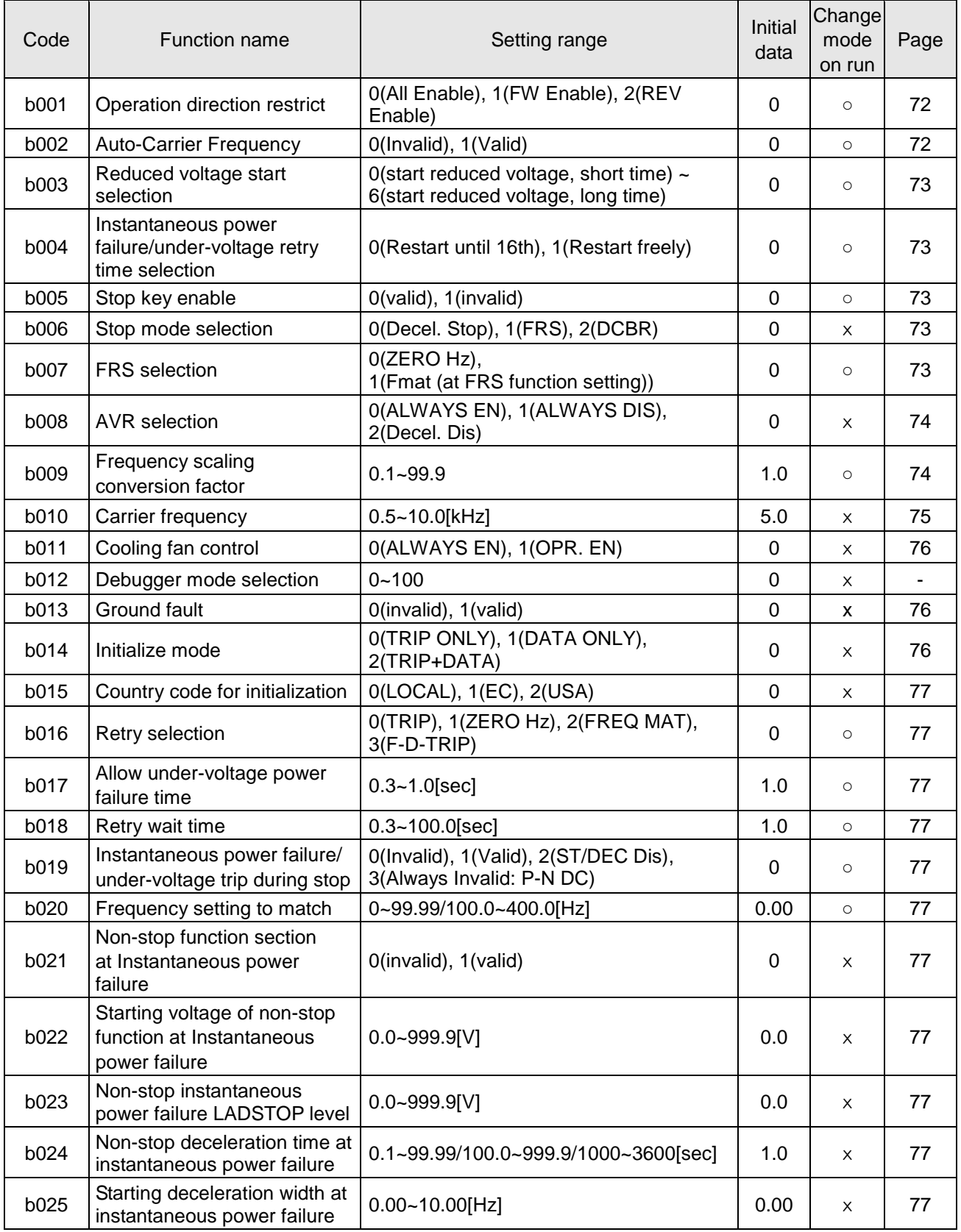

# **4.2.6 Operating condition setting(b-group)**

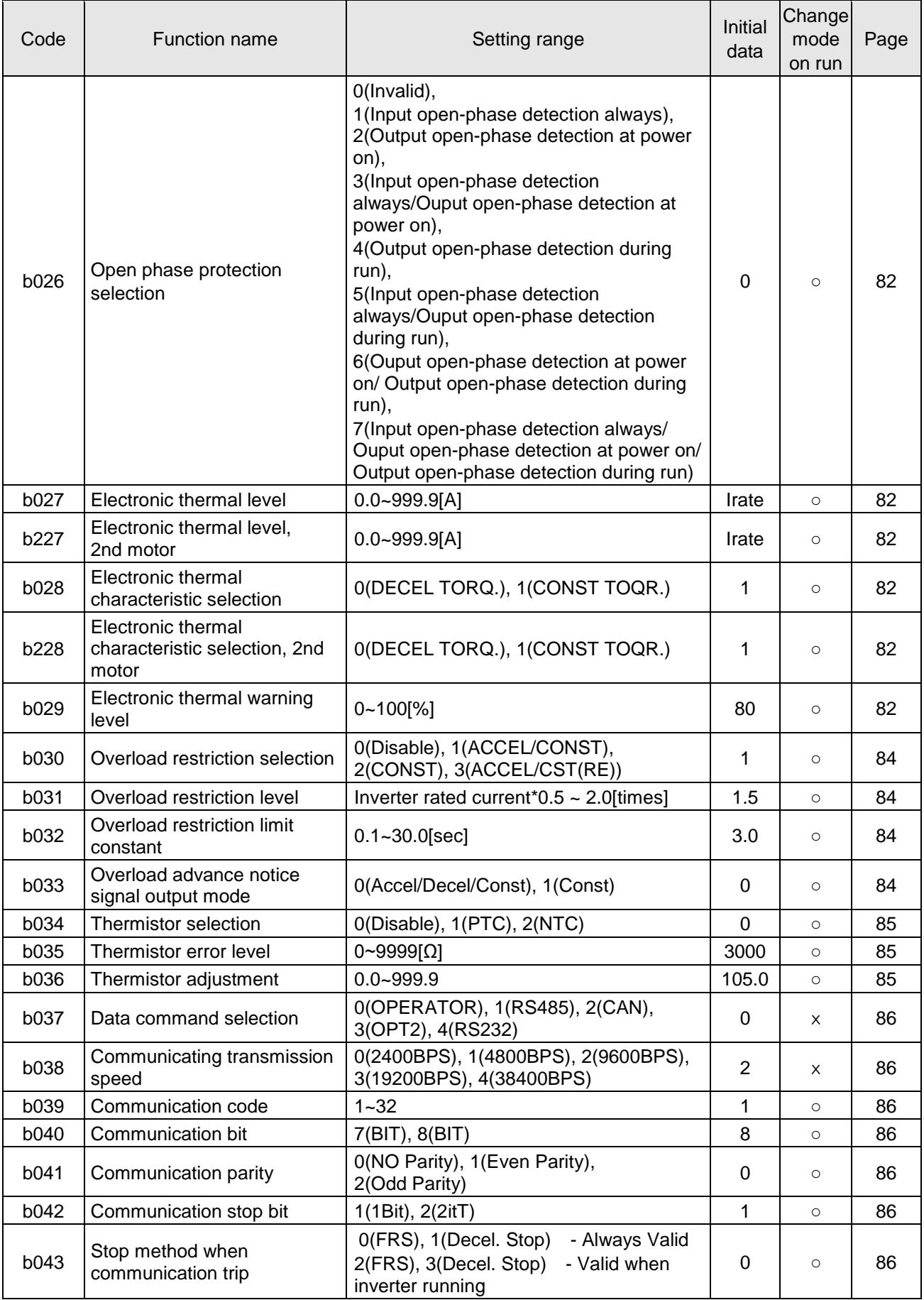

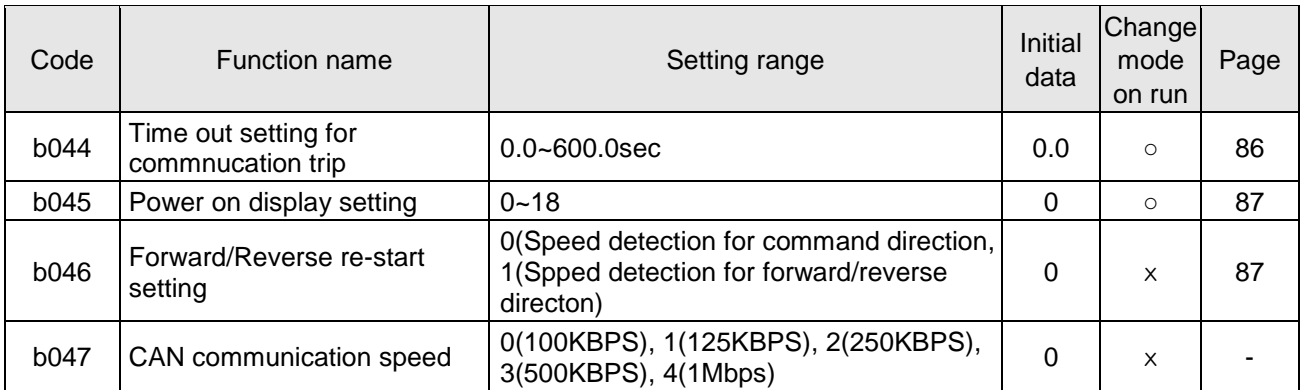

**Table 4- 6 Operating curve setting(b-group)**

 $\overline{\phantom{0}}$ 

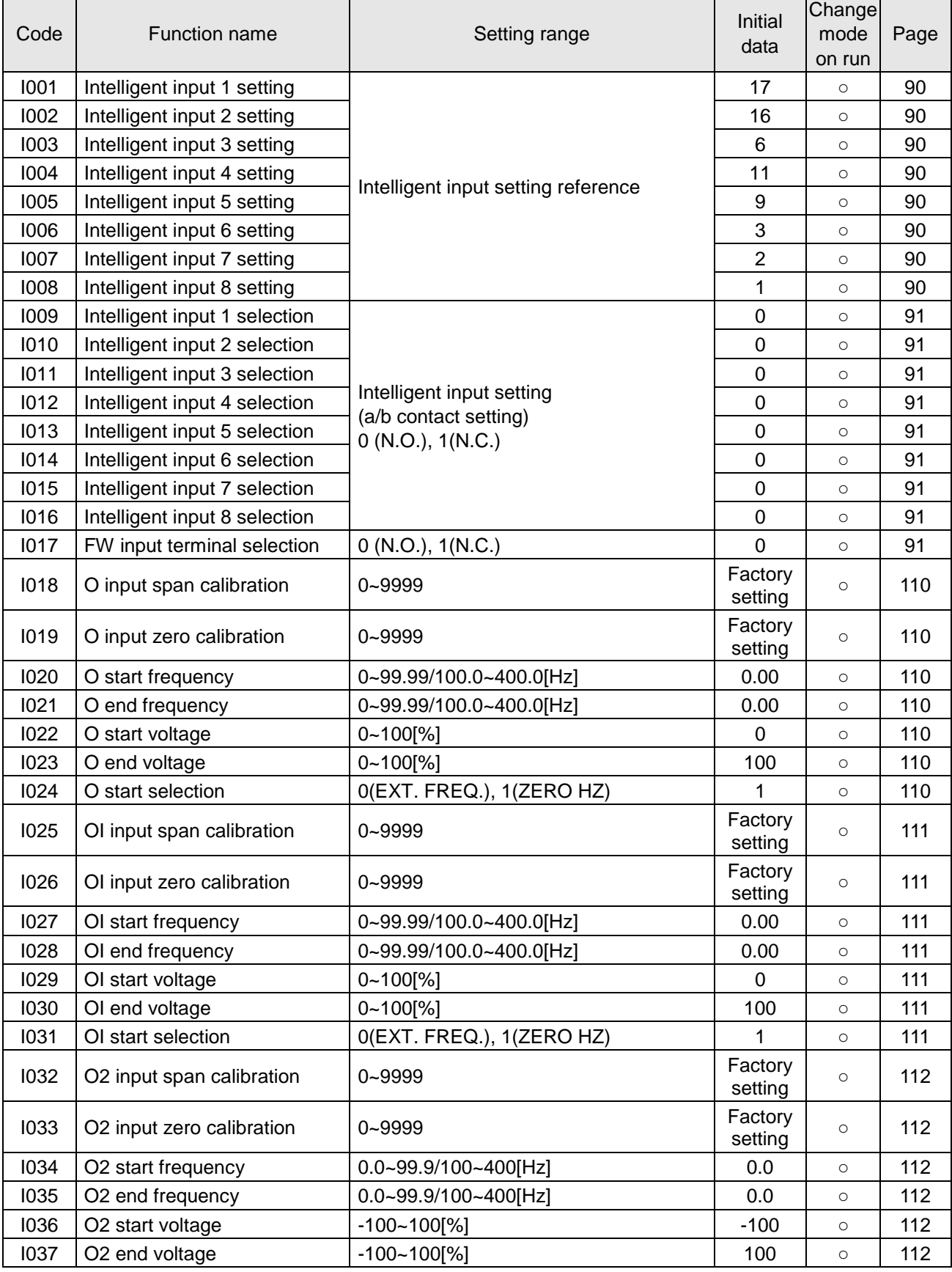

# **4.2.7 Intelligent input terminal setting (I-group)**

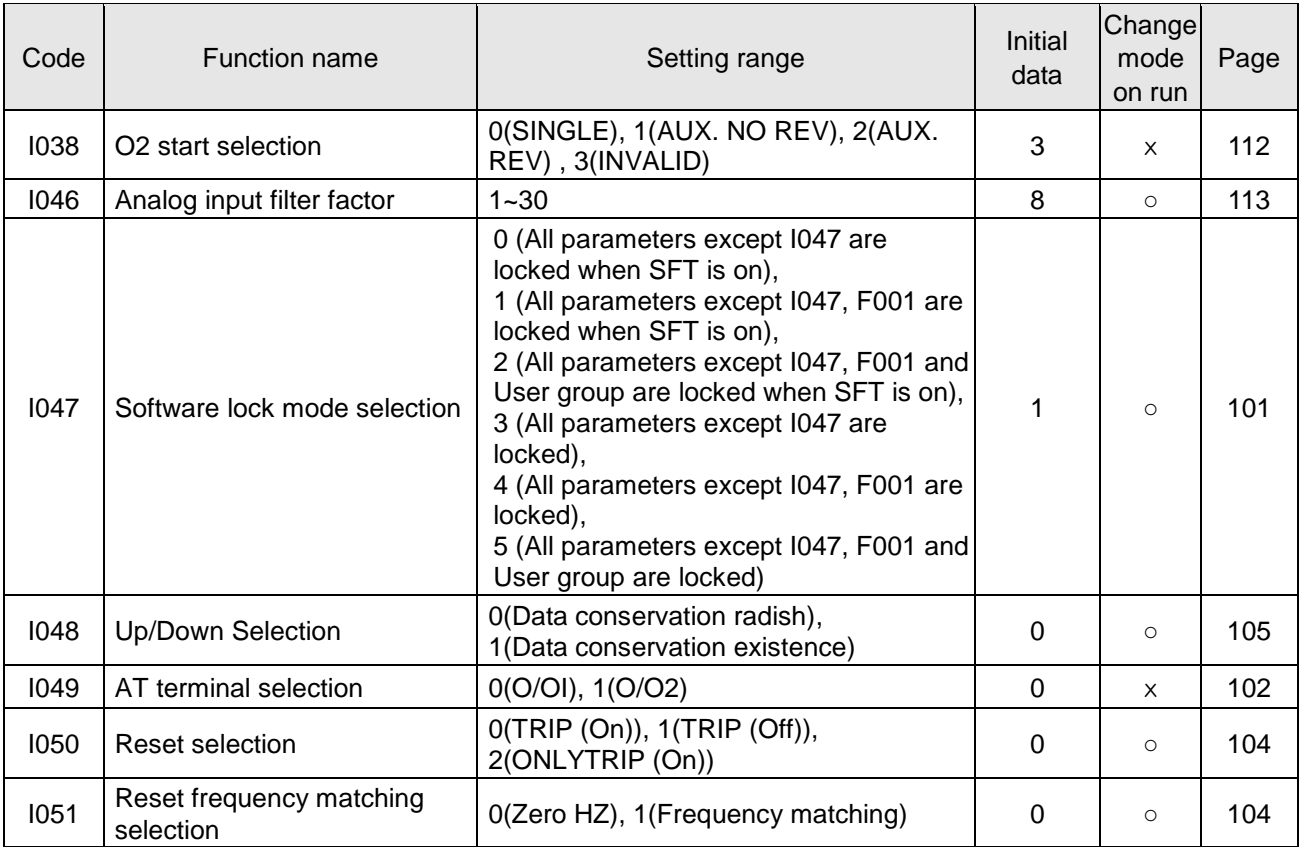

**Table 4- 7 Intelligent input terminal setting (I-group)**

### **4.2.8 Intelligent output terminal setting (o-group)**

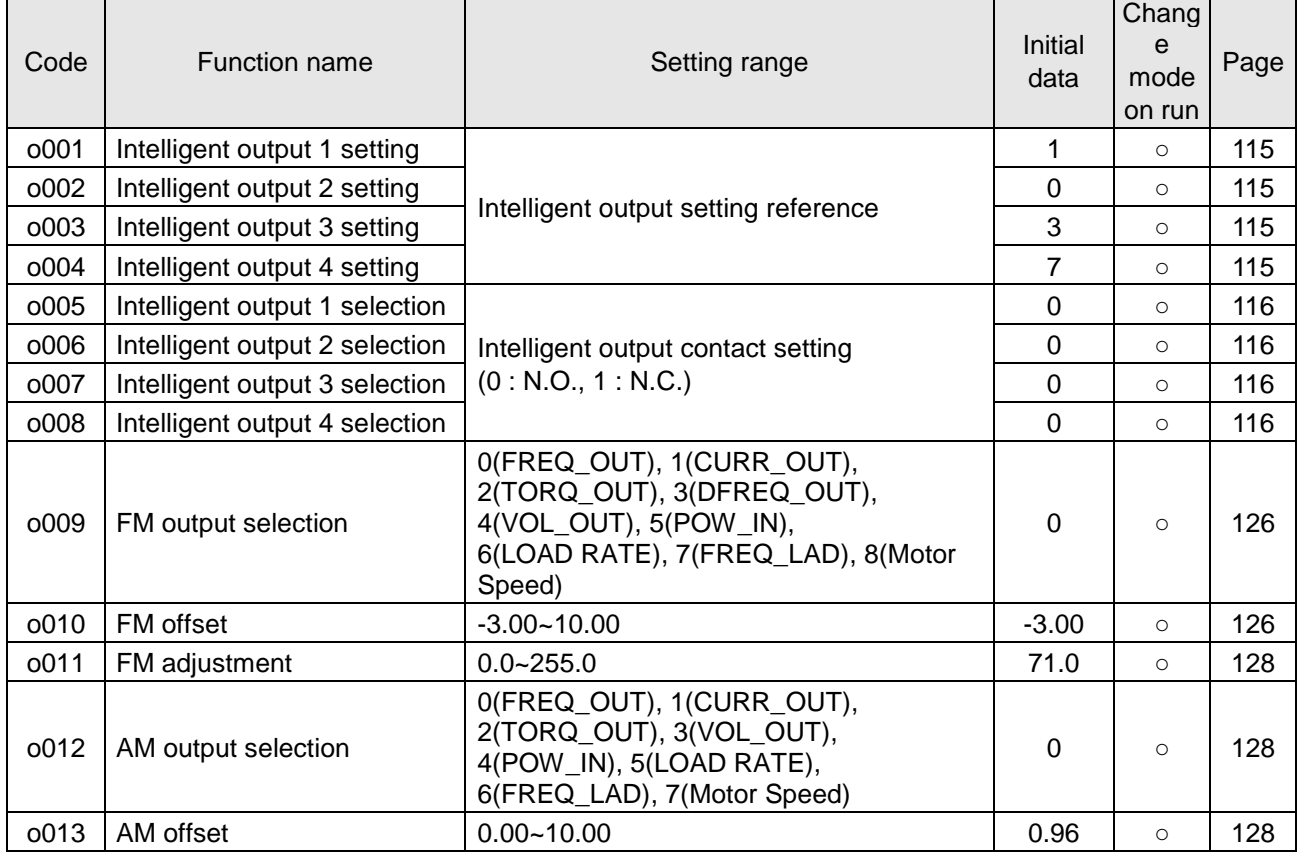

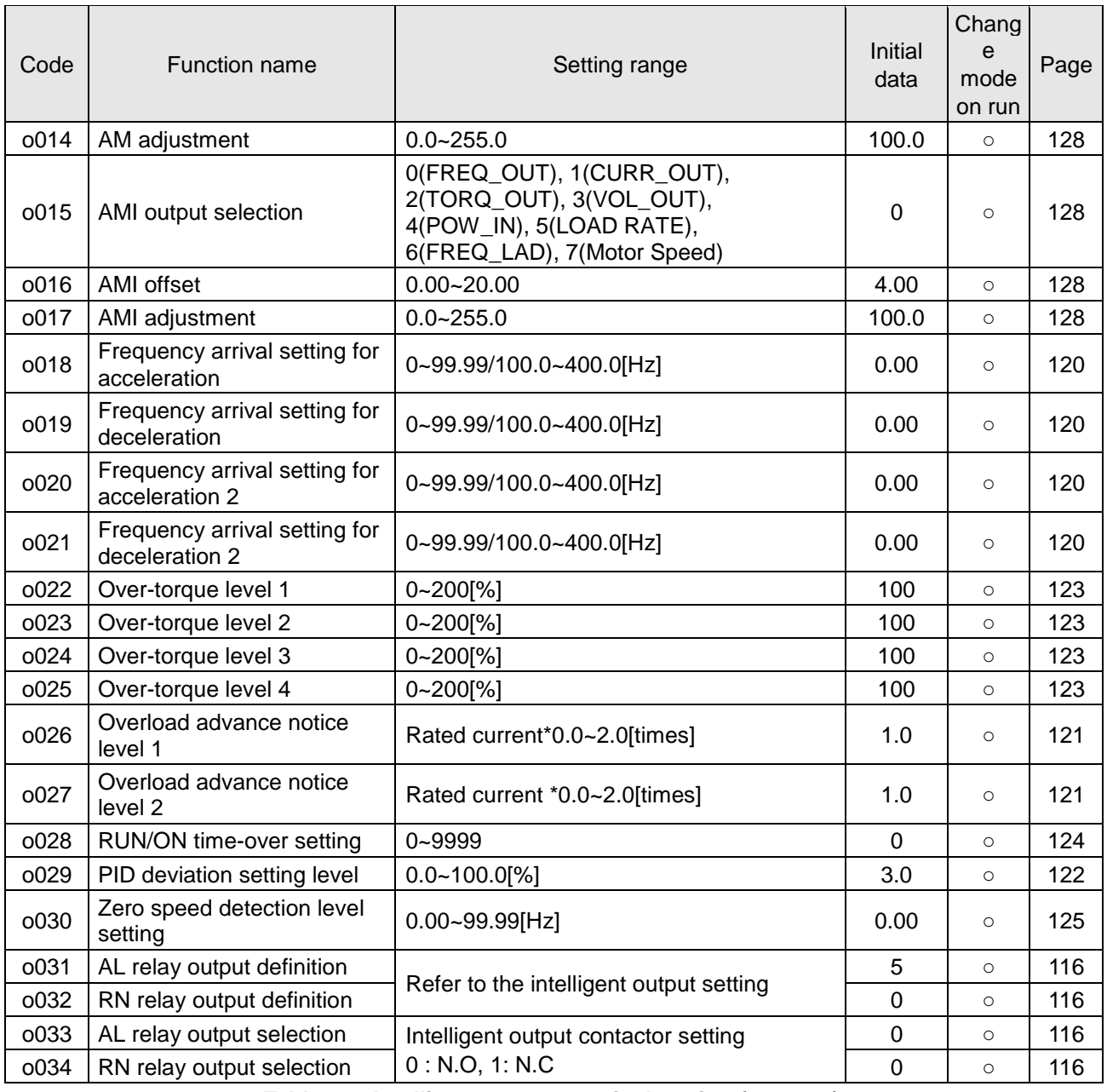

**Table 4- 8 Intelligent output terminal setting (o-group)**

### **4.2.9 Advanced control function setting (C-group)**

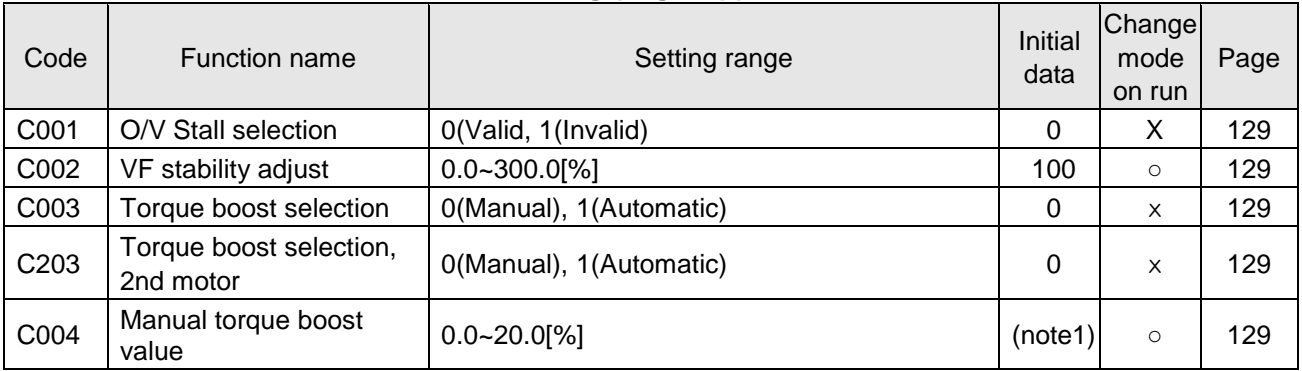

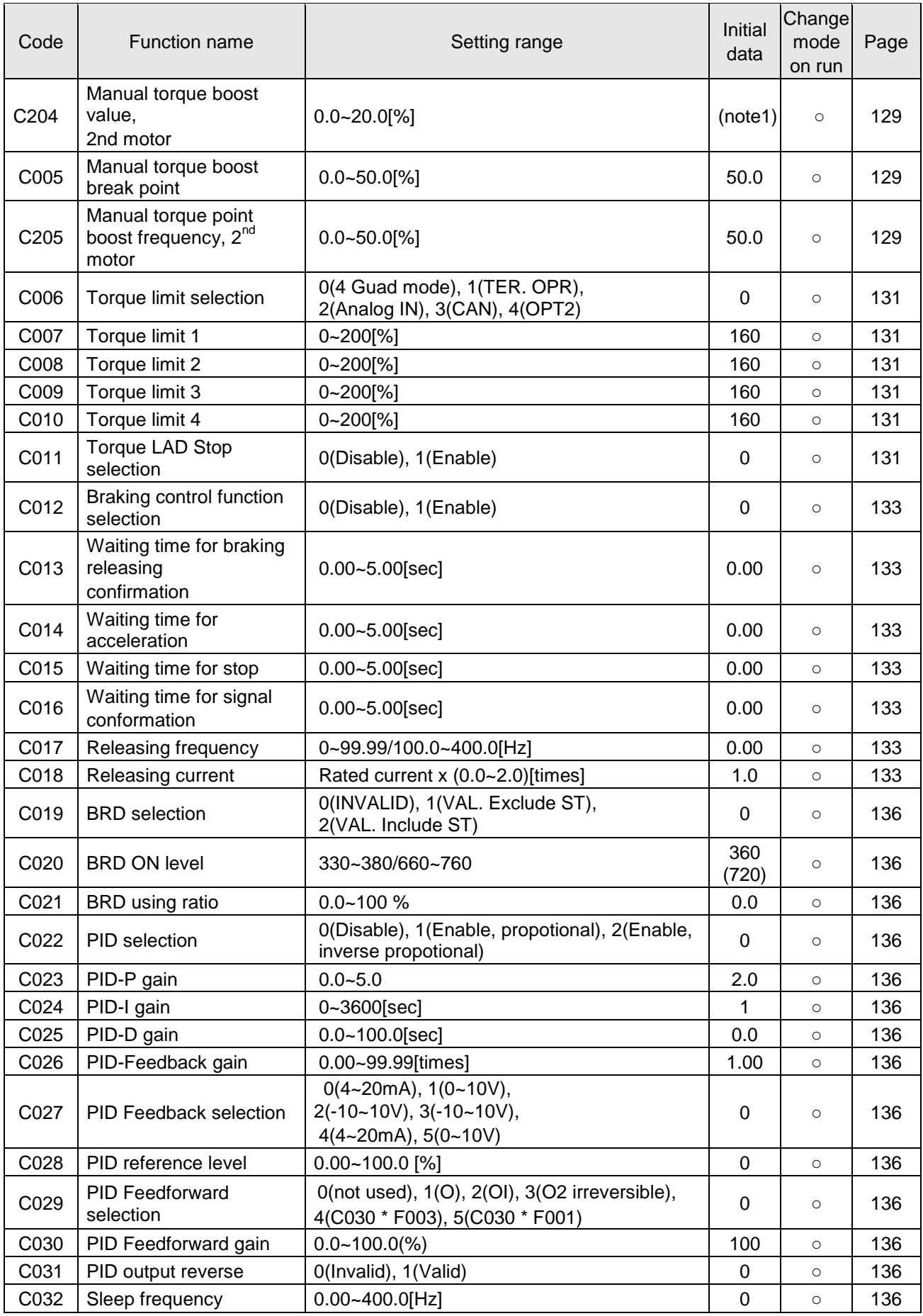

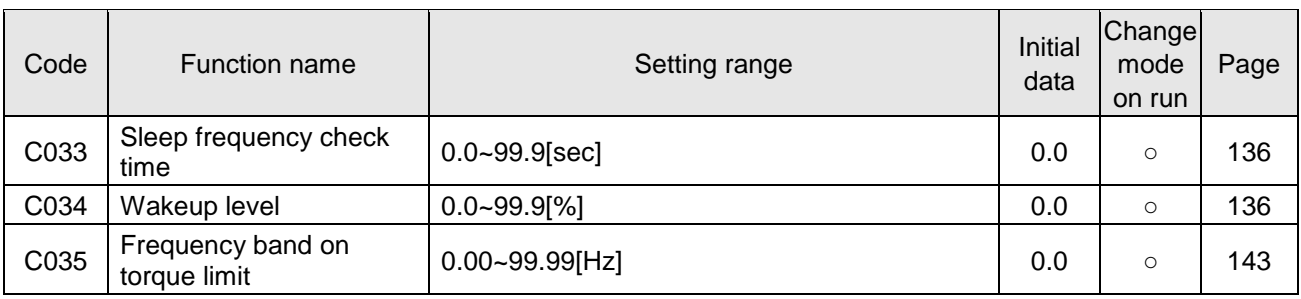

**Table 4- 9 Advanced control function setting (C-group)**

\* LAD: Linear Acceleration Deceleration

\* BRD : Regenerative Breaking Circuit

(Note1) Manual torque boost value for each capacity.

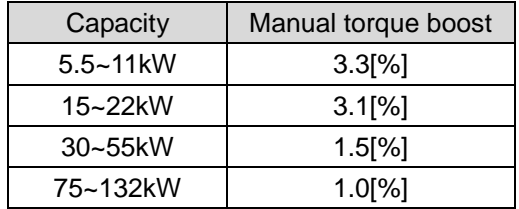

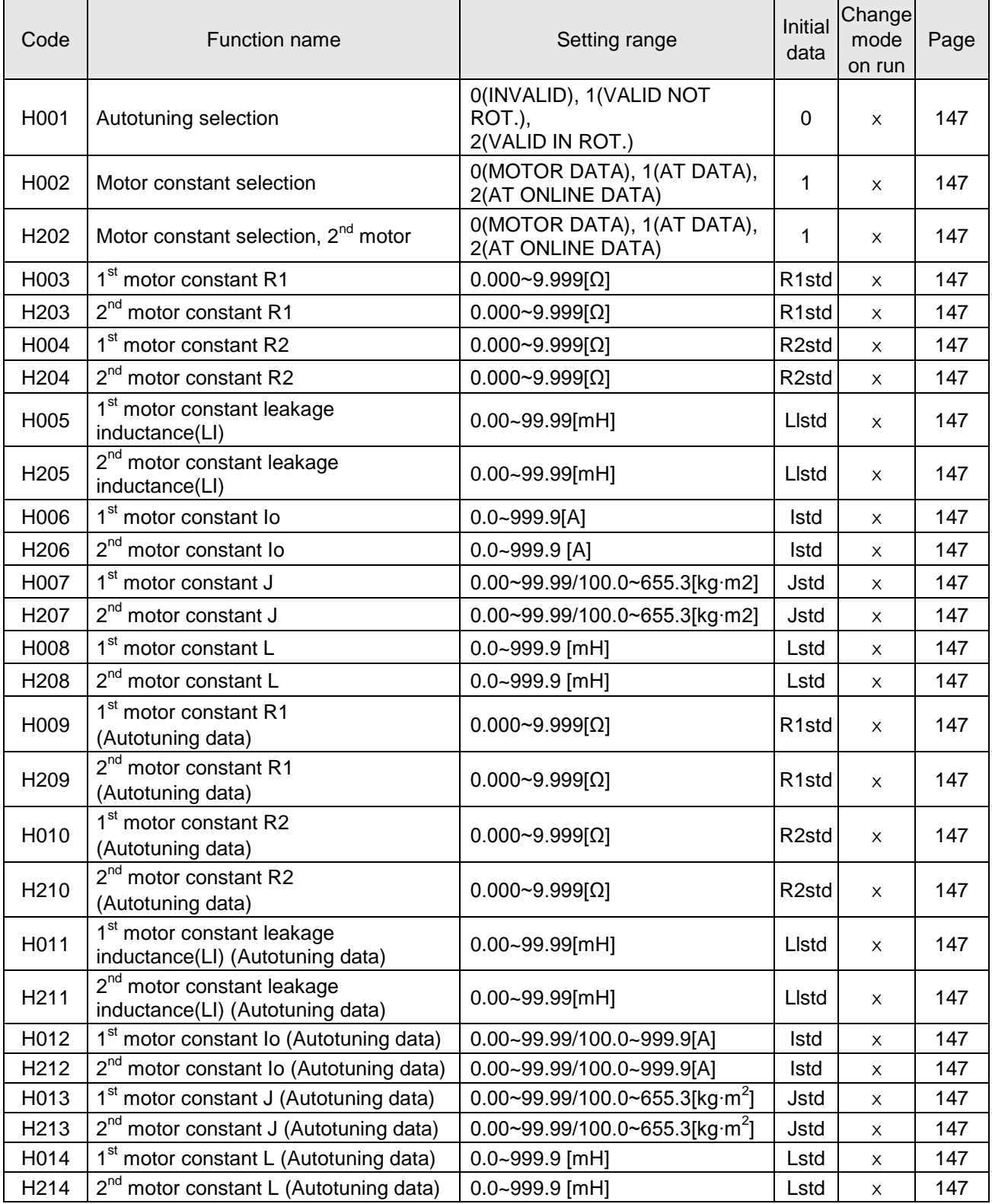

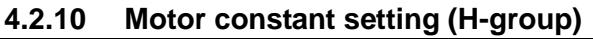

**Table 4- 10 Motor constant setting (H-group)**

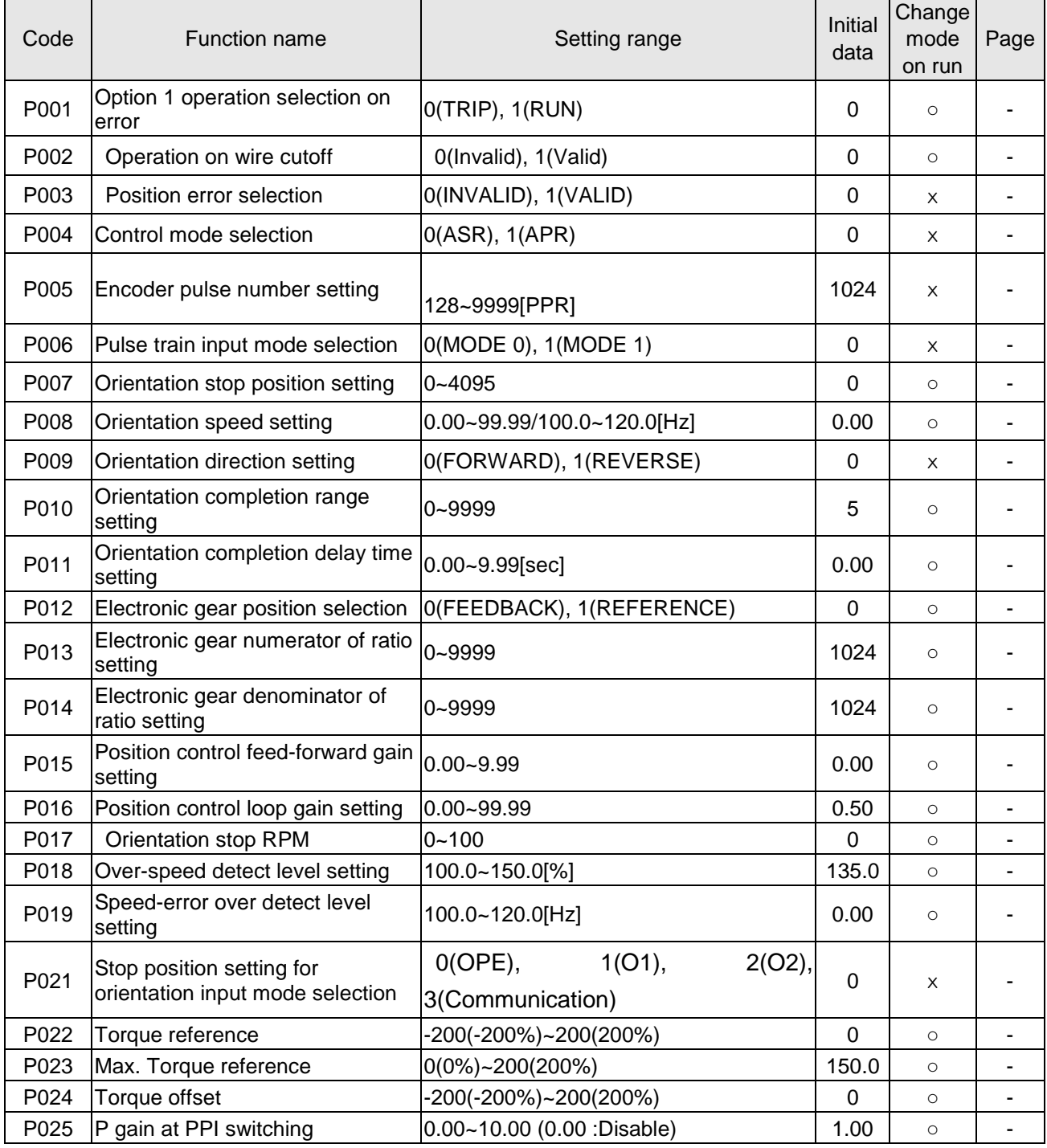

## **4.2.11 Option function setting (P-group)**

**Table 4- 11 Option function setting (P-group)**

NOTE) This functions are explained in the feedback option card manual.

# **5. EXPLANATION OF D-GROUP**

### <span id="page-62-0"></span>5.1 Output frequency monitor (d001)

- (1) Indication code d001 displays output frequency to motor.
- (2) The data is displayed as follows.

When d001 is displayed, the monitor lamp "Hz" is illuminated.

- ① 0.00 ~ 99.99 : Display is in 0.01Hz unit.
- ② 100.0 ~ 400.00 : Display is in 0.1Hz unit.
- (3) It is displayed to value that is set in output frequency setting (F001) in running condition.
- (4) In case that frequency setting method (F010) is operator keypad setting parameter(2), output frequency is adjustable in this code d001.

### <span id="page-62-1"></span>5.2 Motor rotation direction monitor (d002)

- (1) Indication code d002 displays the direction that the Inverter output is rotating. Forward, reverse or stop.
	- ① Forward : F
	- ② Reverse : r
	- ③ Stop : o
- (2) On operating the inverter (in case of CW(FWD) or CCW(REV)), the RUN lamp will illuminate.

### <span id="page-62-2"></span>5.3 Output current monitor (d003)

- (1) Indication code d003 displays the output current value.
- (2) The data is displayed as follows.
	- 0.0 ~ 999.9 : Display is in 0.1 A unit. In case of displaying d003, the monitor lamp "A" is illuminated.
- (3) The output current is displayed in RMS value according to the load current.

## <span id="page-62-3"></span>5.4 Output voltage monitor (d004)

- (1) This inverter displays the output voltage of the inverter converted into the alternating voltage. 0.0 ~ 999.9 : Display is in 0.1V unit.
- (2) In case of displaying d004, the monitor lamp "V" is illuminated.

### <span id="page-62-4"></span>5.5 DC link voltage monitor (d005)

(1) Indication code d005 displays the DC link voltage of the inverter. 0.0 ~ 999.9 : Display is in 0.1V unit.

### <span id="page-62-5"></span>5.6 Motor input power monitor (d006)

- (1) Display output electric power from inverter. 0.0 ~ 999.9 : Display is in 0.1㎾ unit.
- (2) In case of displaying d006, the monitor lamp "V" and "A" ("㎾" ) is illuminated.

### <span id="page-63-0"></span>5.7 Output torque monitor (d007)

- (1) This inverter displays the output torque estimation value.
- (2) In case of displaying d007, the monitor lamp "%" is illuminated. -300 ~ 300 : Display is in 1% unit **Note)** Display substitutes only at the time of SLV, V2, and 0Hz-V2 mode control.

### <span id="page-63-1"></span>5.8 Number of motor rotation monitor (d008)

(1) This inverter displays the rotation of motor at revolution per minute (RPM : Rotational speed Per Minute). 0~9999 : Display is in 1 RPM unit. **Note)** d008 is displayed the calculated RPM with motor poles setting (F016).

### <span id="page-63-2"></span>5.9 PID Feedback monitor (d009)

(1) When you select PID function (01) in C022, the inverter displays the feedback value changed by C026 (PID scale).

"Display of monitor part" = " Feedback quantity" x "PID scale" (frequency command value) (C026) 0.00 ~ 99.99 : Display is in 0.01% unit. 100.0 ~ 999.9 : Display is in 0.1% unit. 1000 ~ 9999 : Display is in 1% unit.

### <span id="page-63-3"></span>5.10 Intelligent input terminal monitor (d010)

- (1) The LED display will monitor the state of the intelligent inputs.
	- Example ) FW and Input intelligent terminal 1, 2, 7 : ON Input intelligent terminal 3, 4, 5, 6, 8 : OFF

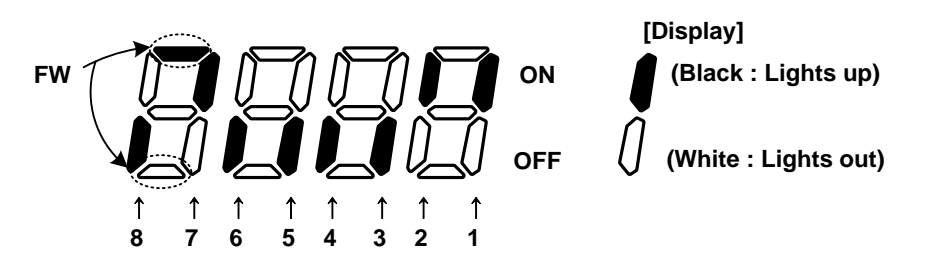

### <span id="page-63-4"></span>5.11 Intelligent output terminal monitor (d011)

- (1) The LED display will monitor the state of the intelligent outputs.
	- Example ) Output intelligent terminal 11, 12 : ON

Output alarm AL, Relay output RUN, and Output intelligent terminal 13, 14: OFF

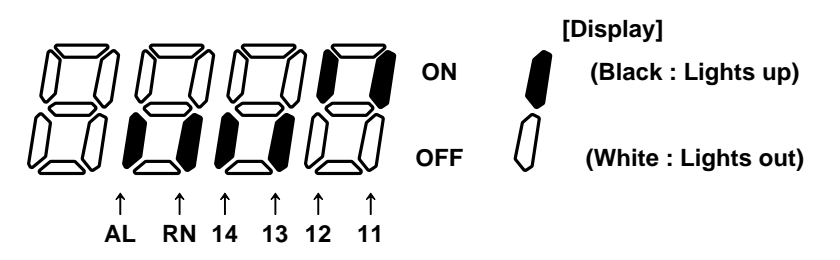

### <span id="page-64-0"></span>5.12 Frequency conversion monitor (d012)

- (1) This inverter displays the value changed by the inverter output frequency and the value set in b009 on the monitor part.
	- "Display of monitor part " = "Output frequency(d001)" x "Output frequency factor(b009)"
- (2) 0.00 ~ 99.99 : Display is in 0.01 unit.
	- 100.0~400.0 : Display is in 0.1 unit.
	- **Note)** Output frequency of FM terminal becomes same as d012 at the time of setting up the digital output frequency to the FM terminal. (FM output setting  $(0009) = 3$ )

### <span id="page-64-1"></span>5.13 Accumulated time monitor during RUN (d013)

- (1) The operation time of inverter is accumulated and the value is displayed.
- $(2)$  0 ~ 9999 : Display is in 1 hour units. When the value is more than 10,000 hours, the last point added in the LED display. (1000. ~ 6553.) The maximum value is '6553.'.

### <span id="page-64-2"></span>5.14 Accumulated time monitor during RUN (d014)

- (1) The operation time of inverter is accumulated and the value is displayed.
- (2)  $0 \sim 59$ : Display is in 1 min. Units.

### <span id="page-64-3"></span>5.15 Power ON time monitor (d015)

- (1) This accumulates the time running to the inverter and displays the value.
- (2) 0 ~ 9999 : Display is in 1 hour units. When the value is more than 10,000 hours, the last point added in the LED display. (1000. ~ 6553.) The maximum value is '6553.'.

### <span id="page-64-4"></span>5.16 Power ON time monitor (d016)

- (1) This accumulates the time running to the inverter and displays the value.
- (2)  $0 \sim 59$  : Display is in 1 min. units.

### <span id="page-64-5"></span>5.17 IGBT Power Module Temperature monitor (d017)

- (1) This monitor function displays the sensing temperature of IGBT Power Module.
- (2) 0 ~ 9999 : Display is in 1 ℃ units.

### <span id="page-64-6"></span>5.18 Trip count(d018)

- (1) This displays the number of inverter trips.
- (2) 0 ~ 9999 : Display is in 1 units.

### <span id="page-64-7"></span>5.19 Trip monitor 1 to 6(d019~d024)

- (1) This displays the details for the last six protective trips.
- (2) The trip monitor 1 displayed the details of the last trip.
	- ① Trip code
	- ② Output frequency on tripping (Hz)
	- ③ Output current on tripping (A)

④ The direct voltage (between P and N) on tripping (V)

**Note)** Please refer to the protection function list for detailed Trip monitor display.

# **6. EXPLANATION OF F-GROUP**

# <span id="page-66-0"></span>6.1 Output frequency setting (F001/F201)

- (1) Setting the output frequency of the motor.
- (2) The output frequency is set by F001, when frequency source setting (F010) is set to 0 or 2.
- (3) Please refer to frequency source setting (F010) about other methods of frequency setting.
- (4) When a frequency is set in F001, the same value is automatically set in 1st multi-stage zero speed.

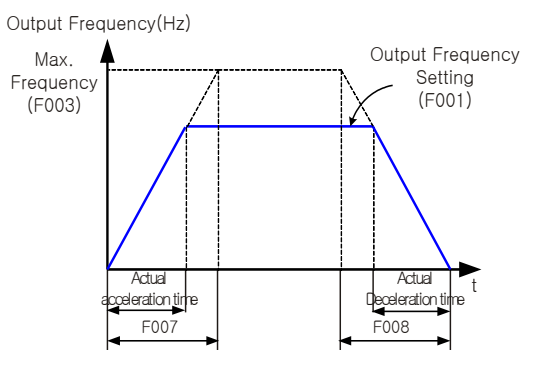

#### **Fig. 6- 1 Output frequency setting curve**

| Code | <b>Function name</b> | Initial<br>value | Unit | Setting range    | Contents                           |
|------|----------------------|------------------|------|------------------|------------------------------------|
| F001 | Output frequency     | 0.00             | Hz   | 0.0,             | $0.00 - 99.00$ : By 0.01Hz setting |
|      | setting              |                  |      | $F004 - F003$    | $100.0 - 400.0$ : setting by 0.1Hz |
| F201 | Output frequency     |                  | Hz   | 0.0.             | $0.00 - 99.00$ : By 0.01Hz setting |
|      | setting of 2nd motor | 0.00             |      | $F004 \sim F203$ | $100.0 - 400.0$ : setting by 0.1Hz |

**Table 6- 1 Output frequency setting (F001, F201)**

### <span id="page-66-1"></span>6.2 Base frequency setting (F002/F202)

- (1) Base frequency and motor voltage
	- ① On selection of base frequency and motor voltage, set the output of the inverter (frequency voltage) to the motor rating.

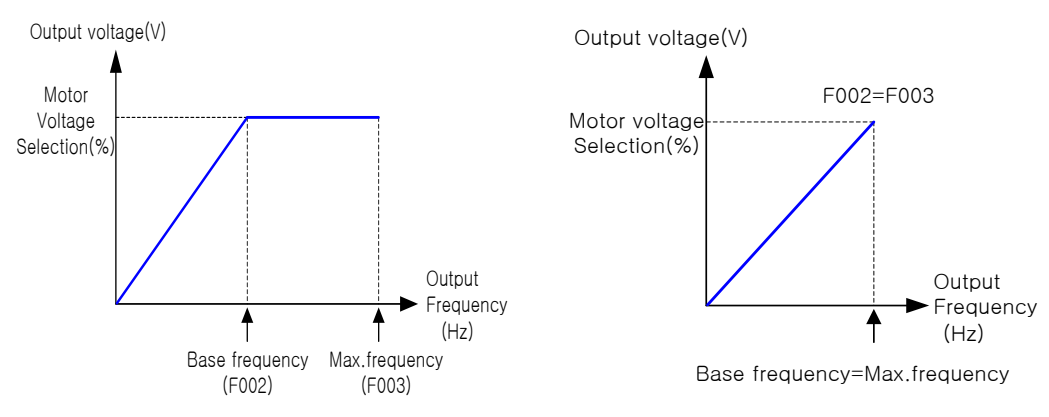

**Fig. 6- 2 Base frequency and motor voltage curve**

- ② The base frequency is the nominal frequency of the motor, this value can be found on the nameplate of the motor. It is important to match the base frequency (F002) to this nominal value or there is risk of damage to the motor.
- ③ If a motor has a base frequency higher than 60Hz, it is considered to be a special motor.

In this situation, it is important to make sure the maximum output current of the inverter is higher than the full load current of the motor.

④ The Motor Voltage selection is the nominal voltage of the motor, this value can be found on the name plate of the motor. It is important to match the motor voltage to this nominal value or there is risk of damage to the motor.

| Code             | <b>Function name</b>                | Initial<br>value | Unit | Setting range | Contents                                                          |
|------------------|-------------------------------------|------------------|------|---------------|-------------------------------------------------------------------|
| F002             | Base frequency setting              | 60.00            | Hz   | 30.00~F003    | 30.00~99.00 : Setting by 0.01Hz<br>100.0~400.0 : Setting by 0.1Hz |
| F <sub>202</sub> | 2nd motor base frequency<br>Setting | 60.00            | Hz   | 30.00~F203    | 30.00~99.00 : Setting by 0.01Hz<br>100.0~400.0 : Setting by 0.1Hz |

**Table 6- 2 Base frequency setting (F002, F202)**

### <span id="page-67-0"></span>6.3 Maximum frequency setting (F003/F203)

- (1) Set the maximum frequency value of the inverter.
- (2) This set value is the maximum frequency that the inverter will achieve when it receives top speed reference from the control terminals or the digital operator.
- (3) The inverter output voltage from the base frequency to the maximum frequency is the same level as the voltage selected on the motor voltage selection.

| Code             | <b>Function name</b> | Initial value | Unit | Setting range | Contents                        |
|------------------|----------------------|---------------|------|---------------|---------------------------------|
| F003             | Maximum              | 60.00         | Hz   | 30.00~400.0   | 30.00~99.00 : Setting by 0.01Hz |
|                  | frequency setting    |               |      |               | 100.0~400.0 : Setting by 0.1Hz  |
| F <sub>203</sub> | Maximum              | 60.00         | Hz   | 30.00~400.0   |                                 |
|                  | frequency setting,   |               |      |               | 30.00~99.00 : Setting by 0.01Hz |
|                  | 2nd motor            |               |      |               | 100.0~400.0 : Setting by 0.1Hz  |

**Table 6- 3 Maximum frequency setting (F003, F203)**

(4) The inverter output operation follows the constant V/f curve until it reaches the full-scale output voltage. This initial straight line is the constant-torque part of the operating characteristic. The horizontal line over to the maximum frequency serves to let the motor run faster, but at a reduced torque. This is the constant-horsepower part of the characteristic.

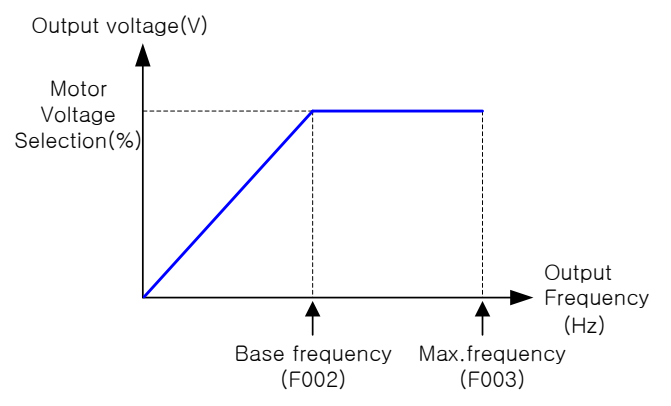

#### **Fig. 6- 3 Maximum frequency setting curve**

**Note)** Base frequency should be set to be same or smaller than maximum frequency. (F002 ≤ F003)

### <span id="page-68-0"></span>6.4 Starting frequency setting (F004)

- (1) This frequency is the value the operator must set before the Inverter will give an output.
- (2) Mainly use when an operator adjusts the starting torque.
- (3) By setting the start frequency higher, direct starting is caused and the starting current increases.
- (4) Therefore an overload is within the restriction range and the inverter has a tendency to trip on over-current protection

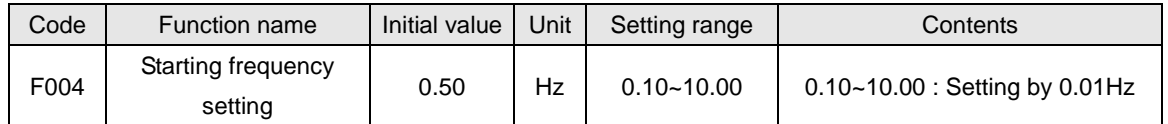

**Table 6- 4 Starting frequency setting (F004)**

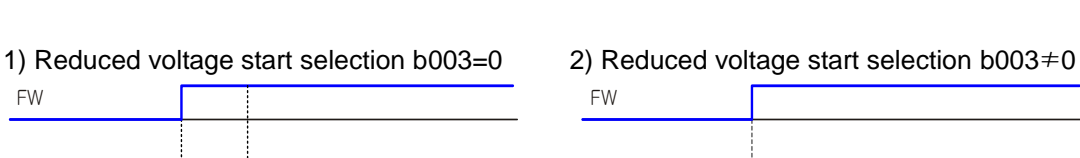

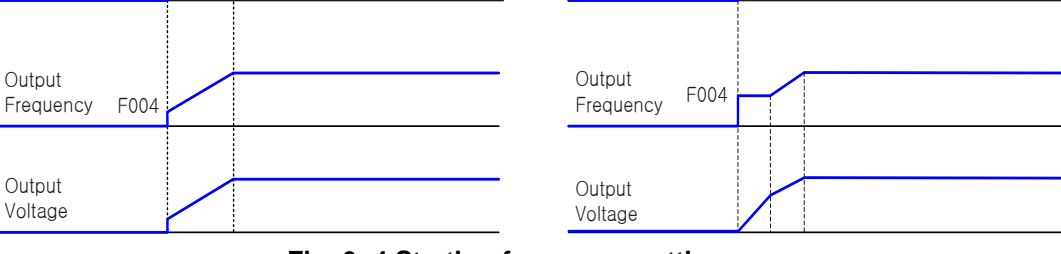

**Fig. 6- 4 Starting frequency setting curve**

### <span id="page-68-1"></span>6.5 Frequency limit (F005/F205 ~ F006/F206)

- This function can set a upper and lower limit of the output frequency.
- Even if a frequency command exceeds the upper and lower limit, the inverter will ignore this value and stop at the values set.
- Set first upper limit on setting.

FW

- $\bullet$  Be sure that the upper limit (F005) ≥ lower limit (F006).
- The upper and lower limit will not operate if 0Hz is set.

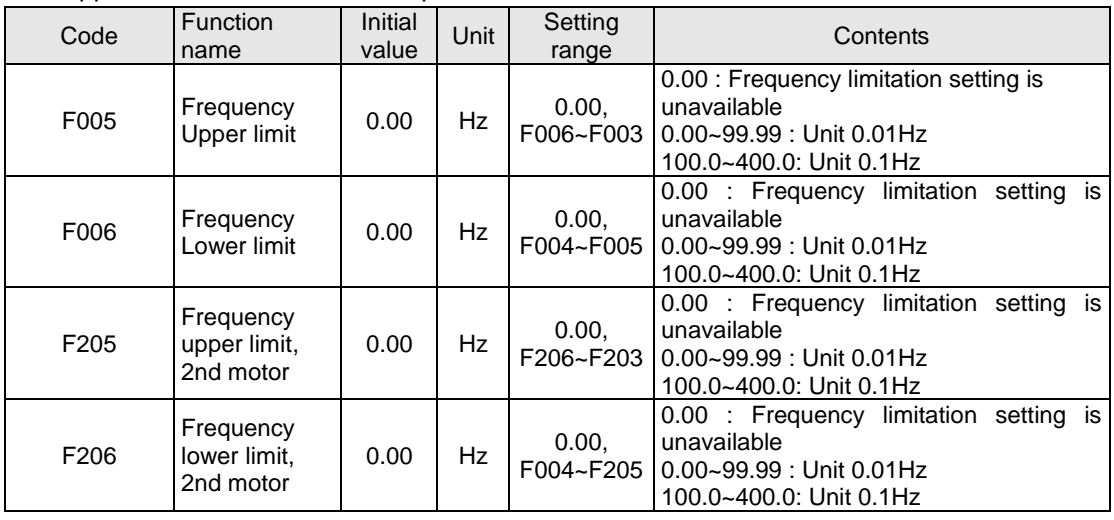

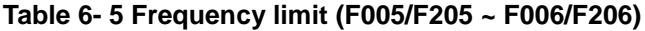

#### (1) In use O-L, OI-L case

When frequency command is control terminal (Terminal), by setting lower limit, even if 0V(4mA) is input, it is not possible to output less than the frequency set with lower limit.

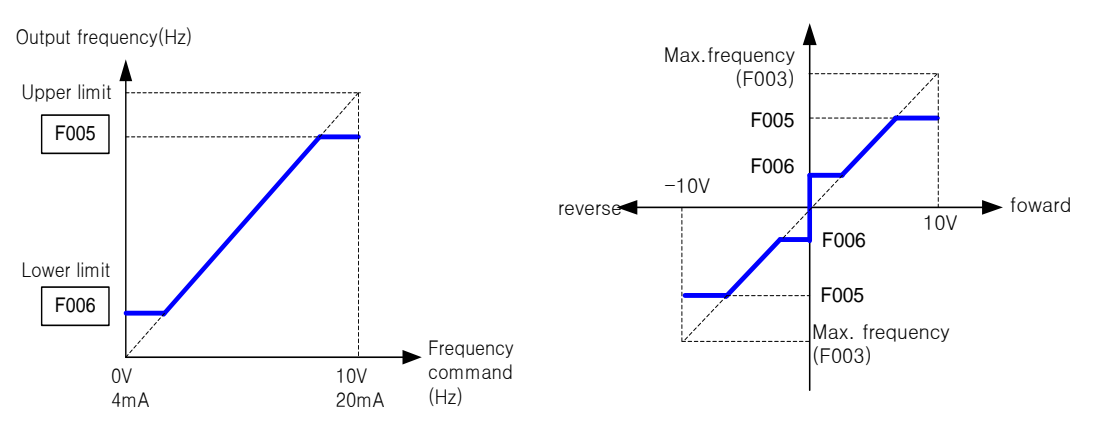

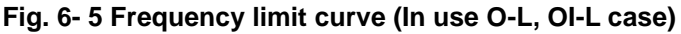

(2) In use O2-L case

When using the lower frequency limit and 0V is inputted into O2 terminal, F006 applies to both forward and reverse directions.

- (a) When operation command is control terminal (b) When operation command is operator (F011=1) (F011=2)
	-

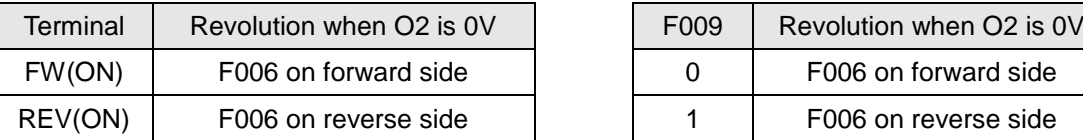

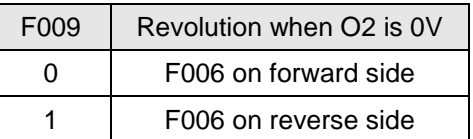

## <span id="page-69-0"></span>6.6 Adjustable time setting (F007/F207, F008/F208)

(1) The acceleration and deceleration time can be set. Set a long time to accelerate or decelerate slowly or set a short time to accelerate or decelerate quickly.

(2) The time setting is the time it takes to accelerate from 0Hz to the maximum frequency(F003) and to decelerate from the maximum frequency to 0Hz.

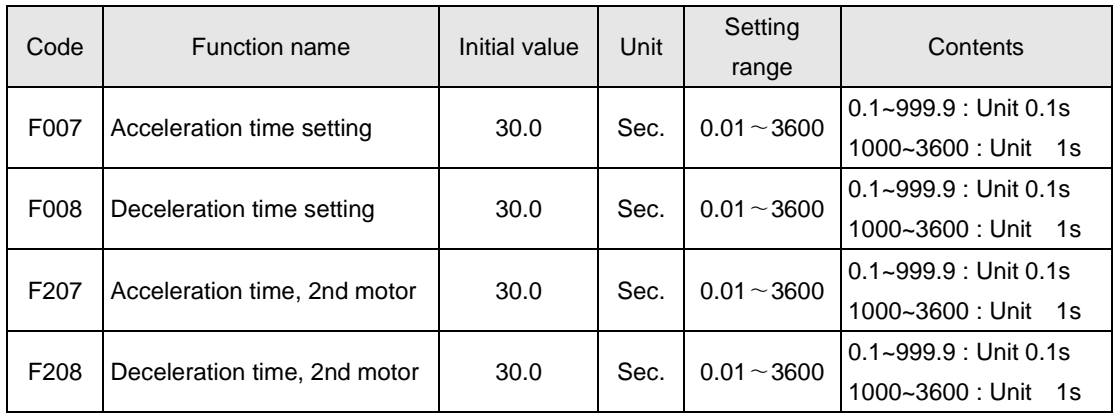

#### **Table 6- 6 Adjustable time setting (F007/F207, F008/F208)**

(3) Even if you set the adjustable time shorter, the adjustable time of the actual motor can't be shorter than the shortest adjustable time determined by the inertial Effect J of the mechanical system and motor torque.

TL : Needed transit to the transit torque (N-m)

(4) If you set the time shorter than the shortest adjustable time, a protection trip of OC or OV may occur.  $J_{\rm tot}$  is  $J_{\rm eff}$  the load converter into

Acceleration time

\n
$$
t_{S} = \frac{(J_{L} + J_{M}) \times N_{M}}{9.55 \times (T_{S} - T_{L})}
$$
\n
$$
t_{S} = \frac{(J_{L} + J_{M}) \times N_{M}}{9.55 \times (T_{B} + T_{L})}
$$
\n
$$
t_{S} = \frac{(J_{L} + J_{M}) \times N_{M}}{9.55 \times (T_{B} + T_{L})}
$$
\n
$$
t_{S} = \frac{(J_{L} + J_{M}) \times N_{M}}{9.55 \times (T_{B} + T_{L})}
$$
\n
$$
t_{S} = \frac{(J_{L} + J_{M}) \times N_{M}}{9.55 \times (T_{B} + T_{L})}
$$
\n
$$
t_{S} = \frac{(J_{L} + J_{M}) \times (T_{B} + T_{L})}{T_{B}}
$$
\n
$$
t_{S} = \frac{(J_{L} + J_{M}) \times (T_{B} + T_{L})}{T_{B}}
$$
\n
$$
t_{S} = \frac{(J_{L} + J_{M}) \times (T_{B} + T_{L})}{T_{B}}
$$
\n
$$
t_{S} = \frac{(J_{L} + J_{M}) \times (T_{B} + T_{L})}{T_{B}}
$$
\n
$$
t_{S} = \frac{(J_{L} + J_{M}) \times (T_{B} + T_{L})}{T_{B}}
$$
\n
$$
t_{S} = \frac{(J_{L} + J_{M}) \times (T_{B} + T_{L})}{T_{B}}
$$
\n
$$
t_{S} = \frac{(J_{L} + J_{M}) \times (T_{B} + T_{L})}{T_{B}}
$$
\n
$$
t_{S} = \frac{(J_{L} + J_{M}) \times (T_{B} + T_{L})}{T_{B}}
$$
\n
$$
t_{S} = \frac{(J_{L} + J_{M}) \times (T_{B} + T_{L})}{T_{B}}
$$
\n
$$
t_{S} = \frac{(J_{L} + J_{M}) \times (T_{B} + T_{L})}{T_{B}}
$$
\n
$$
t_{S} = \frac{(J_{L} + J_{M}) \times (T_{B} + T_{L})}{T_{B}}
$$
\n
$$
t_{S} = \frac{(J_{L} + J_{M}) \times (T_{B} + T_{L
$$

### <span id="page-70-0"></span>6.7 Driving direction selection (F009)

- (1) This is effective when the operating command is set by the digital operator.
- (2) If F010=1 and supply -10V~0V to O2-L terminal, inverter will run reverse direction.

(3)

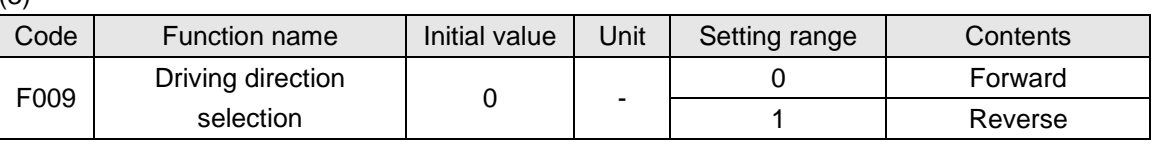

#### **Table 6- 7 Driving direction selection (F009)**

### <span id="page-70-1"></span>6.8 Frequency source setting (F010)

- (1) Select the method of frequency command.
- (2) When -10~0Vdc is inputted to the frequency command by 02-L terminal, the operating direction of motor is reversed.

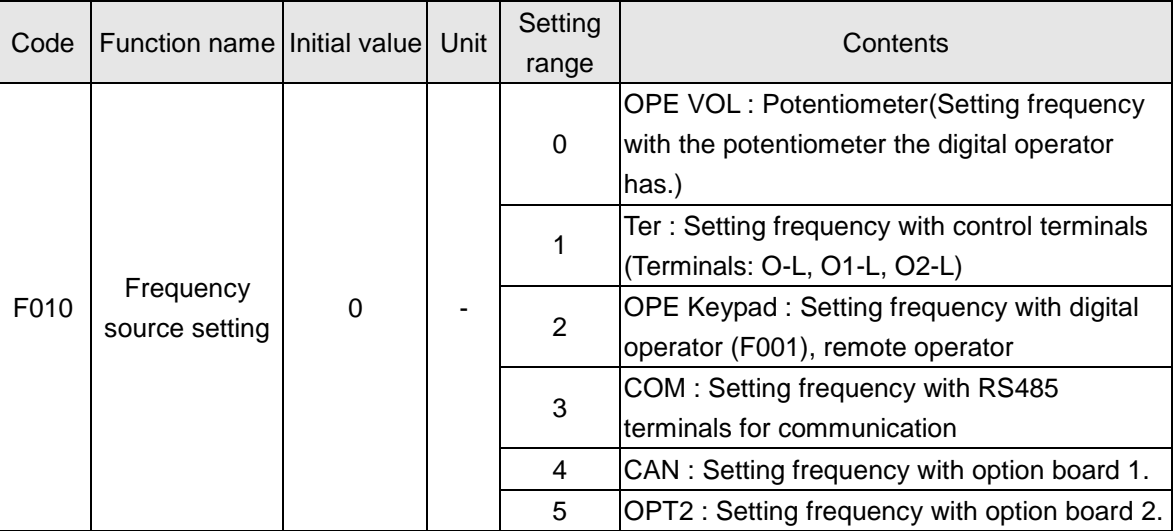

**Table 6- 8 Frequency source setting (F010)**

### <span id="page-71-0"></span>6.9 RUN command source setting (F011)

- (1) Select the control of RUN/STOP commands.
- (2) Operate start/stop with RUN key/STOP key on the digital operator when operating from digital operator.

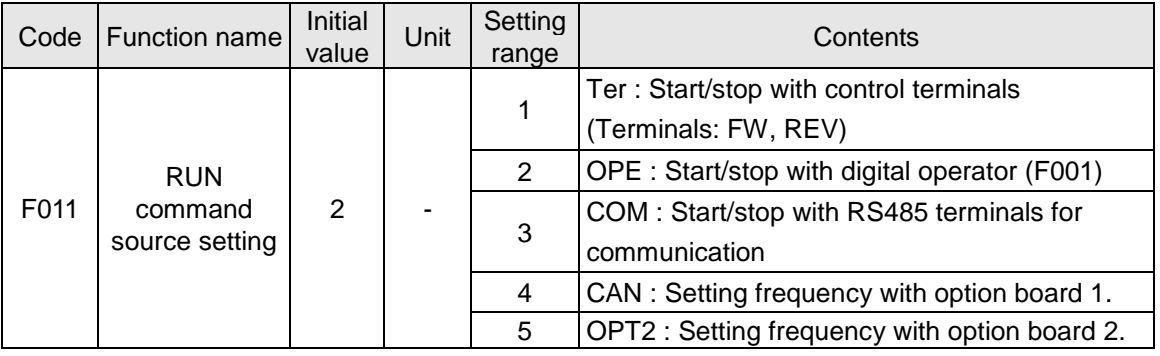

**Table 6- 9 RUN command source setting (F011)**

- (3) Operation command from the control terminals (Terminal) start/stop by ON/OFF of control terminals.
- (4) Put 01(REV) to an intelligent input terminal. When using the FW terminal, it is possible the change the contact from NO to NC by setting a or b (respectively) in I009~I017.
	- \* Forward : FW-CM1 terminal
	- \* Reverse : REV-CM1 terminal

**Note)** Refer to the input terminal function setting reference.

(5) When forward command and reverse command entered simultaneously, operation command becomes stop command.

Ex. ) The setting method of operation command on intelligent input terminals

F011=1(TER), I008=1(REV) Setting

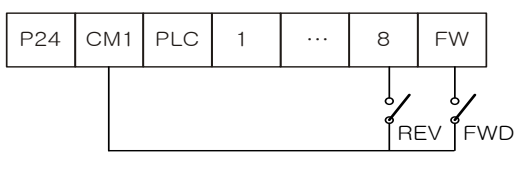

Inverter control terminal block

The composition of external contacts
## 6.10 Motor Control method (F012/F212)

- Set V/f (output voltage/ output frequency) characteristic
- To change 1st / 2nd control system (V/f characteristic), set 8(SET2) to an intelligent input terminal and switch it ON. (Refer to chapter 9. Explanation of I-Group Function)

| Code | <b>Function</b> | Initial | Unit | Setting        | Contents                                          |  |  |  |
|------|-----------------|---------|------|----------------|---------------------------------------------------|--|--|--|
|      | name            | value   |      | range          |                                                   |  |  |  |
|      |                 |         |      | $\Omega$       | VC : Constant torque characteristic               |  |  |  |
|      |                 |         |      | 1              | VP1 : Reduced torque characteristic (VP1.7 power) |  |  |  |
|      | Motor           |         |      | 2              | VP2: Reduced torque characteristic (VP2.0 power)  |  |  |  |
| F012 | control         | 5       |      | 3              | Free V/f : Free setting V/f characteristic        |  |  |  |
|      | method          |         |      | 4              | SLV-I : Indirect Sensorless vector control        |  |  |  |
|      |                 |         |      | 5              | SLV-D : Direct Sensorless vector control          |  |  |  |
|      |                 |         |      | 6              | V <sub>2</sub> : Sensored vector control          |  |  |  |
|      |                 |         |      | 7              | 0Hz-V2: 0Hz-Sensored vector control               |  |  |  |
|      |                 |         |      | 0              | VC : Constant torque characteristic               |  |  |  |
|      |                 |         |      |                | VP1 : Reduced torque characteristic (VP1.7        |  |  |  |
|      | Second          |         |      |                | power)                                            |  |  |  |
| F212 | Motor           | 5       |      | $\overline{2}$ | VP2 : Reduced torque characteristic (VP2.0        |  |  |  |
|      | control         |         |      |                | power)                                            |  |  |  |
|      | method          |         |      | 3              | Free V/f : Free setting V/f characteristic        |  |  |  |
|      |                 |         |      | 4              | SLV-I : Indirect Sensorless vector control        |  |  |  |
|      |                 |         |      | 5              | SLV-D : Direct Sensorless vector control          |  |  |  |

**Table 6- 10 Motor Control method (F012/F212)**

(1) Constant torque characteristic (VC)

Output voltage outputs proportionally to the output frequency.

Output voltage outputs proportionally from 0 to the base frequency, but the output voltage from the base frequency to the maximum frequency is constant regardless of frequency.

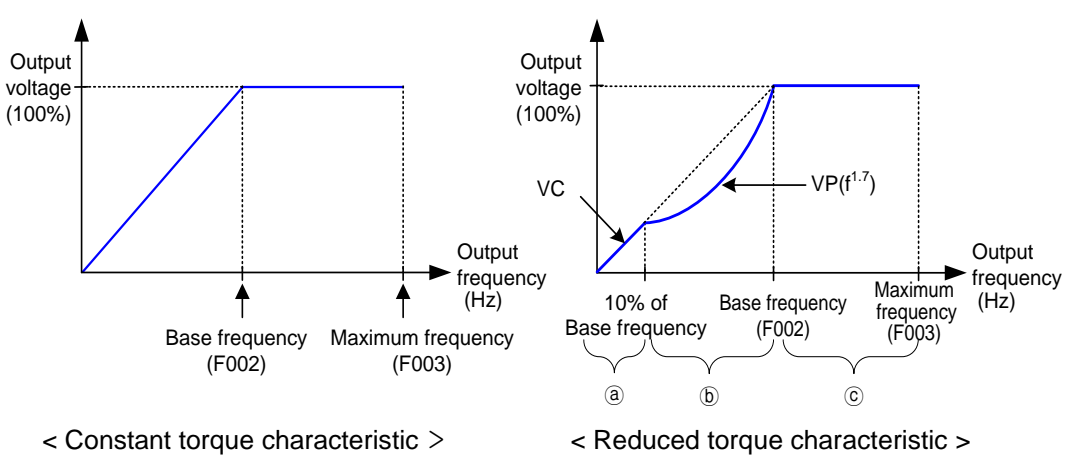

**Fig. 6- 6 Constant torque characteristic Curve (VC)**

(2) Reduced torque characteristic (VP1.7 power)

This characteristic can be used when a large starting torque isn't required.

At low speeds, it can cause the improvement of efficiency, low noise and low vibration because of lowering the output voltage. V/f characteristic is as follows.

- Section <sup>(a)</sup> : The limit from 0 to 10% of the base frequency is the constant characteristic.
	- (ex) If the base frequency is 60Hz, the limit from 0 to 6Hz is constant characteristic.
- *Section* ⓑ : The limit from 10% of the base frequency to the base frequency is reduced torque characteristic. The voltage outputs in the curved of 1.7 power for the frequency.
- *Section*  $\odot$  : The voltage is constant from the base frequency to the maximum frequency.
- (3) Reduced torque characteristic (VP2.0 power)

The voltage outputs in the curved of 2.0 power for the frequency.

(4) Free V/f setting

The free V/f setting represents optional V/f characteristics by setting the voltage and frequency in seven parts. (A059~A072)

- (5) Sensorless vector control
	- ① When this function is performed, raised torque running is possible at 0.5Hz above range by the original torque control.
	- ② This function is the method that the revolution of motor and output torque are estimated by output current, voltage of the inverter and motor constant of setting. It is possible to operate with high starting torque and high accuracy at low frequency.
	- ③ In the case of using this function, please select the suitable motor constant of using the motor according to the parameter of "selection of motor constant".
	- ④ If this inverter operates less than twice capacity for the maximum adopted motor, the full
	- ⑤ performance may not be demonstrated.

**Note)** Please refer to the part of sensorless vector control for details.

- (6) Sensored vector control / 0Hz-Sensored vector control
	- ① It is possible to make a motor get the high efficient operation by motor speed signal.
	- ② Please use the feedback option card for using this function.

**Note)** Please refer to the feedback option card manual for details.

## 6.11 Motor voltage selection (F013)

Please select the value of motor voltage to the nominal voltage of the motor, this value can be found on the nameplate of the motor. If the motor voltage exceeds the nominal voltage of the motor, there is a risk of damage to the motor.

| Code | <b>Function name</b>    | Initial value | Unit | Setting range   | Contents                 |
|------|-------------------------|---------------|------|-----------------|--------------------------|
|      |                         |               |      | 200/215/220/230 | 200V(LF - model): When   |
|      | Motor voltage selection | 220           |      | /240            | inverter is 200 V class, |
| F013 | (the motor rated        |               | V    |                 | selection is possible.   |
|      |                         |               |      | 380/400/415/440 | 400V(HF - model): When   |
|      | voltage)                | 440           |      | /460/480        | inverter is 400 V class, |
|      |                         |               |      |                 | selection is possible.   |

**Table 6- 11 Motor voltage selection (F013)**

## 6.12 Output voltage gain (F014)

Regarding the voltage selected on F013 motor voltage selection as 100%, set the rate of the voltage which the inverter outputs for the selected voltage.

| Code | <b>Function name</b> | Initial<br>value | Unit | Setting range | Contents |
|------|----------------------|------------------|------|---------------|----------|
| F014 | Output voltage gain  | 100              | %    | $20 - 100$    | Unit:%   |

**Table 6- 12 Output voltage gain (F014)**

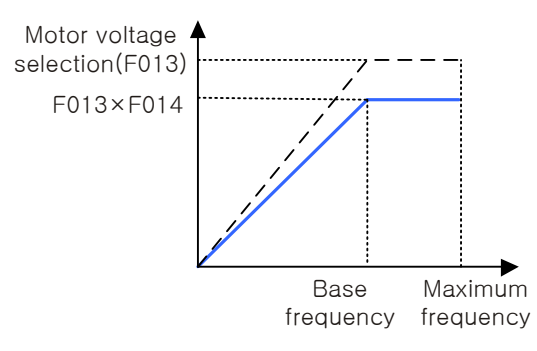

**Fig. 6- 7 Output voltage gain curve**

### 6.13 Motor capacity selection (F015/F215)

Setting the motor capacity to run by an inverter.

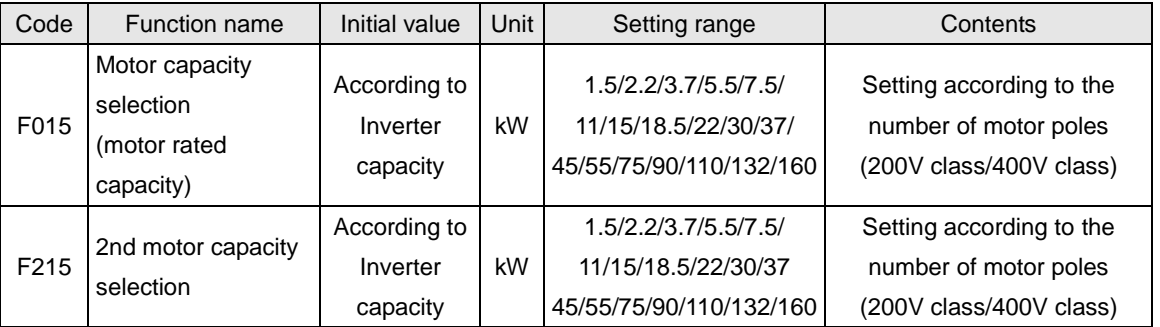

**Table 6- 13 Motor capacity selection (F015/F215)**

## 6.14 Motor pole selection (F016/F216)

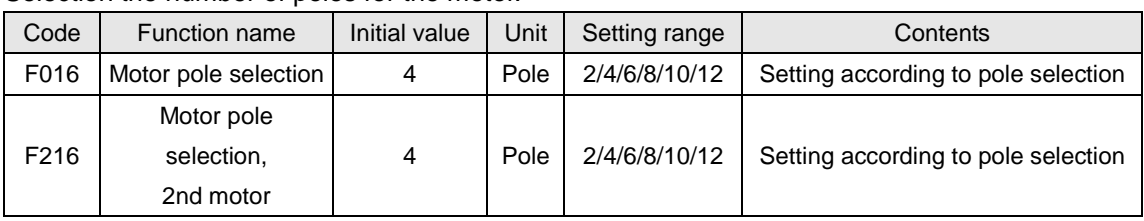

Selection the number of poles for the motor.

**Table 6- 14 Motor pole selection (F016/F216)**

### 6.15 Motor rated current setting (F017/F217)

Setting the rated current value of the motor.

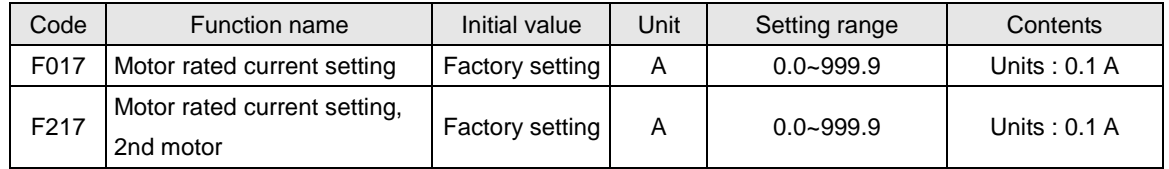

#### **Table 6- 15 Motor rated current setting (F017/F217)**

**Note)** The motor rated current of F017 is set to the setting value at factory automatically. **Note)** Motor rated current is set automatically when changing motor capacity.

#### 6.16 Speed/Torque mode selection (F018)

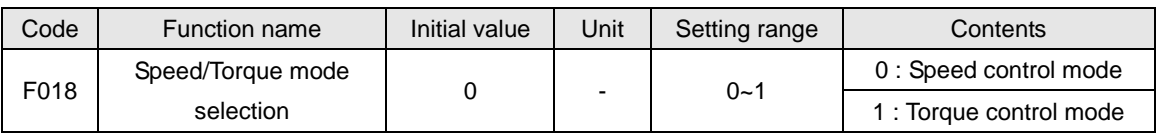

**Table 6- 16 Speed/Torque mode selection (F018)**

Please, use a feedback option card for using this function.

Set the F012/F212 to 6 or 7.

Note) This function is explained in the feedback option card manual.

## 6.17 SLV control mode selection (F019)

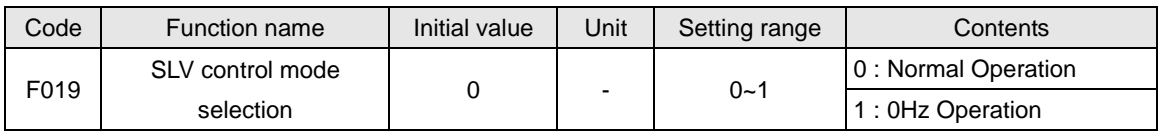

#### **Table 6- 17 SLV control mode selection (F019)**

- (1) Below 1Hz, the speed sensorless control can make a high torque with 0Hz operation mode
- (2) Set the start frequency to 0.1Hz(F004=0.1)
- (3) An electrical acoustic noise can be produced in 0Hz operation mode
- (4) In the case of using this function, please set surely the suitable motor constant of using the motor according to the parameter of "selection of motor constant [H\*\*]"

# **7. EXPLANATION OF A-GROUP**

## 7.1 Acceleration and deceleration pattern (A001/A201, A002/A202)

- (1) Selection of pattern
	- ① Pattern of acceleration and deceleration speed is possible to set up corresponding to each system.
	- ② Select the pattern of acceleration and deceleration with A001, A002. Please set acceleration and deceleration pattern of the 2nd motor setting in each A 201, A202.

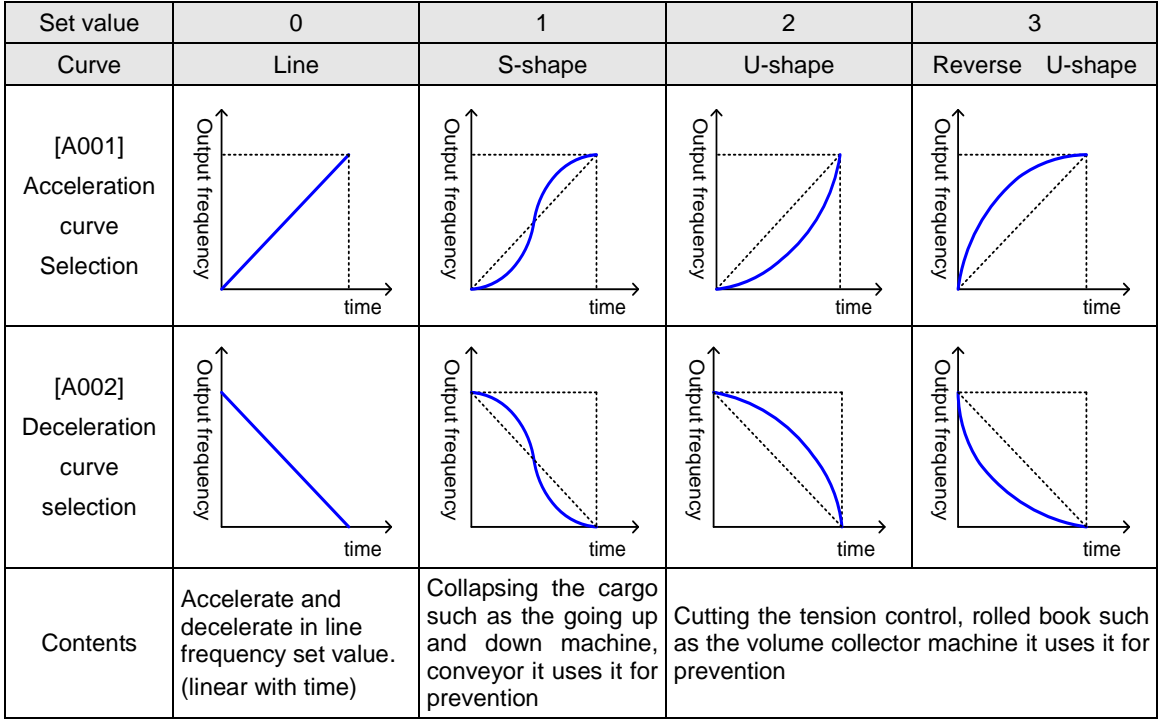

**Table 7- 1 Acceleration and deceleration pattern (A001/A201, A002/A202)**

# 7.2 Acceleration and Deceleration curvature (A003~A004)

(1) When rise the value of A003(A004), the s-curvature is bigger. In the case, the acceleration and deceleration time can be modified. The curvature variable in this formula limits. [ Acceleration time(Sec.)  $\times$  curvature  $\leq$  60 ]

| Code | <b>Function name</b>      | Initial<br>value | Unit | Setting range | Contents                             |
|------|---------------------------|------------------|------|---------------|--------------------------------------|
| A003 | Acceleration<br>curvature | 8                |      | $1 - 10$      | The curvature is bigger by rising of |
| A004 | Deceleration<br>curvature |                  |      | $1 - 10$      | setting value                        |

**Table 7-2 Acceleration and deceleration curvature function (A003, A004)**

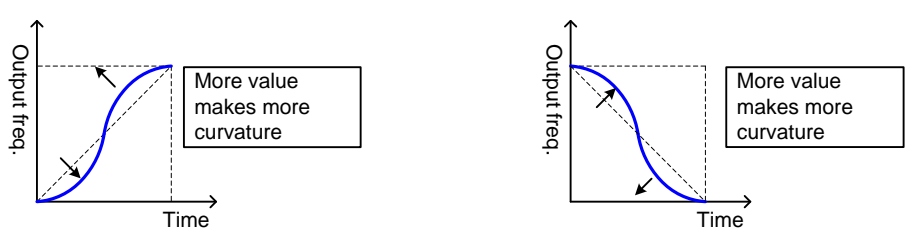

**Fig 7-1 Acceleration and decleration curvature**

#### 7.3 Acceleration stop function (A005~A006)

When the moment of inertia for the load is high, this is the function to wait until the slip of the motor on starting becomes smaller.

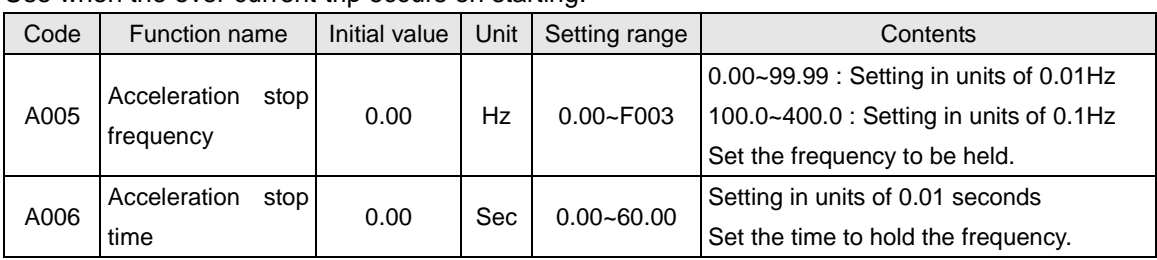

Use when the over current trip occurs on starting.

**Table 7- 3 Acceleration stop function (A005~A006)**

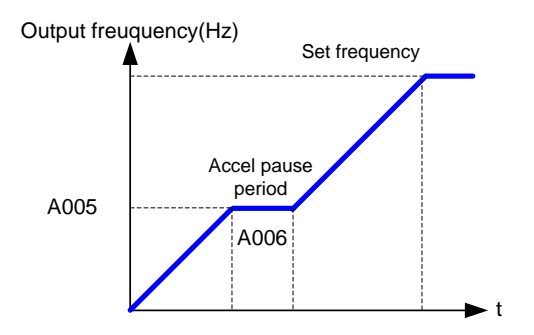

**Fig. 7- 1 Acceleration stop function curve**

#### 7.4 Two-stage acceleration and deceleration functions (A007~A011)

- (1) By setting this function, it is possible to change the rate of acceleration and deceleration.
- (2) As methods to change the rate of acceleration and deceleration, you can select the method of changing by intelligent input terminal and automatically changing by optional frequency.
- (3) In case of changing by intelligent input terminal, assign 09(2CH) to an intelligent input terminal.

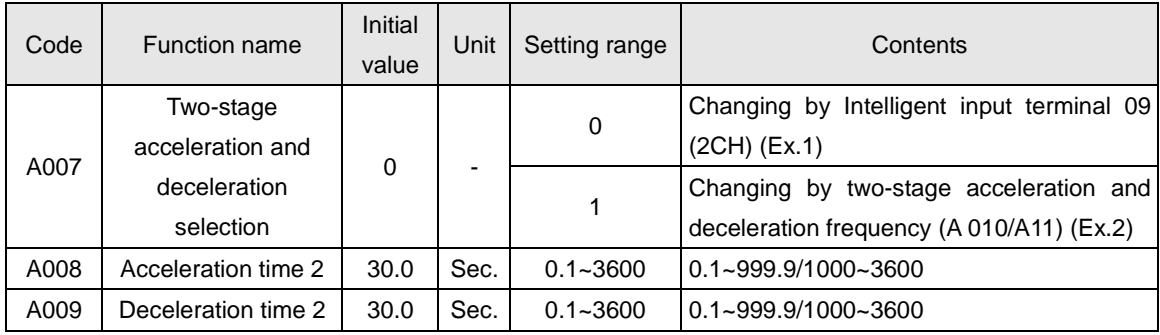

| A010 | Acceleration<br>Frequency 2 | 0.00 | Hz | $0.00 - F003$ | $0.00 - 99.99/100.0 - 400.0$<br>It is valid when two-stage acceleration and<br>deceleration selection (A007) is 01. (Ex.2) |
|------|-----------------------------|------|----|---------------|----------------------------------------------------------------------------------------------------|
| A011 | Deceleration<br>frequency 2 | 0.00 | Hz | $0.00 - F003$ | $0.00 - 99.99/100.0 - 400.0$<br>It is valid when two-stage acceleration and<br>deceleration selection (A007) is 01. (Ex.2) |

**Table 7- 4 Two-stage acceleration and deceleration functions (A007~A011)**

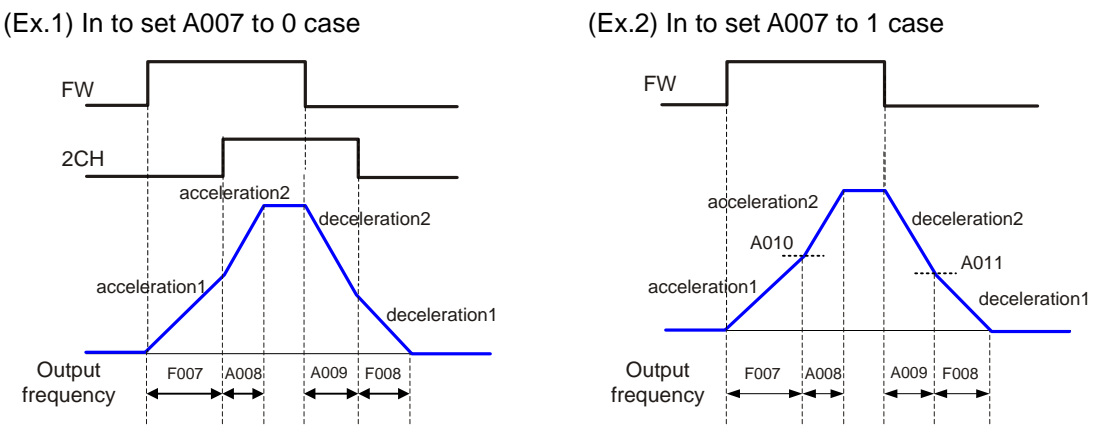

**Fig. 7- 2 Two-stage acceleration and deceleration function curve**

### 7.5 Three-stage acceleration and deceleration function (A012~A016)

- (1) By setting this function, it is possible to change the rate of acceleration and deceleration.
- (2) As methods to change the rate of acceleration and deceleration, you can select the method of changing by intelligent input terminal and automatically changing by optional frequency.
- (3) In case of changing by intelligent input terminal, assign 10(3CH) to an Intelligent input terminal.

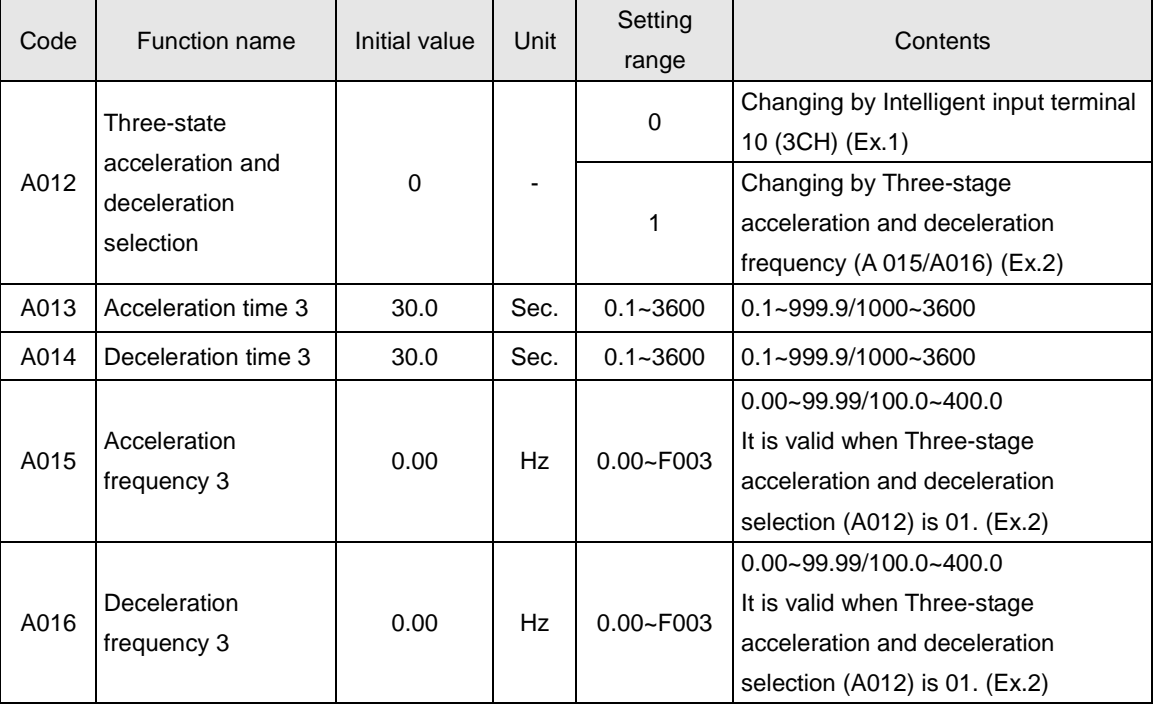

**Table 7- 5 Three-stage acceleration and deceleration function (A012~A016)**

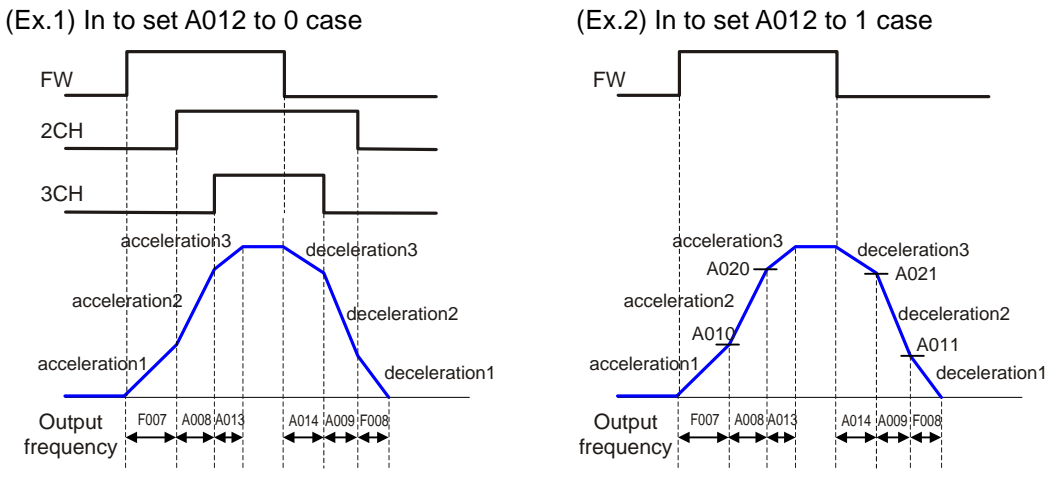

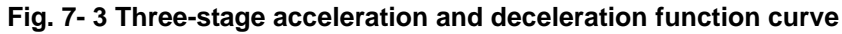

## 7.6 Multi-speed frequency setting (A027~A042)

- (1) It is possible to set multi-speed 0 to 15 by selecting 2 to 5 (CF1 to CF4) on the intelligent input terminals.
- (2) Set frequency setting for speed 1 to 15 with A028-A042.
- (3) Set 0 speed with F001 when frequency command is an operator.
- (4) When frequency command is control terminal (Terminal), set with O, OI terminal.

| Code | <b>Function name</b> | Initial<br>value | Unit      | Setting range       | Contents                                       |
|------|----------------------|------------------|-----------|---------------------|------------------------------------------------|
| A027 | Multi Speed 0        | 0.00             | Hz        | $0.00, F004 - F003$ | 0.00~99.99/100.0~400.0, Multi Speed 0 setting  |
| A028 | Multi Speed 1        | 0.00             | Hz        | $0.00, F004 - F003$ | 0.00~99.99/100.0~400.0, Multi Speed 1 setting  |
| A029 | Multi Speed 2        | 0.00             | Hz        | 0.00, F004~F003     | 0.00~99.99/100.0~400.0, Multi Speed 2 setting  |
| A030 | Multi Speed 3        | 0.00             | Hz        | 0.00, F004~F003     | 0.00~99.99/100.0~400.0, Multi Speed 3 setting  |
| A031 | Multi Speed 4        | 0.00             | Hz        | 0.00, F004~F003     | 0.00~99.99/100.0~400.0, Multi Speed 4 setting  |
| A032 | Multi Speed 5        | 0.00             | Hz        | $0.00, F004 - F003$ | 0.00~99.99/100.0~400.0, Multi Speed 5 setting  |
| A033 | Multi Speed 6        | 0.00             | Hz        | $0.00, F004 - F003$ | 0.00~99.99/100.0~400.0, Multi Speed 6 setting  |
| A034 | Multi Speed 7        | 0.00             | Hz        | 0.00, F004~F003     | 0.00~99.99/100.0~400.0, Multi Speed 7 setting  |
| A035 | Multi Speed 8        | 0.00             | Hz        | $0.00, F004 - F003$ | 0.00~99.99/100.0~400.0, Multi Speed 8 setting  |
| A036 | Multi Speed 9        | 0.00             | <b>Hz</b> | 0.00, F004~F003     | 0.00~99.99/100.0~400.0, Multi Speed 9 setting  |
| A037 | Multi Speed 10       | 0.00             | Hz        | $0.00, F004 - F003$ | 0.00~99.99/100.0~400.0, Multi Speed 10 setting |
| A038 | Multi Speed 11       | 0.00             | Hz        | 0.00, F004~F003     | 0.00~99.99/100.0~400.0, Multi Speed 11 setting |
| A039 | Multi Speed 12       | 0.00             | Hz        | 0.00, F004~F003     | 0.00~99.99/100.0~400.0, Multi Speed 12 setting |
| A040 | Multi Speed 13       | 0.00             | Hz        | 0.00, F004~F003     | 0.00~99.99/100.0~400.0, Multi Speed 13 setting |
| A041 | Multi Speed 14       | 0.00             | Hz        | 0.00. F004~F003     | 0.00~99.99/100.0~400.0, Multi Speed 14 setting |
| A042 | Multi Speed 15       | 0.00             | Hz        | $0.00, F004 - F003$ | 0.00~99.99/100.0~400.0, Multi Speed 15 setting |

**Table 7- 6 Multi-speed frequency setting (A027~A042)**

**Note)** Please refer to multistage function (CF1~CF4) at intelligent input terminal for Multistage speed driving function.

#### 7.7 1st~7th aceel/decel time setting (A043~A056)

- (1) It is possible to set acceleration and deceleration time of multi-stage from 1st to 7th.
- (2) Use the intelligent terminal function XT1, XT2, and XT3.

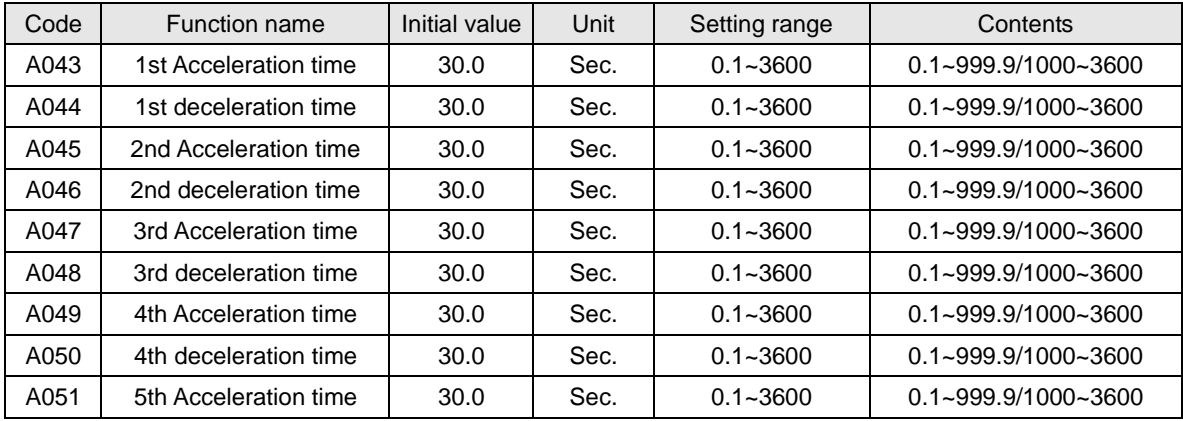

| Code | <b>Function name</b>          | Initial value | Unit | Setting range | Contents                  |
|------|-------------------------------|---------------|------|---------------|---------------------------|
| A052 | 5th deceleration time<br>30.0 |               | Sec. | $0.1 - 3600$  | $0.1 - 999.9/1000 - 3600$ |
| A053 | 6th Acceleration time         | 30.0          | Sec. | $0.1 - 3600$  | 0.1~999.9/1000~3600       |
| A054 | 6th deceleration time         | 30.0          | Sec. | $0.1 - 3600$  | $0.1 - 999.9/1000 - 3600$ |
| A055 | 7th Acceleration time         | 30.0          | Sec. | $0.1 - 3600$  | 0.1~999.9/1000~3600       |
| A056 | 7th deceleration time         | 30.0          | Sec. | $0.1 - 3600$  | $0.1 - 999.9/1000 - 3600$ |

**Table 7- 7 1st~7th aceel/decel time setting (A043~A056)**

#### 7.8 Free V/f setting (A059~A072)

- (1) The free V/f setting represents the optional V/f characteristics by setting the voltage and frequency in seven parts.(A059-A072)
- (2) This function provides a way to define a multi-segment V/f curve that best suits your application.
- (3) The setting of free V/f setting always operates to be 1≤2≤3≤4≤5≤6≤7. Please set first free V/f setting 7 because the initial value is all 0Hz.
- (4) When the free V/f setting is valid, the function of torque boost (C003), base frequency (F002), maximum frequency(F003) is invalid. (Free V/f frequency 7 is same as the maximum frequency.)

| Code | <b>Function name</b> | Initial value | Unit   | Setting range  | Contents                     |
|------|----------------------|---------------|--------|----------------|------------------------------|
| A059 |                      | 0.00          | Hz     | $0.00 - 400.0$ | $0.00 - 99.99/100.0 - 400.0$ |
|      | Free V/F frequency 1 |               |        |                | F1 frequency setting         |
| A060 | Free V/F voltage 1   | 0.0           | $\vee$ | $0.0 - 999.9$  | Voltage of V1 setting        |
| A061 |                      | 0.00          | Hz     | $0.00 - 400.0$ | $0.00 - 99.99/100.0 - 400.0$ |
|      | Free V/F frequency 2 |               |        |                | F2 frequency setting         |
| A062 | Free V/F voltage 2   | 0.0           | $\vee$ | $0.0 - 999.9$  | Voltage of V2 setting        |
| A063 |                      | 0.00          | Hz     | $0.00 - 400.0$ | $0.00 - 99.99/100.0 - 400.0$ |
|      | Free V/F frequency 3 |               |        |                | F3 frequency setting         |
| A064 | Free V/F voltage 3   | 0.0           | V      | $0.0 - 999.9$  | Voltage of V3 setting        |
| A065 |                      | 0.00          | Hz     | $0.00 - 400.0$ | $0.00 - 99.99/100.0 - 400.0$ |
|      | Free V/F frequency 4 |               |        |                | F4 frequency setting         |
| A066 | Free V/F voltage 4   | 0.0           | $\vee$ | $0.0 - 999.9$  | Voltage of V4 setting        |
| A067 | Free V/F frequency 5 | 0.00          | Hz     | $0.00 - 400.0$ | $0.00 - 99.99/100.0 - 400.0$ |
|      |                      |               |        |                | F5 frequency setting         |
| A068 | Free V/F voltage 5   | 0.0           | V      | $0.0 - 999.9$  | Voltage of V5 setting        |
| A069 | Free V/F frequency 6 | 0.00          | Hz     | $0.00 - 400.0$ | $0.00 - 99.99/100.0 - 400.0$ |
|      |                      |               |        |                | F6 frequency setting         |
| A070 | Free V/F voltage 6   | 0.0           | V      | $0.0 - 999.9$  | Voltage of V6 setting        |
| A071 | Free V/F frequency 7 | 0.00          | Hz     | $0.00 - 400.0$ | $0.00 - 99.99/100.0 - 400.0$ |
|      |                      |               |        |                | F7 frequency setting         |
| A072 | Free V/F voltage 7   | 0.0           | $\vee$ | $0.0 - 999.9$  | Voltage of V7 setting        |

**Table 7- 8 Free V/f setting (A059~A072)**

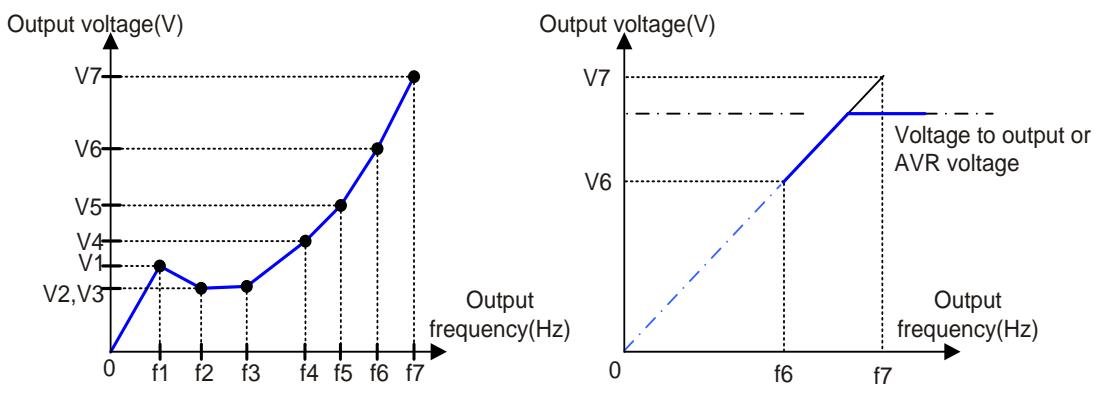

**Fig. 7- 4 Free V/f setting curve**

**Note)** Even if you set 800V for free V/f voltage 1-7, the output of inverter can't be more than input voltage or the AVR setting voltage.

### 7.9 Jog operation setting (A073~A074)

- (1) This function can be used to rotate the motor in small steps to allow fine-tuning.
- (2) When an intelligent input terminal is set to 06(JG) and operation command is entered from the terminal, the jogging operation is started.

| Code | <b>Function</b>           | Initial<br>value | Unit | Setting range                         | Contents                                |
|------|---------------------------|------------------|------|---------------------------------------|-----------------------------------------|
| A073 | Jogging frequency         | 0.00             | Hz   | 0.00, Starting<br>$frequency - 10.00$ | Jogging frequency Setting               |
|      |                           |                  |      | 0                                     | FRS : free run stop on jogging stop     |
| A074 | Jogging stop<br>selection | 0                | -    |                                       | DEC : deceleration stop on jogging stop |
|      |                           |                  |      | っ                                     | DCBR: direct braking on jogging stop    |

**Table 7- 9 Jog operation setting (A073~A074)**

(3) The jogging operation does not use acceleration, therefore it would be advisable to set the jogging frequency to limit the starting current to prevent the inverter trip error. Adjust A073 to the jogging frequency required.

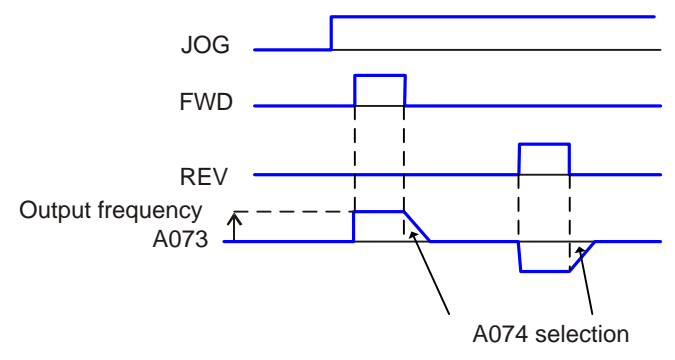

**Fig. 7- 5 Jog operation curve**

(4) Jogging operation selection

**Note)** When using the jogging function, turn FW terminal or RV terminal ON after the JG terminal is turned ON. (It is the same when the operation command point is from the operator.)

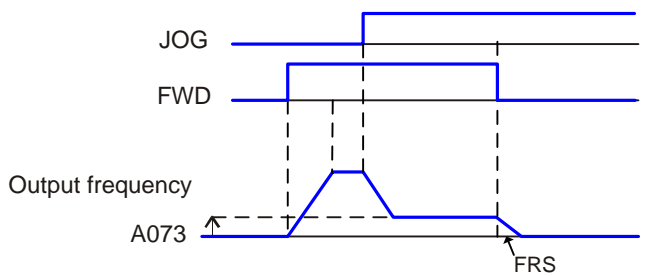

**Fig. 7- 6 Jog operation selection curve**

**Note)** In the case that the setting of A074 is 02, data setting of DB(DC braking) is necessary.

(5) Please set 6(JOG) to intelligent input terminals(I001~I008). (Initial value : set I003 =6)

| CM <sub>1</sub> | 8 |            |            | $\mathbf{2}$ | <b>FW</b>  |  |
|-----------------|---|------------|------------|--------------|------------|--|
|                 | o | <b>REV</b> | <b>JOG</b> |              | <b>FWD</b> |  |

**Fig. 7- 7 Intelligent input terminal setting (I003=6)**

### 7.10 Jump frequency setting (A075~A080)

- (1) Jump frequency can be used to avoid resonance points on machinery.
- (2) The output frequency is changed continuously according to the acceleration and deceleration time.
- (3) It is possible three different points are set for the jump frequency.

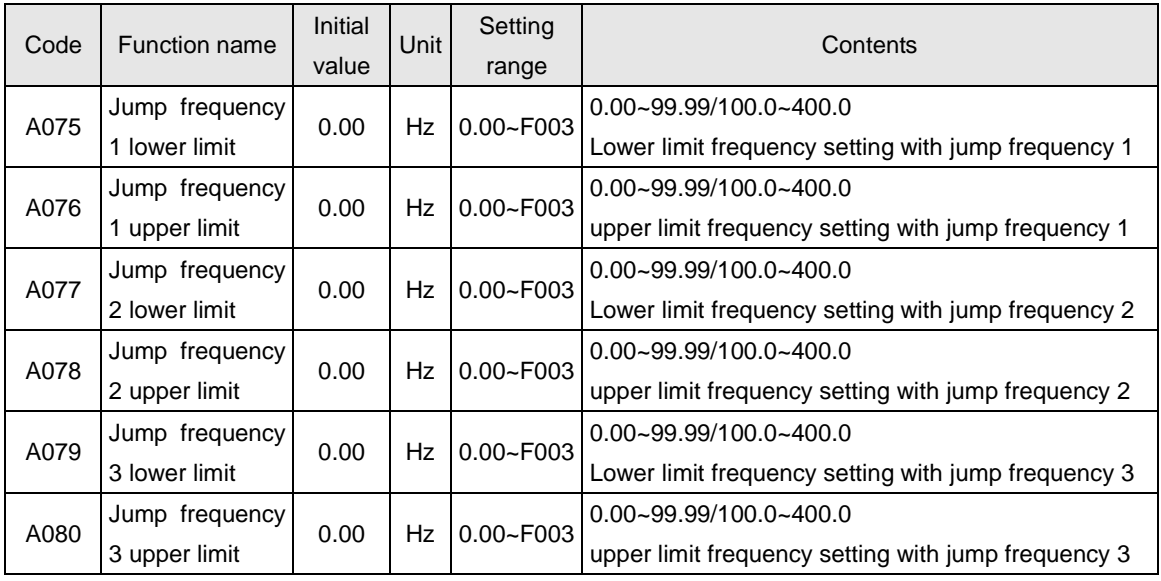

**Table 7- 10 Jump frequency setting (A075~A080)**

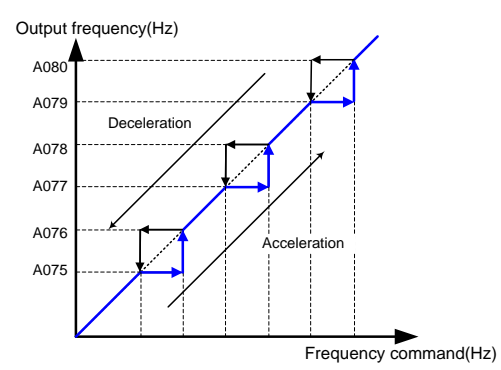

**Fig. 7- 8 Jump frequency setting curve**

### 7.11 DC braking setting (A081~A088)

- A dc voltage can be applied to the motor windings in order to lock the motor shaft and avoid overrun at low speeds.
- There are two methods of activating the dc braking. One is the external method which uses the intelligent input terminals, the other is the internal method which is automatically started at a specific frequency.

| Code | Function name                    | Initial<br>Value | Unit          | Setting<br>range | Contents                                                                                                    |
|------|----------------------------------|------------------|---------------|------------------|----------------------------------------------------------------------------------------------------|
| A081 | DC braking                       | 0                |               | 0                | Internal DC braking: invalid                                                                                           |
|      | selection                        |                  |               | 1                | Internal DC braking: valid                                                                                             |
| A082 | DC braking<br>frequency          | 0.50             | <b>Hz</b>     | $0.00 - 60.00$   | When the output reaches the set frequency and<br>Internal DC braking is valid, DC braking is started.                  |
| A083 | DC braking wait<br>time          | 0.0              | Sec.          | $0.0 - 5.0$      | After DC braking time is reached, or DB terminal is<br>ON, the late time is a delay before DC braking is<br>started.   |
|      | A084   DC braking force          | $\Omega$         | $\frac{0}{0}$ | $0 - 100$        | Weak (Zero current)~Strong (Range is from 0 to<br>80%)                                                                 |
|      | A085   DC braking time           | 0.00             | Sec.          | $0.00 - 60.00$   | The DC braking is stopped after this time delay has<br>elapsed. The time is started when the late time has<br>elapsed. |
|      | DC braking<br>A086 edge/level    | 1                |               | 0                | Edge movement                                                                                                    |
|      | selection                        |                  |               | 1                | Level movement                                                                                                    |
| A087 | DC braking force<br>for starting | $\Omega$         | $\%$          | $0 - 100$        | Weak (Zero current)~Strong (Range is from 0 to<br>80%)                                                                 |
| A088 | DC braking time for<br>starting  | 0.00             | Sec.          | $0.00 - 60.00$   | The DC braking is stopped after this time delay has<br>elapsed. The time is started when the late time has<br>elapsed. |

**Table 7- 11 DC braking setting (A081~A088)**

- (1) External DC braking
	- ① Please set 7 (DB) to an intelligent input terminal.
	- ② DC braking can be activated according to ON/OFF switching of DB terminal irrespective of DC braking selection A081.
	- ③ Set the strength of DC braking power with A084.
	- ④ If DC braking late time A083 is set, the inverter output is cut off for this time period, the motor will be free running. After the late time passes, DC braking is started.
	- ⑤ Please set DC braking time A085 or DC braking time by DB terminal paying attention to the heat of the motor.

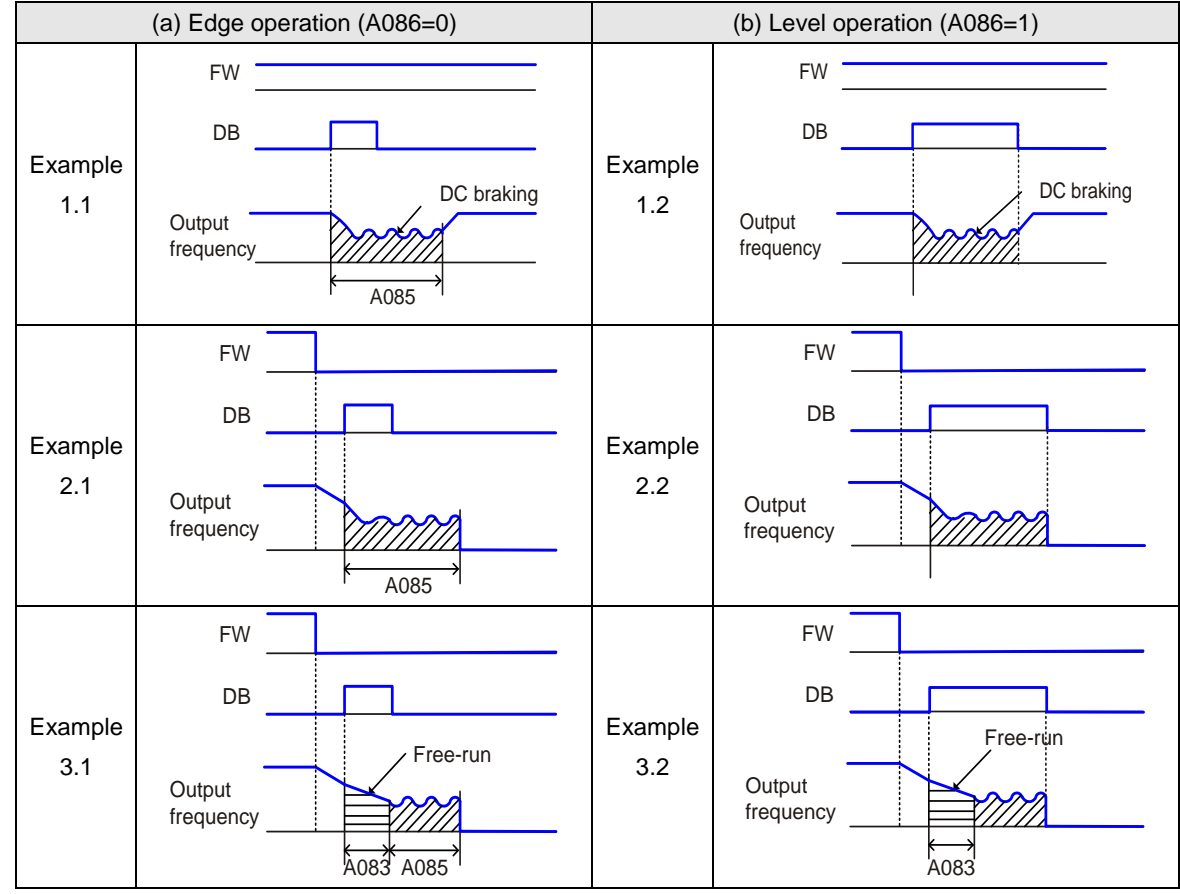

⑥ After level action or edge action are selected with A086, set each setting in accordance with the system.

**Fig. 7- 9 External DC braking curve**

**Note)** If On switching time of DB terminal is longer than DC braking time (A085), DC braking keep up for On time if DB terminal.

- (2) Internal DC braking
	- ① When the inverter starts and stops, it is possible to operate DC braking without terminal operation.
	- ② When using internal DC braking, the DC braking selection A081 should be set 01.
	- ③ Set the starting frequency of the DC braking with A082.
	- ④ If DC braking late time A083 is set and the dc braking frequency is reached, the operating command (FW) is switched OFF. The inverter cuts the output and for the set time of A083, free running of the motor will occur. After finishing the set time in A083, DC braking is started.
	- ⑤ Starting DC braking power is set with A087, DC braking time at starting is set with A088.
	- ⑥ To the braking power setting except starting time, set with A084.
	- ⑦ The ON/OFF change selection for the operation command of Edge/Level operation when using inside DC braking is different.
- **Edge operation** : Give priority to A085 DC braking action time, operate DC braking according to A085 set time. After turning operating command (FW) OFF, when output frequency reaches the set value of A082, DC braking is run during the setting time of A085. Even if operation command is turned ON during the setting time of A085, DC braking is run. (Example 5.1), (Example 6.1)
- Level operation : Give priority to operating command, ignore DC braking time A085 and move to normal operation. When operation command is turned ON during DC braking, set time of A085 is ignored and normal operation is restored. (Example 5.2), (Example 6.2)

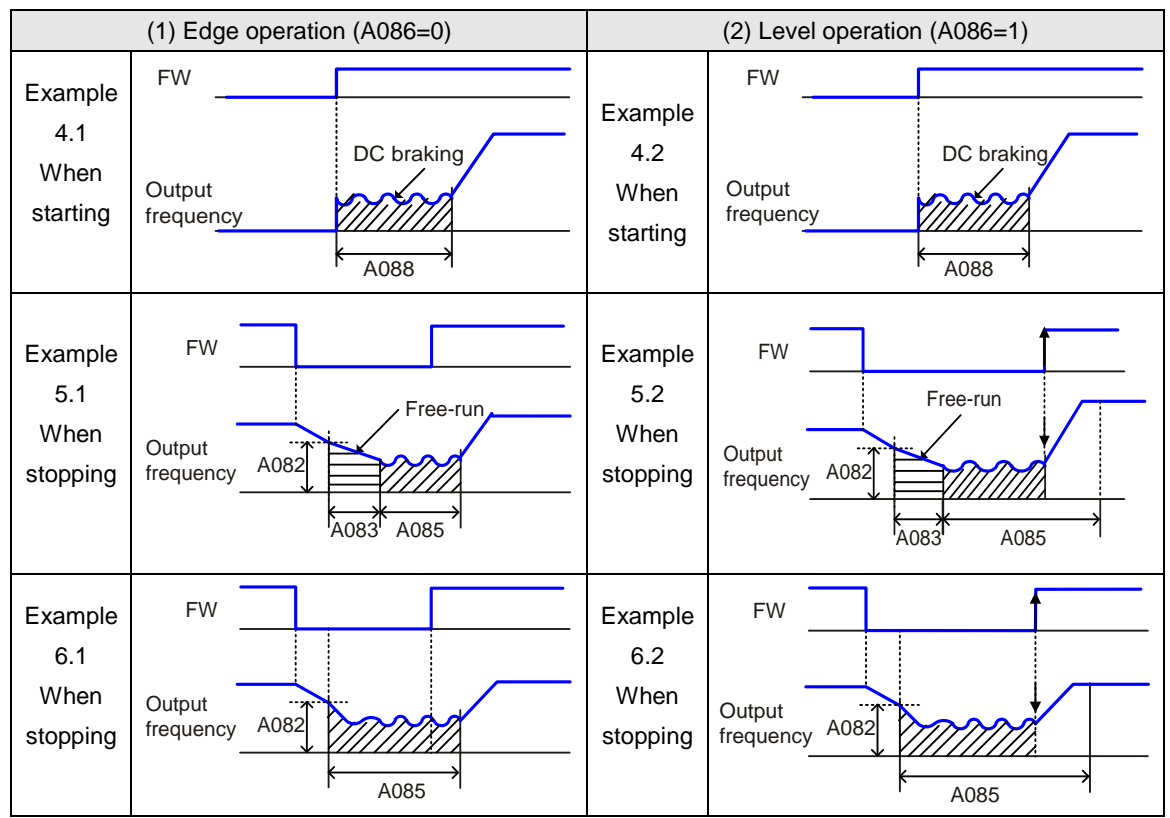

**Fig. 7- 10 Internal DC braking curve**

### 7.12 Acceleration and deceleration reference setting (A089)

It is possible to set the standard of acceleration and deceleration in A089.

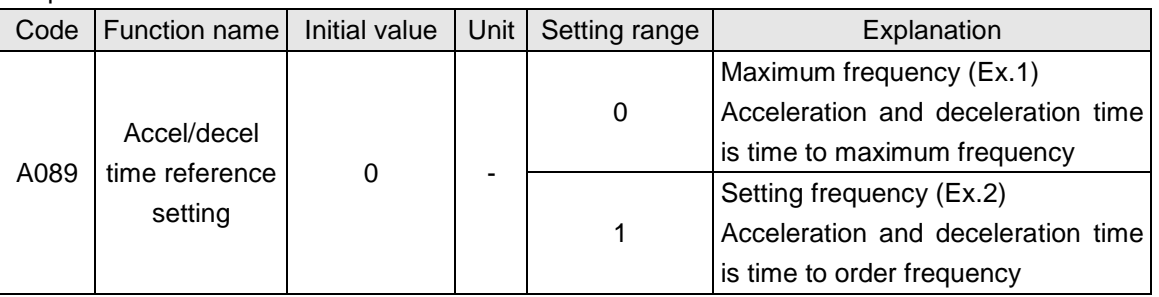

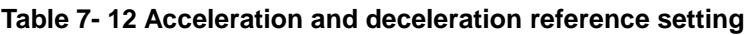

#### (1) in case of  $A089 = 0$ :

The standard of acceleration time and deceleration time is set by maximum frequency(F003) standard. That is, if the acceleration time(F007) which reaches to maximum frequency(F003) 60Hz is set to 30 seconds, the arrival time to 30Hz becomes 15 seconds.

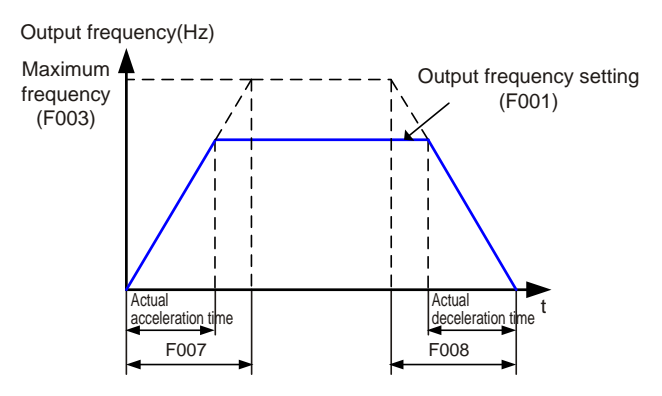

**Fig. 7- 11 Acceleration and deceleration setting curve (A089=0)**

(2) in case of  $A089 = 1$  :

The arrival time to setting value of output frequency is accelerating time regardless of maximum frequency.

That is, if output frequency(F001) is set to 30Hz when maximum frequency is 60Hz and accelerating time is 30 seconds, the arrival time to 30Hz becomes 30 seconds.

But it is valid when the acceleration and deceleration pattern is linear.

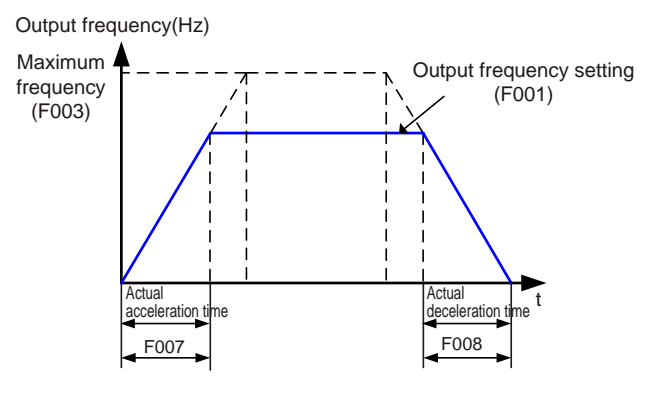

**Fig. 7- 12 Acceleration and deceleration setting curve (A089=1)**

## 7.13 Speed control setting (A090~A093)

(1) It is possible to set loop gain, loop constant, proportion gain and integral gain in the speed control.

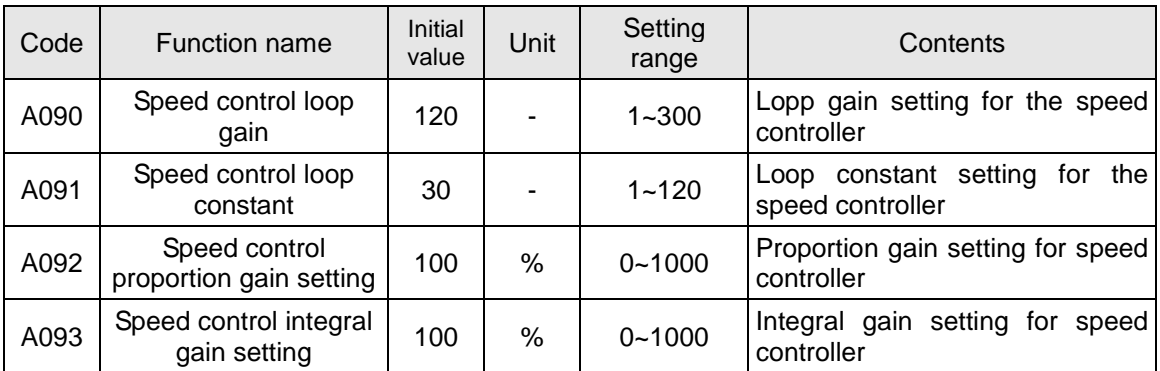

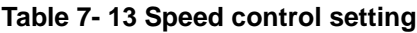

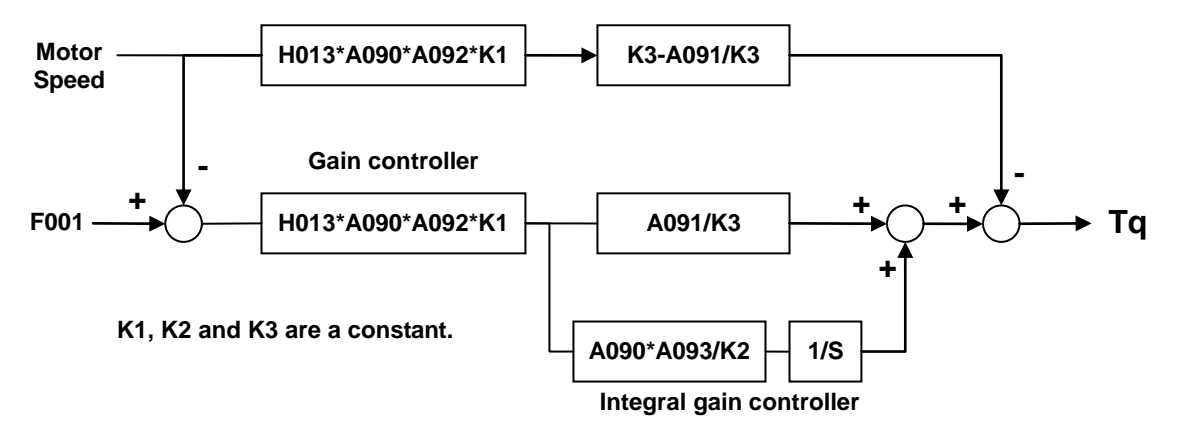

**Fig. 7- 13 Control logic diagram for the speed control setting**

(2) A090, A092 :

If the frequency can't reach the setting frequency in the acceleration / deceleration time setting value, make a value of the A090 and A092 lager, and, if a vibration is occured, make a value of the A090 and A092 lager.

(3) A091,A093 :

If an over-voltage or a speed over-shoot is occurred, make a value of the A091 and A093 smaller.

If you want to shot a deceleration time using the BRD, make a value of the A091 and A093 lager.

## 7.14 Load selection by speed control setting (A094)

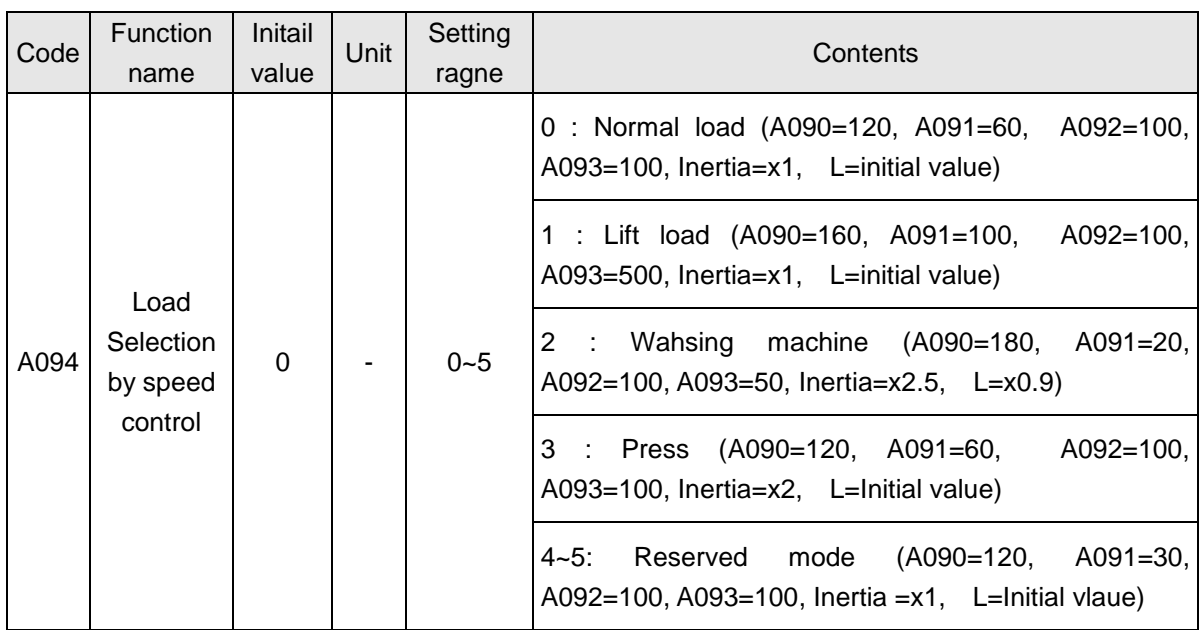

**Table 7- 14 Speed control setting for each loads**

# **8. EXPLANATION OF b-GROUP**

#### 8.1 Operation limit (b001)

- (1) Rotational direction restriction (b001)
	- ① The direction of the motor can be restricted in this function.
	- ② This is effective when the operating command is set by the digital operator or the terminal.

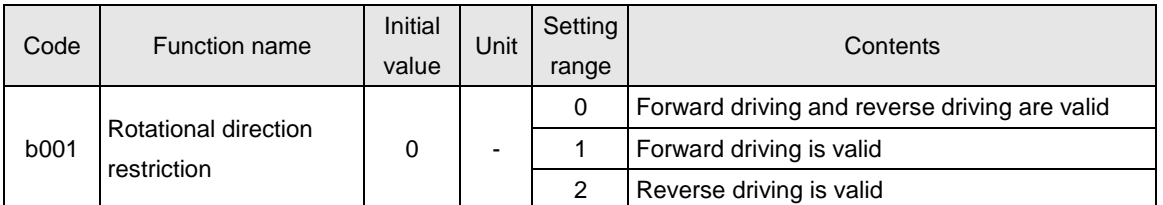

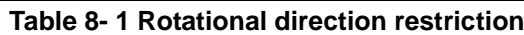

## 8.2 Auto-Carrier Frequency (b002)

(1) Carrier Frequency automatically changes under 10 Hz region regardless of b010 setting..

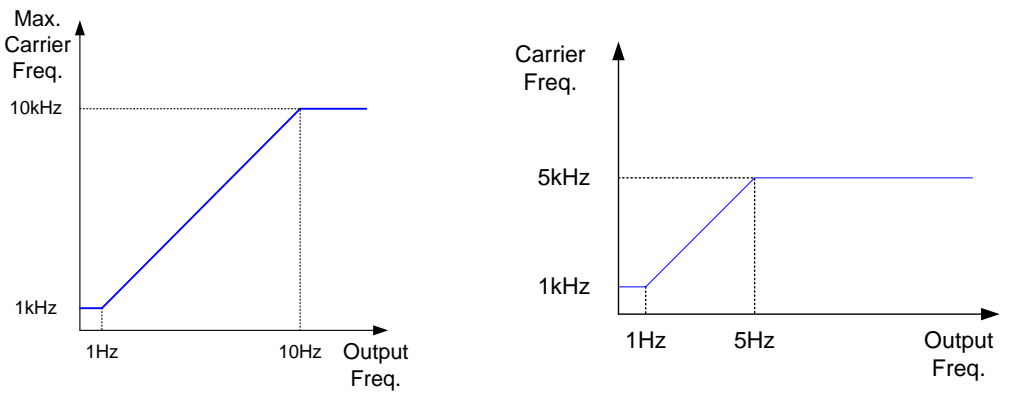

**Fig. 8- 1 Max. Carrier Freq base on output Freq. & Example at b010=5kHz**

- (2) Setting this code when user wants smooth starting or increase starting torque in low Hz.
- (3) This function can not accept following cases.
	- $\circled{1}$  F012/F212 = 6 or 7
	- ② During Autotuning
	- ③ During restarting

| Code | <b>Fucntion name</b> | Initial<br>value | Unit                     | Setting<br>range | Contents |
|------|----------------------|------------------|--------------------------|------------------|----------|
|      |                      | 0                |                          |                  | Invalid  |
| b002 | Auto-Carrier Freq.   |                  | $\overline{\phantom{0}}$ |                  | Valid    |

**Table 8- 1 Auto-Carrier Freq.**

#### N700 Operating Instructions and Parts Manual 8. Explanation of b-Group

#### 8.3 Starting method setting function (b003~b004)

- (1) Reduced voltage start selection (b003)
	- ① This function is to raise the voltage slowly on motor starting.
	- ② In case of raising the motor torque on starting, make the setting value low. However, the inverter has a tendency of tripping on over-current protection by making this value lower, because of almost direct starting.

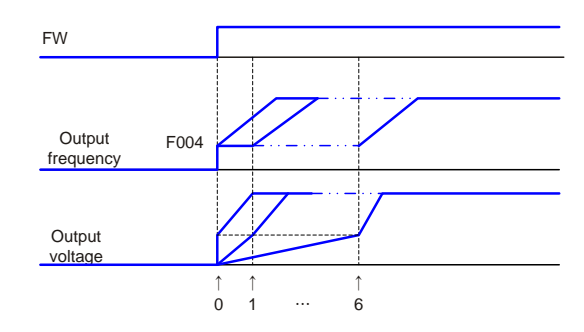

**Fig. 8- 1 Reduced voltage start selection curve**

| Code | <b>Function name</b>                    | Initial value | Unit | Setting range | Contents                 |
|------|-----------------------------------------|---------------|------|---------------|--------------------------|
|      |                                         |               |      | $0 - 6$       | Short(about 50ms) $\sim$ |
|      | b003<br>Reduced voltage start selection |               |      |               | Long(about 160ms)        |

**Table 8- 3 Reduced voltage start selection (b003)**

#### (2) Retry limitation (b004)

When a retry is selected through b016, where b004 is 0, an instantaneous stop or undervoltage trip makes the inverter try to restart 16 times and then a trip will occur at 17th time. In case an over-current or over-voltage trip occurs, the inverter try to restart 3 times and then a trip will occur at 4th time.

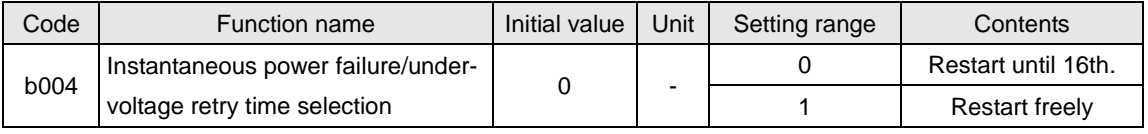

**Table 8- 4 Retry limitation (b004)**

### 8.4 Operation command selection (b005~b007)

- (1) STOP key enable (b005)
	- ① When the operation command is set by the external terminal, you can set whether the stop key of an operator is valid or not.
	- ② Even though the control terminals are selected for the operation command, you can stop the inverter by using the stop key of an operator, if the stop key of operator is valid.
	- ③ Trip reset function(Clear operation) by the stop key complies with this setting, too.

| Code | <b>Function name</b>    | Initial value | Unit | Setting range | Contents |
|------|-------------------------|---------------|------|---------------|----------|
|      |                         |               |      |               | valid    |
|      | b005<br>STOP key enable |               |      |               | Invalid  |

**Table 8- 5 STOP key enable (b005)**

#### (2) Selection on stop (b006)

When the stop function is commanded from the digital operator or the control terminals(Terminal), you can select the stop after slowing-down according to slowing-down time or the free run stop.

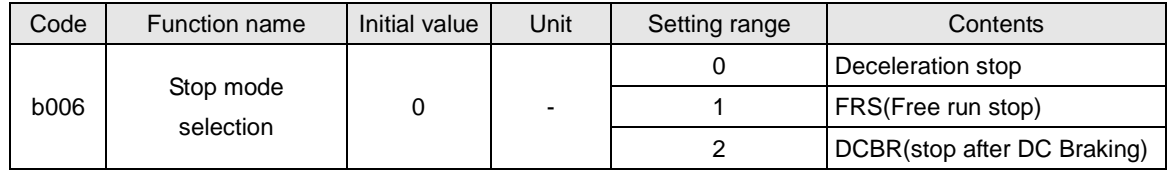

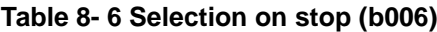

- (3) FRS selection (b007)
	- ① The restart operation is performed according to the free run stop selection (b007) when an inverter is restarted during the free-run action.
	- ② Assign 11(FRS) to an intelligent input terminal.

| Code        | <b>Function name</b>                             | Initial<br>value      | Unit | Setting<br>range | Contents                              |
|-------------|--------------------------------------------------|-----------------------|------|------------------|---------------------------------------|
| <b>b007</b> | <b>FRS</b> selection<br>$\overline{\phantom{a}}$ | OHz: restart from OHz |      |                  |                                       |
|             |                                                  |                       |      |                  | Fmat: restart from frequency detected |
|             |                                                  |                       |      |                  | from actual speed of the motor        |

**Table 8- 7 Selection on stop (b006)**

### 8.5 AVR selection (b008)

- (1) Even if the incoming voltage changes, this function keeps the output voltage to the motor constant.
- (2) The output voltage to the motor in this function references to the voltage selected on motor voltage selection.

| Code | Function name                    | Initial<br>value | Unit | Setting range                            | Contents                                     |
|------|----------------------------------|------------------|------|------------------------------------------|----------------------------------------------|
|      |                                  |                  |      | 0                                        | Always ON : This function is effective on    |
| b008 |                                  |                  |      |                                          | acceleration, constant speed, deceleration   |
|      | <b>AVR Function</b><br>selection |                  |      |                                          | Always OFF : This function is ineffective on |
|      |                                  | 0                |      |                                          | acceleration, constant speed, deceleration   |
|      |                                  |                  |      | 2                                        | On decelerating OFF : This increases a loss  |
|      |                                  |                  |      |                                          | of motor and reduces the energy              |
|      |                                  |                  |      | regenerated to inverter on decelerating. |                                              |

**Table 8- 8 AVR selection (b008)**

### 8.6 Frequency conversion factor (b009)

- (1) This inverter displays the value changed by the output frequency and the value set in b009.
- (2) The output frequency of FM terminal becomes same as d012 at the time of setting up the digital output frequency to the FM terminal.

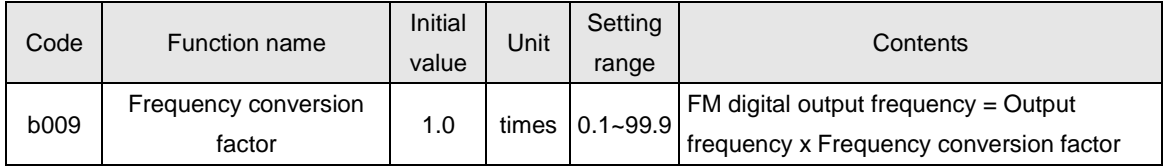

#### **Table 8- 9 Frequency conversion factor (b009)**

## 8.7 Carrier frequency (b010)

- (1) The carrier frequency of the PWM wave-form output from the inverter is adjustable with b010.
- (2) If the carrier frequency is set higher, the audible noise from a motor will be reduced. But the RFI (Radio Frequency Interference) noise and the leakage current may be increased.
- (3) This function may help to avoid the resonant frequency of the motor and the mechanical system.

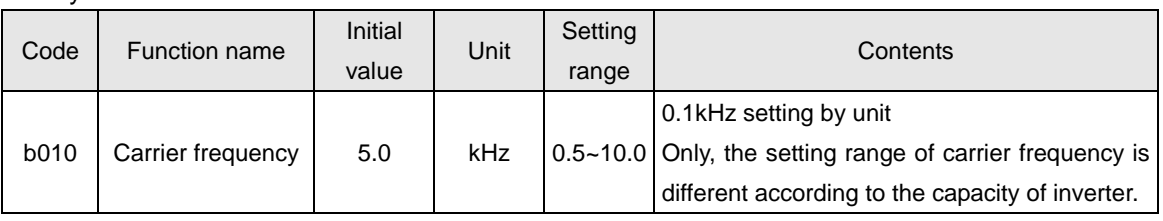

#### **Table 8- 10 Carrier frequency (b010)**

Note) The maximum value of the carrier frequency is different depending on the capacity to achieve full output current. When the carrier frequency is raised, the rated output current will be reduced.

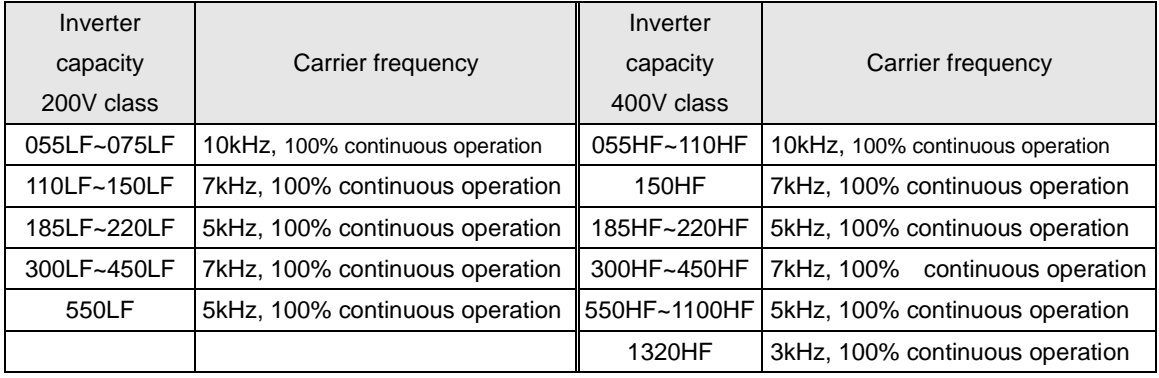

**Table 8- 11 Carrier frequency for continuous operation**

Note) 5.5~55kW : ambient temperature 50℃, 75~132kW : ambient temperature 40℃

#### 8.8 Cooling fan operating selection (b011)

You can select whether the fan operates continuously or operates only when the inverter is in the running operation.

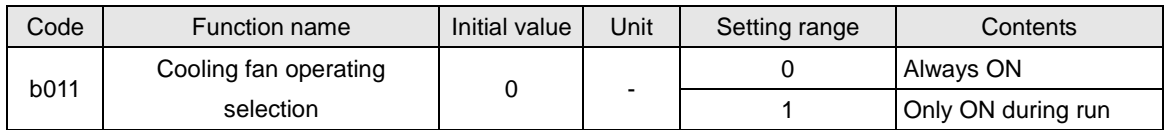

**Table 8- 12** Cooling fan operating selection (b011)

#### 8.9 Ground Fault selection (b013)

- (1) This is the function to warn when ground fault is occurred.
- (2) Note that if this code is 1(valid) only the moment when the power is on, the inverter checks out ground fault between the inverter output and the motor.
- (3) If ground fault is detected while running, inverter will stop with another error(overcurrent / overvoltage etc).

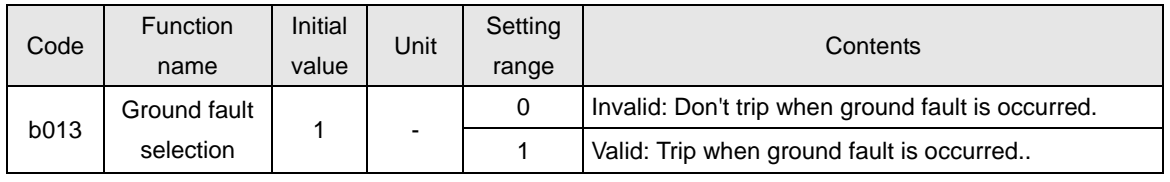

**Table 8- 13 Ground Fault selection (b013)**

#### 8.10 Initialization selection (b014)

- (1) It is possible at any time to reinitialize the inverter parameters back to the factory default.
- (2) The trip history can also be cleared at any time, however, if problems occur it will be difficult to find fault without the trip history for reference.
- (3) RUN time, ON time is not cleared.
- (4) Initialization contents are as following.

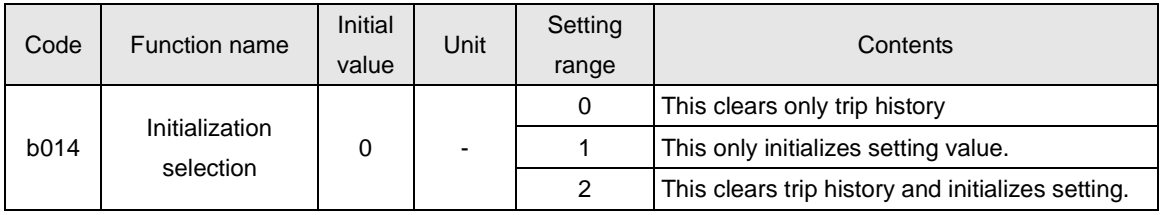

#### **Table 8- 14 Initialization selection (b014)**

**NOTE)** It is not initialized by setting initialization selection (b014). You can initialize properly by selecting the initialization mode in b014 and then doing the initialization action.

- (5) Precautions
	- ① Set the initialization selection (b014) to 1(Only initializes setting value) or 2 (trip history and initializes setting value)
	- ② Push the READ key and STR key together.
	- ③ It is displayed the initializing indication that was appeared when power on.

Namely, it is displayed --xx in digital operator.

④ b014 is displayed after initializing indication --xx, and then initializing the inverter is completed.

**NOTE)** --xx means the software version information.

#### 8.11 Country code for initialization (b015)

The country code for initialization (b015) is set according to the inverter on factory forwarding.

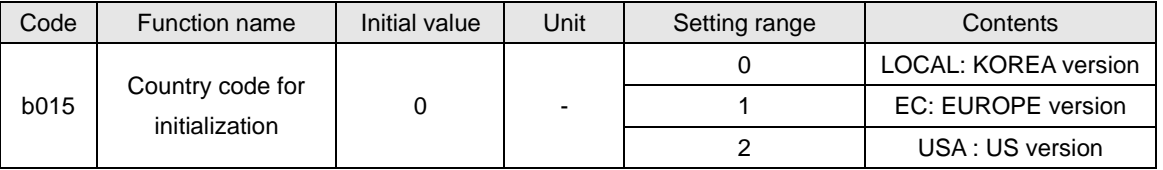

**Table 8- 15 Country code for initialization (b015)**

#### 8.12 Automatic restart mode function (b016~b025)

- (1) Instantaneous power failure restart
	- ① You can select whether the inverter trips or retries (restart) when an instantaneous power failure/under-voltage occurs.
	- ② When a retry is selected through b016, where b004 is 0, an instantaneous stop or undervoltage trip makes the inverter try to restart 16 times and a trip will occur at 17th time.
	- ③ When selecting a retry function, set the following related codes.

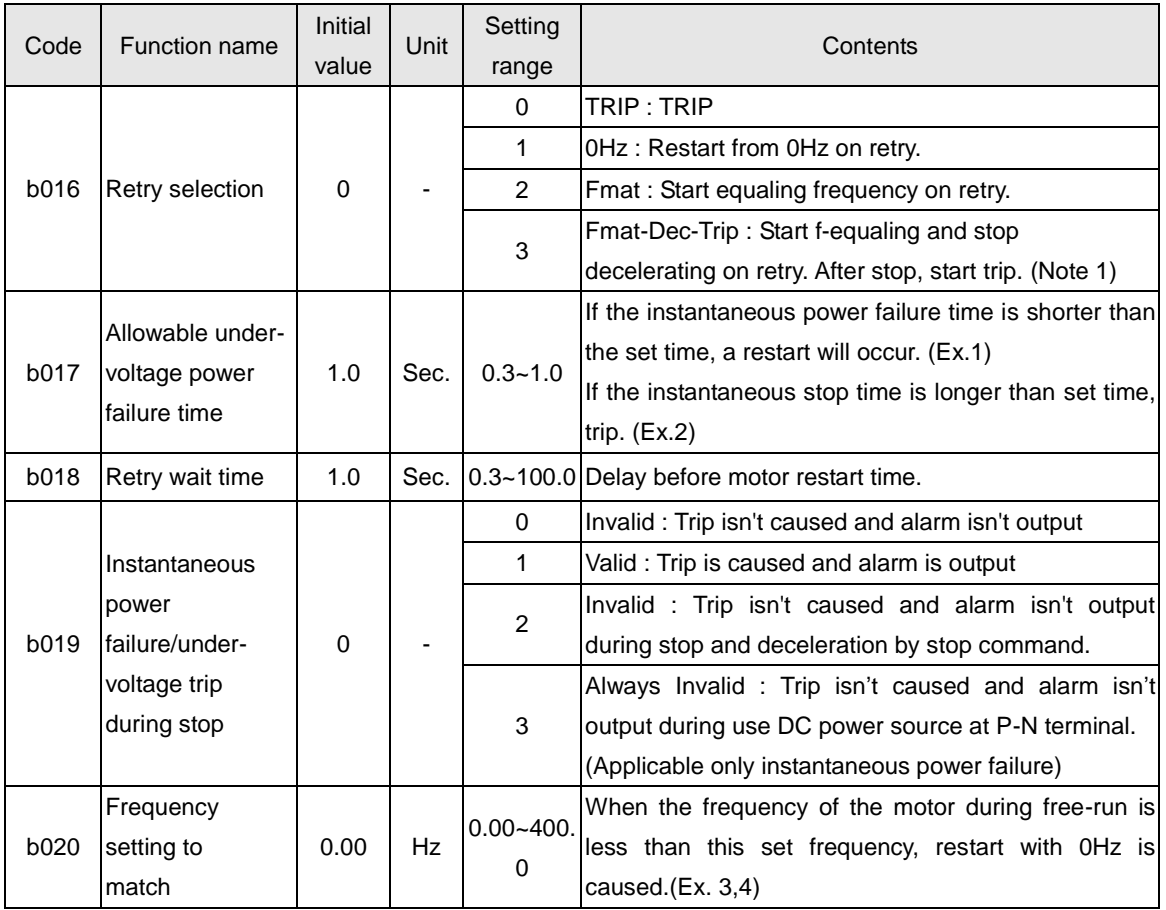

**Table 8- 16 Instantaneous power failure restart (b016~b020)**

**Frequency matching start** : The inverter reads the motor RPM and direction and restarts the inverter to match these readings without motor stop.

- **NOTE 1)** When trip of the over voltage or over current occurs in the deceleration time, an instantaneous power failure (E016) is displayed and the inverter goes into freerun. In this case, make the deceleration time long.
- ④ When a retry function (b016) value is set to 2, the timing chart is following.
	- t0 : Instantaneous stop power failure
	- t1 : Allowable under-voltage power failure time(b017)

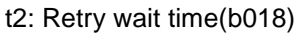

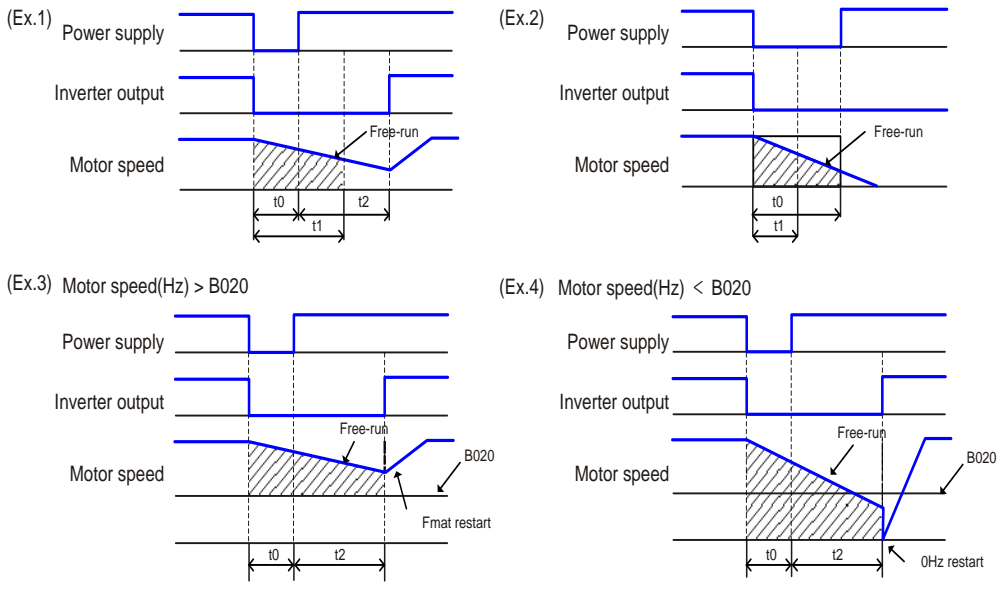

**Fig. 8- 2 Example of frequency matching start**

• if over-voltage or over-current tirp happen when f-match starting,<br>try to increase b018 value.<br>Warning (it's invalid lower than 2 sec for 22~55kW, 5 sec for 75~132kW) try to increase b018 value. (it's invalid lower than 2 sec for 22~55kW, 5 sec for 75~132kW) This function are depends on the machine and load conditions. Before using this function, user must perform verification test.

- (2) Instantaneous power failure/under voltage alarm output during stop
	- ① b019 decides whether alarm generates or not when instantaneous power failure or undervoltage occurs.
	- ② Alarm occurs while control power of inverter remains.
	- ③ The waveform of alarm outputs at an instantaneous power failure and under-voltage during stop is following.

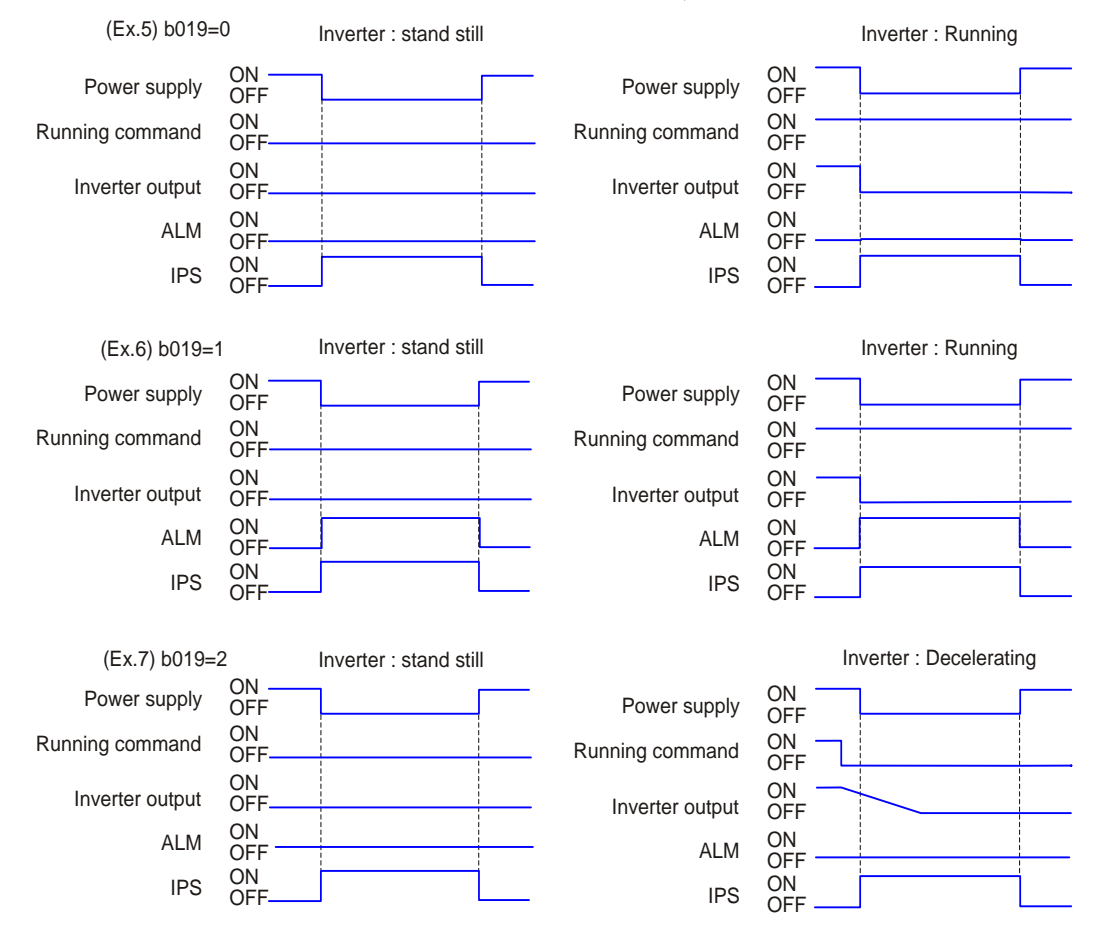

#### **When b016 is set to 0,**

- **Fig. 8- 3 The waveform of alarm outputs at instantaneous power failure/under voltage alarm output during stop (b016=0)**
- ④ It is possible to use an output by assigning the signal (IP=08) during instantaneous stop, by setting (UV=09) during under-voltage to an intelligent output terminal 11-14(o001 o004) or alarm relay output terminal.
- ⑤ Refer to the reset description in case of the power failure for more than 1 second.

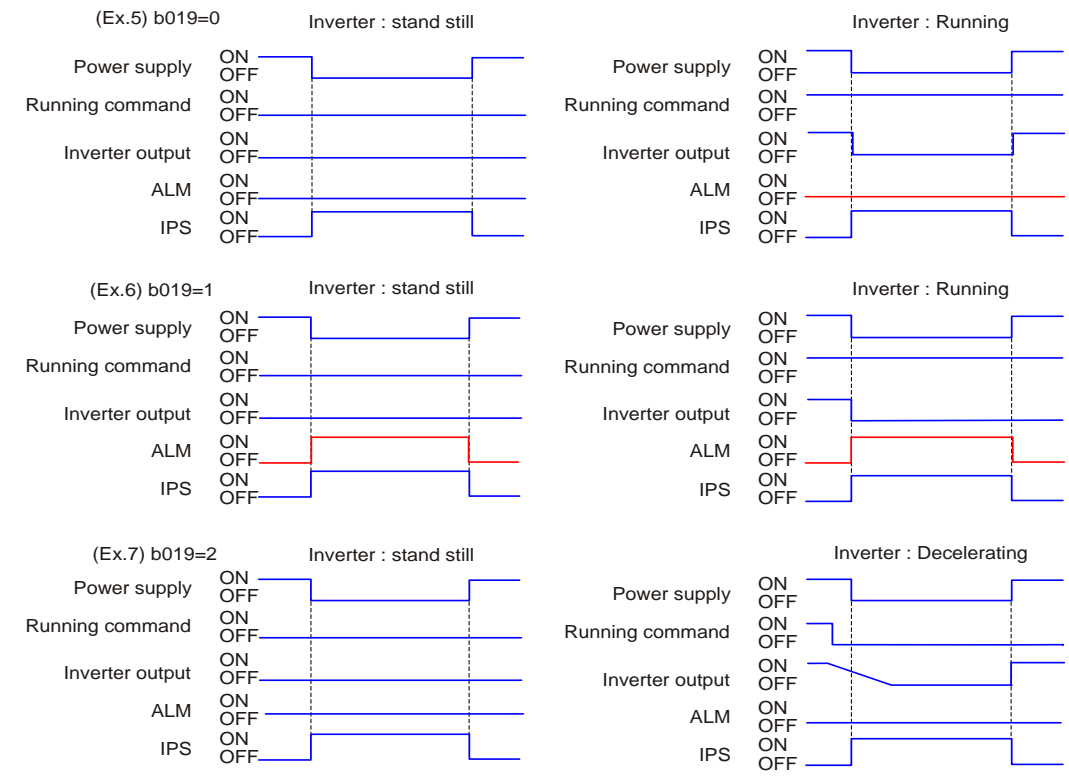

**When b016 is set to 1 or 2 and instantaneous power failure time is less than b017 second.**

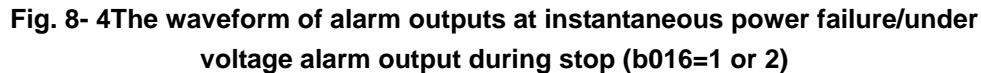

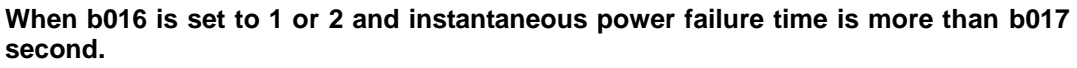

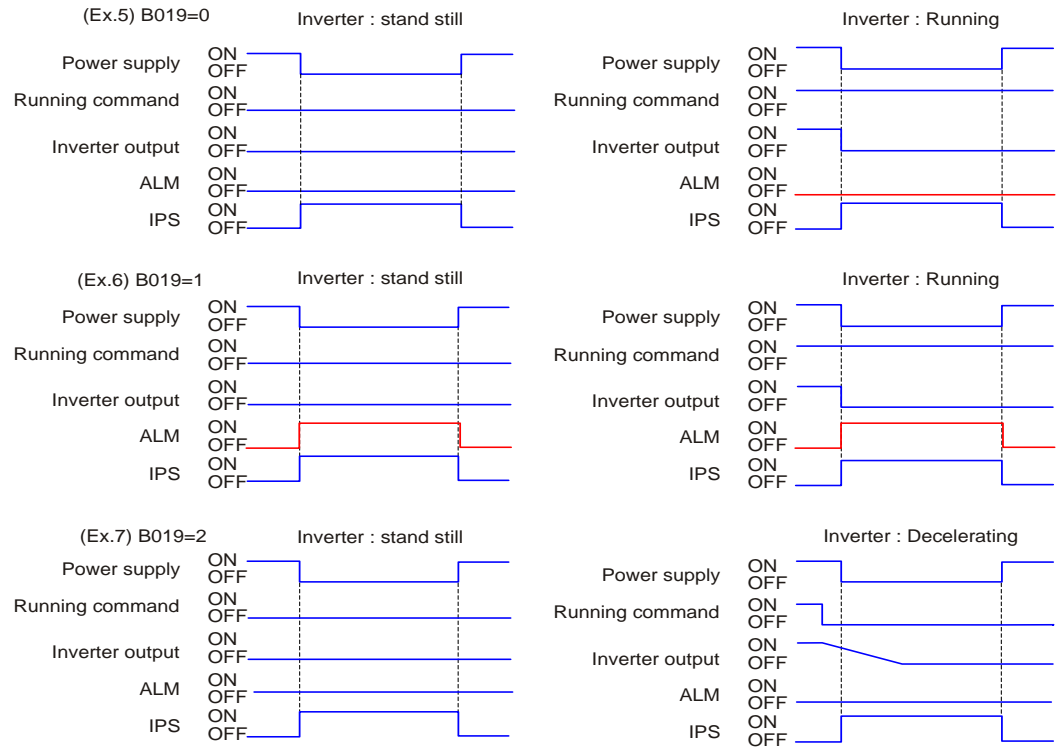

**Fig. 8- 5 The waveform of alarm outputs at instantaneous power failure/under voltage alarm output during stop (b016=1 or 2)**

- (3) Non-stop selection at instantaneous power failure (Stopping deceleration at power OFF)
	- ① This is a function that decelerates and stops the inverter not to exceed over voltage level (0V-LADSTOP : b023) where power is off while running.
	- ② When selection of non-stop function at instantaneous power failure is valid (b021), if power stop during running and at voltage less than starting voltage of non-stop function at instantaneous power failure, at first the inverter would decelerate at width of starting deceleration at non-stop instantaneous power failure (b025) in width of frequency, and then it would decelerate at non-stop deceleration time at instantaneous power failure (b024). If it becomes over voltage due to generating during deceleration (more than nonstop 0V-LADSTOP level at instantaneous power failure : b022), the condition would be in LAD stop until over voltage is released.

| Code             | <b>Function name</b>                                                       | Initial<br>value | Unit   | Setting range  | Contents                                                    |
|------------------|----------------------------------------------------------------------------|------------------|--------|----------------|-------------------------------------------------------------|
| b021             | Non-stop function selection at<br>instantaneous power                      |                  |        | 0              | Non-stop function at instantaneous<br>power failure invalid |
|                  | Failure                                                                    | $\Omega$         |        | 1              | Non-stop function at instantaneous<br>power failure valid   |
| b <sub>022</sub> | Starting voltage of non-stop<br>function at instantaneous<br>power failure | 0.0              | $\vee$ | $0.0 - 999.9$  |                                                             |
| b023             | Non-stop instantaneous<br>power failure LADSTOP level                      | 0.0              | V      | $0.0 - 999.9$  |                                                             |
| b <sub>024</sub> | Non-stop deceleration time at<br>instantaneous power failure               | 1.00             | Sec.   | $0.01 - 3600$  | 0.01~99.99/100.0~999.9/1000~3600                            |
| b025             | Starting deceleration width at<br>instantaneous power failure              | 0.00             | Hz     | $0.00 - 10.00$ |                                                             |

**Table 8- 17 Non-stop selection at instantaneous power failure**

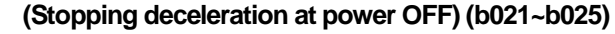

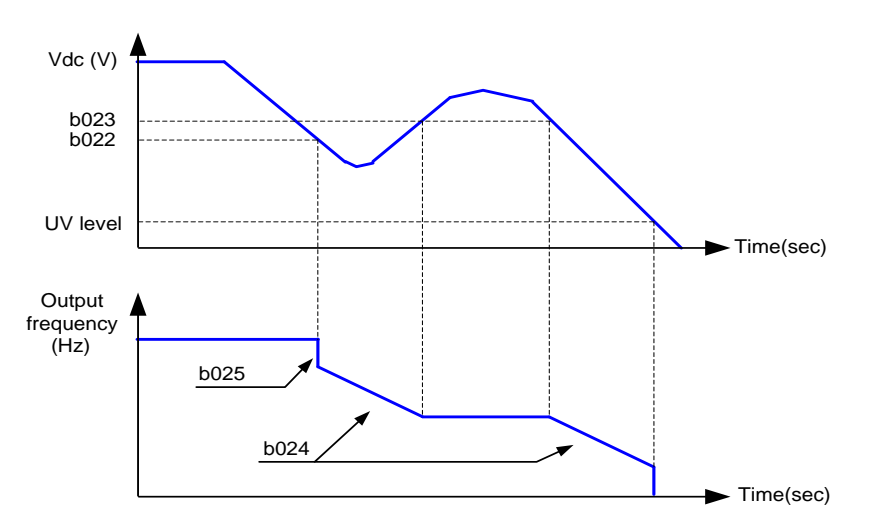

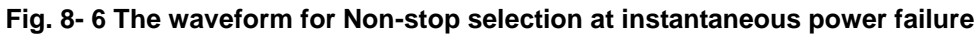

### 8.13 Open phase protection function selection (b026)

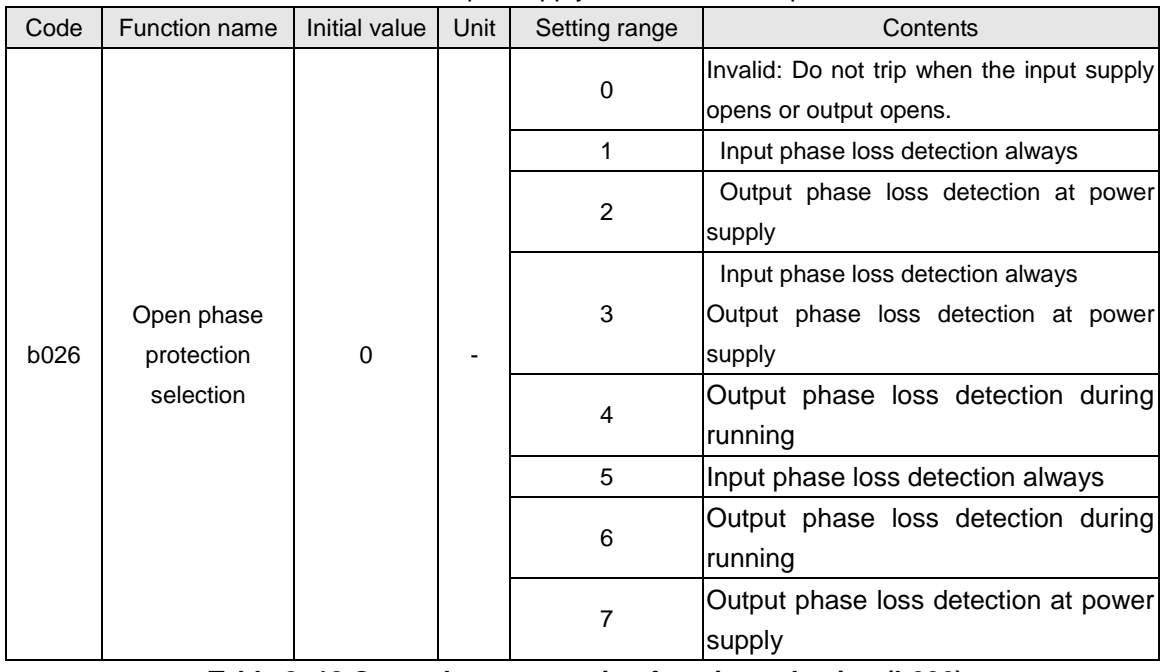

This is the function to warn when the input supply for the inverter opens.

**Table 8- 18 Open phase protection function selection (b026)**

- **NOTE)** When an open phase occurs, there is a danger that the inverter could produce one of the following states.
	- ① The ripple current of main capacitor increases and the life of main capacitor shortens remarkably.
	- ② With a load, there is a danger that the capacitors or thyristors inside the inverter may be damaged.
	- ③ There is a risk that the in-rush resistor to limit the current inside the inverter may be burnt out.

#### 8.14 Electronic thermal function (b027~b029)

- Set the inverter according to motor rated current to protect the motor from overloading, overheating and damage. A warning signal can be generated before tripping an electronic thermal protection.
- The frequency characteristic is set in b028.
- (1) Electronic thermal level

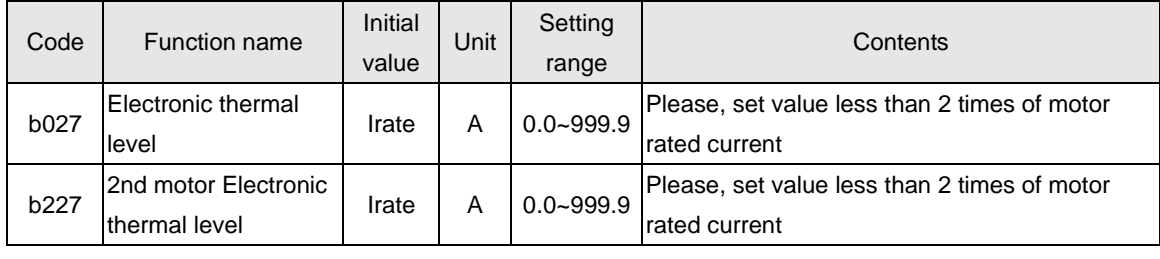

| Electronic thermal<br>b028 |                       |    |      |                                                  | Reduction: Reduced torque characteristic         |
|----------------------------|-----------------------|----|------|--------------------------------------------------|--------------------------------------------------|
|                            |                       |    |      |                                                  | Constant torque : Constant torque characteristic |
| b228                       | I2nd motor Electronic |    |      | Reduction: Reduced torque characteristic         |                                                  |
| Ithermal                   |                       |    |      | Constant torque : Constant torque characteristic |                                                  |
|                            | Electronic thermal    |    |      | $0 - 100$                                        | 0 : Thermal warning is non-effective             |
| b029                       | <b>Warning level</b>  | 80 | $\%$ |                                                  | Units: %                                         |

**Table 8- 19 Electronic thermal function (b027~b029)**

- When output frequency of general motor decreases cooling function of self-cooled fan will fall in general motor.
- Reduced torque characteristic was programmed according to a Hyundai general motor heat pattern.
	- ex) 200V class 15Hp Rated current : 46A Setting extent : 9.2~55.2A electronic thermal level is b027 : 46 A The time limit characteristic is right diagram.

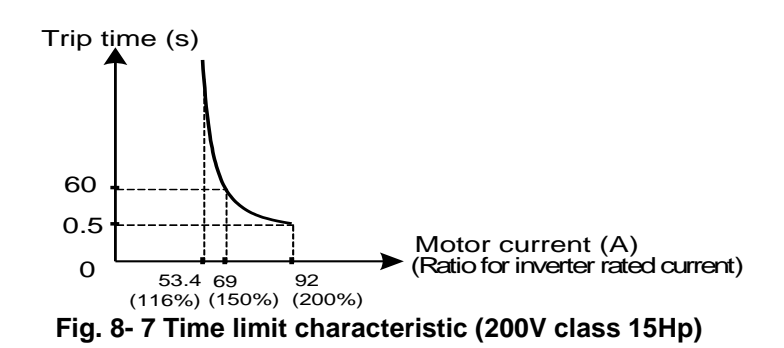

① Reduced torque characteristic

To add the time limit characteristic matching with the reduced time rate(b027/b227) of the frequency.

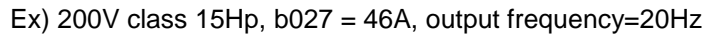

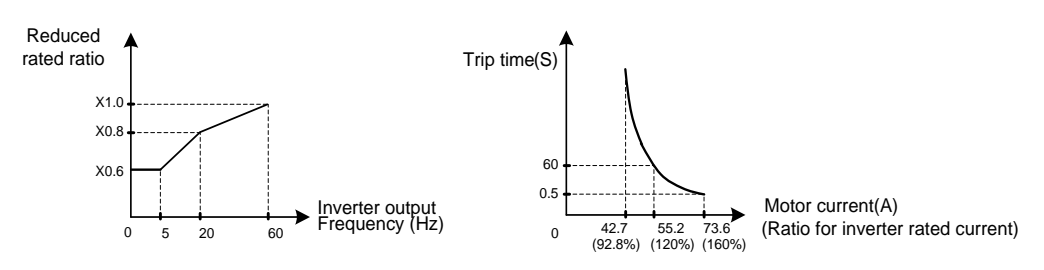

**Fig. 8- 8 Reduced torque characteristic (200V class 15Hp)**

② Constant torque characteristic Set this characteristic in case of the use of a constant torque motor. Ex) 200V class 15Hp,  $b027 = 46A$ , output frequency = 2.5Hz

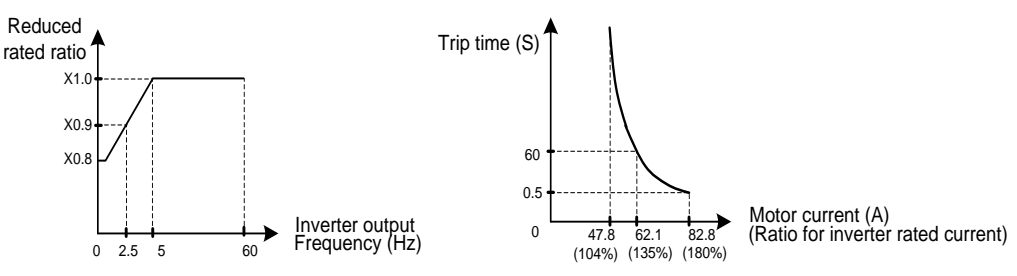

**Fig. 8- 9 Constant torque characteristic (200V class 15Hp)**

- (2) Thermal warning
	- ① A warning signal can be generated before overheat protection by the electronic thermal protection occurs. Warning level is set with b029.
	- ② Assign 13(THM) to intelligent output terminal 11~14(o001-o004) or the alarm relay output.

#### 8.15 Overload restriction/Overload advance notice (b030~b033)

- (1) Overload restriction
	- ① The Inverter monitors the motor current at acceleration and constant speed, when the inverter reaches the overload restriction level, the inverter will reduce the output frequency automatically to restrict the overload.
	- ② This function prevents an over-current trip by inertia during acceleration or radical changes of load at constant speed.
	- ③ The overload restriction level limits the current at which this function operates.
	- ④ The overload restriction constant is the time to decelerate from max frequency to 0Hz.
	- ⑤ In order to make this function work properly, the acceleration time should be longer than setting time.
	- ⑥ If the overload restriction constant is set too short, in spite of accelerating, an over-voltage trip is caused with regenerative energy from the motor at automatic deceleration by this function.
	- ⑦ When this function operates while accelerating, the frequency will not reach the goal frequency, the Inverter will adjust in the following way.

Make an acceleration time longer.

- Raise a torque boost.
- Raise a overload restriction level.

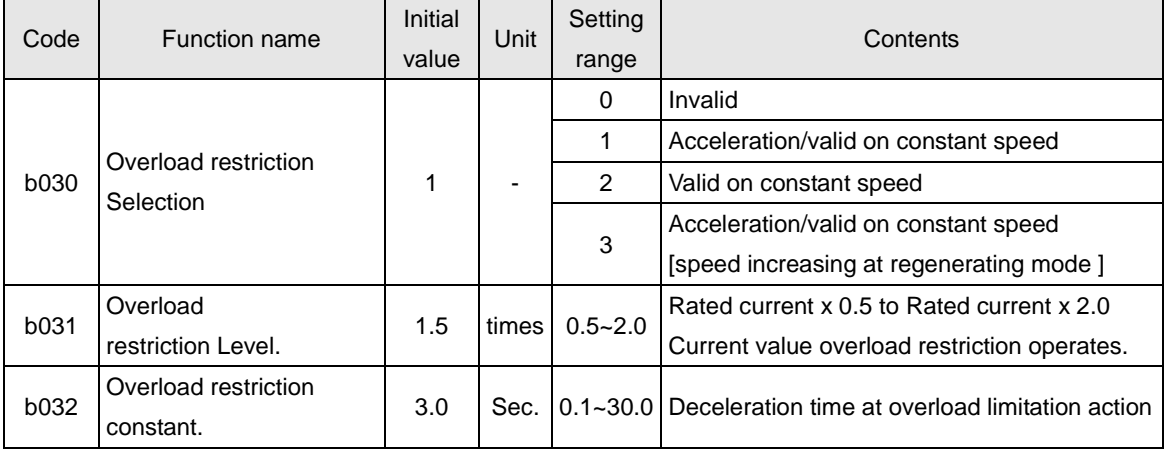

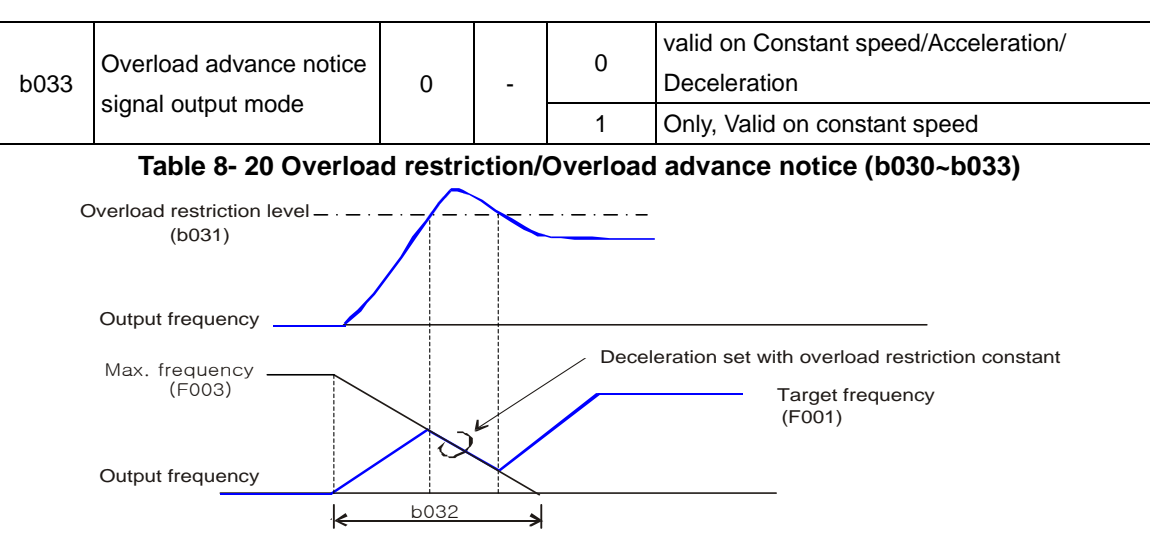

#### **Fig. 8- 10 The waveform for Overload restriction/Overload advance notice**

- (2) Overload advance notice
	- ① When the load is high, it is possible to adjust the load by outputting an overload advance notice.

It is used to prevent damage to the machine under huge load, i.e. baggage on a conveyor, the Inverter overload protection will operate.

② Assign overload advance notice level 1(OL=3) / overload advance notice level 2(OL2=21) to an intelligent output terminal 11-14 or the alarm relay output terminal.

| Code | Function name    | Initial | Unit  | Setting     | Contents                                       |
|------|------------------|---------|-------|-------------|------------------------------------------------|
|      |                  | value   |       | range       |                                                |
|      | Overload advance |         |       |             | $0 \sim$ Rated current $\times$ 2time          |
| 0026 | notice level 1   | 1.0     | times | $0.0 - 2.0$ | As load reaches overload advance notice level. |
|      |                  |         |       |             | OL signal is output.                           |
|      | Overload advance |         |       |             | $0 \sim$ Rated current $\times$ 2time          |
| o027 | notice level 2   | 1.0     | times | $0.0 - 2.0$ | As load reaches overload advance notice level. |
|      |                  |         |       |             | OL2 signal is output.                          |

**Table 8- 21 Overload advance notice (o026, o027)**

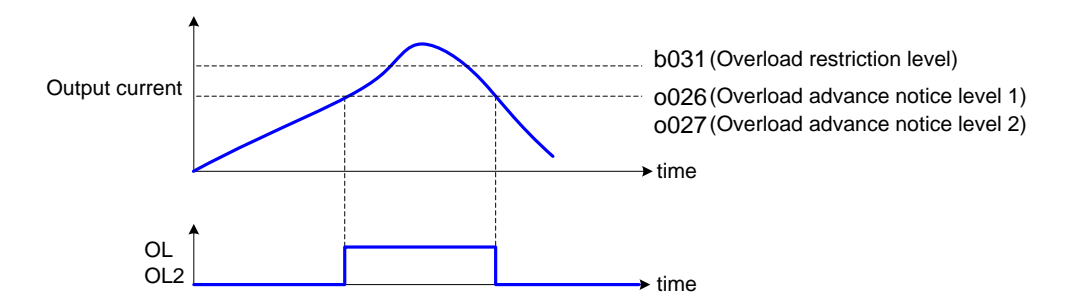

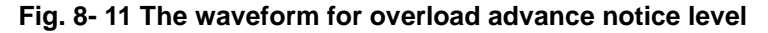

#### 8.16 External thermistor (b034~b036)

- (1) Temperature protection of the external machine is possible by the use of a thermistor fitted to your motor.
- (2) Wire the thermistor between control terminals TH and CM1.

(3) Set the following function according to the thermistor specification.

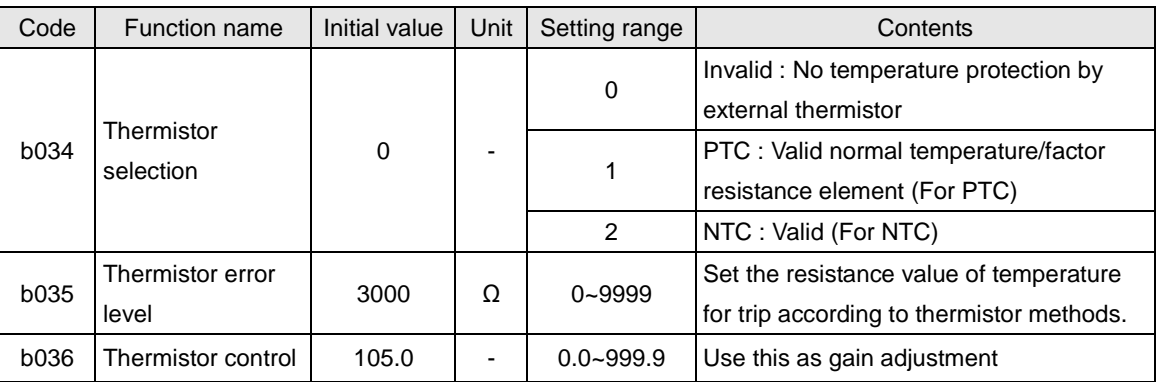

**Table 8- 22 External thermistor (b034~b036)**

### 8.17 Communication condition setting (b037~b042)

It is possible to set the detailed condition for the inverter communication. Refer to the detailed explanation of communication part (Chapter. 13).

| Code        | <b>Function name</b>                | Initial value | <b>Unit</b> | Setting range | Contents         |
|-------------|-------------------------------------|---------------|-------------|---------------|------------------|
|             |                                     |               |             |               | 0: Operator      |
|             |                                     |               |             |               | 1:RS485          |
| b037        | Data command selection              | $\Omega$      |             | $0 - 3$       | 2: CAN           |
|             |                                     |               |             |               | 3:OPT2           |
|             |                                     |               |             |               | 4 : RS232        |
|             |                                     |               |             |               | $0:2,400$ bps,   |
|             | Communicating<br>transmission speed |               |             |               | 1:4,800bps,      |
| <b>b038</b> |                                     | 2             |             | $0 - 4$       | 2:9,600bps,      |
|             |                                     |               |             |               | $3:19,200$ bps,  |
|             |                                     |               |             |               | $4:38,400$ bps   |
| b039        | Communication code                  | 1             |             | $1 - 32$      |                  |
| b040        |                                     | 8             |             |               | 7 : 7bit,        |
|             | Communication bit                   |               |             | $7 - 8$       | 8 : 8bit         |
|             |                                     |               |             |               | 0 : No parity,   |
| b041        | Communication parity                | 0             |             | $0 - 2$       | 1 : Even parity, |
|             |                                     |               |             |               | 2 : Odd parity   |
| b042        |                                     | 1             |             | $1 - 2$       | $1:1$ bit,       |
|             | Communication stop bit              |               |             |               | $2:2$ bit        |

**Table 8- 23 Communication condition setting (b037~b042)**

# 8.18 Communication Trip function(b043~b044)

- (1) If commnucation connection have some problem when inverter controlled by communication mode(F010/F011=2 or 3), inverter will tirp after b044 setting time.
- (2) If  $b044 = 0$ , this function will invalid
- (3) In b043 code, user can set sensing condition and stop method when trip.

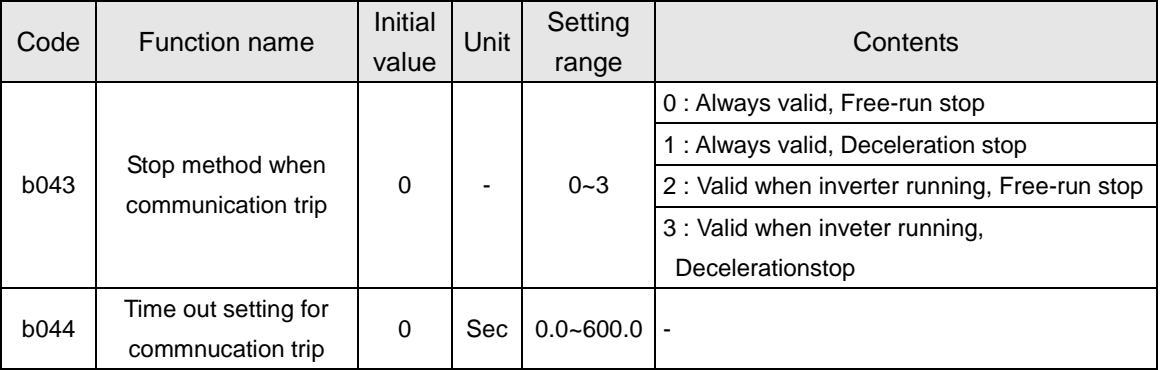

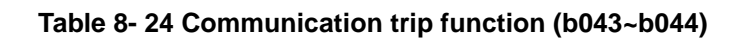

## 8.19 Power on display setting (b045)

(1) It is possible to set the initial display when power on.

| Code | <b>Function name</b>     | Initial<br>value | Unit | Setting<br>range | Contents                     |
|------|--------------------------|------------------|------|------------------|------------------------------|
| b045 | Power on display setting | 0                |      | $0 - 18$         | $0: d01$ display             |
|      |                          |                  |      |                  | $1 - 18 : d01 - d18$ display |

**Table 8- 25 Power on display setting (b045)**

### 8.20 Forward/Reverse re-start setting (b046)

(1) When re-start after free-run or Instantaneous power failure, if motor run reverse direction compared with inverter command direction, inverter can detect speed of motor by setting b046 function.

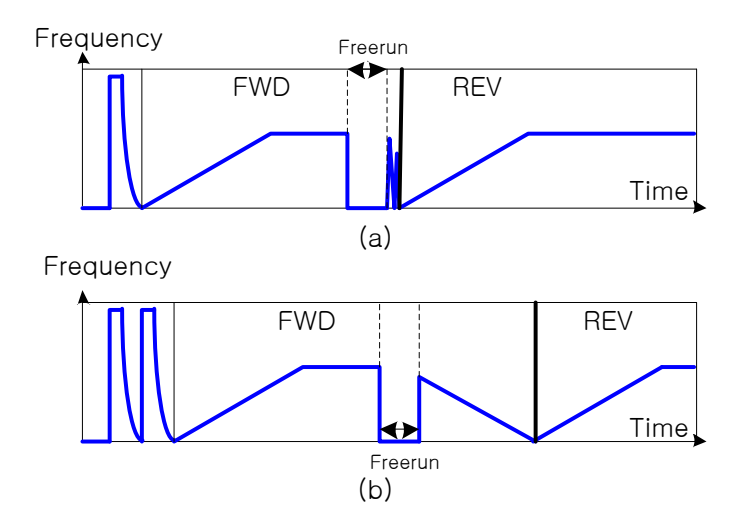

**Fig. 8-13 (a) Speed detection for command direction (b046=0), (b) Spped detection for forward/reverse directon (b046=1)**

# **9. EXPLANATION OF I-GROUP**

#### 9.1 Intelligent input terminal setting

#### **9.1.1 Arrangement of control circuit terminals**

(1) Layout of control circuit terminals

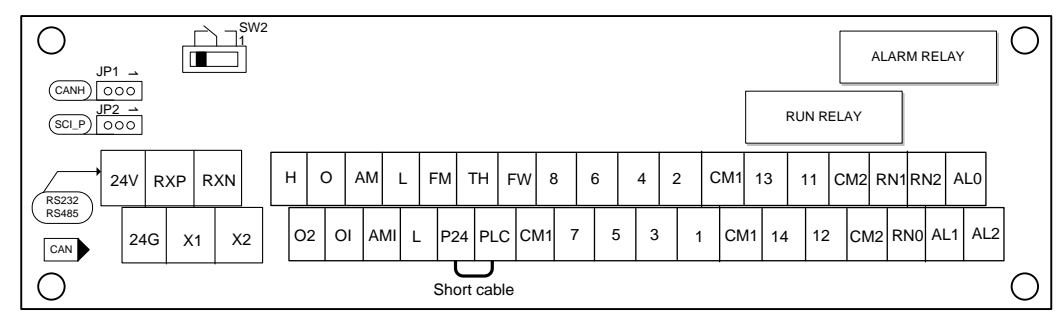

**Fig. 9- 1 Layout of control circuit terminals**

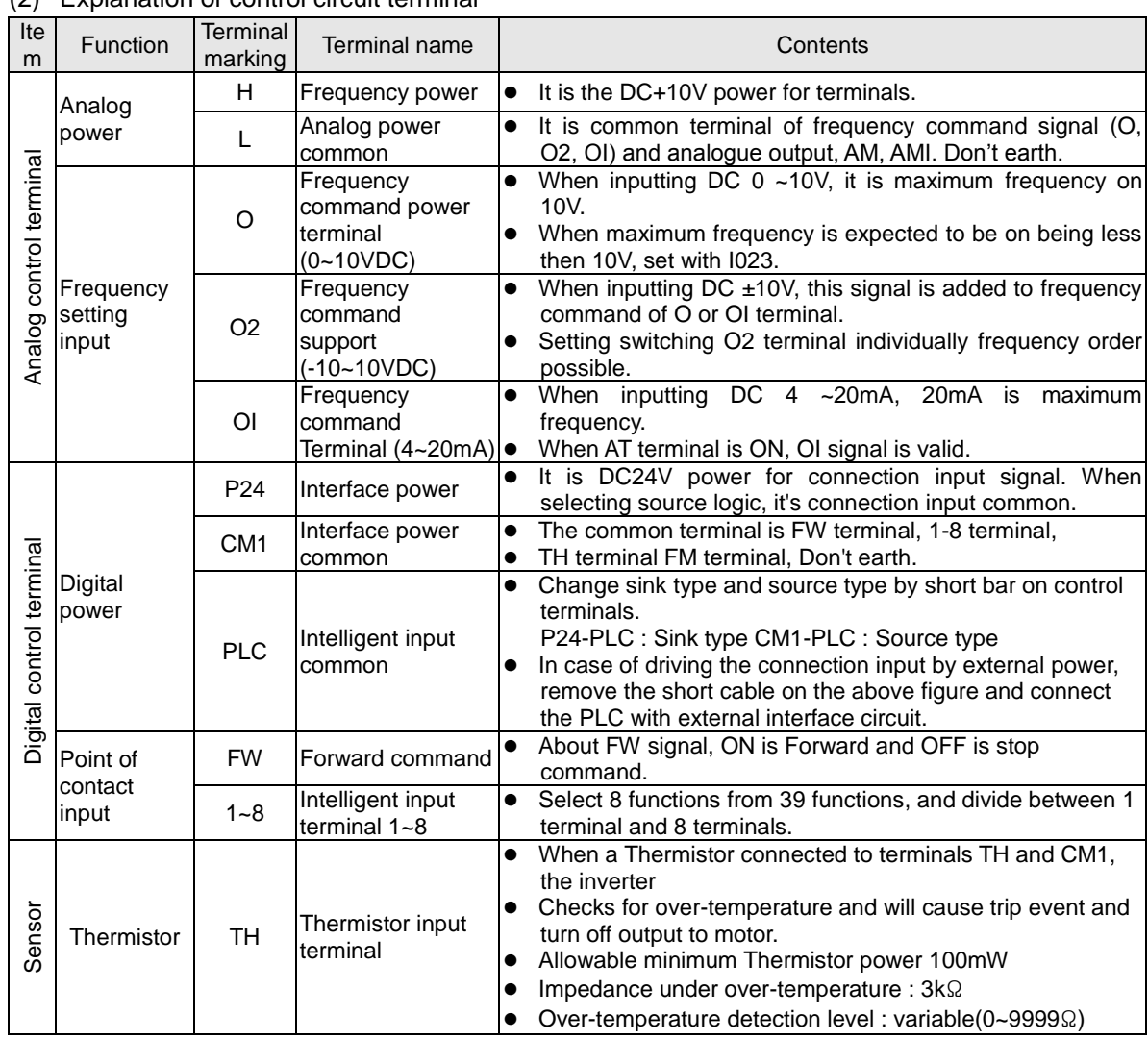

#### (2) Explanation of control circuit terminal

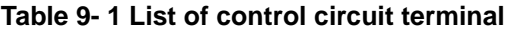

#### **9.1.2 Intelligent input terminal connection**

- (1) Intelligent input terminal circuit can use 24V through the P24 terminal from the inside of the inverter.
- (2) Input circuit is connected to PLC terminal. Therefore, in case of using an internal power, short the circuit like the following. In order to use external power, remove the short line and connect external power to PLC terminal.
- (3) In case of using interface power(P24 : DC 24V) from the inside of inverter :

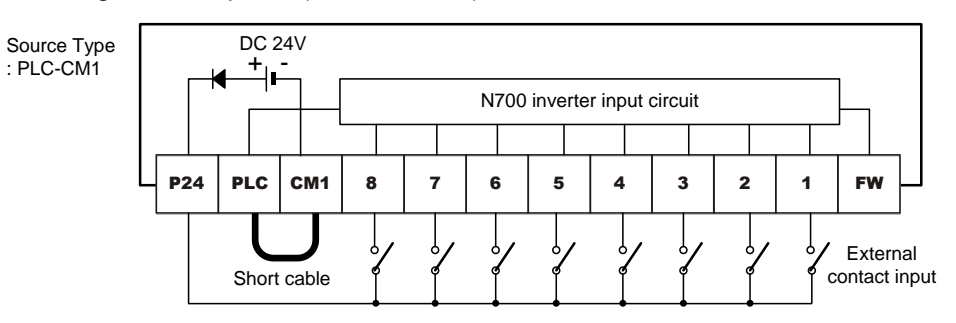

**Fig. 9- 2 Intelligent input terminal connection (Source Type:PLC-CM1)**

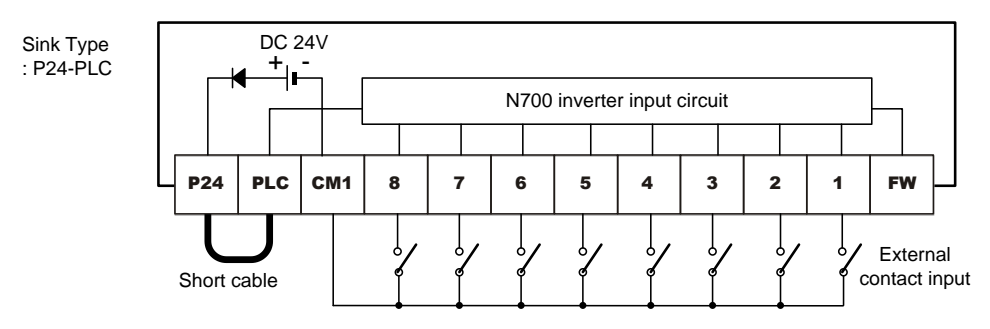

**Fig. 9- 3 Intelligent input terminal connection (Sink Type:P24-PLC)**

(4) In case of using external source : (Please take off the short bar of control terminal.)

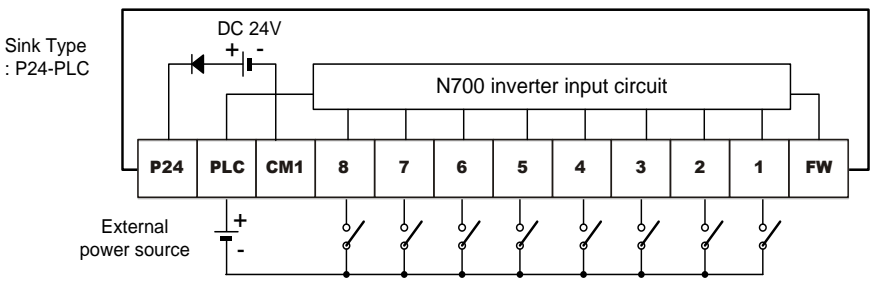

**Fig. 9- 4 Intelligent input terminal connection (Sink Type:P24-PLC)**

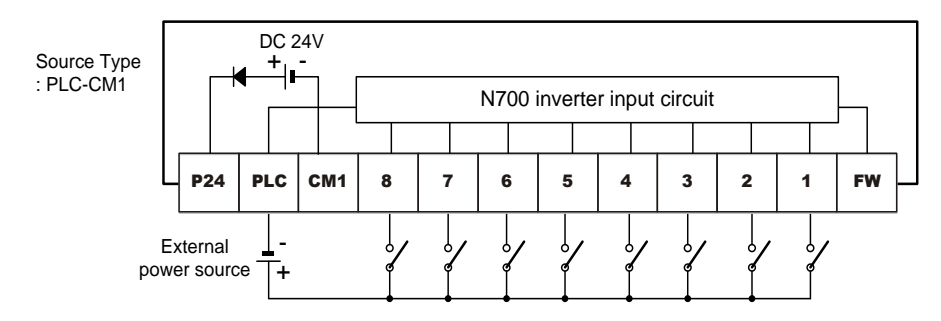

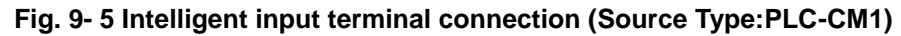
### **9.1.3 Input terminal function selection (I001~I008)**

- (1) It is possible to use functions by assigning those functions to the intelligent input terminals 1-8.
- (2) The intelligent input terminals(1-8) can be set as a NO or a NC contact separately. Two or more intelligent input terminals can't be assigned to be the same function.
- (3) If a function tries to be assigned to an intelligent input terminal where another terminal already has the function, the new terminal will automatically be restored back to the previous setting.

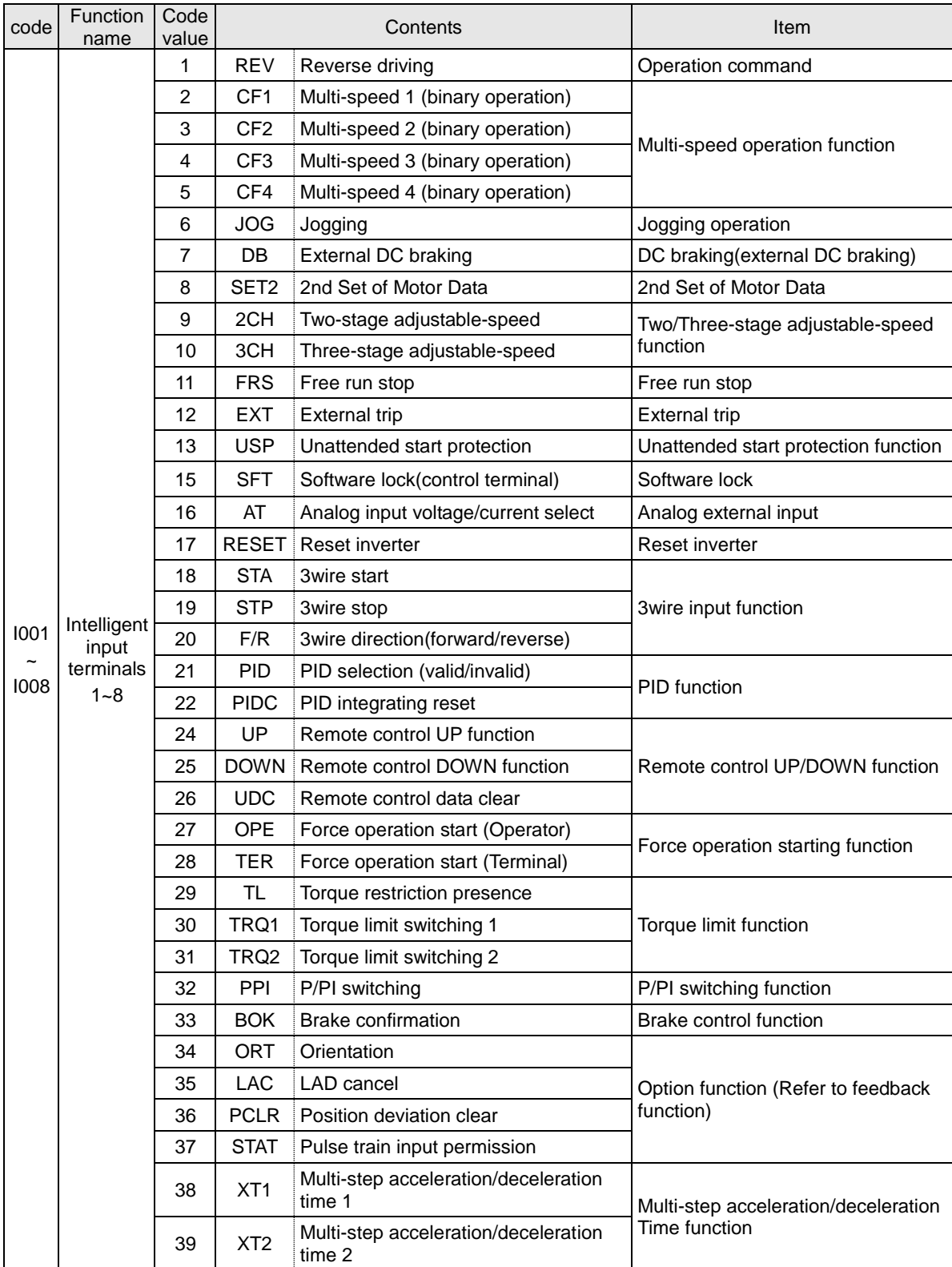

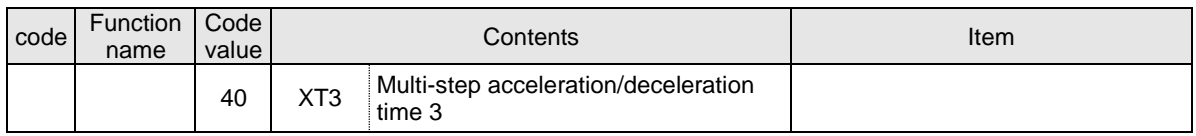

### **Table 9- 2 Input terminal function selection (I001~I008)**

(4) The initial function setting(I001~I008) for the intelligent input terminal is like the following :

| Code | <b>Function name</b> | Initial value | Unit | Set range | Contents                               |
|------|----------------------|---------------|------|-----------|----------------------------------------|
| 1001 | Intelligent 1 Input  | 17            |      | $0 - 40$  | Initial value is setting by 17 (RESET) |
| 1002 | Intelligent 2 Input  | 16            |      | $0 - 40$  | Initial value is setting by 16(AT)     |
| 1003 | Intelligent 3 Input  | 6             |      | $0 - 40$  | Initial value is setting by 6(JOG)     |
| 1004 | Intelligent 4 Input  | 11            |      | $0 - 40$  | Initial value is setting by 11(FRS)    |
| 1005 | Intelligent 5 Input  | 9             |      | $0 - 40$  | Initial value is setting by 9(2CH)     |
| 1006 | Intelligent 6 Input  | 3             |      | $0 - 40$  | Initial value is setting by 3(CF2)     |
| 1007 | Intelligent 7 Input  | 2             |      | $0 - 40$  | Initial value is setting by 2(CF1)     |
| 1008 | Intelligent 8 Input  |               |      | $0 - 40$  | Initial value is setting by 1(REV)     |

**Table 9- 3 The initial function setting(I001~I008) for the intelligent input terminal**

Like the following example, each function needed to be set has to be assigned to I001~I008 code directly.

The initial setting value is as following:

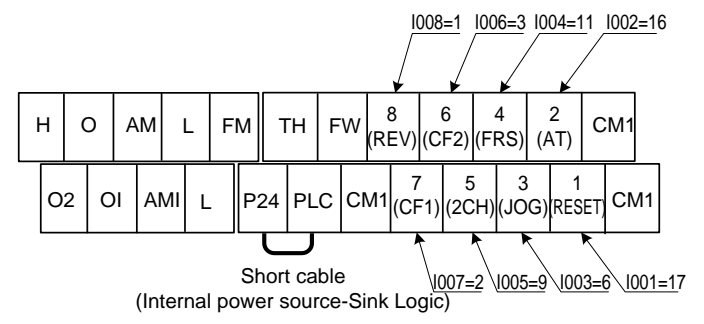

**Fig. 9- 6 The initial setting value for (I001~I008)**

# **9.1.4 Input terminal a/b (NO/NC) selection (I009~I017)**

It is possible to set to the intelligent input terminals 1-8 and FW terminal as "a-contact input" or "bcontact input" respectively.

| Code     | <b>Function name</b>         | Initial<br>value | Unit                     | Set<br>range | Contents                           |
|----------|------------------------------|------------------|--------------------------|--------------|------------------------------------|
| $1009 -$ | Intelligent input 1-8        |                  | -                        | 0            | N.O. (Normally Open) : a-contact   |
| 1016     | a/b(ON/NC) selection         | 0                |                          |              | N.C. (Normally Closed) : b-contact |
| 1017     | Input FW a/b(ON/NC) election | 0                | $\overline{\phantom{0}}$ | $0 - 1$      | a/b-contact setting of FW terminal |

**Table 9- 4 Input terminal a/b (NO/NC) selection (I009~I016)**

- a-contact : ON with Close, OFF with open (Normally open state)
- b-contact : ON with Open, OFF with close(Normally closed state)
- RESET terminal can set only a-contact

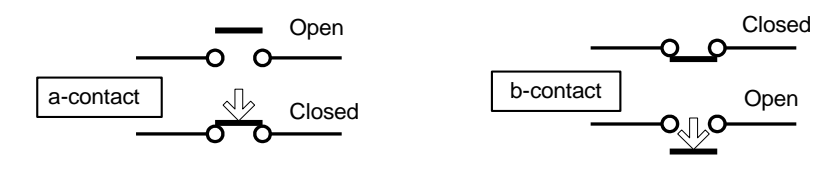

**Fig. 9- 7 The operation diagram of a-contact and b-contact**

# 9.2 Intelligent input terminal function

### **9.2.1 Driving command (FWD/REV : Forward/Reverse)**

- (1) Please set 0 (FWD) to FW terminal and 1(REV) to an intelligent input terminal 1~8 (function code I001~I008). (The initial setting value of FW terminal is FWD.)
	- Forward Driving (FWD) : FW-CM1 terminal

Reverse Driving (REV) : RV-CM1 terminal

- (2) When using the FW terminal, it is possible to change the contact type from NO to NC by changing I009~I017 code value respectively.
- (3) If forward command and reverse command are ordered simultaneously, command becomes stop command.
- (4) In case of setting to a-contact, stop command is OFF (0=LOW) when Run command is ON  $(1=HIGH)$ .

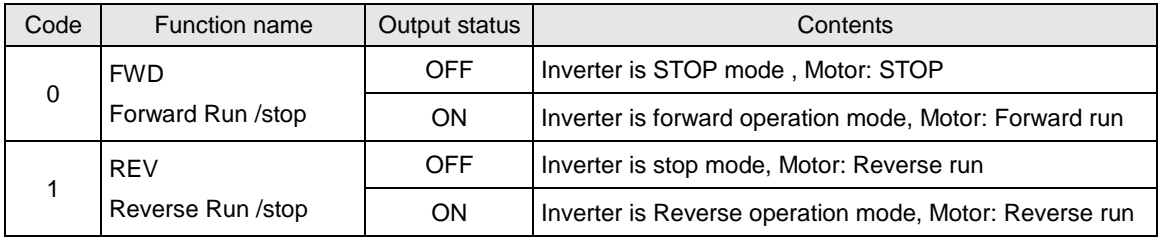

**Table 9- 5 Driving command (FWD/REV : Forward/Reverse)**

- Ex ) The setting method of run command through control terminals.
	- The setting method of run command, F011=0 (terminal operation), I008=1(REV)
	- In case of setting to sink type by using internal voltage within inverter (DC+24V)

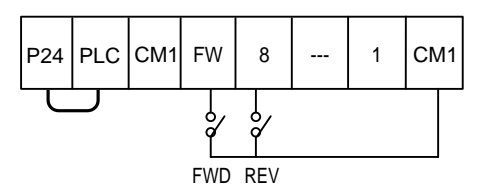

**Fig. 9- 8 Driving command (FWD/REV) in the control terminal**

 $\overrightarrow{1}$  DANGER  $\cdot$  In case of setting FWD/REV com runs simultaneously when the position of Please be careful when setting runs are control when setting runs are control. **DANGER** • In case of setting FWD/REV command to "b contact", it is dangerous because motor If RUN command has been set ON, it is dangerous because motor start to run at once when the power is ON. Please confirm whether driving signal was not inputted. runs simultaneously when the power is ON. Please be careful when setting run command to "b contact".

# **9.2.2 Multi-speed operation function (CF1~CF4)**

- (1) Please set 2(CF1), 3(CF2), 4(CF3), 5(CF4) to Intelligent input terminals 1~8 (function code I001~I008).
- (2) Multi-speed operation can be selected by binary operation (max.16 speeds) with 4 terminals.  $(2^4=16)$
- (3) Use A028-A042 to set frequency setting for speed-1 to speed-15.
- (4) Set speed-0 with F001 when the method of frequency command is set as an operator. Or when the method of frequency command is set as control terminal (Terminal), use O and OI terminal.
	- Ex.) The setting method of Multi-speed operation in control terminals
		- Setting by F011=1(Ter), I001=2(CF1), I002=3(CF2), I003=4(CF3), I004=5(CF4).
		- $-$  Multi-speed1  $\sim$  15 is set with A028 $\sim$ A042.

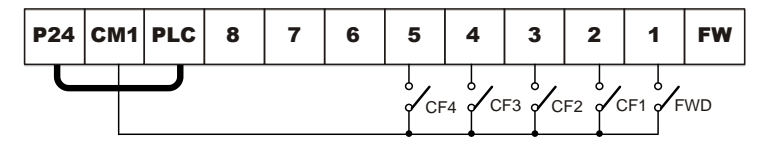

**Fig. 9- 9 Multi-speed operation function (CF1~CF4) in the control terminal**

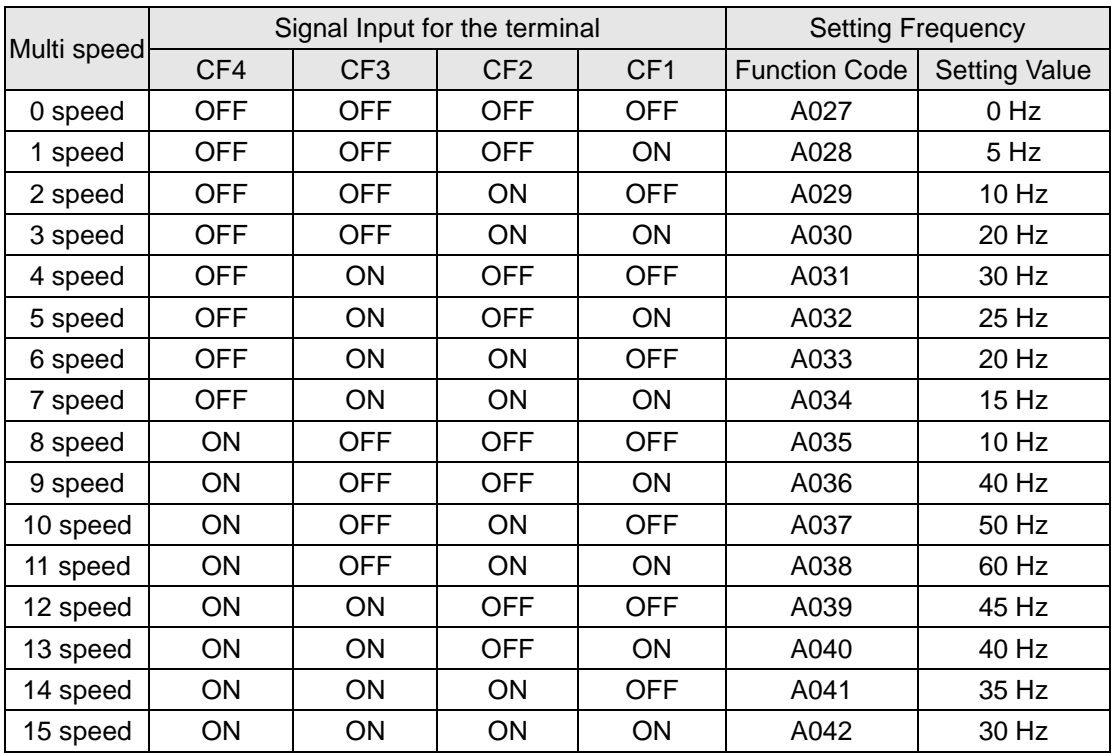

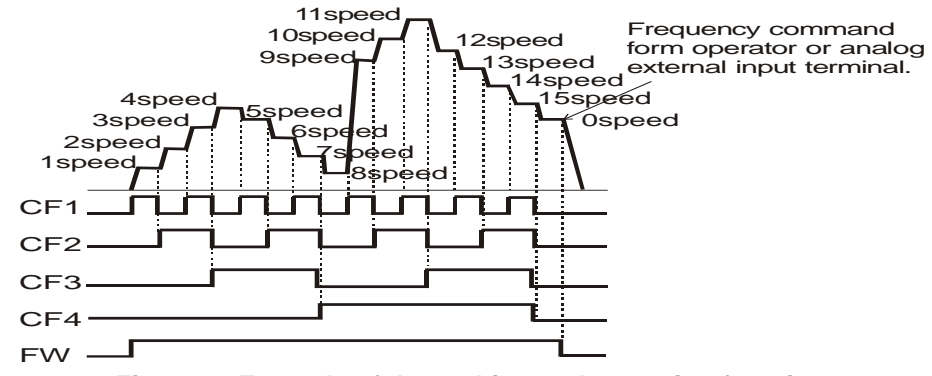

**Fig. 9- 10 Example of the multi-speed operation function**

# **9.2.3 Jogging driving (JOG : Jogging Operation)**

- (1) Jogging operation is activated when an intelligent input terminal is set to JOG(16) ON and a RUN command is ordered from the terminal.
- (2) This function can be used to rotate the motor in small steps to allow fine-tuning.

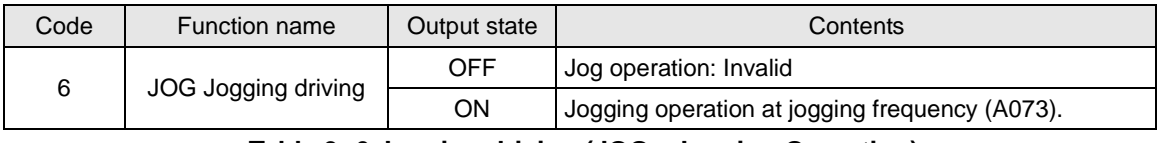

| (1)<br>(2)<br>Code | 1speed<br>CF1<br>CF <sub>2</sub> .<br>CF3-<br>CF4<br>$FW - I$<br><b>Jogging driving (JOG: Jogging Operation)</b><br>RUN command is ordered from the terminal.<br>Function name |                             | Output state                           | 8speed:                | Fig. 9-10 Example of the multi-speed operation function<br>Jogging operation is activated when an intelligent input terminal is set to JOG(16) ON and a<br>This function can be used to rotate the motor in small steps to allow fine-tuning.<br>Contents |
|--------------------|----------------------------------------------------------------------------------------------------|-----------------------------|----------------------------------------|------------------------|----------------------------------------------------------------------------------------------------|
|                    |                                                                                                    |                             | <b>OFF</b>                             | Jog operation: Invalid |                                                                                                    |
| 6                  | JOG Jogging driving                                                                                                    |                             | ON.                                    |                        | Jogging operation at jogging frequency (A073).                                                                                                    |
| Note)              | is not valid.<br>When using JOG function, confirm whether the motor stops.                                                                                                    |                             |                                        |                        | When the Jogging frequency is set to the start frequency(F004) or 0Hz, jogging operation                                                                                                    |
| Code               | Function name                                                                                                    | Initial<br>value            | Unit                                   | Setting range          | Contents                                                                                                    |
| A073               | Jogging frequency                                                                                                    | 0.00                        | Hz                                     | $0.00 - 10.00$         | Jogging frequency setting                                                                                                    |
|                    | Jogging stop                                                                                                    |                             |                                        | 0                      | FRS : Free-run on jogging stop                                                                                                    |
| A074               | selection                                                                                                    | 0                           |                                        | 1                      | DEC : Decelerating stop on jogging stop                                                                                                    |
|                    |                                                                                                    |                             |                                        | 2                      | DCBR : Direct braking on jogging stop.<br>Table 9- 7 Jogging frequency (A073) and Jogging stop selection (A074)                                                                                                    |
| (3)                | A073 to the jogging frequency required.                                                                                                    |                             |                                        |                        | The jogging operation does not use acceleration, therefore it would be advisable to set the<br>jogging frequency to limit the starting current to a minimum, otherwise a trip may occur. Adjust                                                           |
|                    |                                                                                                    | Output<br>frequency<br>A073 | <b>JOG</b><br><b>FWD</b><br><b>REV</b> |                        | According to A074<br>Fig. 9-11 Jogging frequency(A073) setting                                                                                                    |
|                    |                                                                                                    |                             | 95                                     |                        |                                                                                                    |

**Table 9- 7 Jogging frequency (A073) and Jogging stop selection (A074)**

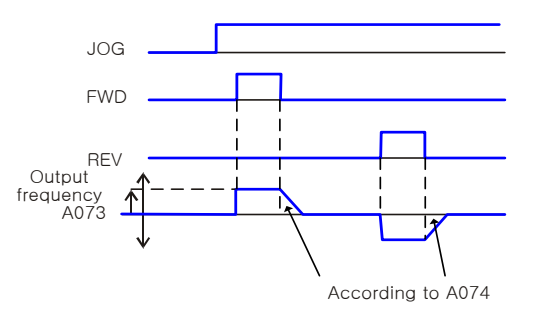

**Fig. 9- 11 Jogging frequency(A073) setting**

- (4) Jogging operation selection
	- **Note)** When using the jogging function, turn FW terminal or RV terminal ON after the JG terminal is turned ON. (It is the same when the operation command point is from the operator.)

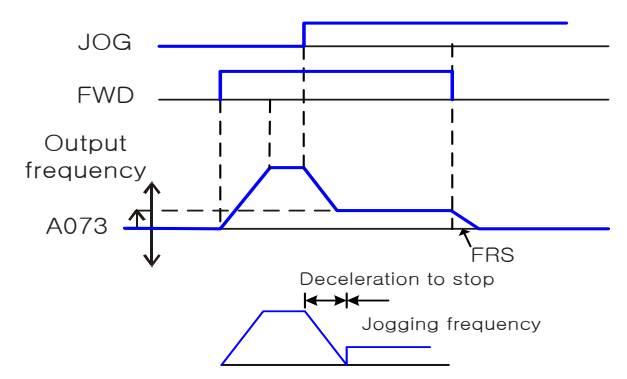

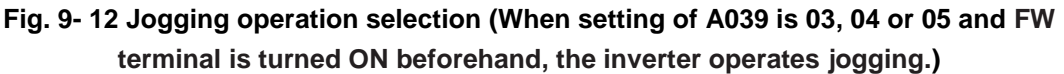

**Note)** In the case that the setting of A074 is 02, data setting of DB is necessary.

(5) Set an intelligent input terminal( $1001$  ~ $1008$ ) to 06 (JG). (Initial value :  $1003 = 6$ )

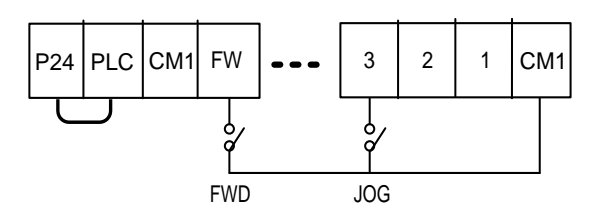

**Fig. 9- 13 Jogging operation selection in the intelligent input terminal**

# **9.2.4 Direct current braking (DB : External DC Braking)**

- (1) Please set 7 (DB) to an Intelligent input terminal.
- (2) DC braking is then switched by ON/OFF of DB terminal irrespective of DC braking selection A081.
- (3) Set DC braking force with A084.
- (4) If DC braking time A083 is set, the Inverter output is cut off for this time period, the motor will be free-running. After the setting time passes, DC braking is started.
- (5) Please set DC braking time A085 or DC braking time by DB terminal paying attention to the heat of the motor.

Note) Please refer to 7.10 (DC braking setting) for details.

### **9.2.5 Second control function (SET2)**

- (1) Please set 8 (SET 2) to Intelligent input terminals 1~8 (function code I001~I008).
- (2) By assigning 08 (SET 2) to an intelligent input terminal and turning SET2 terminal ON/OFF you can switch between two different inverter set-ups.

The functions which can change with SET terminal are as following.

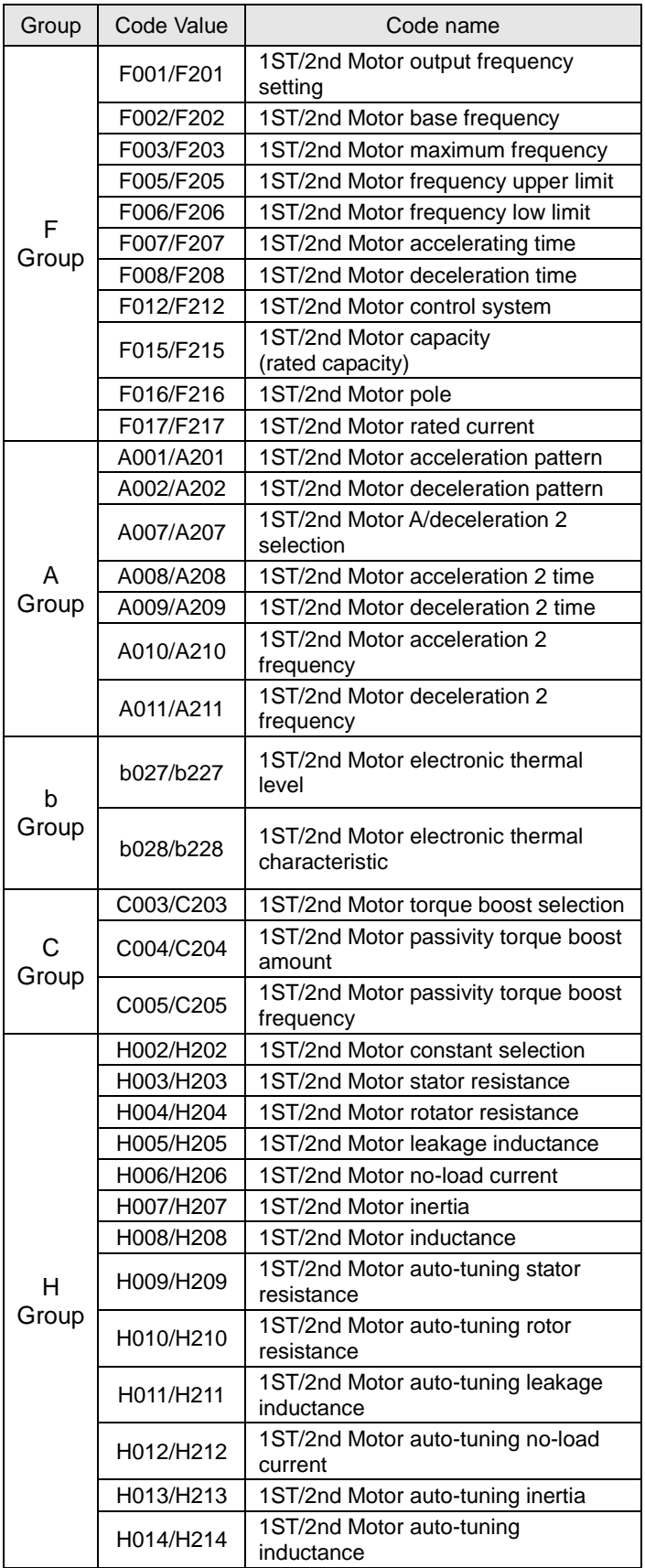

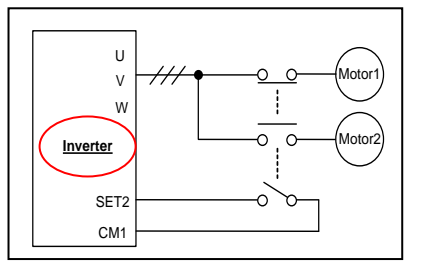

- Display isn't differentiated between the 1<sup>ST</sup>/2<sup>nd</sup> control functions during setting. So confirm it in the state of ON/OFF of terminal.
- Please execute SET2 in the stop state.

**Table 9- 8 List of second control function (SET2)**

### **9.2.6 Acceleration/ deceleration 2 (2CH)**

- (1) In case of changing by intelligent input terminal, assign 09(2CH) to an Intelligent input terminal.
- (2) By setting this function, it is possible to change the rate of acceleration and deceleration.
- (3) As methods to change the rate of acceleration and deceleration, you can select the method of changing by intelligent input terminal and the method of automatic changing by optional frequency.
- (4) While the state of a setting terminal [2CH]-[CM1] is ON, the inverter runs in 2 step acceleration/deceleration time.

If the terminal is set OFF, return to the initial acceleration/deceleration time (acceleration /deceleration time 1).

- (5) When Acceleration/Deceleration select(A007) is set to 0, this function is valid.
- (6) When A007 is set to 1, the frequency is switched by the frequency setting value of A010, A011. A) Incase of  $A007 = 0$  B) Incase of  $A007 = 1$

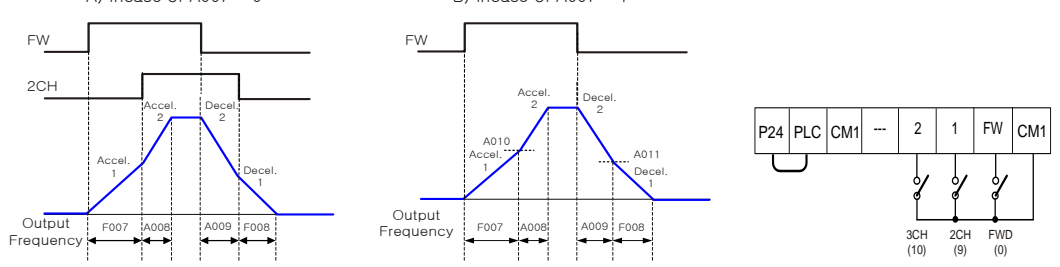

**Fig. 9- 14 In case of setting 2 step acceleration/deceleration function to 9 for the input terminal 1(I001)**

### **9.2.7 Three-Stages acceleration/deceleration (3CH)**

(1) In case of changing by intelligent input terminal, assign 10(3CH) to an Intelligent input terminal.

By setting this function, it is possible to change the rate of acceleration and deceleration.

- (2) As methods to change the rate of acceleration and deceleration, you can select the method of changing by intelligent input terminal and the method of automatic changing by optional frequency.
- (3) While the state of a setting terminal [3CH]-[CM1] is ON, the inverter runs in 3 step acceleration/deceleration time.

If the terminal is set OFF, return to the initial acceleration/deceleration time (acceleration/ deceleration time 1).

(4) When Acceleration/Deceleration select (A012) is set to 0, this function is valid.

When A012 is set to 1, the frequency is switched by the frequency setting value of A015, A016.

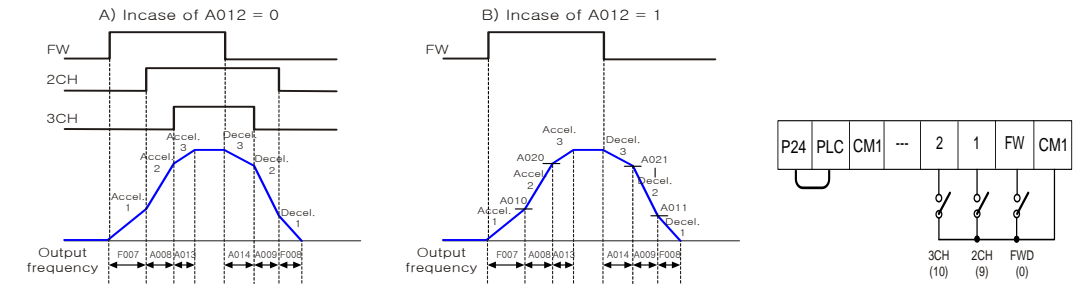

**Fig. 9- 15 In case of setting 3 step acceleration/deceleration function to 10 for the input terminal 2(I002)**

### **9.2.8 Free-Run Stop (FRS : Free-Run Stop)**

- (1) By operating the free-run stop (FRS) function, the inverter output is cut off.
- (2) The motor wills free wheel under its own momentum.
- (3) This function is used when the motor is to be stopped by the use of a brake, like an electromagnetic brake.
- (4) If you stop the motor with a machine brake while the inverter is still outputting to the motor an over-current trip may occur.
- (5) Assign 11(FRS) to the intelligent input terminal.
- (6) This free-run stop function will operate when the FRS terminal is ON.
- (7) If you turn FRS terminal OFF the inverter will restart after the retry wait time b003 passes.
- (8) However when the operation command selection F011 is set to control terminal (1), the inverter restarts during free-running.
- (9) This function will only operate when the FW terminal is ON.
- (10) On restart it is possible to select 0Hz start or matching frequency start as output methods with the free-run stop selection b007. (Example 1), (Example 2)
- (11) When you set the frequency setting to match (b007) and the frequency detected is under this setting
- (12) when the free-run stop is released, the inverter is restarted from 0Hz.
- (13) The setting of this function is valid for selection b006 on stopping.

| Code             | Function name                 | Initial<br>value | Unit | Setting<br>range | Contents                                                                                                    |
|------------------|-------------------------------|------------------|------|------------------|----------------------------------------------------------------------------------------------------|
| b007             | <b>FRS</b> selection          | 0                |      | 0                | OHz: Start (Ex1) in OHz                                                                                                    |
|                  |                               |                  |      |                  | Equaling frequency start (Ex2)                                                                                                    |
| b018             | Retry wait time               | 1.0              | Sec. | $0.3 - 100.0$    | Time until restart after FRS terminal is OFF.<br>(This is also used for Instantaneous restart.)                                            |
| b <sub>020</sub> | Frequency<br>setting to match | 0.00             | Hz   |                  | $ 0.00 - 99.99/100.0 - 400.0 $<br>0.00~400.0 This sets the level to match frequency.<br>(Refer to item of instantaneous stop and restart). |

**Table 9- 9 Free-Run Stop (FRS)**

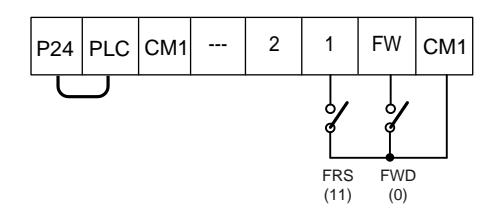

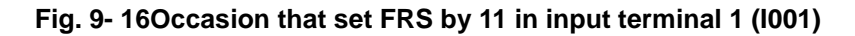

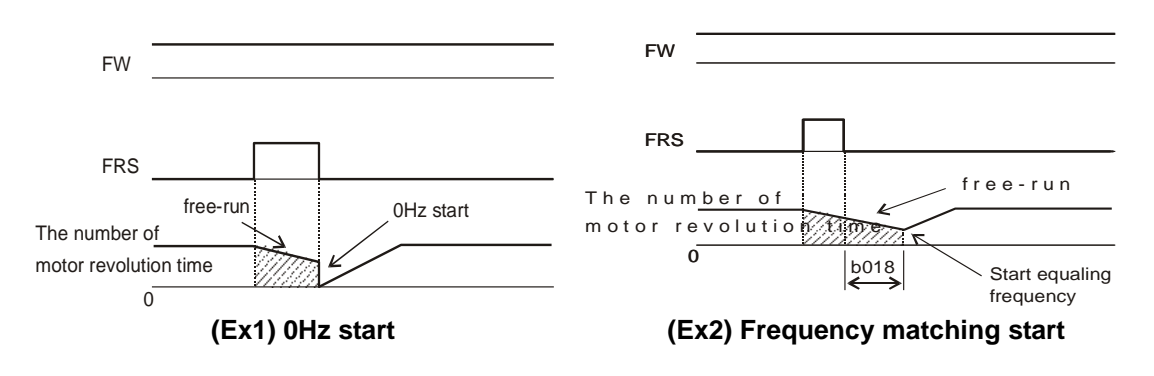

- **Note)** Start at 0Hz regardless of the motor speed. On 0Hz start, the retry wait time is disregarded. When 0Hz start is used and the motor speed ils still high there is the possibility of over-current trips.
- **Note)** After FRS terminal is switched OFF, the Inverter reads the frequency of the motor and when it reaches the value of the motor and when it reaches the value in b007 the inverter will begin to RUN again.

On frequency matching start if an over-current trip occurs, try extending the retry time.

# **9.2.9 External trip(EXT : External Trip)**

- (1) This function can be used to force the Inverter into a trip situation which is switched by an external input, i.e. PLC or relay contact.
- (2) When the EXT terminal is switched ON, the inverter trips E12(EXTERNAL) and the outputs switched OFF.
- (3) Assign 12(EXT) to an intelligent input terminal.
- (4) The trip will not be canceled when the terminal is turned OFF.
- (5) To cancel the trip, the reset signal must be applied or the Inverter switched OFF and ON again at the supply.

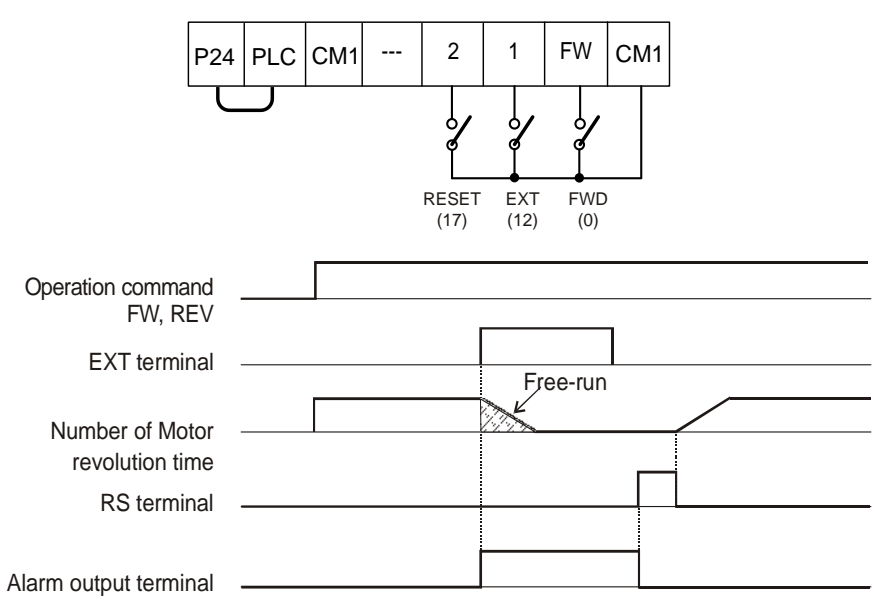

**Fig. 9- 17 In case of setting EXT to an input terminal 1(I001=12).**

### **9.2.10 Unattended Start Prevention Function(USP : Unattended Start Prevention)**

- (1) The USP function is designed as a fail safe to prevent accidental starting of the Inverter if the RUN signal is ON when the power is restored to the Inverter. When this function worked E13(USP) is displayed. Either resetting the Inverter or turning the RUN signal OFF can clear the trip.
- (2) This function is able to disarm when the operation command is turned off. (Example 1)
- (3) If the trip is cancelled while the RUN signal is still ON, the inverter will restart automatically. (Example 2)
- (4) When the operation command is turned on after the power supply input, the inverter drives

normal. (Example 3)

(5) Assign 13(USP) to an intelligent input terminal 1~8(I001~I008). Unattended start protection is shown as follows:

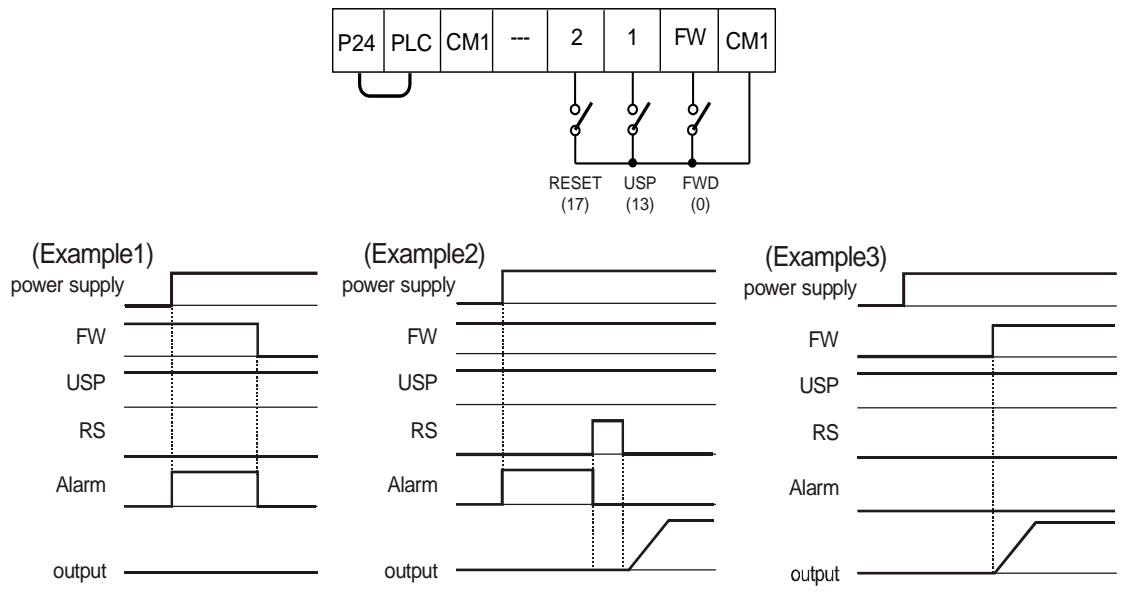

- **Fig. 9- 18 In case of setting USP function to an input terminal 1(I001=13).**
- (6) When an error is reset in state that input a driving order in the terminal after USP error occurs, the inverter will restart automatically. Please take care. (Example 2)

# **9.2.11 Software lock mode selection (SFT : Software Lock)**

- (1) It is selectable whether the data in a code is changeable in this function.
- (2) This function is used to prevent changing data by mistake.
- (3) When you want to use an intelligent input terminal 1~8(I001~I008), assign 15(SFT).

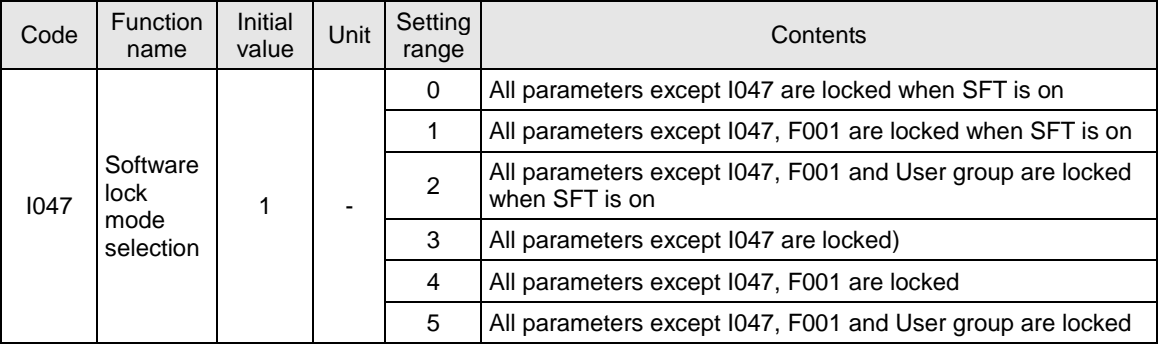

**Table 9- 10 Software lock mode selection (SFT)**

# **9.2.12 Analog input Voltage, electric current Transition [AT : Analog Signal Transition]**

This inverter has three kinds of external analog input terminals.

- O-L : Direct-current voltage 0~10V Approval
- OI-L : Direct current 4~20mA Approval
- 02-L : Direct-current voltage -10V ~ +10V Approval

According to the combination AT terminal value(I049) and O2 value(I038), 15 kinds of analog input are selectable.

- (1) Analog external signal selection by AT terminal selection:
	- ① AT terminal by electric current input (4~20 mA) of OI-L terminal and O2 voltage input (0  $\sim$  ±10V) of L terminal do ON analog outside input switching.
	- ② According to AT terminal selection I049's command, I can choose input of O/OI/O2. Note that the value of 02 selection I038 is 0(singleness).

| Code                             | <b>Function name</b> | Initial value | Unit | Setting range | Contents                             |
|----------------------------------|----------------------|---------------|------|---------------|--------------------------------------|
| AT terminal<br>1049<br>selection |                      |               |      |               | O/OI: O/OI switching by AT terminal. |
|                                  |                      |               |      |               | O/O2 : O/O switching by AT terminal. |

**Table 9- 11 Analog external signal selection by AT terminal selection**

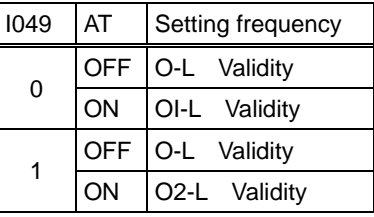

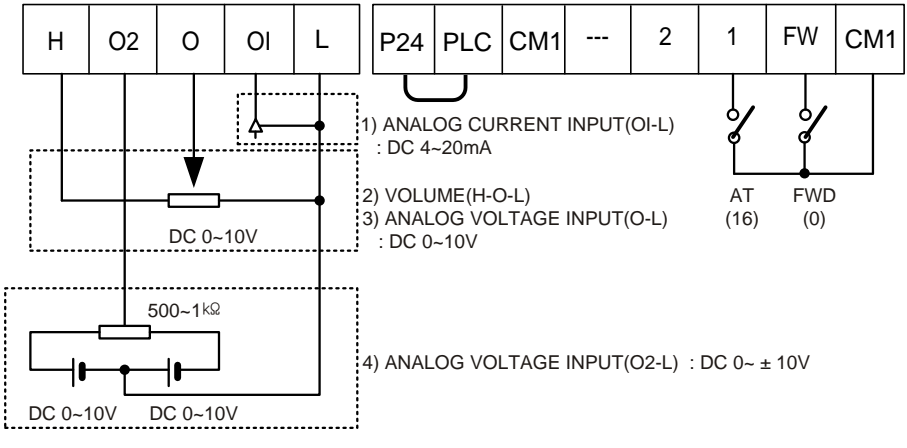

**Fig. 9- 19 In case of setting AT function to an input terminal 1(I001=16)**

- (2) Analog external signal selection by association of AT terminal selection (I049) and 02 selections (I038):
	- ① The following frequency command methods are available by combining I038/I049 with the intelligent input AT terminal.
	- ② In the case that reverse and FW (forward) terminals are ON, the inverter operates reversely when (Main frequency command + Auxiliary frequency command) < 0.

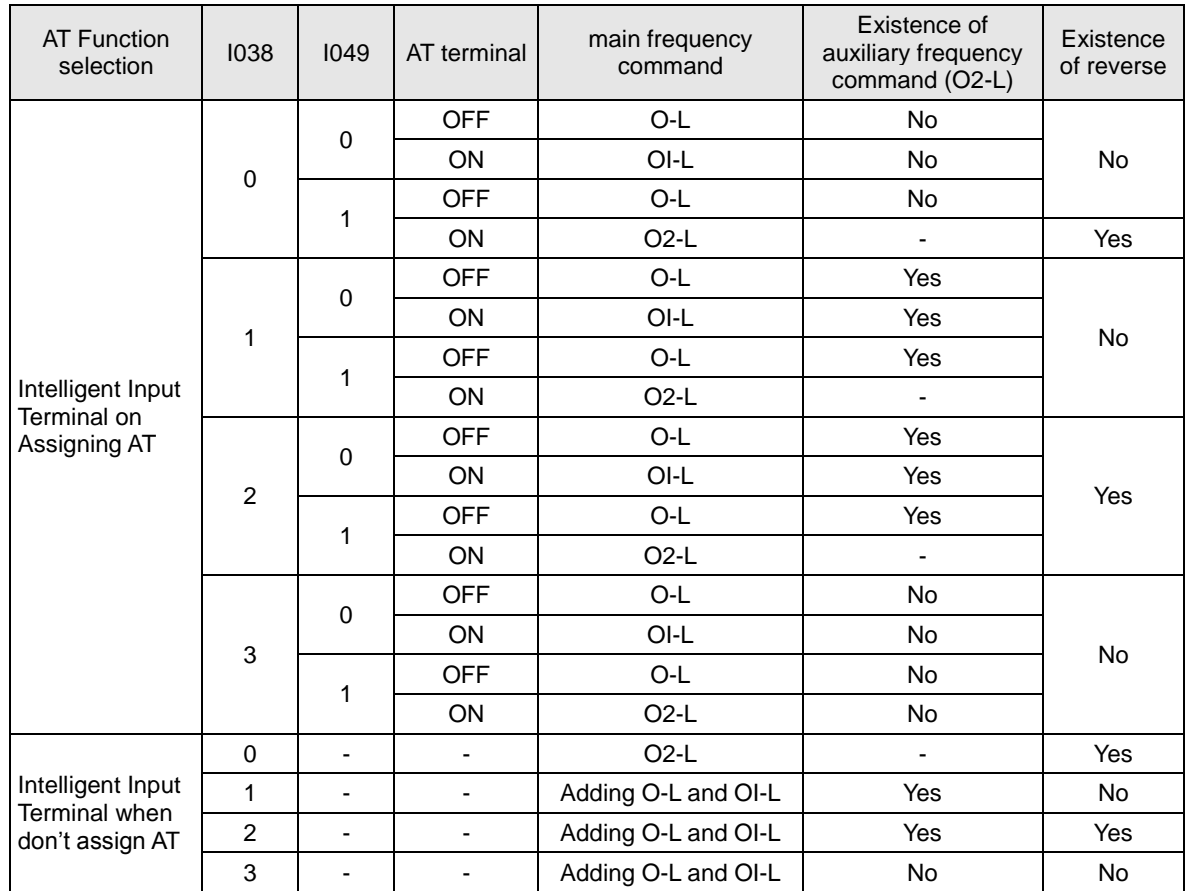

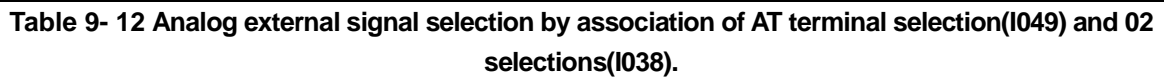

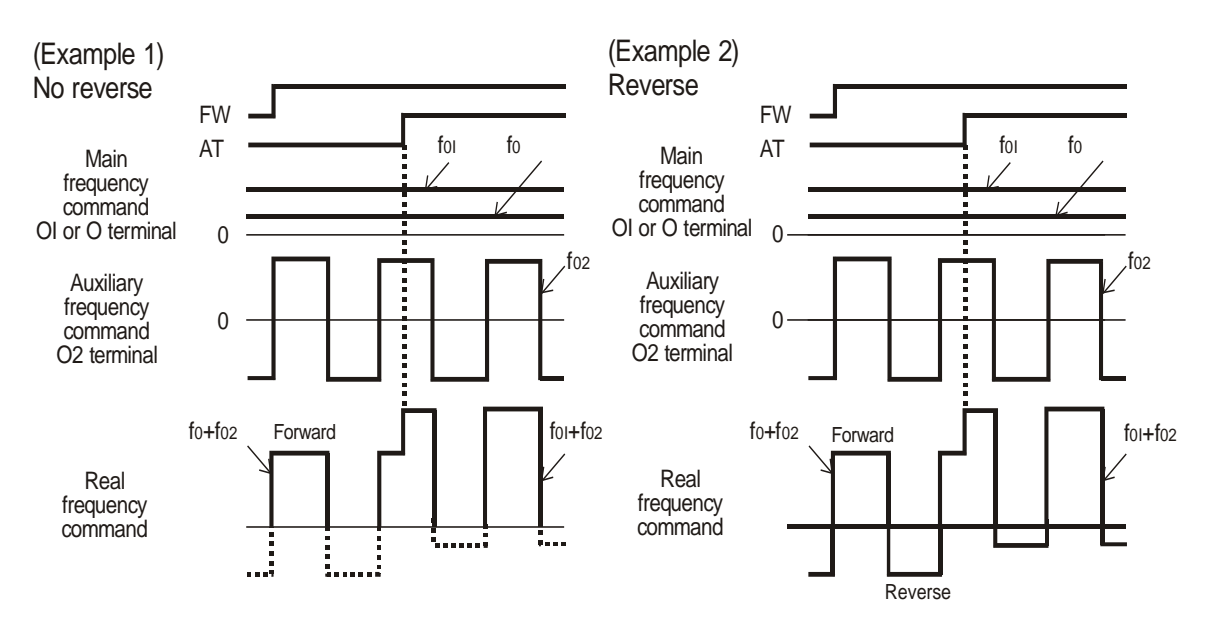

**Fig. 9- 20 Example of an analog external signal selection**

# **9.2.13 Reset (RESET)**

- (1) This function resets the inverter when a protective trip has occurred.
- (2) The method of reset is to either push the STOP/RESET key on the digital operator or to switch the Reset terminal ON.
- (3) To reset the inverter with the control terminal, assign 17(RESET) to an intelligent input terminal.
- (4) Reset selection I051 selects when the alarm signal is cancelled and whether it is valid or invalid in normal operation.

| Code | Function name         | Initial<br>value | Unit | Setting<br>range | Contents                                                                                  |
|------|-----------------------|------------------|------|------------------|-------------------------------------------------------------------------------------------|
|      |                       | $\Omega$         |      | 0                | At ON, trip cancellation : when is normal, validation<br>(output cutting) (ex 1)          |
| 1050 | Reset selection       |                  |      |                  | At OFF, trip cancellation: when is normal, validation<br>(output cutting) (ex 2)          |
|      |                       |                  |      | 2                | At ON, cancellation (when is normal) trip: when is<br>normal, nullity (trip cancellation) |
|      | Reset frequency       |                  |      | 0                | $0Hz: 0Hz$ start                                                                          |
| 1051 | matching<br>selection | 0                | -    |                  | Fmat: Frequency matching start (ex 3)                                                     |

**Table 9- 13 Reset selection**

(5) Use the RESET terminal as the a-contact (Normally open). If the RESET terminal is set to bcontact, the inverter is always RESET.

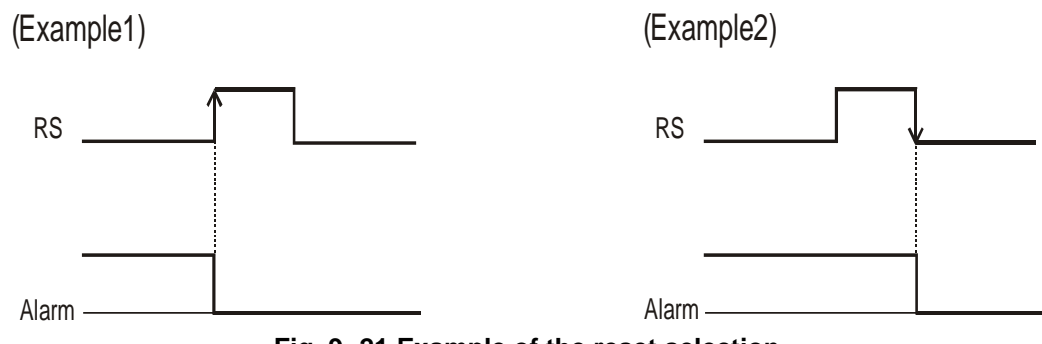

**Fig. 9- 21 Example of the reset selection**

# **9.2.14 Wire(3-Wire) input function(STA,STP, F/R)**

- (1) This function is used when a momentary push start/stop control is required.
- (2) Set the operation command selection F011 to control terminal (1).
- (3) Assign 18 (STA), 19 (STP) and 20 (F/R) to three of the intelligent input terminals, and the operation becomes possible as follows. When the terminal is assigned STP terminal, FW terminal and also RV terminal become invalid. If all three input are not assigned this function will not operate.

The FW terminal and RV terminal become redundant when the 3 wire control terminal is as follows:

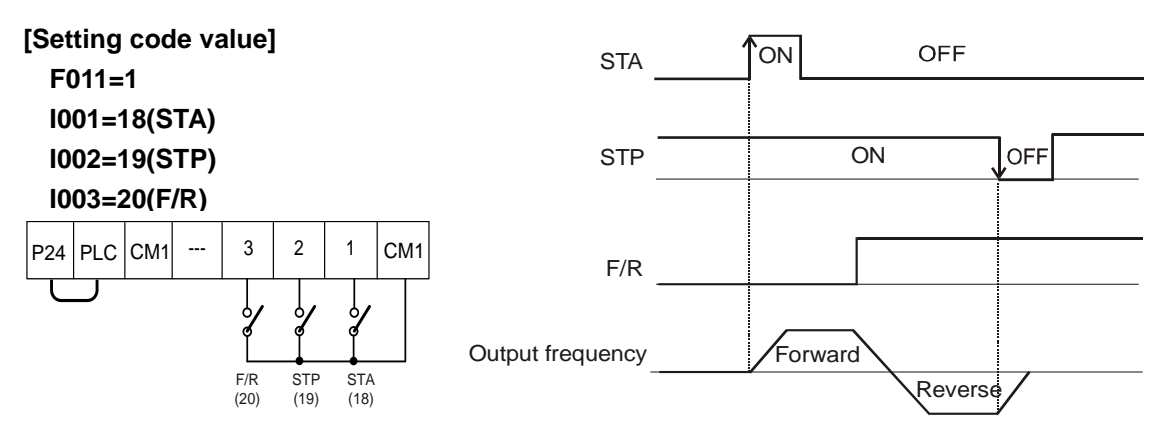

**Fig. 9- 22 The output waveform of the 3 Wire(3-Wire) input function**

Note) If STP terminal function is set, FW and REVS terminal function is invalid.

### **9.2.15 PID function selection and PIDC**

- (1) When using this function turn on the terminal in the case that you invalidate this function after assigned 21 (PID ) to intelligent input terminal in the case of switching valid / invalid of this function with the outside signal
- (2) PIDC is the function to clear integral value of PID action.
- (3) Assign 22(PIDC) to an intelligent input terminal.
- (4) It is cleared whenever the PIDC terminal is turned ON.
- (5) Don't turn absolutely ON PID terminal during PID action, because there is a possibility of overcurrent trip.
- (6) Turn ON PIDC terminal after turning OFF PID action. Note) Please refer to PID control part for details.

### **9.2.16 UP/DOWN function(UP,DOWN,UDC)**

- (1) The Inverter output frequency can be changed with the UP and DWN intelligent input terminals.
- (2) Assign 24 (UP) and 25(DWN), 26(UDC) to two of the intelligent input terminals 1~8.
- (3) This function is valid only when the frequency command selection F010 is set to 01 or 02. However, when 01 (control terminal) is set, this can only be used for multi-speed operation.
- (4) This function will not operate when the external analog frequency command or the jogging operation is used.
- (5) Acceleration time operates according to F007, F008 when UP/DOWN terminal is ON.
- (6) To change 1 /2 /3 control, assign 08(SET)/17(SET3) to an input terminal, change with SET/SET3 terminal.
- (7) It is possible for the Inverter to retain the frequency setting value from the UP/DOWN terminals.

Parameter I048 switches the memory ON or OFF. It is also possible to clear the memory and return to the original set frequency.

(8) Assign 26(UDC) to an intelligent input terminal and switch it on to clear the memory.

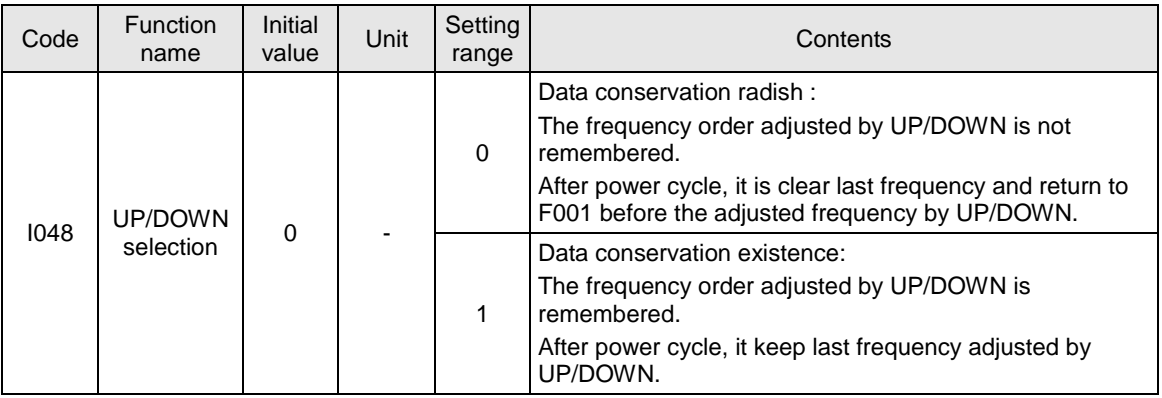

**Table 9- 14 UP/DOWN function(UP,DOWN,UDC)**

| Code                    | <b>Function</b>                 | Output state | Contents                                                                    |  |  |
|-------------------------|---------------------------------|--------------|-----------------------------------------------------------------------------|--|--|
|                         | <b>OFF</b><br>UP                |              | Motor output acts normally.                                                 |  |  |
| 24<br>Remote control UP |                                 | ON           | Accelerating motor from present frequency.<br>(Output frequency increases.) |  |  |
|                         | <b>DOWN</b>                     | <b>OFF</b>   | Motor output acts normally.                                                 |  |  |
| 25                      | Remote control Down             | ON           | Decelerating motor from present frequency.<br>(Output frequency decreases.) |  |  |
|                         | <b>UDC</b>                      | OFF          | There is no change to UP of memory/DOWN state.                              |  |  |
| 26                      | Removing remote<br>control data | ON           | Removing UP of memory/DOWN state.                                           |  |  |

**Table 9- 15 UP/DOWN function selection code**

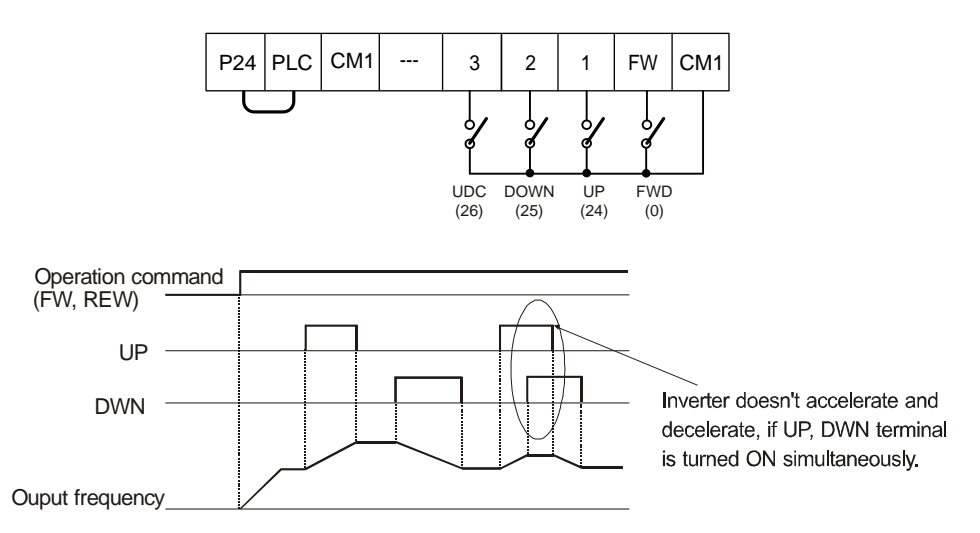

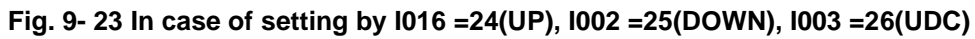

# **9.2.17 Compulsion ON switching (OPE)**

- (1) This function permits a digital operator interface to override the output frequency setting (F010) and the source of RUN command (F011) when it is configured for a source other than the operator interface.
- (2) When the OPE terminal is ON, the digital operator gives an output frequency setting and a Run command to operate the motor.
- (3) When changing the OPE state during running (inverter is driving the motor), the inverter will stop the motor. Please stop the inverter to prevent possible injury, then proceed with changing the OPE state. After changes have been made, return the inverter to the run mode.

# **9.2.18 Torque limitation function (TL, TRQ1, TRQ2)**

- (1) This function control system F012 function that limit output torque of motor when select sensorless vector control, everlastingness going to zero speed sensorless vector control, Sensorless vector control and everlastingness going to 0 multispeed Sensorless vector control be.
- (2) When set 1 (input terminal) to torque limit function C006, This mode sets torque limit in 4 zones, forward driving and regenerating, reverse driving and regenerating. Limits for each quadrant are set with C007~C010 individually. By use of torque limit cutting terminal 1 and 2, this mode changes and uses torque limit 1~4 set in C007~C010.
- (3) When this function set a torque an existence and nonexistence function(TL) for Intelligent input terminal, when did the signal to do ON torque limit function becomes validity. torque limit setting of OFF's occasion becomes maximum 200% that nullity is measure, and does torque limitation. Also, torque limitation existence and nonexistence function (TL) in case was not set torque limit function ordinary times validity become.
- (4) When select 1(input terminal) in torque limit selection (C006), torque limit 1~4 that can change unusually in torque limit cutting 1, 2 that is set for Intelligent input terminal is set below with picture.
- ex) Setting a torque limit cutting 1(30) to the intelligent input terminal 7, Setting to torque limit cutting 2(31) to the input terminal 8

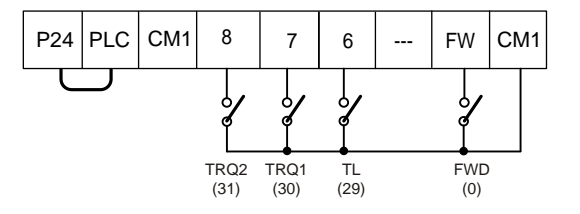

**Fig. 9- 24 Torque limitation function selection**

Note) For detailed contents, refer to 11.3 chapter torque limit function.

# **9.2.19 Multi-speed acceleration/deceleration time setting (XT1, XT2, XT3)**

- (1) It is possible to set acceleration and deceleration time of multi-stage from 1<sup>st</sup> to  $7<sup>th</sup>$ .
- (2) Use the intelligent terminal function XT1, XT2, and XT3
- ex) Setting the multi-speed acceleration/deceleration time 1~3(XT1~XT3) to the intelligent input terminal No. 1~3.

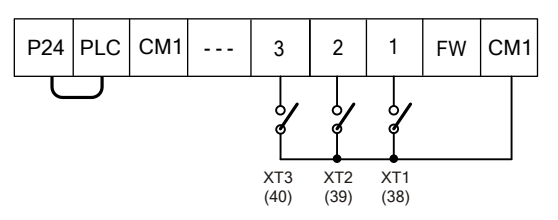

**Fig. 9- 25 Multi-speed acceleration/deceleration time setting function selection**

| Code | <b>Function name</b>              | XT <sub>3</sub> | XT <sub>2</sub> | XT <sub>1</sub> | Initial value |
|------|-----------------------------------|-----------------|-----------------|-----------------|---------------|
| A043 | 1 <sup>st</sup> acceleration time | 0               | 0               |                 | 30.0          |
| A044 | 1 <sup>st</sup> deceleration time | 0               | 0               |                 | 30.0          |
| A045 | 2nd acceleration time             | 0               |                 | 0               | 30.0          |
| A046 | 2nd deceleration time             | 0               |                 | 0               | 30.0          |
| A047 | 3rd acceleration time             | 0               |                 |                 | 30.0          |
| A048 | 3rd deceleration time             | 0               | 1               |                 | 30.0          |
| A049 | 4th acceleration time             |                 | 0               | 0               | 30.0          |
| A050 | 4th deceleration time             |                 | $\Omega$        | 0               | 30.0          |
| A051 | 5th acceleration time             |                 | 0               |                 | 30.0          |
| A052 | 5th deceleration time             |                 | $\Omega$        |                 | 30.0          |
| A053 | 6th acceleration time             |                 |                 | ი               | 30.0          |
| A054 | 6th deceleration time             |                 |                 | $\Omega$        | 30.0          |
| A055 | 7th acceleration time             |                 |                 |                 | 30.0          |
| A056 | 7th deceleration time             |                 |                 |                 | 30.0          |

**Table 9- 16 Multi-speed acceleration/deceleration time setting code**

# **9.2.20 Force operation starting function (Local/Remote switching)**

- (1) Command source of frequency(F010) and RUN(F011) is changed by signal of intelligent input terminal.
- (2) When 27(OPE) switch is ON, command source will be set by F010=0(OPE VOL) and F011=2(OPE),
- When 28(TER) switch is ON, command source will be set by F010=1(TERINAL) and F011=1(TERMINAL)
- (3) If, 27(OPE) and 28(TER) are ON the same time, this function is invalid.

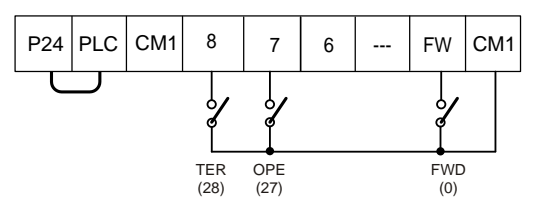

**Fig. 9- 261 Force operation starting function (Local/Remote) selection**

### **9.2.1 P/PI switch function**

Invereter is control speed by PI control mode, but sometimes it need P control mode.

- This function is support switching P and PI control mode by intelligent input terminal.
- (1) It is possible tunning P gain by P025 code.
- (2) This function is for prevent speed overshoot when sudden change of load with large initia.

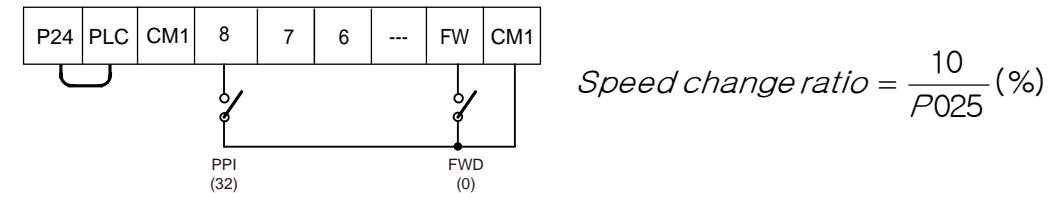

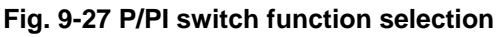

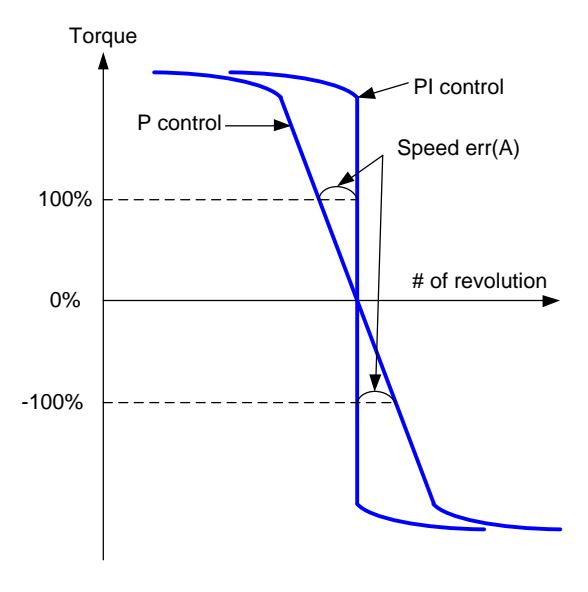

**Fig. 9-28 P/PI switch function** 

# 9.3 Analog order setting

Set output frequency about external outside analog input signal.

### **9.3.1 O-L terminal setting**

(1) External setting output frequency in case input 0~10 V voltage to external analog input terminal O-L.

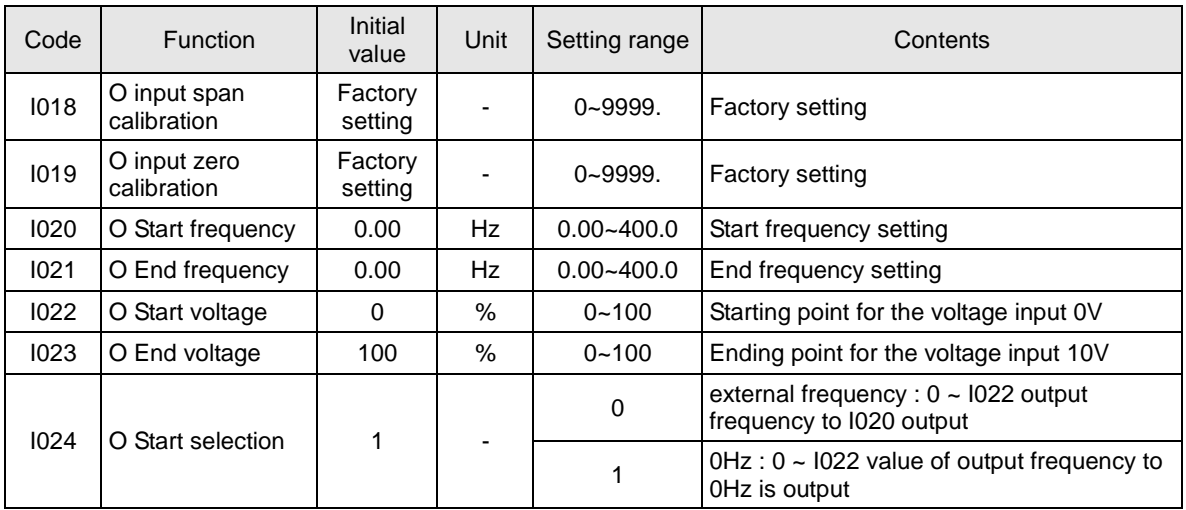

### **Table 9- 17 O-L terminal setting**

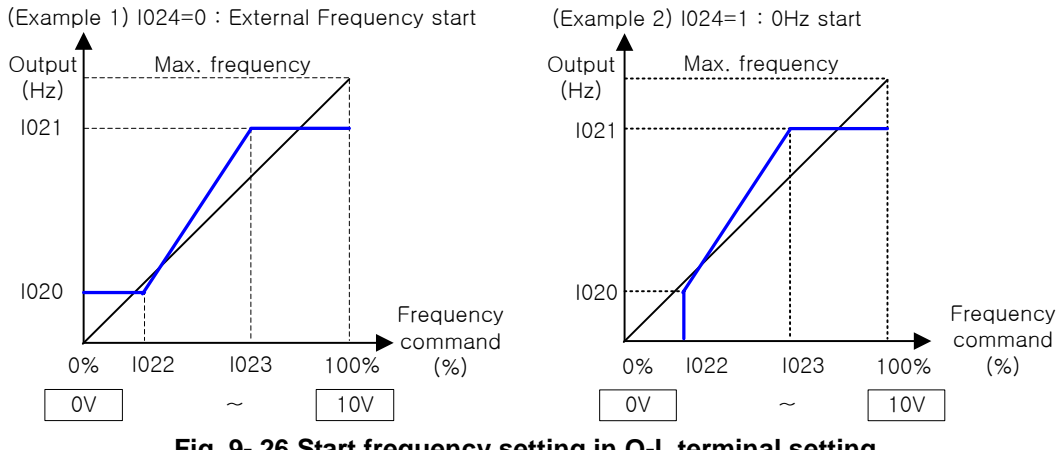

- **Fig. 9- 26 Start frequency setting in O-L terminal setting**
- (2) When using 5V for O-L terminal, please setting I023 by 50%.
- (3) When an initial value  $0 \sim$  the maximum frequency (F003) does not agree with the input external voltage signal 0~10 V, change correctly I018 and I019.

# **9.3.2 OI-L terminal setting**

(1) External setting output frequency in case input 4~20 mA electric current to analog input terminal OI-L.

| Code                       | <b>Function name</b>         | Initial<br>value   | <b>Unit</b> | Setting<br>range | Contents                                                            |
|----------------------------|------------------------------|--------------------|-------------|------------------|---------------------------------------------------------------------|
| 1025                       | OI input span<br>calibration | Factory<br>setting |             | $0 - 9999.$      | <b>Factory setting</b>                                              |
| 1026                       | OI input zero<br>calibration | Factory<br>setting |             | $0 - 9999.$      | <b>Factory setting</b>                                              |
| 1027                       | OI Start frequency           | 0.00               | Hz          | $0.00 - 400.0$   | Start frequency setting                                             |
| 1028                       | OI End frequency             | 0.00               | Hz          | $0.00 - 400.0$   | End frequency setting                                               |
| 1029                       | OI Start voltage             | 0                  | $\%$        | $0 - 100$        | Starting point for the voltage input 4mA                            |
| 1030                       | OI End voltage               | 100                | $\%$        | $0 - 100$        | Ending point for the voltage input 20mA                             |
| 1031<br>OI Start selection |                              | 1                  |             | $\Omega$         | external frequency: 0~1029 output<br>frequency to I027 output       |
|                            |                              |                    |             | 1                | $0$ Hz: $0 \sim 1029$ value of output frequency to<br>OHz is output |

**Table 9- 18 OI-L terminal setting**

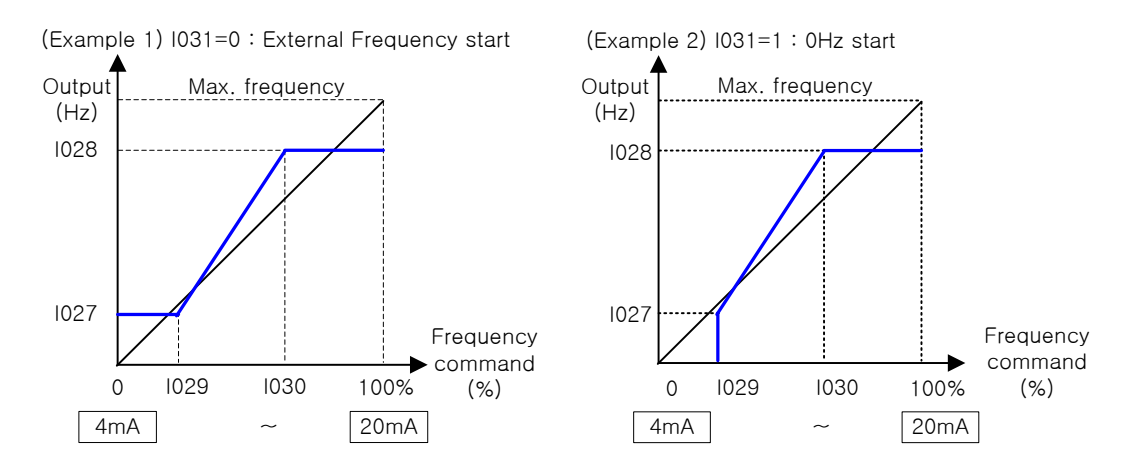

**Fig. 9- 27 Start frequency setting in OI-L terminal setting**

(2) When an initial value  $0 \sim$  the maximum frequency (F003) does not agree with the input External electric current signal 4~20mA, change correctly I025 and I026.

# **9.3.3 O2-L terminal setting**

(1) External analog input terminal O2 to L -10V can set output frequency in case input +10V voltage.

| Code | <b>Function</b>                       | Initial value      | Unit | Setting range             | Contents                                     |
|------|---------------------------------------|--------------------|------|---------------------------|----------------------------------------------|
| 1032 | O <sub>2</sub> input span calibration | Factory<br>setting |      | $0 - 9999$                | <b>Factory setting</b>                       |
| 1033 | O <sub>2</sub> input zero calibration | Factory<br>setting |      | $0 - 9999$                | <b>Factory setting</b>                       |
| 1034 | O <sub>2</sub> Start frequency        | 0.0                | Hz   | $0.0 - 99.9$<br>100~400.0 | Start frequency setting                      |
| 1035 | O <sub>2</sub> End frequency          | 0.0                | Hz   | $0.0 - 99.9$<br>100~400.0 | End frequency setting                        |
| 1036 | O <sub>2</sub> Start voltage          | $-100$             | %    | $0 - 100$                 | Starting point for the voltage<br>input -10V |
| 1037 | O <sub>2</sub> End voltage            | 100                | $\%$ | $0 - 100$                 | Ending point for the voltage<br>input +10V   |
|      |                                       |                    |      | 0                         | Singleness                                   |
| 1038 | O <sub>2</sub> Start selection        |                    |      | 1                         | Assistance, irreversible                     |
|      |                                       | $\Omega$           |      | $\mathcal{P}$             | Assistance                                   |
|      |                                       |                    |      | 3                         | Invalid                                      |

**Table 9- 19 O2-L terminal setting**

(2)  $-10V \sim$  ratio of  $+10V$  is as following.

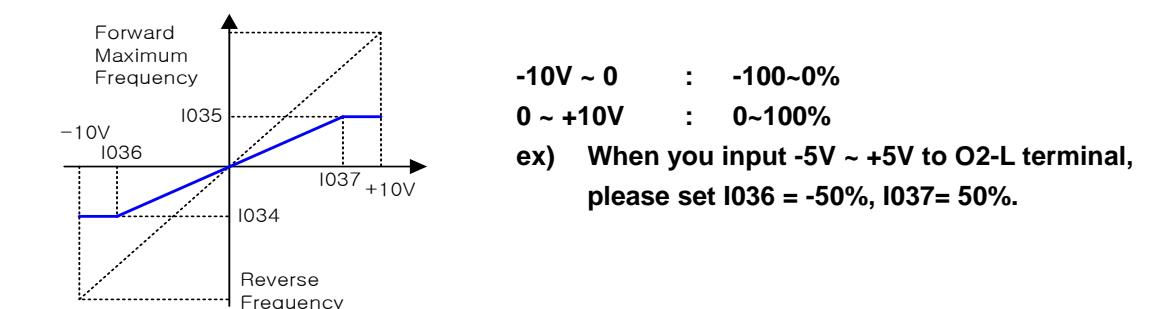

- (3) Setting O2 starts selection I038 by 0(singleness) O2, to use L signal individually, and AT function does not allocate. (Please take care Intelligent input terminal function I002's initial value was set by 16 (AT).)
- (4) Or, I038 if input AT signal after set I049 by 1(O/O2) by 0/O2, L Simple cycle operation is available.
- (5) The frequency order method can be selectable according to O2 starts selection I038's setting and AT terminal selection I049's association.
- (6) For the detailed contents refer to 9.2.13 chapter(analog input voltage, electric current switching).
- (7) When an initial value  $0 \sim$  the maximum frequency (F003) does not agree with the input External electric current signal -10~10V, change correctly I032 and I033.

# 9.4 Other function

# **9.4.1 Analog input filter**

- (1) It can be set the internal filter factor of a frequency setting signal for the voltage or electric current input from outside in this function.
- (2) The frequency setting circuit is valid to noise removal.
- (3) Please adjust output frequency setting value higher or lower in case there is a frequency issue affecting the drive stability due to noise influence.

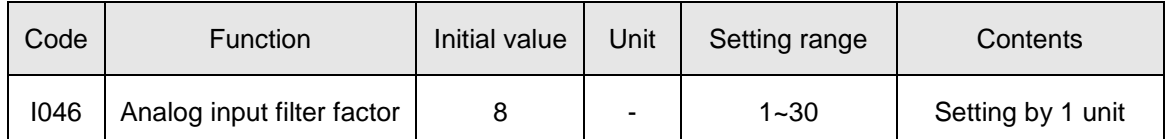

**Table 9- 20 Analog input filter factor**

# **10. EXPLANATION OF O-GROUP**

# 10.1 Intelligent output terminal setting

# **10.1.1 Intelligent output terminal arrangement**

The arrangement and function of intelligent output terminals are as follows.

(1) Layout of control circuit terminals

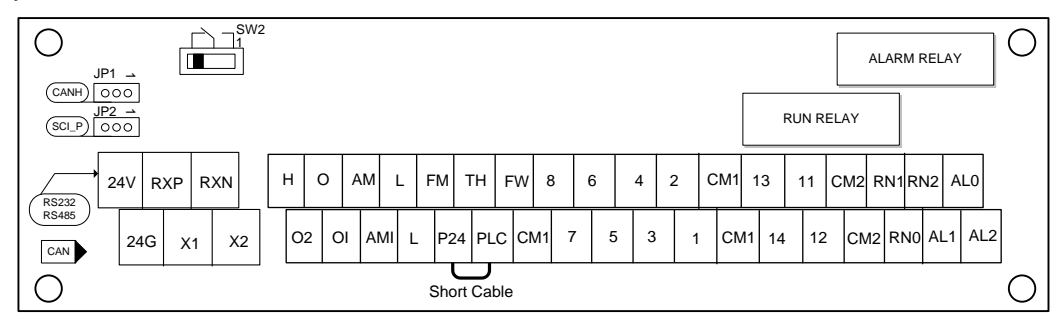

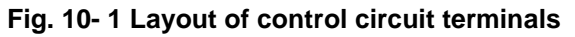

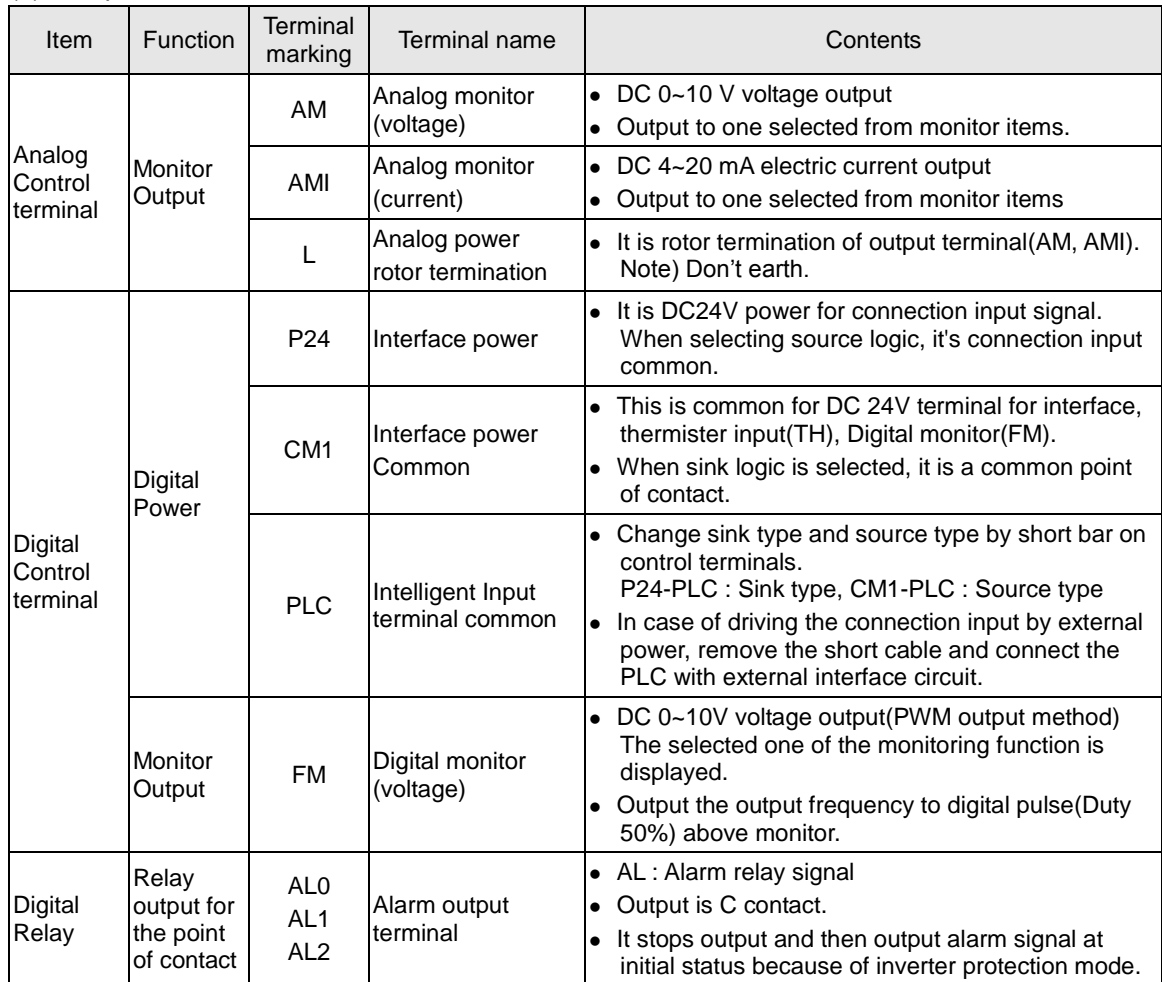

(2) Output terminal function of N700 inverter control circuit

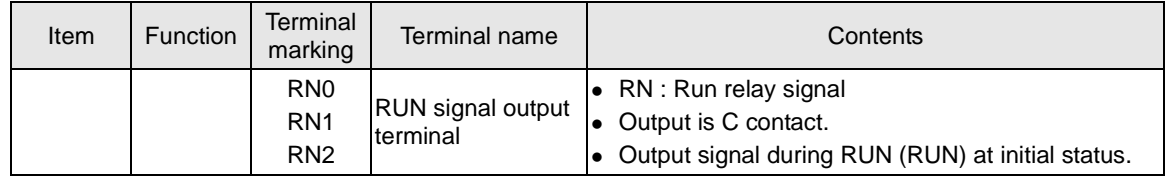

### **Table 10- 1 Output terminal function list of N700 inverter control circuit**

### **10.1.2 Wiring intelligent output terminals**

- (1) It is possible to use intelligent input terminals by connecting +24V power source to P24 terminal.
- (2) Input circuit is connected to PLC terminal for common. Therefore, please short between P24 and PLC to use internal power source like "Fig 10-1 Layout of control circuit terminal" on page 107 if you want to use the +24V power of inverter.
- (3) To use the external power, remove the short cable and connect the PLC with an external power.
- (4) Refer to "(4) The connection to input programmable logic controller" on page 18.

### **10.1.3 Output terminal function selection (o001~o004)**

Any of the following functions can be assigned to the intelligent output terminals 11-14 (o001~o004).

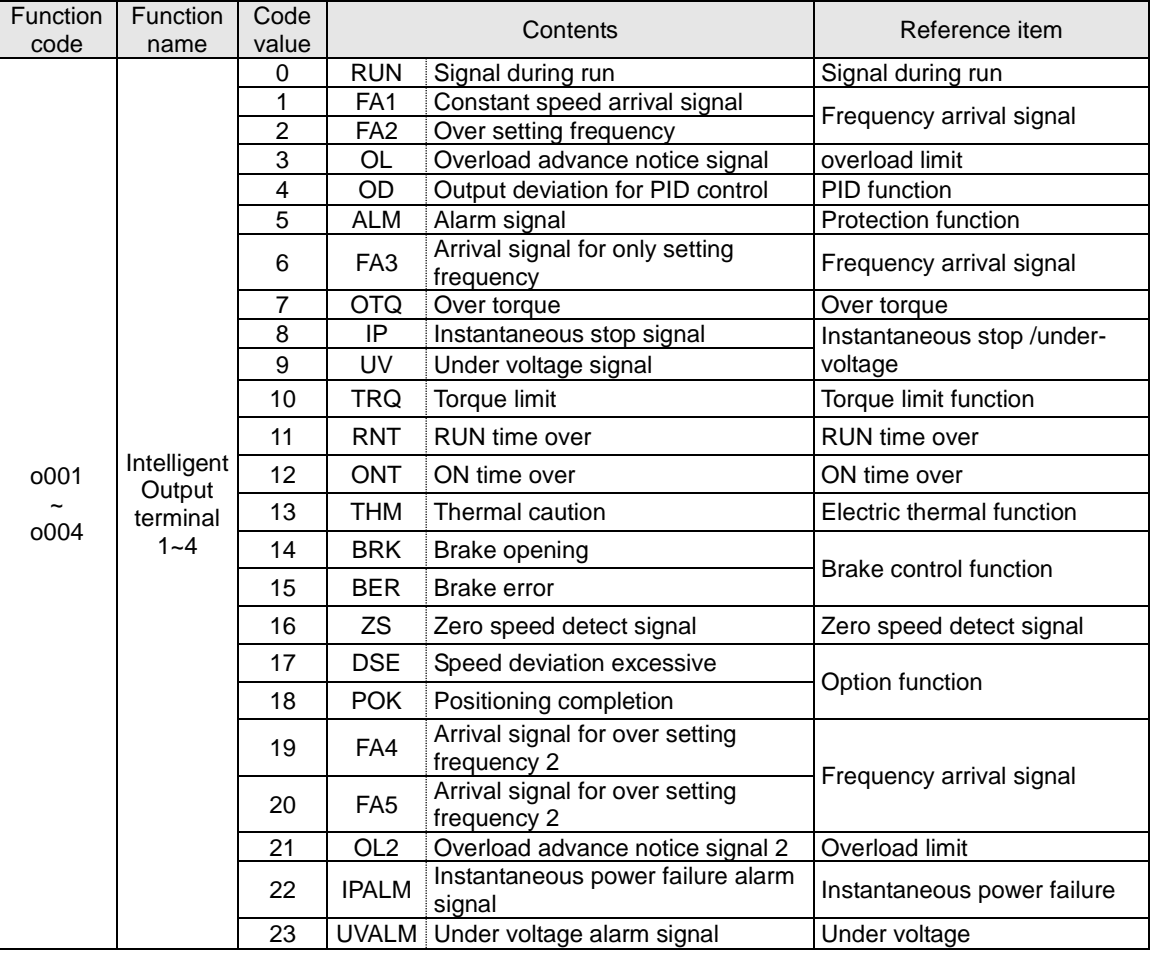

**Table 10- 2 Output terminal function selection (o001~o004)**

It has to be set directly with o001~o004 according to the function which user wants. The initial setting value is as follows.

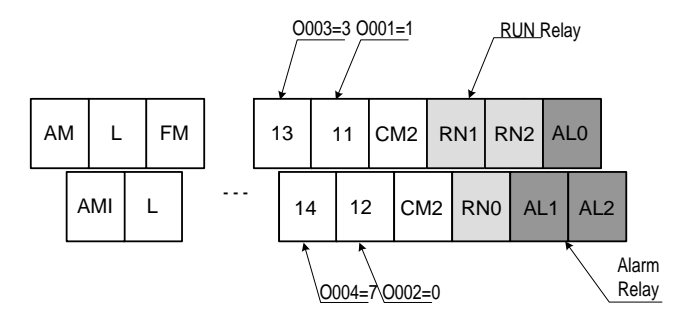

**Fig. 10- 2 The initial setting value for the output terminal function**

# **10.1.4 Intelligent output terminal a/b contact (o005~o008) selection**

- (1) This sets the intelligent output terminal 11-14 and alarm relay output terminal contact condition to either NO or NC, (a or b). Each output is changeable individually.
- (2) The intelligent output terminals 11-14 are the Open-Collector output and the alarm relay (AL/RN) are all relay outputs.

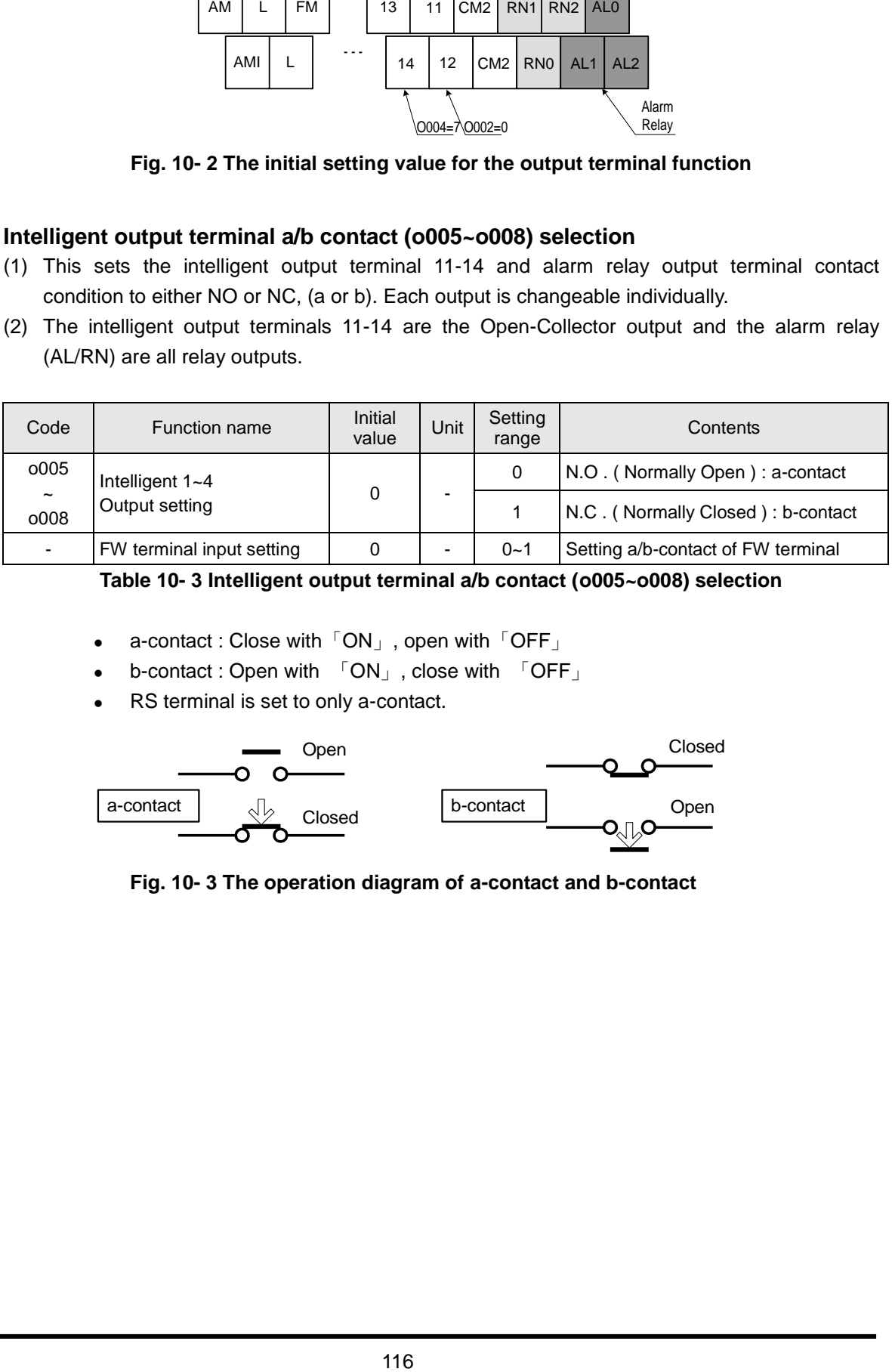

### **Table 10- 3 Intelligent output terminal a/b contact (o005~o008) selection**

- a-contact : Close with「ON」, open with「OFF」
- b-contact : Open with 「ON」, close with 「OFF」
- RS terminal is set to only a-contact.

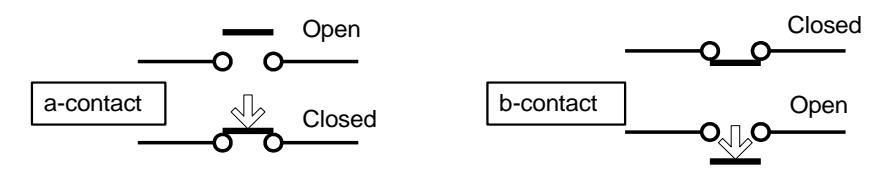

**Fig. 10- 3 The operation diagram of a-contact and b-contact**

(3) Specification of the intelligent output terminals 1 - 4 : Open collector output (Open-Collector Type)

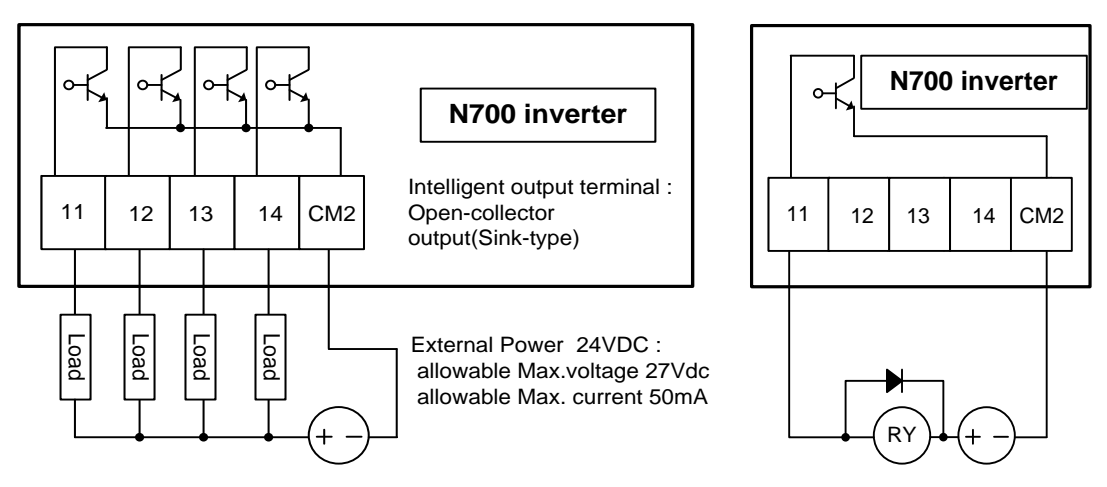

**Fig. 10- 4 Specification of the intelligent output terminals 1~4**

Note) Please use inverter output terminals to use a small relay if you need output current greater than 50mA.

To reduce the spike voltage across the relay at turn-off, use a diode on both end of a relay-coil or use a solid-state relay instead of a mechanical relay.

- (4) Specification of Intelligent output terminals AL 0/AL 1/AL 2, RN 0/RN 1/RN 2 : Relay output (C contact)
- (5) The specifications of the alarm relay(AL0/AL1/AL2) and RUN relay is c-contact. The method for an operation is as follows.
- (6) The setting value is ALM and RUN signal.

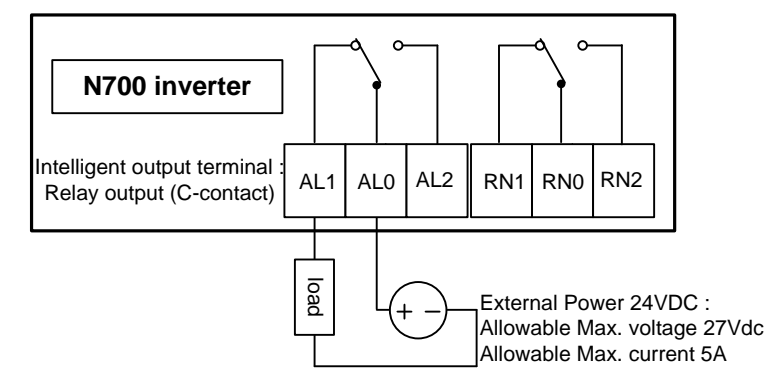

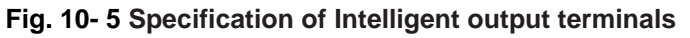

# **Example on using as alarm :**

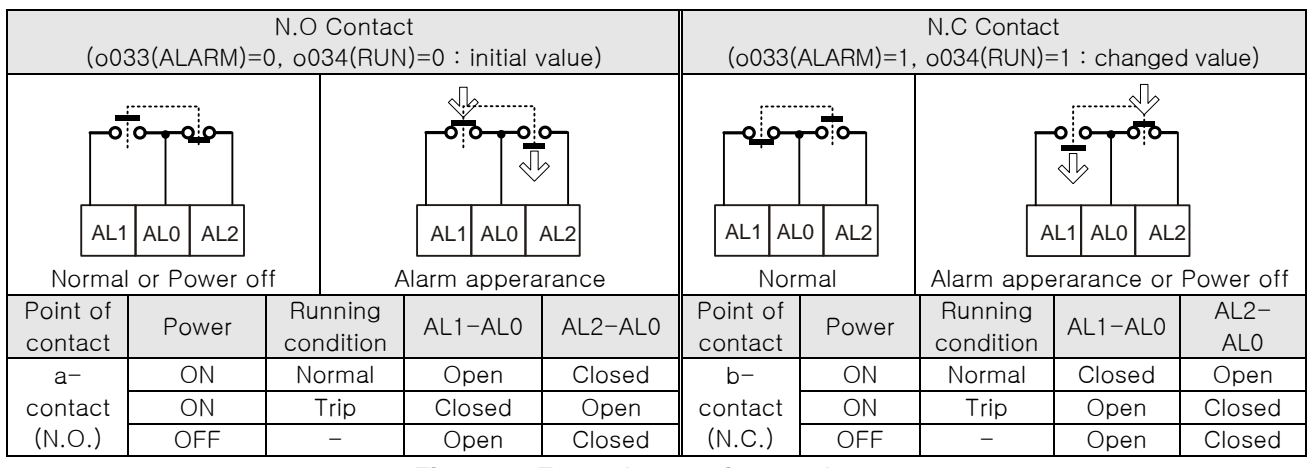

# **Fig. 10- 6 Example on using as alarm**

### **Point of contact specification :**

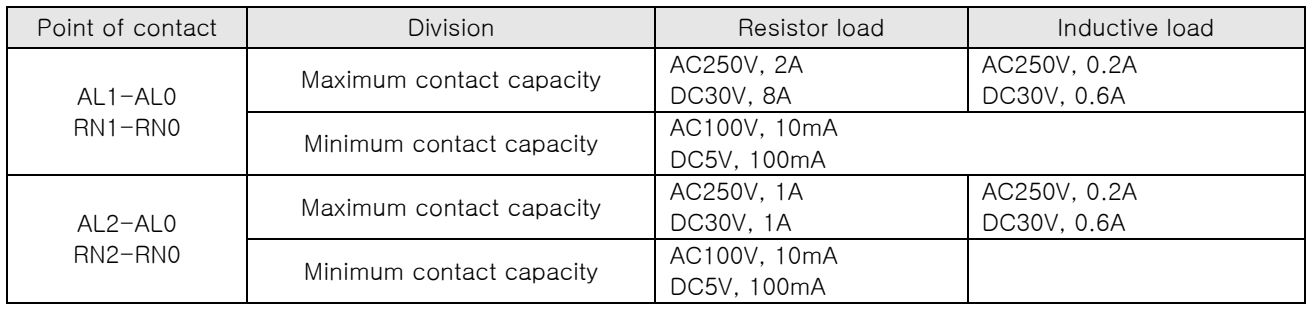

**Table 10- 4 Point of contact specification**

# 10.2 Intelligent output terminal function

### **10.2.1 Signal during run(RUN)**

- (1) This function is to provide an output signal when the Inverter is in a running condition.
- (2) Assign 0(RUN : signal during run) to an intelligent output terminal 11 -14 or the alarm relay output terminal.
- (3) The signal is still outputted when the dc braking operates.
- (4) The timing chart is as follows.

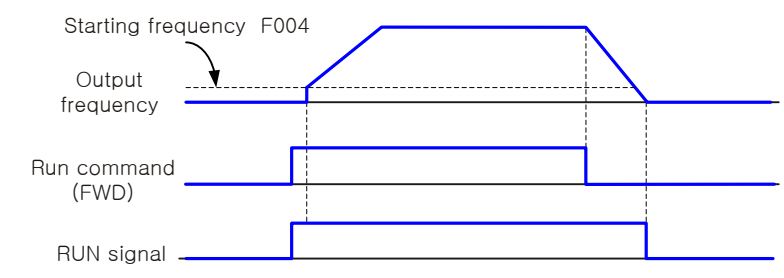

**Fig. 10- 7 Timing chart of RUN signal**

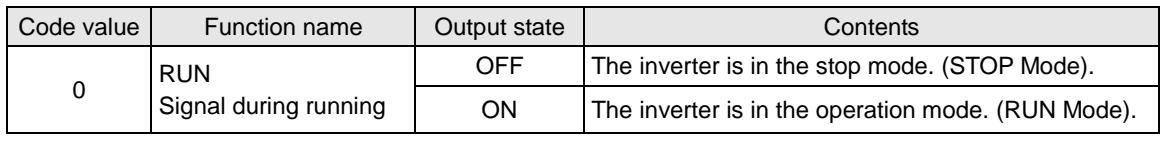

### **Table 10- 5 RUN signal during running**

# **10.2.2 Frequency arrival signal 1~5 (FA 1 ~ FA 5)**

- (1) When the output frequency arrives at the setting frequency, an arrival signal is displayed.
- (2) Assign 01 (FA1 : constant speed arrival signal), 02 (FA2 : over setting frequency), 06 (FA3 : only setting frequency), 19 (FA4 : over setting frequency 2), 20 (FA5 : only setting frequency 2) to an intelligent output terminals 11-14.

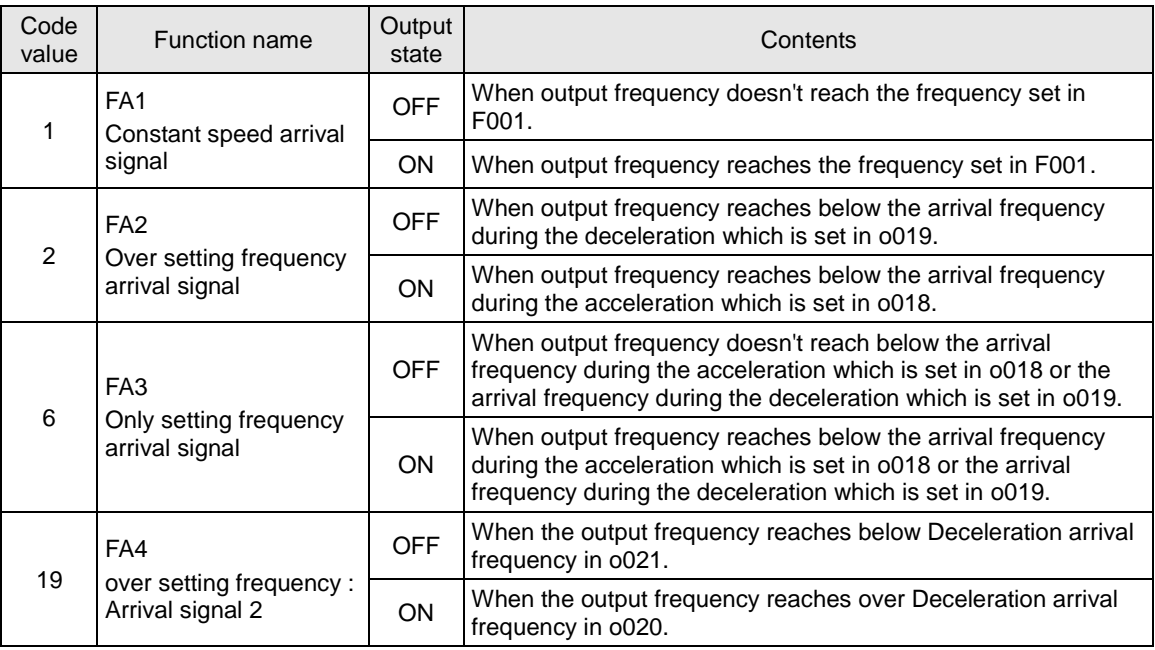

| Code<br>value | <b>Function name</b>                        | Output<br>state | Contents                                                                                                    |  |
|---------------|---------------------------------------------|-----------------|----------------------------------------------------------------------------------------------------|--|
|               | <b>OFF</b><br>FA <sub>5</sub>               |                 | When the output frequency doesn't reach over Deceleration<br>arrival frequency in 0020 or below Deceleration arrival<br>frequency in o021. |  |
|               | 20<br>Arrival signal 2 setting<br>frequency | ON              | When the output frequency reaches over Deceleration arrival<br>frequency in 0020 or below Deceleration arrival frequency in<br>0021.       |  |

**Table 10- 6 Frequency arrival signal 1~5 (FA 1~FA 5)**

### (3) Frequency setting during the acceleration and deceleration is as follows.

| Code | <b>Function name</b>                            | Initial<br>value | Unit | Setting range  | Contents                     |
|------|-------------------------------------------------|------------------|------|----------------|------------------------------|
| o018 | Frequency arrival setting<br>for acceleration   | 0.00             | Hz   | $0.00 - 400.0$ | $0.00 - 99.99/100.0 - 400.0$ |
| o019 | Frequency arrival setting<br>for deceleration   | 0.00             | Hz   | $0.00 - 400.0$ | $0.00 - 99.99/100.0 - 400.0$ |
| o020 | Frequency arrival setting<br>for acceleration 2 | 0.00             | Hz   | $0.00 - 400.0$ | $0.00 - 99.99/100.0 - 400.0$ |
| 0021 | Frequency arrival setting<br>for deceleration 2 | 0.00             | Hz   | $0.00 - 400.0$ | $0.00 - 99.99/100.0 - 400.0$ |

**Table 10- 7 Frequency setting during the acceleration and deceleration**

- (4) The hysteresis frequency for the arrival signal is the following.
	- ① ON : (Setting frequency 1% of maximum frequency) (Hz)
	- ② OFF : (Setting frequency- 2% of maximum frequency) (Hz)
- (5) However in set 06(FA3), 20(FA5) case when inverter accelerates.
	- ① ON : (Setting frequency 1% of maximum frequency) (Hz)
	- ② OFF : (Setting frequency+ 2% of maximum frequency) (Hz)
- (6) When the inverter decelerates.
	- ① ON : ( Setting frequency + 1% of maximum frequency) (Hz)
	- ② OFF : (Setting frequency- 2% of maximum frequency) (Hz)
- (7) Output on constant speed arrival (01 : FA1)
	- ① When the arrival at the set frequency with frequency setting(F001) or multi-speed(A027  $\sim$ A042), the output relay is switched.
	- ② The hysteresis of frequency for the arrival signal is as follows.

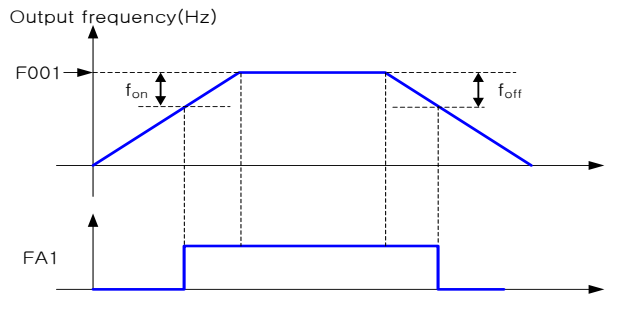

**Setting frequency fon : 1% of maximum frequency foff : 2% of maximum frequency** (ex) Maximum frequency  $f_{max} = 120$ Hz Setting frequency  $f_{\text{set}} = 60$ Hz  $f_{\text{on}} = 120 \times 0.01 = 1.2$ Hz  $f_{\text{off}} = 120 \times 0.02 = 2.4 \text{Hz}$ Accelerate : ON in 60 - 1.2 = 58.8Hz Decelerate : OFF in 60 - 2.4 = 57.6Hz

**Fig. 10- 8 Output on constant speed arrival (01 : FA1)**

(8) Output over setting frequency (2 : FA2, 19 : FA4)

When the output is over the arrival frequency set in [o018, o019 (FA 2)], [o020, o021 (FA 4)], on adjustable speed time, the output relay is switched.

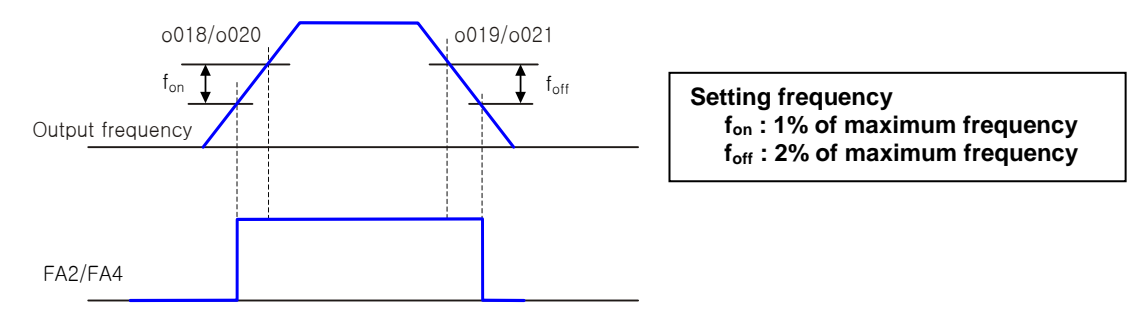

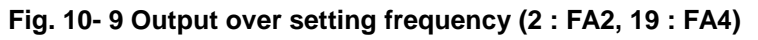

(9) Output (6 : FA 3, 20 : FA 5) setting frequency

The signal is switched only when the output frequency matches the arrival frequency set in [o018, o019 (FA 2)], [o020, o021 (FA 4)], on adjustable speed time.

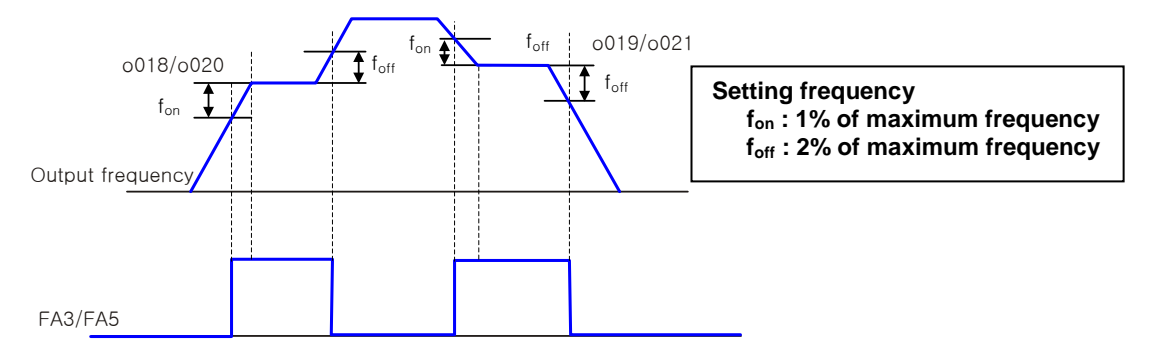

**Fig. 10- 10 Output (6 : FA 3, 20 : FA 5) setting frequency**

# **10.2.3 Overload advance notice signal (OL/OL2)**

- (1) The Inverter monitors the motor current on acceleration and constant speed, when the inverter reaches the overload restriction level, the Inverter will reduce the output frequency automatically to restrict the overload.
- (2) When the amount of a load is high, it is possible to adjust the gain by outputting an overload advance notice. It is used to prevent damage to the machine from too much load, i.e. baggage on a conveyor, the Inverter overload protection will operate.
- (3) Assign 03(OL) or 21(OL2) to an intelligent output terminal 11-14.

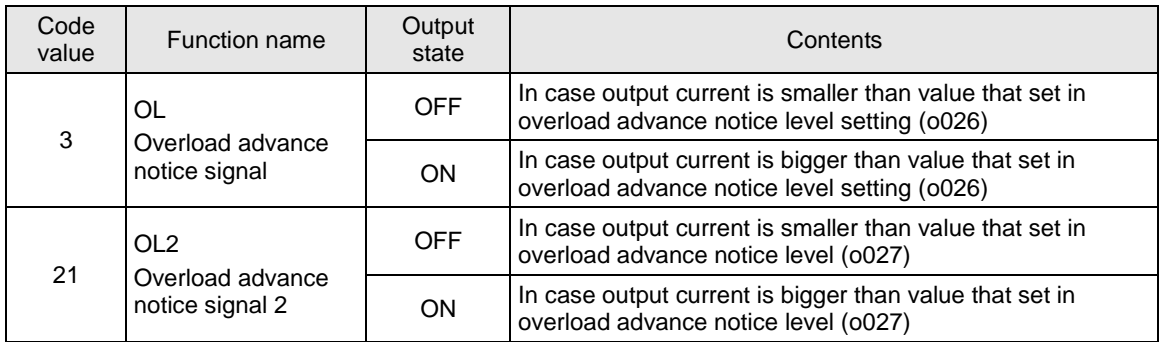

#### **Table 10- 8 Overload advance notice signal (OL/OL2)**

(4) Set output current level at overload in overload advance notice level 1 (o026).

| Code | Function name                      | Initial<br>value | Unit  | Setting<br>range | Contents                                                                                                    |
|------|------------------------------------|------------------|-------|------------------|----------------------------------------------------------------------------------------------------|
| o026 | Overload advance<br>notice level 1 | 1.0              | times | $0.0 - 2.0$      | Inverter rated current $\times$ 0. $\sim$ 2.0 times<br>When reach overload advance notice<br>level 1 OL signal output    |
| 0027 | Overload advance<br>notice level 2 | 1.0              | times | $0.0 - 2.0$      | Inverter rated current $\times$ 0. $\sim$ 2.0 times<br>When reach to overload advance notice<br>level 1 OL signal output |

**Table 10- 9 Overload advance notice level setting**

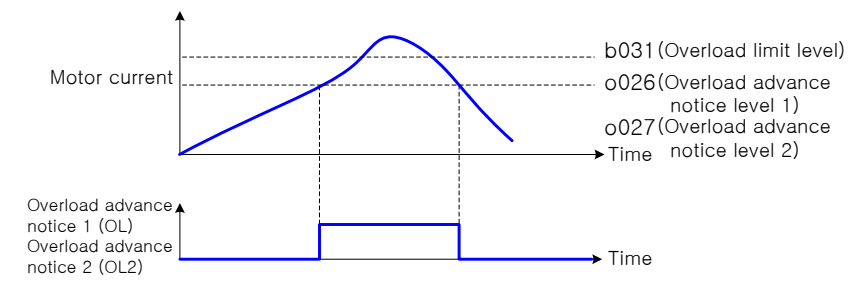

**Fig. 10- 11 Overload advance notice level setting**

# **10.2.4 The Maximum PID Deviation Level (OD)**

- (1) It is possible to establish the maximum deviation level o029 on PID control. When the PID deviation amount reaches the set level o029, it is possible to output OD(PID Max deviation) in an intelligent output.
- (2) o029 can be set from 0 to 100.0 % and corresponds with the command : from 0 to maximum value.

| Code | <b>Function name</b>           | Initial<br>value | Jnit | Setting<br>range | Contents                                                             |
|------|--------------------------------|------------------|------|------------------|----------------------------------------------------------------------|
| o029 | PID deviation<br>setting level | 3.0              | %    | $0.0 - 100.0$    | Setting deviation range between the set<br>value and feedback value. |

**Table 10- 10 PID deviation setting level(o029)**

(3) Assign 04 (OD) to intelligent output terminal 1~4 (o001~o004)

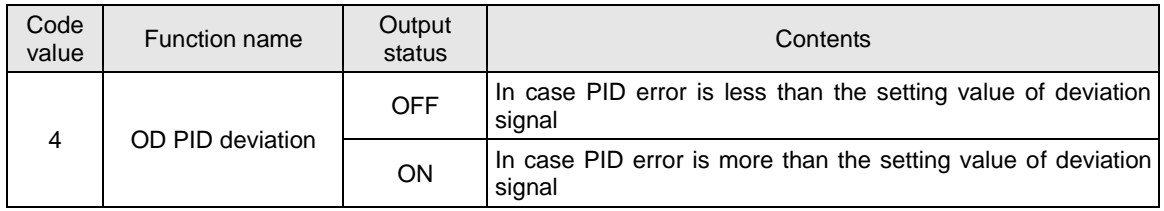

### **Table 10- 11 OD PID deviation code value**

### **10.2.5 Alarm signal (ALM)**

- (1) The alarm signal is active when a fault has occurred and it is in protection function list on page 147.
- (2) The most common use of AL Relay is for this function. So, the alarm signal 5 (ALM) is outputted as the initial value on relay output (AL0~AL2) terminals
- (3) You can assign to open collector output terminals 11~14.

| Code<br>value | <b>Function name</b> | Output<br>state | Contents                                                                                   |
|---------------|----------------------|-----------------|--------------------------------------------------------------------------------------------|
| 5             | ALM<br>Alarm signal  | <b>OFF</b>      | In case alarm doesn't occur since the previous power cycle<br>or the previous alarm reset. |
|               |                      | ON              | In case alarm signal is not reset after alarm signal occurs                                |

**Table 10- 12 Alarm signal(ALM) code value**

(4) There is a delay time to ON the contact point when the alarm output terminal is b-contact. Therefore consider a delay time about 2 sec. (b-contact : The chattering action may occur in power on/off.)

When an error occurs, please add an external inter-lock circuit.

- (5) Please take care the difference in an electric specification between the open-collector output and relay output.
- (6) Refer to the page from 108 to 111 (Specification of the intelligent output terminals  $1 4$ , Specification of Intelligent output terminals AL 0/AL 1/AL 2, RN 0/RN 1/RN 2) for details

# **10.2.6 Over torque signal (OTQ)**

- (1) This function can detect that estimated value of output torque of motor increase more than optional level and outputs.
- (2) When an over torque signal 7(OTQ) is selected in intelligent output terminal 11~14, this function is valid.
- (3) This function is valid only when in sensorless vector control, 0Hz domain sensorless vector control, or vector control with sensor is selected. Do not use the OTQ output except for these controls.
- (4) Set this signal OPEN for elevators. Set a brake CLOSED by using a frequency arrival signal.

| Code | <b>Function name</b> | Initial value | Unit | Setting range | Contents                    |
|------|----------------------|---------------|------|---------------|-----------------------------|
| 0022 | Over torque level 1  | 100           | $\%$ | $0 - 200$     | Forward driving             |
| 0023 | Over torque level 2  | 100           | $\%$ | $0 - 200$     | Reverse regenerating        |
| 0024 | Over torque level 3  | 100           | $\%$ | $0 - 200$     | Reverse driving             |
| 0025 | Over torque level 4  | 100           | %    | $0 - 200$     | <b>Forward regenerating</b> |

**Table 10- 13 Over torque signal (OTQ)**

# **10.2.7 Instantaneous during power failure signal (IP) and trip voltage signal (UV)**

- (1) Select yes/on of alarm output when instantaneous power failure or under-voltage occurs
- (2) The alarm signal is displayed during being the control DC voltage (P-N).
- (3) It is possible to use an output by assigning the signal 08(IP) during instantaneous stop, by setting 09(UV) during under-voltage to an intelligent output terminal 11-14.

### **10.2.8 Torque limit signal (TRQ)**

- (1) When selecting the signal(TRQ) of Intelligent output selection, the signal 10(TRQ) of torque limit is displayed.
- (2) For setting the motor control method F012 to sensorless vector control(5), sensored vector control(6), 0Hz domain sensored vector control(7), the output torque of a motor can be limited. The torque limit signal displays that the state is limited.

Note) Please refer to 11.3 torque limit function (TL, TRQ1, TRQ2) for details.

### **10.2.9 RUN time over (RNT) and ON time over (ONT)**

When the accumulated operation time reaches or is over the setting time in o028, RUN time/power ON time over (TNT/ONT) output is switched.

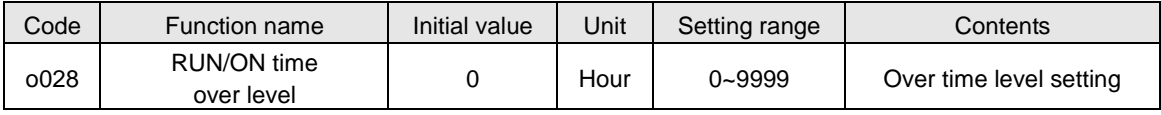

**Table 10- 14 RUN/ON time over level**

- (1) RUN time over (RNT)
	- $\odot$  Assign 11(RNT) to an intelligent output terminal 11 ~ 14.
	- ② Set ON time level with o028.
- (2) Power ON time over (ONT)]
	- ① Assign 12(ONT) to an intelligent output terminal 11 ~14.
	- ② Set ON time level with o028.

### **10.2.10 Thermal warning signal (THM)**

- (1) Set the inverter according to motor rated current to protect the motor from overloading, overheating and damage. A warning signal is outputted before tripping on electronic thermal protection and it's level can be set in b029.
- (2) Set thermal warning signal 13(THM) to intelligent output terminals 11~14(o001~o004).

| Code<br>value | <b>Function name</b>                    | Output<br>statues | Contents                                                                              |  |
|---------------|-----------------------------------------|-------------------|---------------------------------------------------------------------------------------|--|
| 13            | <b>THM</b><br>thermal warning<br>signal | <b>OFF</b>        | In case calculation value of electronic thermal is<br>smaller than the setting value. |  |
|               |                                         | ON                | In case calculation value of electronic thermal<br>exceeds the setting value.         |  |

**Table 10- 15 Thermal(THM) warning signal**

**Note)** Refer to chapter 8.13 (Protection function for an electronic thermal) for details.

# **10.2.11 Brake opening signal (BRK) and brake error signal (BER)**

- (1) Please set brake opening signal 14 (BRK) and brake error signal 15 (BER) to an intelligent output terminal 11~14.
- (2) When using brake control function, please set BRK/BER signal to intelligent output terminal. Set brake opening signal(BRK) for opening the brake to the output terminal. Set brake error signal(BER) to the output terminal to use the signal which occurs under the braking error.

**Note)** Please Refer to chapter 11.4 (Braking control function) for details.

### **10.2.12 Zero speed detect signal(ZS)**

- (1) Please set 16 (ZS) to an intelligent output terminal 11~14 and a relay output terminal. By selecting zero speed signal in an intelligent output selection this function comes into effect.
- (2) This function detects that the output of the rotation speed of a motor or the output of LAD fell off from the zero speed detection level(o030) and outputs the ZS signal.
- (3) This function acts to the LAD output when the control method is VC, VP1, VP2, SLV. Also, this function acts to the output of the rotation frequency of a motor when control method is vector control with sensor.

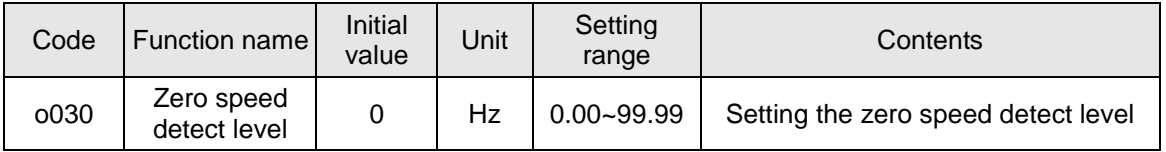

**Table 10- 16 Zero speed detect level**
# 10.3 Monitor output signals (AM/AMI, FM)

### **10.3.1 Digital output signals (FM) selection (o009~o011)**

- (1) The FM control terminal can monitor the output frequency and output current.
- (2) FM terminal is a PWM (Pulse Width Modulation) output.

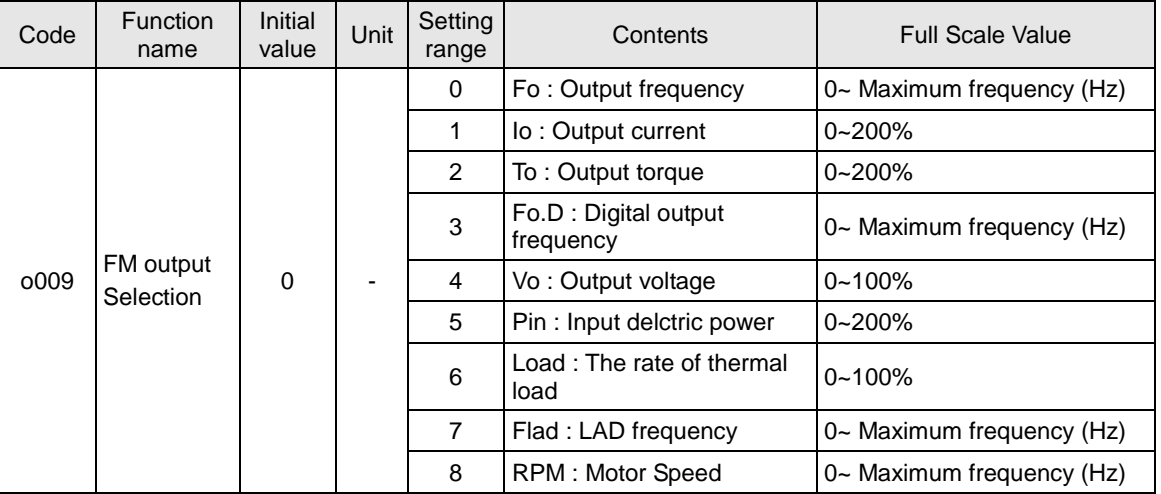

**Table 10- 17 FM output Selection(o009)**

- Note) o009 =2 (output torque) is only outputted when control mode is SLV, SLV2, V2, 0Hz V2 display.
- Note) o009=8(Motor Speed) is outputted reative value of maxmuim frequency. When converse to RPM, RPM=t\*(60/T)\*120/Pole# (T : Period, t : Analog output)
- (3) PWM signal type: o009 = 0, 1, 2, 4, 5, 6, 7
	- ① PWM (Pulse-Width Modulation) signal is used to run a moving-coil type indicator. PWM signal is expressed by analog value that is AUTO meaning value by moving-coil type indicator.
	- ② The maximum value of FM signal is 12V. The value is changeable by adjusting in FM control(o011).

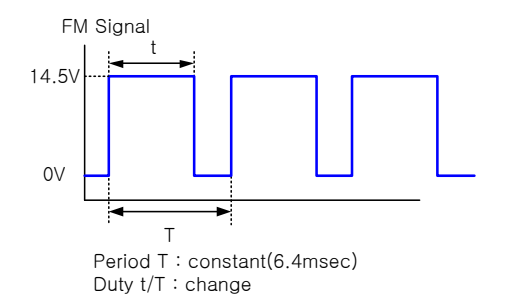

**Fig. 10- 12 The waveform of FM signal (o009 = 0, 1, 2, 4, 5, 6, 7)**

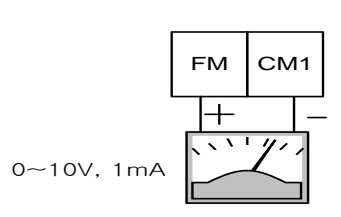

**Fig. 10- 13 Method that displaying FM signal by using an analog**

- Note) Standard analog signal is displayed through AM and AMI terminal. Please use the circuit like this picture to output analog signal by using PWM signal of FM terminal.
- (4) FM signal type :  $0009 = 3$ 
	- ① FM (Frequency Modulated: Frequency modulation) signal is able to modulate FM frequency according to the output frequency.
	- ② When selecting 3 (digital output frequency), please use digital frequency counter meter.

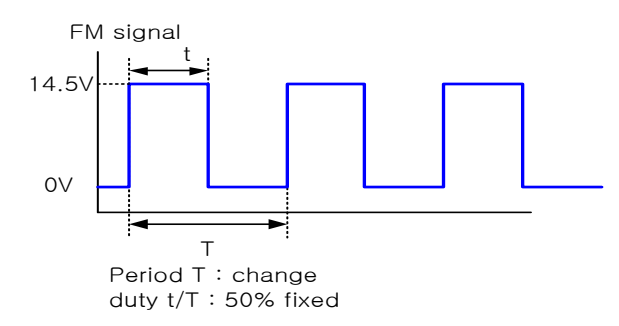

**Fig. 10- 14 The waveform of FM signal (o009 = 3)**

(5) FM adjustment

It is used to reform a meter that is connected to FM terminal.

| Code | <b>Function name</b> | Initial value | Unit | Setting range   | Contents       |
|------|----------------------|---------------|------|-----------------|----------------|
| o010 | FM offset            | $-3.00$       |      | $-3.00 - 10.00$ | Offset setting |
| o011 | FM adiustment        | 71.0          | -    | $0.0 - 255.0$   | Gain setting   |

**Table 10- 18 FM offset and adjustment**

[Adjusting method]

- ① Connect an input meter for DC 0~10 V to FM CM1 terminal.
- ② Adjust FM to read the same meter as the output frequency.

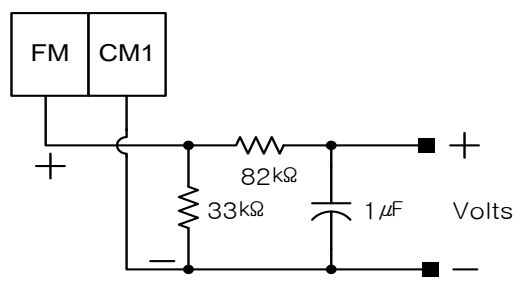

**Fig. 10- 15 When the output frequency is 60Hz, calibrate the value of o011 so that a meter becomes 60Hz.**

### **10.3.2 Analog output signals (AM/AMI) selection (o012~o017)**

- The AM terminal and the AM1 terminal can monitor the output frequency or the output current.
- The AM terminal has an analog output of 0-10V.
- The AMI terminal has an analog output of 4-20mA.

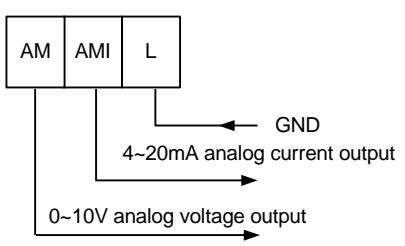

### (1) AM/AMI output signals selection

Select a signal to output from the following options.

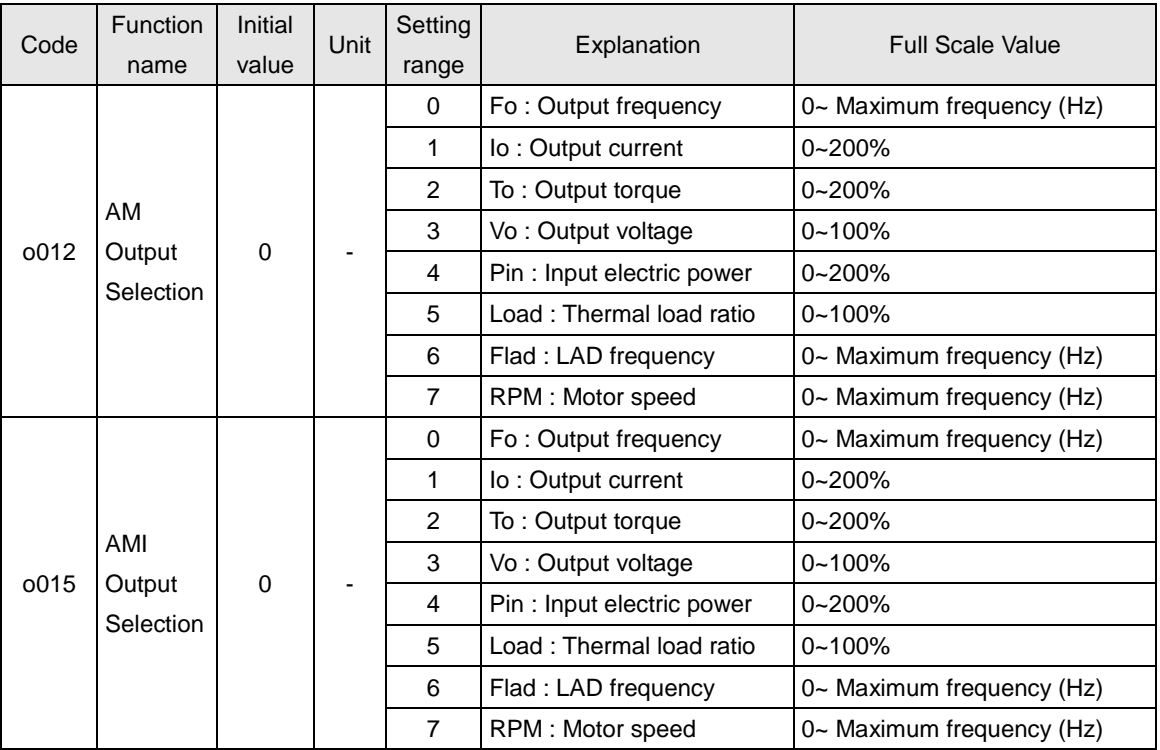

**Table 10- 19 AM/AMI output signals selection**

Note) Display o012/o015=2(output torque) only at the time of SLV, SLV2, and V2 Note) o012/o015=7(Motor speed) is outputted reative value of maxmuim frequency. When converse to RPM, RPM=AM\*(60/10)\*120/Pole# (AM output) RPM=AMI\*(60/10)\*120/Pole# (AMI output)

### (2) AM/AMI adjustment

This function is used to calibrate a meter connected to the AM and AM1 terminal.

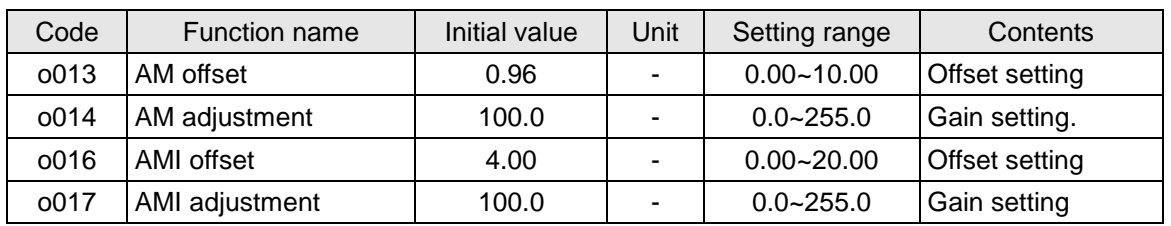

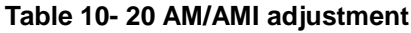

# **11. EXPLANATION OF C-GROUP**

# 11.1 Over-voltage stall function (C001)

- (1) Prevent possible over-voltage trip when stop the motor.
- (2) User can feel delayed stop time, because stall time is not include deceleration control time(F008/F208).

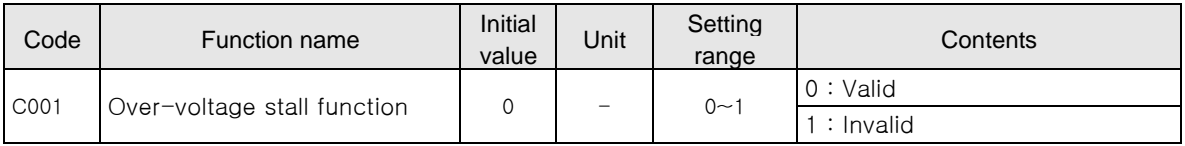

### **Table 11- 1 Over-voltage stall function(C001)**

# 11.2 VF stability adjust (C002)

(1) If a motor hunting coccres, adjust the value of C002 code.

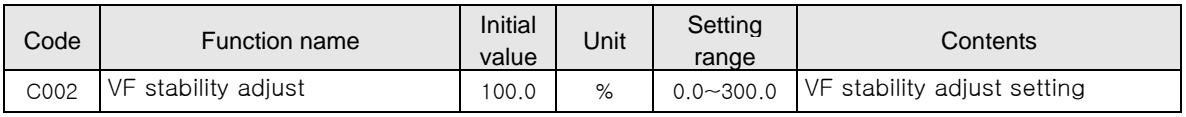

### **Table 11- 2 VF stability adjust (C002)**

(2) If a motor hunting occurs, check the difference between the inverter setting value (motor capacity : F015/F215, motor pole(F016/F216) and motor

In case you find some difference, correct an error in inverter setting value

In case the motor  $1<sup>st</sup>$  impedance value is smaller than the standard motor, increase slow the C002 value.

- (3) In addition to VF stability adjust(C002) function, the method to control the motor hunting is as follows
	- ① Decrease the carrier frequency (b010)
	- ② Decrease the output voltage gain (F014)

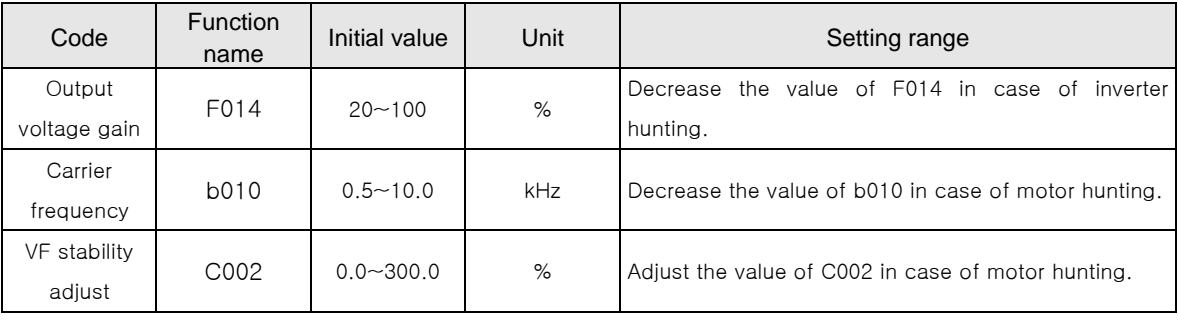

### **Table 11- 3 Motor hunting control function (F014/b010/C002)**

# 11.3 Torque boost function setting( $C003 \sim C005$ )

A correctly installed motor and careful attention to voltage drop in the wiring will improve the motor torque at low speed.

When an automatic torque boost is set to C003, the level of torque boost corresponds to the set of a motor pole selection (F016) and a motor rated current setting (F017).

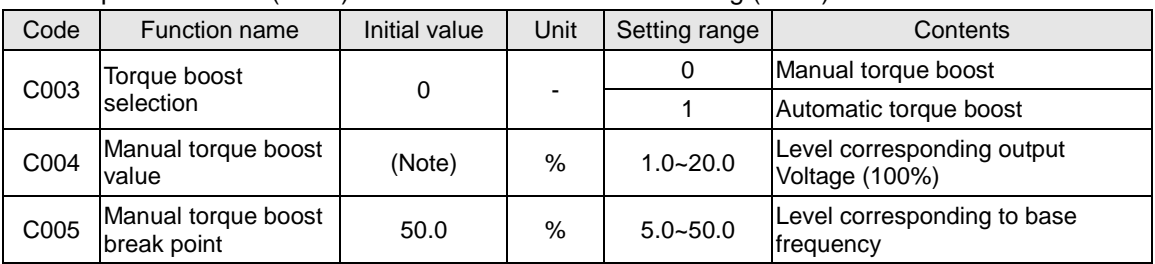

**Table 11- 4 Torque boost function setting (C003 ~ C005)**

(Note) manual torque boost value for each model

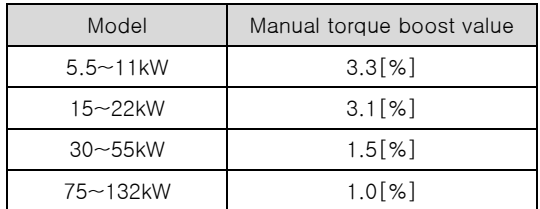

### **11.3.1 Manual torque boost**

- (1) The values set up with C004/C005 are outputted. C004 set a percentage level where motor voltage selection is 100%.
- (2) When using the manual torque boost, it should be noted that overuse will cause saturation of the motor and may cause damage.
- (3) The manual torque boost break point (C005) sets a percentage level where the base frequency voltage is 100%.
- (4) If the reduced voltage start selection(b003) is enabled, the torque boost is not valid. Set the reduced voltage start selection(b003) to 0.

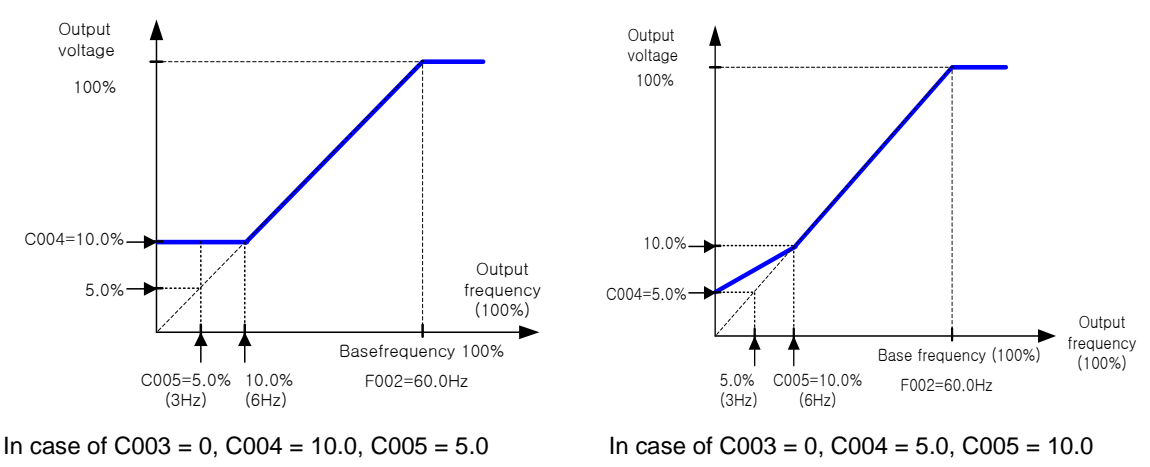

**Fig. 11- 1 The graph for Manual torque boost**

### **11.3.2 Automatic torque boost**

- (1) The output voltage is adjusted automatically by condition of the load.
- (2) When using automatic torque boost it important that the following two parameters are set correctly.
- (3) In case of adding over-current protection at deceleration time, set AVR selection ON(A53=0) all the time.

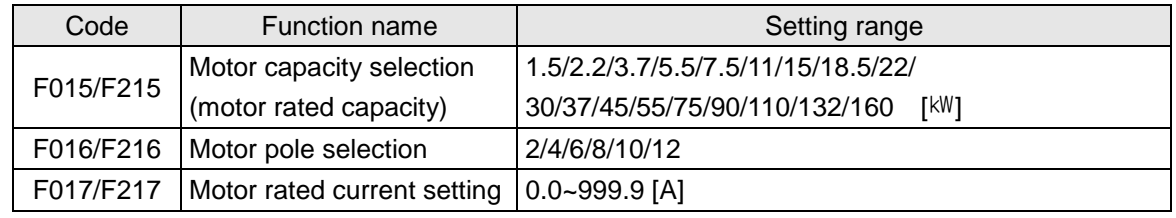

**Table 11- 5 Moter function setting for automatic torque boost**

# 11.4 Torque limit function (TL, TRQ1, TRQ2)

- (1) This function limits motor output torque when Indirect sensorless vector control(4), Direct sensorless vector control(5), sensored vector control (6), 0Hz domain sensored vector control(7) in vector control with sensor are selected.
- (2) In torque limit function method, the following three are selected in C006 torque limit selection screen.
	- ① 4 quadrant individual setting mode :

This mode sets torque limit in 4 quadrant, forward driving and regenerating, reverse driving and regenerating, to digital operator setting code C007-C010 individually.

② Terminal changing mode :

By combination of torque limit changing terminals 1and2, this mode changes and uses torque limit 1-4 set by in digital operator setting. Selected torque limit range is valid in every driving condition.

③ Analog input mode :

This mode sets torque limit value by voltage given to 02 terminal of control Terminal. 0-10V is equal to torque limit value 0-200%. Selected torque limit value is valid in every driving condition.

④ Option 1, Option 2 : Reserved

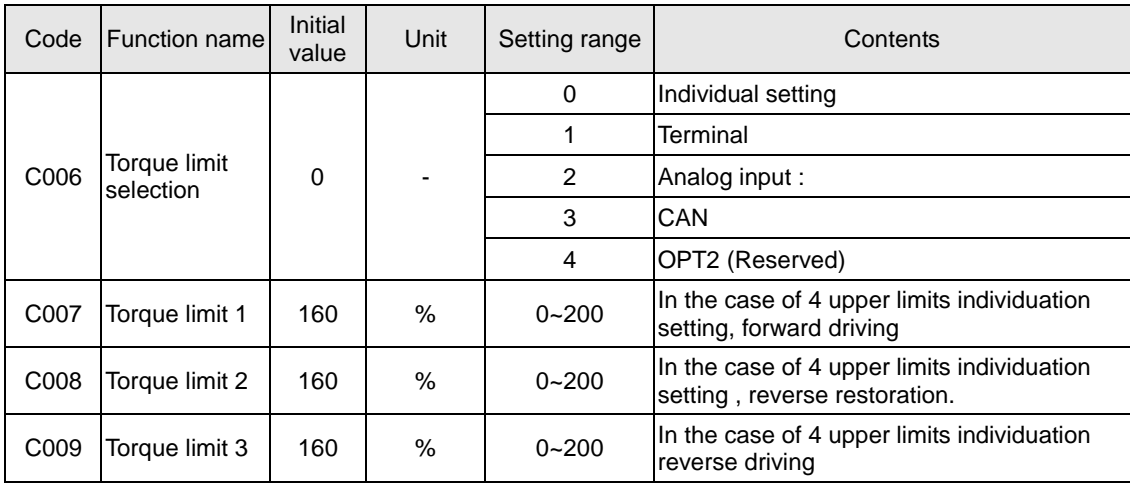

| Code | <b>Function name</b> | Initial<br>value | Unit                     | Setting range | Contents                                                                     |
|------|----------------------|------------------|--------------------------|---------------|------------------------------------------------------------------------------|
| C010 | Torque limit 4       | 160              | %                        | $0 - 200$     | In the case of 4 upper limits individuation<br>setting, forward restoration. |
| C011 | Torque LAD           | 0                |                          |               | Invalid                                                                      |
|      | Stop selection       |                  | $\overline{\phantom{0}}$ |               | Valid                                                                        |

**Table 11- 6 Torque limit function (TL, TRQ1, TRQ2)**

- (3) When torque control valid / invalid function (TL) is set to intelligent input terminal, torque limit function is valid only during the signal turning ON. During OFF, torque limit setting is invalid, torque control value is 200% of maximum. And when torque control valid / invalid function (TL) is not set, torque limit function is always valid. (When F010=1, this function is invalid and torque limit set to 200%)
- (4) Torque limit value in this function is 200% of maximum current which inverter can output. Therefore, output torque may change in accordance with motors combined. Make sure that the absolute value of torque does not appeared.
- (5) When torque control signal is selected in intelligent output selection, torque limit abovementioned turns ON while torque limit function is performed.
- (6) Torque limit when 00 (4 quadrant mode) is chosen by torque limit choice (C006) becomes the bottom figure.

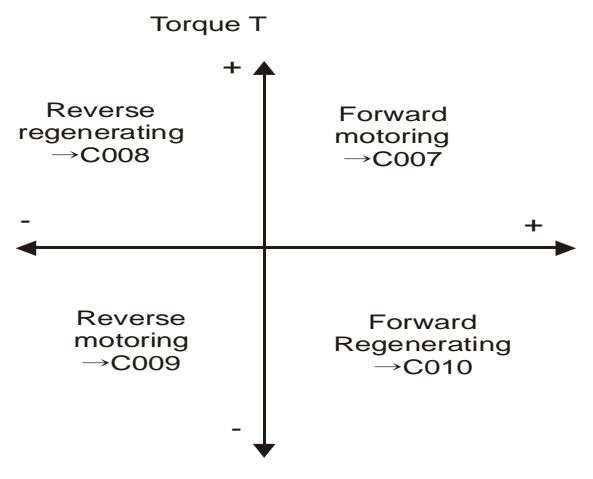

**Fig. 11- 2 Torque limit (4 quadrant mode)**

(7) When 01 (terminal switching) is chosen by torque limit choice (C006), torque limit 1 changed by torque limit switching 1,2 assigned to intelligent input terminal 1~4 are set up as the bottom figure.

(Example) When torque limit switching 2 (31) was assigned to torque limit switching 1 (30), an intelligent input terminal 8 in intelligent input terminal 7.

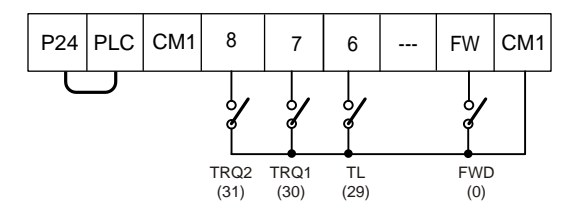

**Fig. 11- 3 Torque limit setting in intelligent input terminal**

- (8) When using torque limit function at low speed level, use overload restriction together.
- (9) For setting frequency band on torque limit, refet to Chaper 11.8

# 11.5 External braking control function (C012 ~ C018)

- (1) This is a function that the inverter controls external braking used in systems like elevators. By braking control function selection(C012) is set to valid(01), this function is performed as the following below.
	- ① When running command turns on, the inverter begins to operate and accelerate to releasing frequency.
	- ② After output frequency arrives at the releasing frequency, the inverter output breaking releasing signal (BRK) after waiting for confirmation of releasing braking which is set in (C013). However, if output current of the inverter is within releasing current which is set in (C018), the braking releasing signal would not output. In this case, the inverter will incur a trip signal and output the braking error signal (BER).
	- ③ When braking confirmation signal (BOK) is set to intelligent input terminals, if braking releasing signal is outputted, the inverter will not accelerate until the braking confirmation which is set in (C016). If braking confirmation signal is not inputted within waiting time for braking confirmation, the inverter will output braking error signal (BER) and would occur the trip. If braking confirmation signal is not set to intelligent input braking terminal, the waiting confirmation will be invalid, and after the inverter will output braking releasing signal, proceed to ④.
	- ④ After braking confirmation signal is inputted(after braking releasing signal is outputted when BOK is not selected), the inverter waits for acceleration, and then begins to accelerates again and accelerates to the frequency.
	- ⑤ When running command turns off, the inverter decelerates to releasing frequency and turns braking releasing signal (BRK) off.
	- ⑥ When braking confirmation signal (BOK) is set to intelligent input terminals, after braking releasing signal turns off, the inverter will not decelerate during the waiting time for braking confirmation which is set in (C016), and will wait for braking confirmation signal to turn off.

If braking confirmation signal does not turn off within the waiting time for braking confirmation, the inverter will output braking error signal (BER) and the trip will occur.

If braking confirmation signal is not set to intelligent input braking terminal, the waiting time for braking confirmation will be invalid and after the inverter will output braking releasing signal, proceed to ⑦.

⑦ After braking confirmation signal turns off (after braking releasing signal turns off), the inverter waits for the waiting time for stop, and then begins to decelerate again and decelerates to 0 Hz.

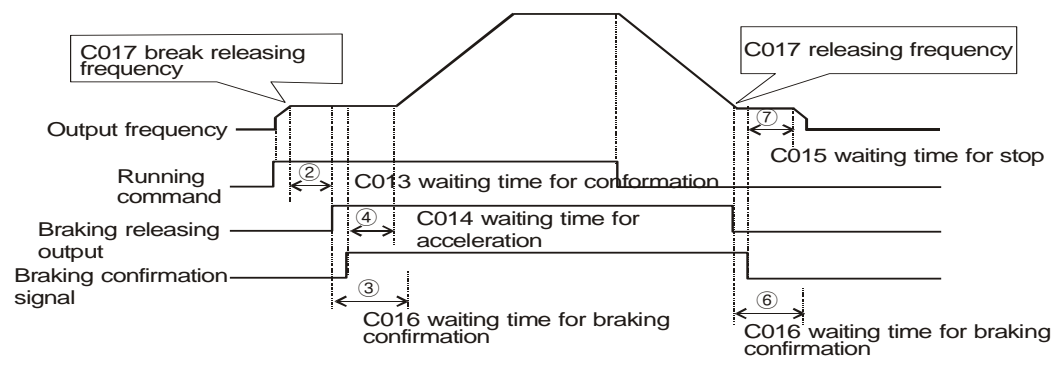

**Fig. 11- 4 Timing chart that BOK is selected to intelligent input terminals.**

- (2) When braking control function is used, if necessary, assign the following functions to intelligent input/output terminals.
	- ① When signal outputted from external braking during releasing braking is inputted to an inverter, one of the intelligent output terminals should be assigned braking conformation signal: BOK(33).
	- ② One of the intelligent output terminals should be assigned to braking signal : BRK to release braking.

And when output signal at the time of braking trouble is used, signal of braking trouble : BER should be assigned.

(3) When braking control function is used, sensorless vector control or 0Hz domain sensorless vector control which generates high torque at starting should be recommended.

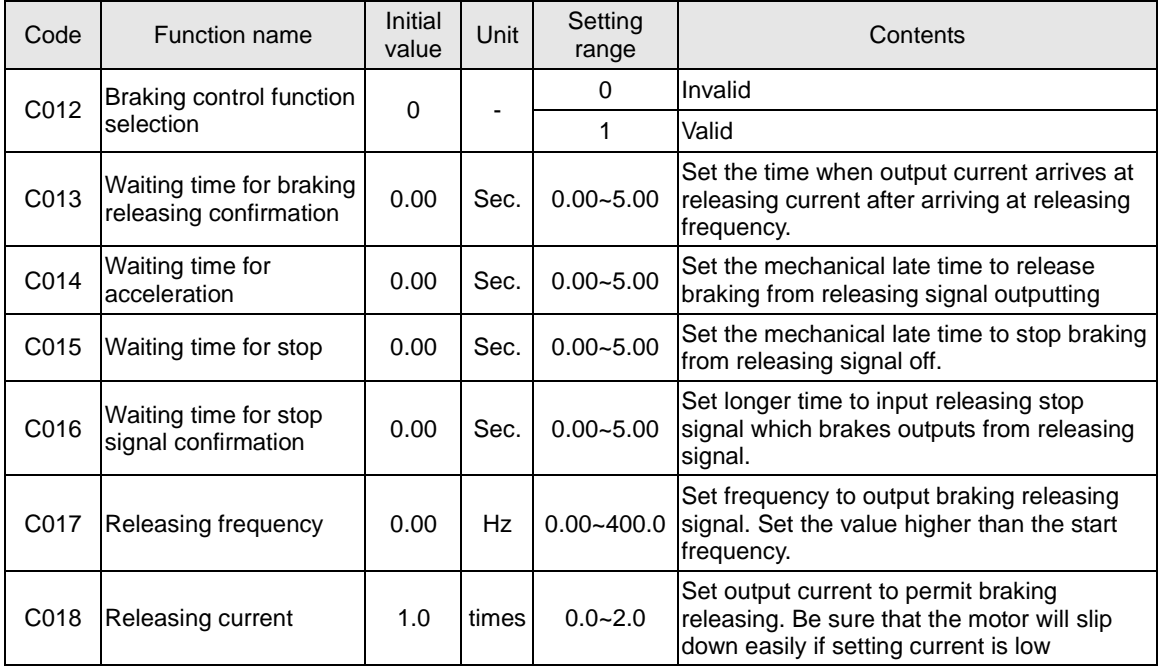

#### **Table 11- 7 Braking control function selection**

- (4) ln the following case, the inverter trip occurs and outputs braking error signal(BER). (Braking error)
	- ① ln the case that output current is less than releasing current after waiting time for braking releasing confirmation.
	- ② When braking confirmation signal is used, in the case that braking confirmation signal

does not turn on within waiting time for braking confirmation during accelerating. ln the case that braking confirmation signal does not turn off within waiting time for braking confirmation or braking confirmation signal turns off although braking releasing signal is outputted during decelerating.

# 11.6 BRD (Dynamic braking) function (C019~C021)

- (1) This function only operates with the 30hp (220LF/HF) and lower, as they have the built-in BRD.
- (2) This function is to consume regenerative energy from the motor as heat by the use of an external resistor.
- (3) Regeneration occurs when the motor is decelerated too quickly and the motor turns into a generator and voltage flows back into the inverter.
- (4) To use the BRD function, set the following condition.

| Code              | Function name          | Initial<br>value | <b>Unit</b> | Setting<br>range                                      | Contents                                                                                                    |
|-------------------|------------------------|------------------|-------------|-------------------------------------------------------|----------------------------------------------------------------------------------------------------|
|                   |                        |                  |             | 0                                                     | Invalid: BRD doesn't operate                                                                                      |
|                   | C019 Selection of BRD  | 0                |             |                                                       | During run : valid (BRD operates.)<br>During stop: invalid (BRD doesn't operate.)                                 |
|                   |                        |                  |             | 2                                                     | During run, stop, valid (BRD operates.)                                                                           |
| C020 BRD ON level | 360                    | V                | $330 - 380$ | In case of LF(200V) class inverter, setting is valid. |                                                                                                    |
|                   |                        | 720              |             | 660~760                                               | In case of HF(400V) class inverter, setting is valid.                                                             |
| C <sub>021</sub>  | <b>BRD</b> using ratio | 0.0              | $\%$        |                                                       | The usage ratio of BRD is set by 0.1% unit<br>0.0~100.0 When inverter exceeds the usage ratio, a trip<br>loccurs. |

**Table 11- 8 BRD (Dynamic braking) function (C019~C021)**

Note 1) BRD ON level is the voltage setting of the DC (direct current) voltage of the inverter.

(5) Using ratio of BRD (%) = 
$$
\frac{(t1 + t2 + t3)}{100 \text{sec}} \times 100
$$

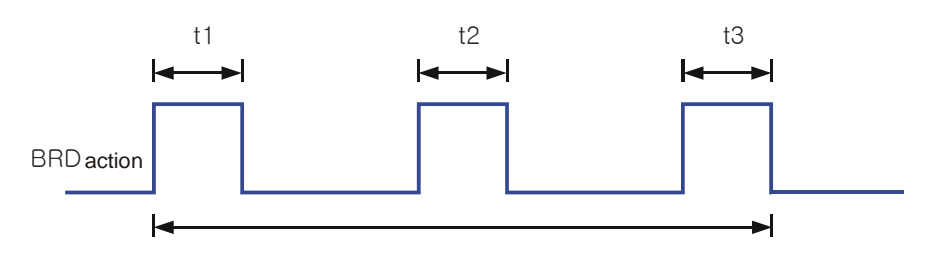

**Fig. 11- 5 Using ratio of BRD**

## 11.7 PID function (C022 ~ C034)

- This integrated process control function can be used for controls such as constant flow and control for fan and pump applications.
- When using this function set C022 to 01(PID enable). Turn off the terminal in the case that you validate this function or turn on the terminals in the case that you invalidate this function after assigned 21 (PID valid/invalid) to intelligent input terminals in the case of switching valid / invalid of this function with the outside signal.

| Code | <b>Function name</b>                  | Initial value | Unit           | Setting range  | Contents                                                                                   |
|------|---------------------------------------|---------------|----------------|----------------|--------------------------------------------------------------------------------------------|
|      |                                       |               |                | $\mathbf 0$    | PID Invalid                                                                                |
| C022 | PID selection                         | 0             |                | 1              | PID valid : Increase<br>frequency when PID input<br>value is smaller than<br>target value. |
|      |                                       |               |                | $\overline{2}$ | PID valid: Decreas<br>frequency when PID<br>input value is smaller<br>than target value.   |
| C023 | PID-P gain                            | 2.0           | $\blacksquare$ | $0.0 - 5.0$    | Proportional gain                                                                          |
| C024 | PID-I gain                            | 30            | Sec.           | $0 - 3600$     | Integration Gain                                                                           |
| C025 | PID-D gain                            | 0.0           | Sec.           | $0.0 - 100.0$  | Derivative gain                                                                            |
| C026 | PID-Feedback gain                     | 1.00          | Times.         | $0.00 - 99.99$ | Feedback gain                                                                              |
|      |                                       |               |                | 0              | Current (4~20mA)                                                                           |
|      |                                       |               |                | 1              | Voltage $(0-10V)$                                                                          |
|      | PID-Feedback<br>source selection      |               |                | 2              | Voltage $(-10-10V)$                                                                        |
| C027 | (Refer Table 11-10)                   | 0             |                | 3              | Voltage $(-10~10V)$                                                                        |
|      |                                       |               |                | 4              | Current (4~20mA)                                                                           |
|      |                                       |               |                | 5              | Voltage $(0 \sim 10V)$                                                                     |
| 0029 | <b>PID Deviation</b><br>setting level | 3.0           | %              | $0.0 - 100.0$  | See the page 124.                                                                          |
| C028 | PID command level                     | 0             | %              | $0.00 - 100.0$ |                                                                                            |
|      |                                       |               |                | $\mathbf 0$    | No PID Feedforward                                                                         |
|      | PID-Feedforward<br>selection          | $\mathbf 0$   |                | 1              | $\circ$                                                                                    |
|      |                                       |               |                | $\mathbf{2}$   | $\overline{O}$                                                                             |
| C029 |                                       |               |                | З              | O <sub>2</sub> irreversible                                                                |
|      |                                       |               |                | 4              | C030 X F003(Max Freq.)                                                                     |
|      |                                       |               |                | 5              | C030 X F001 (Output Freq.<br>setting)                                                      |
| C030 | PID-Feedforward<br>gain               | 100           | %              |                | Valid when $C029 = 4$ or 5                                                                 |
| C031 | Reverse rotation                      | $\mathbf 0$   |                | 0              | Invalid                                                                                    |
|      | direction                             |               |                | $\mathbf{1}$   | Valid                                                                                      |
| C032 | Sleep Frequency                       | 0.00          | Ηz             | $0.00 - 400.0$ | 0.00 : Invalid Sleep &<br>Wakeup function                                                  |
| C033 | Sleep Frequency<br>check time         | 0.0           | Sec.           | $0.0 - 99.9$   |                                                                                            |
| C034 | Wakeup Level                          | 0.00          | %              | $0.00 - 100.0$ |                                                                                            |
| F007 | Accelerating time<br>setting          | 30.0          | Sec.           |                | $0.1 - 999.9$<br>$1000.~3600$ . [sec]                                                      |
| F008 | Decelerating time<br>setting          | 30.0          | Sec            |                | $0.1 - 999.9$<br>$1000.~3600$ . [sec]                                                      |

**Table 11- 9 PID function table**

- (1) Feedback selection
	- ① Select the direction of operation(FWD/REV) in C022.
	- ② Select the terminal for using a feedback signal in C027.
	- ③ Set the set frequency command selection with F001. (In should not be the same as the terminals selected with C027). Or when the control terminal 01 is set with F010, the setting of AT selection I049 is invalid.

| Frequency<br>source<br>selection<br>(F010) | PID-Feedback<br>source selection<br>(C027) | <b>PID</b><br>Command | PID-Feedback   |
|--------------------------------------------|--------------------------------------------|-----------------------|----------------|
|                                            |                                            |                       | Οl             |
|                                            |                                            | $\left( \right)$      |                |
| Terminal(1)                                |                                            |                       | O <sub>2</sub> |
|                                            | 3                                          | Οl                    | O <sub>2</sub> |
|                                            |                                            | ೧2                    |                |
|                                            |                                            | ∩ዖ                    |                |

Table 11-10 Command Input terminal according to C027 setting

(2) PID command level

If C028=0, PID command is "(F001/F003)\*100"

If  $CO28 = 0.01~100.00$ , PID command is  $CO28$  value (F001 is not effect)

(3) Basis operation of PID control

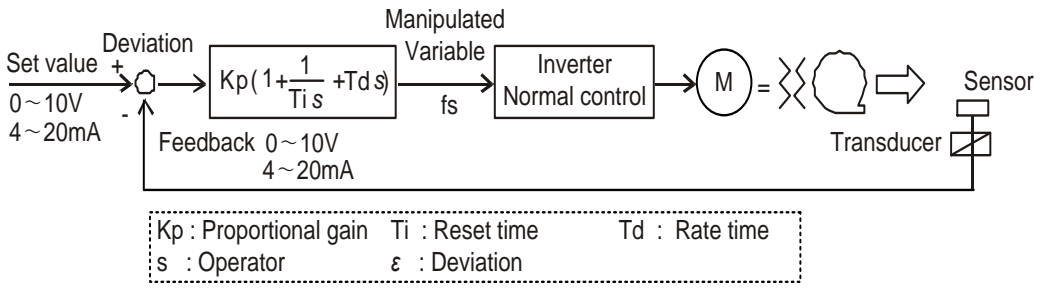

**Fig. 11- 6 Basic block diagram of PID control**

### (4) Components of PID

① P action: This is the action that the manipulated variable is in proportion to the command.

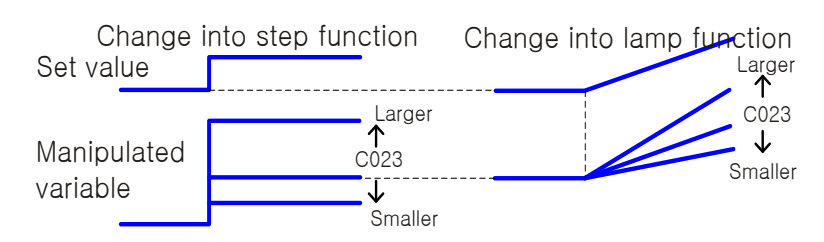

**Fig. 11- 7 Components of PID (P action)**

② I action: This is the action that the manipulated variable increases with time in a straight lime.

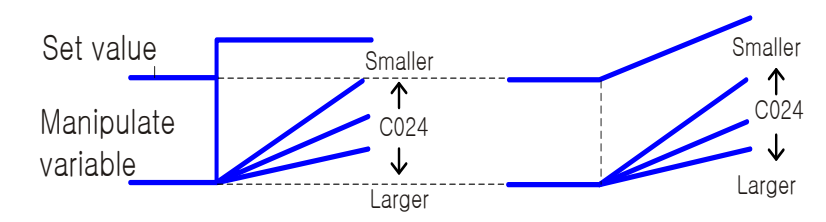

**Fig. 11- 8 Components of PID (I action)**

③ D action: This is the action that the manipulated variable in proportion to the changing rate of command.

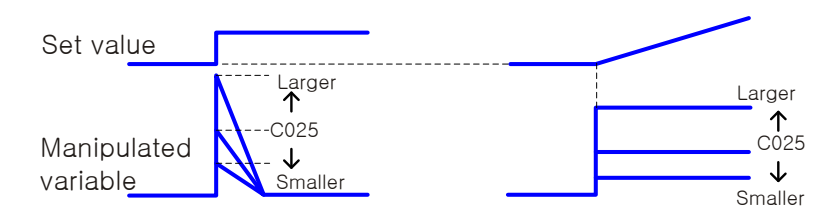

**Fig. 11- 9 Components of PID (D action)**

PI action combines above  $\odot$  and  $\oslash$ , PD action does  $\odot$  and  $\oslash$ , PID action does  $\oslash$ ,  $\oslash$ , and ③.

(5) The adjustment of PID gain

Please adjust each according to the state as the following, when the response on the functional operation PID is not stable.

① In spite of changing command, the change of feedback signal is slow.

 $\rightarrow$  Increase P gain.

- ② The feedback signal changes instantly but is not stable.
	- $\longrightarrow$  Decrease P gain.
- ③ The command and feedback signal doesn't coincide instantly. –––––––––→ Decrease I gain.
- ④ The feedback signal oscillates and is not stable.
	- –––––––––→ Increase I gain.
- ⑤ In spite of raising of P gain, the response is slow.
	- –––––––––→ Increase D gain.
- ⑥ When P gain is raised, the feedback signal oscillates and is not stable.

 $\rightarrow$  Decrease D gain.

(6) Setting acceleration & deceleration time

Acceleration & deceleration time of PID output signal is dicided by F007 & F008. For stability of system, same setting of F007 and F008 would be recommended. In case of decreasing F007&F008, it would be effect overshoot of system,

- (7) The Maximum PID Deviation Level / Output
	- ① It is possible to establish the maximum deviation level o029 on PID control. When the PID deviation amount reaches the set level o029, it is possible to set an intelligent output. o029 can be set from 0 to 100.0% and corresponds with the command from 0 to maximum.
	- ② Assign 04 (OD) to an intelligent output terminal 1~4 (o001~o004).
- (8) Feedback monitor of PID
	- ① Feedback signal of PID can be monitored.
	- ② The monitor value can be displayed by the product of PID scale C026. "Monitor DISPLAY " = Feedback (%) × PID feedback gain(C026)
- (9) PID integral reset
	- ① This is the function to clear the integral value of PID action.
	- ② Assign 22(PIDC) to an intelligent input terminal.
	- ③ It is cleared whenever PIDC is turned ON. Don't turn absolutely ON PID terminal during PID action, because there is a possibility of overcurrent trip. Turn ON PIDC terminal after turning OFF PID action.
- (10) PID Feedforwad selection
	- ① This is the function to improve responsibility of speed command.
	- ② If user want to use analog input C029=1~3 for feedfoward input, it can't select the analog input that already selected in Feedback source.
- (11) If select C029=3, I038 must be set 1.
	- if select C029=4~5, C030 must be set together.PID output reverse
	- ① If setting C031=1, PID output will be reverse. but, in case of b001=1, it is not work.

### (12) Sleep & Wake up function

① Inverter will be sleep mode, when output frequency stay sleep frequency(C032) value and over frequency check time(C033). Inverter will be restart when feedback value of PID is over wakeup level(C034).

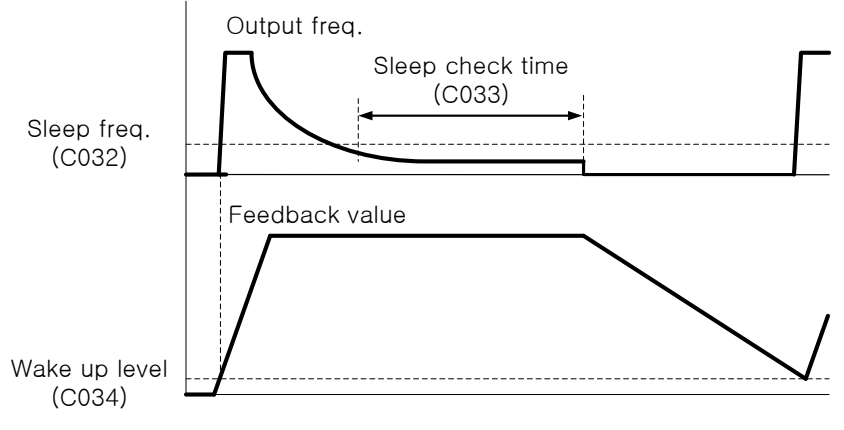

Fig. 11-10 Sleep & Wake up function

- ② If C032=0, sleep&wake up function will not work.
- ③ Each operation according to PID selection(C022)

Sleep operation condition (when C022=1)

- Operating freq. < Sleep freq.(C032)
- PID Feedback value > Wakeup level(C034)
- Stay over sleep check time (C033)

Sleep operation condition (when C022=2)

- Operating freq. < Sleep freq.(C032)
- PID Feedback value < Wakeup level(C034)
- Stay over sleep check time (C033)

Wake up operation condtion (when C022=1)

● PID feedback value < Wake up level

Wake up operation condtion (when C022=2)

• PID feedback value > Wake up level

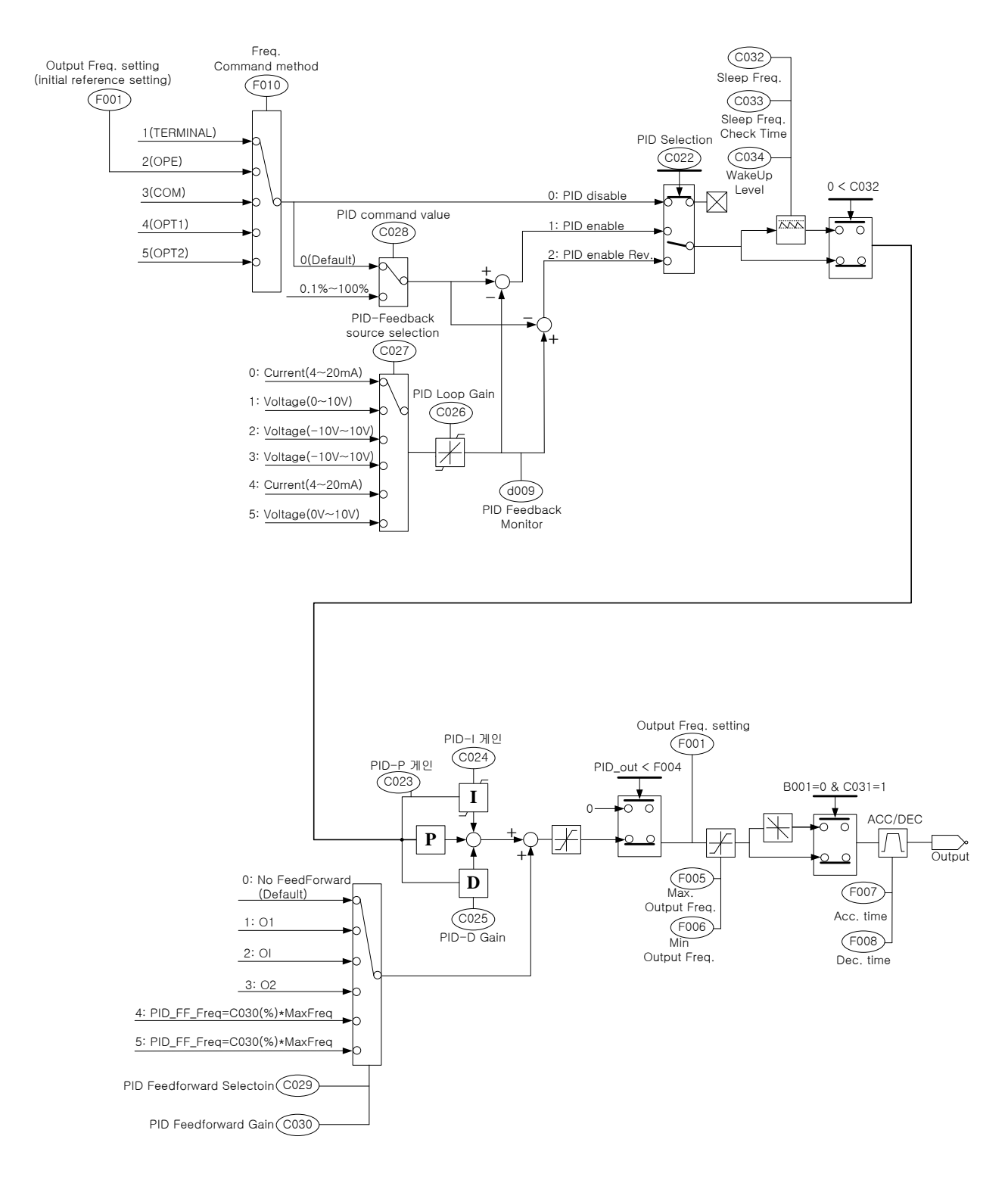

Fig. 11- 12 PID Block Diagram

# 11.8 Frequency band on torque limit (C035)

- (1) This function is setting frequency band on torque limit when F012 is 4(indirect sesorless vector control)
- (2) Output frequency by torque limit can't lower than F004(Starting frequency setting)

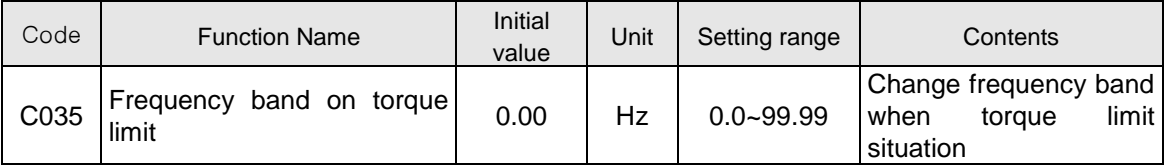

# **12. EXPLANATION OF H-GROUP**

## 12.1 Motor control method and selection of motor parameters

### **12.1.1 Motor constant selection**

- (1) Change values as follows according to the kind of a using motor.
- (2) When plural motors are used, add total motor capacity and select the approximate data for the motor capacity.
- (3) Motor constant used in sensorless vector control and vector control with sensor can be selected from the following the three.
	- ① General purpose motor constant
	- ② Motor constant measured in offline autotuning
	- ③ Motor constant measured in offline autotuning based on on-line autotuning

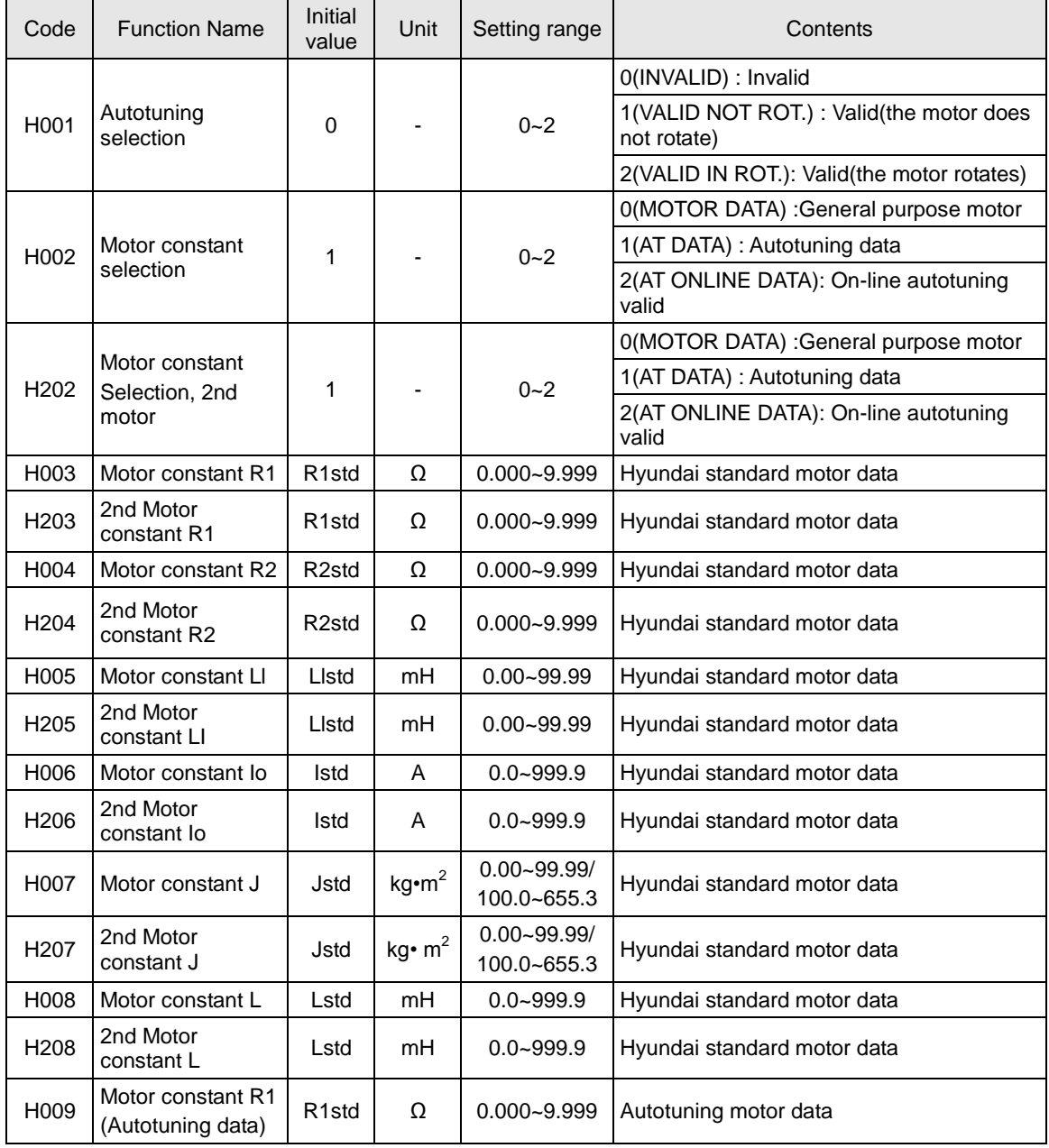

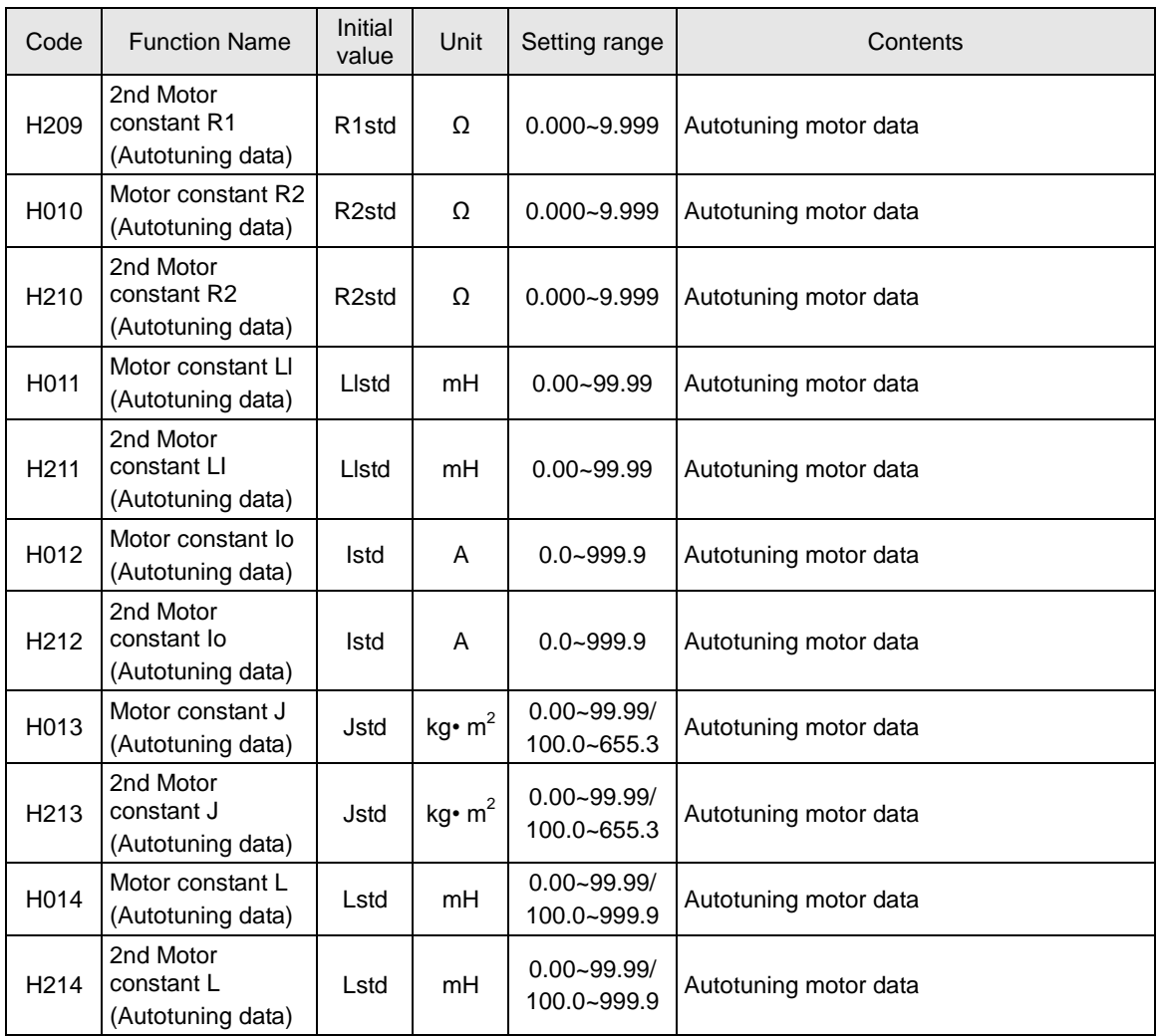

#### **Table 12- 1 Autotuning and motor constant selection**

Note1) The data of H003 to H015 is autotuning parameters of general purpose motor. Please set motor constant according to the type of the motor.(F015/F215).

Note2) Initial value of AT DATA is equal to general purpose motor constant.

### **12.1.2 Selection of motor control method**

- (1) It is possible to select the motor control method in F012 (motor control method) for the precise motor control.
- (2) The N700 inverter is possible to do speed control and torque control using the speed-control mode and torque-control mode. It is possible to select each function in the parameter F018.

| Code | <b>Function Name</b>           | <b>Initial</b><br>value | Unit   | Setting<br>range    | Contents                                               |
|------|--------------------------------|-------------------------|--------|---------------------|--------------------------------------------------------|
|      |                                |                         |        |                     | 0(VC) : Constant torque characteristic                 |
| F012 |                                | 5                       |        | $0 - 3,$<br>$5 - 7$ | 1(VP1) : Reduced torque characteristic(1.7)            |
|      |                                |                         |        |                     | 2(VP2): Reduced torque characteristic(1.7)             |
|      | Motor control                  |                         |        |                     | 3(Free V/f) : V/f free setting                         |
|      | method                         |                         |        |                     | 5(SLV) : Sensorless vector control                     |
|      |                                |                         |        |                     | 6(V2): Sensored vector control                         |
|      |                                |                         |        |                     | 7(0Hz-V2): 0Hz-domain sensored vector control          |
|      |                                |                         |        |                     | 0(VC) : Constant torque characteristic                 |
|      |                                |                         |        |                     | 1(VP1): Reduced torque characteristic(1.7)             |
| F212 | Second motor<br>Control method | 5                       |        | $0 - 3,5$           | 2(VP2): Reduced torque characteristic(1.7)             |
|      |                                |                         |        |                     | 3(Free V/f) : V/f free setting                         |
|      |                                |                         |        |                     | 5(SLV) : sensorless vector control                     |
| F013 | Motor voltage                  | 220                     | $\vee$ | 200~240             | 200/215/220/230/240 - 200V class setting               |
|      | selection                      | (440)                   |        |                     | (380~480) 380/400/415/440/460/480 - 400V class setting |
| F015 | Motor capacity                 | Factory                 | kW     | $1.5 - 75$          | 1.5/2.2/3.7/5.5/7.5/11/15/18.5/22/                     |
|      |                                | setting                 |        |                     | 30/37/45/55/75/90/110/132                              |
| F215 | Second motor<br>capacity       | Factory<br>setting      | kW     | $1.5 - 75$          | 1.5/2.2/3.7/5.5/7.5/11/15/18.5/22/                     |
|      |                                |                         |        |                     | 30/37/45/55/75/90/110/132                              |
| F016 | Motor pole<br>selection        | 4                       | pole   | $2 - 12$            | 2/4/6/8/10/12                                          |
| F216 | Second motor<br>pole selection | 4                       | pole   | $2 - 12$            | 2/4/6/8/10/12                                          |
| F017 | Motor rated<br>current         | Factory<br>setting      | A      |                     | 0.0~999.9 Rated current value[RMS]                     |
| F217 | Second motor<br>rated current  | Factory<br>setting      | A      |                     | 0.0~999.9 Rated current value[RMS]                     |
| F018 | Speed/Torque                   | 0                       | ٠      | $0 - 1$             | 0 : Speed control mode                                 |
|      | mode selection                 |                         |        |                     | 1 : Torque control mode                                |
| F019 | <b>SLV Control</b>             | 0                       | ÷      | $0 - 1$             | 0 : Normal Operation                                   |
|      | method selection               |                         |        |                     | 1: 0Hz Operation                                       |

**Table 12- 2 Selection of motor control method**

- Note1) In 1st motor control method (F012), it is possible to select setting range 0~3, 5~7. In 2nd motor control method (F212), it is possible to select setting range 0~3, 5.
- Note2) The motor rated current for F017/F217 code is the factory setting value according to the inverter capacity.

You can adjust this parameter according to applicable motor.

Note3) The data of F012 must be setted range 5~7.

The data of F212 must be setted range 5.

# 12.2 Autotuning

### **12.2.1 Off-line autotuning**

- (1) This is a function for measuring and automatically setting the motor circuit constant necessary for the sensorless vector control and sensored vector control.
- (2) When the sensorless vector control and the sensored vector control is performed by using the motor whose circuit constant is unknown, please measure the motor circuit constant by the offline autotuning function.
- (3) When 0(MOTOR DATA) in motor constant selection (H002) is set, a general-purpose motor is given a constant, which is initial value. In most case, the characteristics will be obtained without trouble, even if offline autotuning is not executed.

(When online autotuning function mentioned later is performed, please be sure to operate offline autotuning)

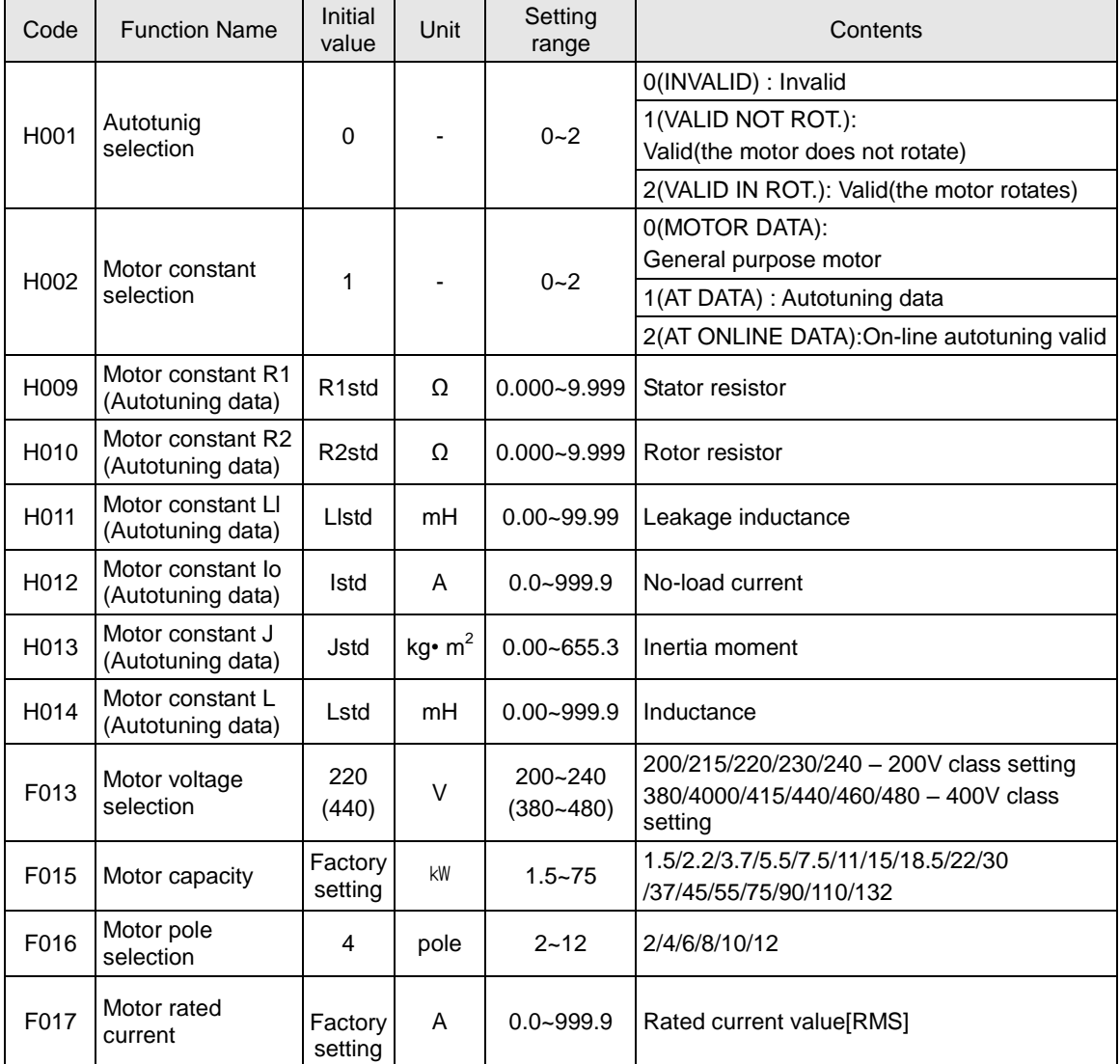

**Table 12- 3 Autotuning(Off-line autotuning) and motor constant selection**

- (4) Precautions
	- ① Set motor base frequency (F002), motor voltage selection (F013), and motor rated current(F017) to the specification of the motor measued.
	- ② The motor capacity which is measured is to the maximum capacity of an application motor and below 1 level capacity.
	- ③ In the state that the DC braking selection (A081) is set validly 1(VALID), the accurate motor constant will not be measured. Please set DC braking selection invalidly 0(INVALID). (Initial value is invalid.)
	- ④ In the case of selecting 2(VALID IN ROT.) that the motor rotates in autotuning selection(H001), be cautious the following points,
		- It causes no trouble to accelate up to 80% of the base frequency,
		- Do not operate the motor from outside.
		- Do not release the brake.
		- Torque is not enough during autotuning. In application like an elevator, as it is possibility to slip down.
		- The motor should be removed from the machine of the load and excute autotuning by itself. (In this case, as inertia motor J is motor itself, add the motor shaft converting value to inertia motor.)
		- In the machine restricted the motor shaft revolution permit (elevator, ball screw, and so on), the mode H001=1(VALID NOT ROT.) should be selected in which operates autotuning without rotating.
	- ⑤ Sometimes, the motor can rotate in spite of selecting 1 (VALID NOT ROT) in H001. If the motor rotates in spite of selecting 1 (VALID NOT ROT), set the autotuning selection to the mode H001=2(VALID IN ROT.).
	- ⑥ When operating autotuning by using one class low motor. Validate overload restriction function, then set the overload restriction level 1.5 times as high as rated output current of motor.
- (5) Setting method
	- ① Set the autotuning selection (H001) to 1(VALID NOT ROT.) or 2(VALID IN ROT.) and push the store(STR) key.
	- ② Turn the Run command ON.
		- After turning the Run command ON, the motor automatically runs in the following order of (1) to (4).
		- The first DC excitation (not rotate)
		- The second AC excitation (not rotate)
		- V/f Operation (When H001 is set to 1 (VALID NOT ROT.), this is not operated.)
		- Display the tuning data.

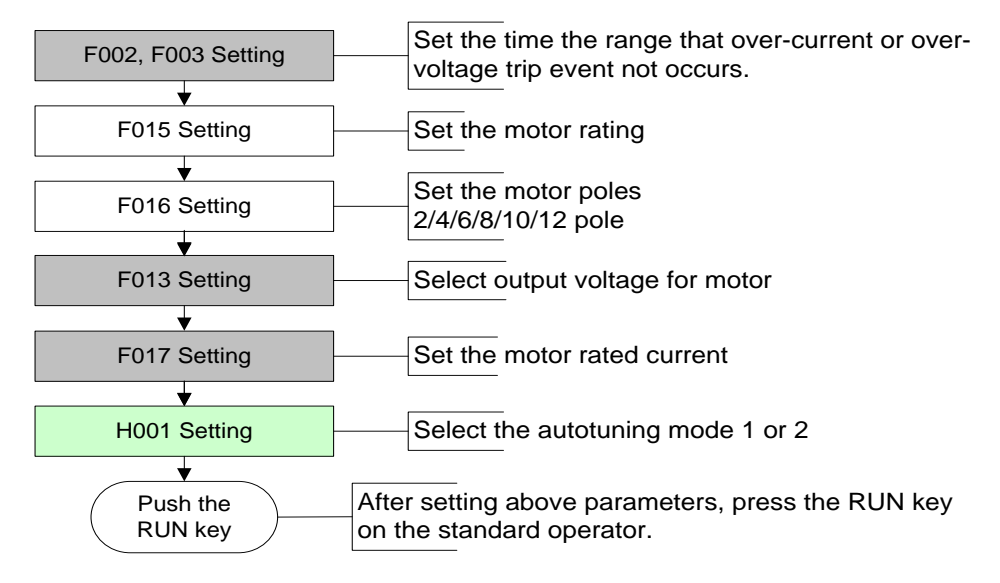

**Fig. 12- 1 Autotuning setting**

- (6) Cautions
	- ① When autotuning (set H001 to 01) that the motor does not rotate is selected, '3) The second AC excitation' will not be performed.
	- ② When autotuning operation terminates, the following is displayed.

Normal termination Abnormal termination

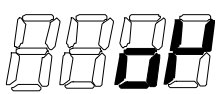

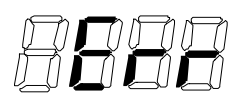

When the autotuning operation terminates abnormally, please execute the autotuning again. (When one of the keys is pressed, the display stops.)

- ③ When a trip occurred during the autotuning, the autotuning is forced to terminate. (Abnormal termination is not displayed. The display of a trip has priority.) After eliminating the cause of the trip, execute the autotuning again.
- ④ If the autotuning is interrupted by power off (with the stop key or turning the run command off), the constant for autotuning may be stored. After making an initialization and reset the setting range, carry out autotuning again. (In the case of normal running, do in the same way)
- ⑤ When an autotuning is interrupted by stop command (STOP key or stop of running) during autotuning, the constant for autotuning may be stored. When re-autotuning is carried out, initiate and set again to upper setting value.

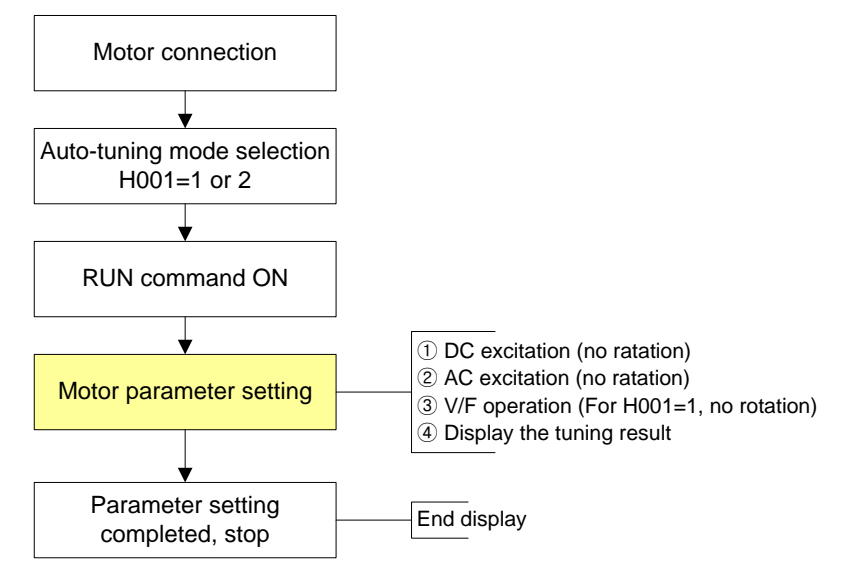

**Fig. 12- 2 Autotuning procedure**

## **12.2.2 ON-LINE autotuning**

- (1) Online autotuning can revise the motor constant by increase of temperature, and stabilize running.
- (2) This function acts only the 1st motor control. Do not operate it in the 2nd motor control.
- (3) Precautions
	- ① Be sure to execute offline autotuning before executing online autotuning.
	- ② Be sure to execute autotuning once when a general-purpose motor, as the data for online autotuning is computed during offline autotuning.
	- ③ If DC braking is set when the motor stops, online autotuning is executed after DC braking operation terminates.
- (4) Setting method
	- ① Set the motor constant selection (H002/H202) to the data of autotuning that is valid 2(AT ONLINE DATA) online tuning.

(Give the autotuning selection (H001) as the ineffectiveness (0).)

② Input the run command.

# 12.3 Sensorless vector control(SLV)

- (1) This function is the method that the revolution of motor and output torque are estimated by output current, voltage of the inverter and motor constant of setting. It is possible to operate high starting torque and high accuracy at low frequency(0.5Hz).
- (2) In the case of using this function, please set 5(SLV) in F012.
- (3) In the case of using this function, please set surely the suitable motor constant of using the motor according to the parameter of "selection of motor constant [H\*\*]".
- (4) Precautions
	- ① If the inverter operates less than two steps in capacity level for the maximum adopted motor, the full performances may not be demonstrated.
	- ② If a satisfactory performance can not be obtained, please adjust the motor constant for the phenomena according to the following table.

| Status of running             | Phenomena                                                     | Contents of adjustment                                                                                                    | Adjusting<br>parameter |
|-------------------------------|---------------------------------------------------------------|----------------------------------------------------------------------------------------------------|------------------------|
|                               | Speed fluctuation<br>is $minus(-)$                            | Set "Motor constant R2"bigger and bigger slowly<br>until 1.2 times for preset constant.                                                                                                    | H004/H204<br>H010/H210 |
| Driving                       | Speed fluctuation<br>is $plus(+)$                             | Set "Motor constant R2" smaller and smaller slowly<br>until 0.8 times for preset constant.<br>Set "Motor constant R1"bigger and bigger slowly<br>until 1.2 times for preset constant.<br>Set "Motor constant I0" bigger and bigger slowly<br>until 1.2 times for preset constant.<br>level. | H004/H204<br>H010/H210 |
|                               | Lack of torque                                                |                                                                                                    | H003/H203<br>H009/H209 |
| Regenerating                  | at low frequency                                              |                                                                                                    | H006/H206<br>H012/H212 |
| At starting                   | The shock is occurred<br>at starting                          | Set "Motor constant J" smaller for preset constant.                                                                                                    | H007/H207<br>H013/H213 |
| At deceleration               | Unstable of motor<br>rotation                                 | Set "Motor constant J" smaller for preset constant.                                                                                                    | H007/H207<br>H013/H213 |
| During torque limit           | Insufficient torque<br>during<br>torque limit at low<br>speed | Set overload restriction level lower than torque limit b031                                                                                                    | C007~C010              |
| At low frequency<br>operation | Irregular of rotation                                         | Set "Motor constant J" bigger for preset constant.                                                                                                    | H007/H207<br>H013/H213 |

**Table 12- 4 Sensorless vector control (SLV)**

# 12.4 Sensored vector control(V2)/0Hz-Sensored vector control(0Hz-V2)

- (1) It is possible to realize precision and high torque by this function.
- (2) Please set F012 to 6(V2) or 7(0Hz-V2) for this function.
- (3) If programming the inverter for sensored vector use, It will need an encoder and a Feedback Option Card for vector control function.
- (4) Please refer to the feedback option card manual for this function.

# **13. COMMUNICATION FUNCTION**

## 13.1 Communication function

Communication circuit for RS485/RS23/CAN is built in N700 Inverter. It is possible to control 1~32 Inverters (Slave) from a main control device (Master) by using RS485 serial communication(note1). Standard RS232 and CAN communication is supported. (note2)

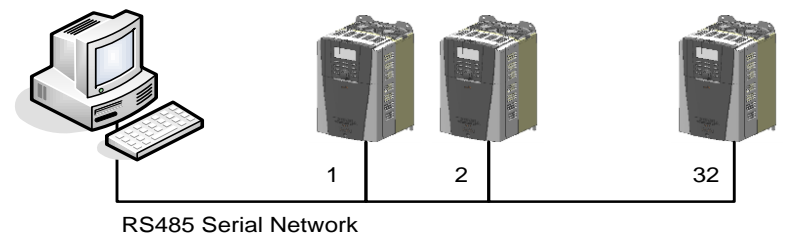

**Fig. 13- 1 RS485 Serial network**

[RS485 port specification and connection]

Serial communication is possible from the communication terminal J2 of the inverter to any external equipment using RS232/485 protocol.

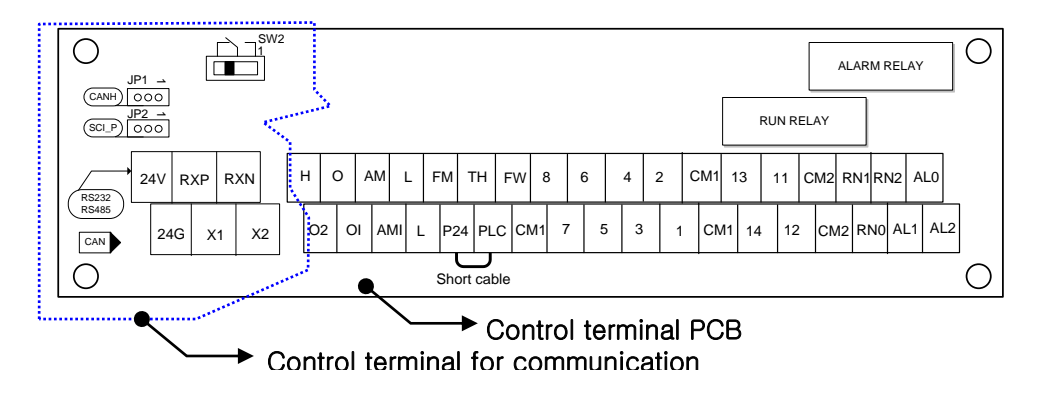

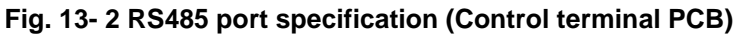

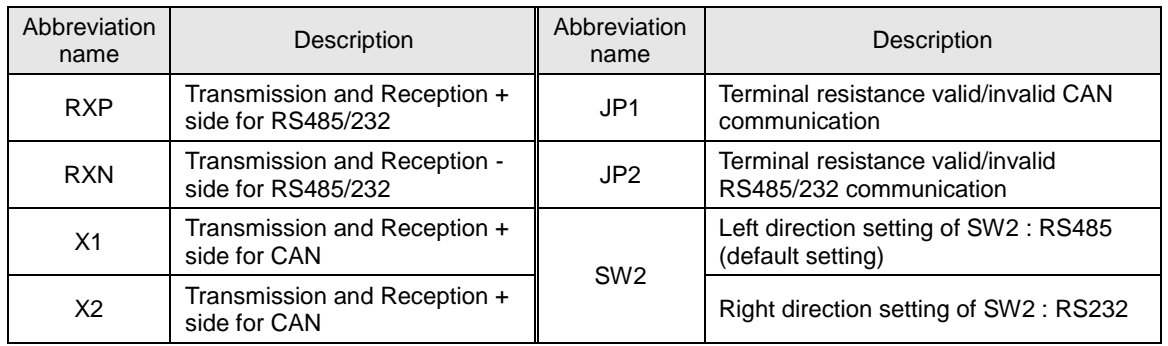

### **Table 13- 1 RS485 port connection**

Note1) Sometimes happened communication malfunctions depend on wiring method, kind of wire, and abnormal noise of each envoriments. For stability communicating operation, connect under 16 pcs at the same time.

Note2) Please inquire of our technical expert about CAN communication.

The CAN is a serial network that means 'Controller Area Network'.

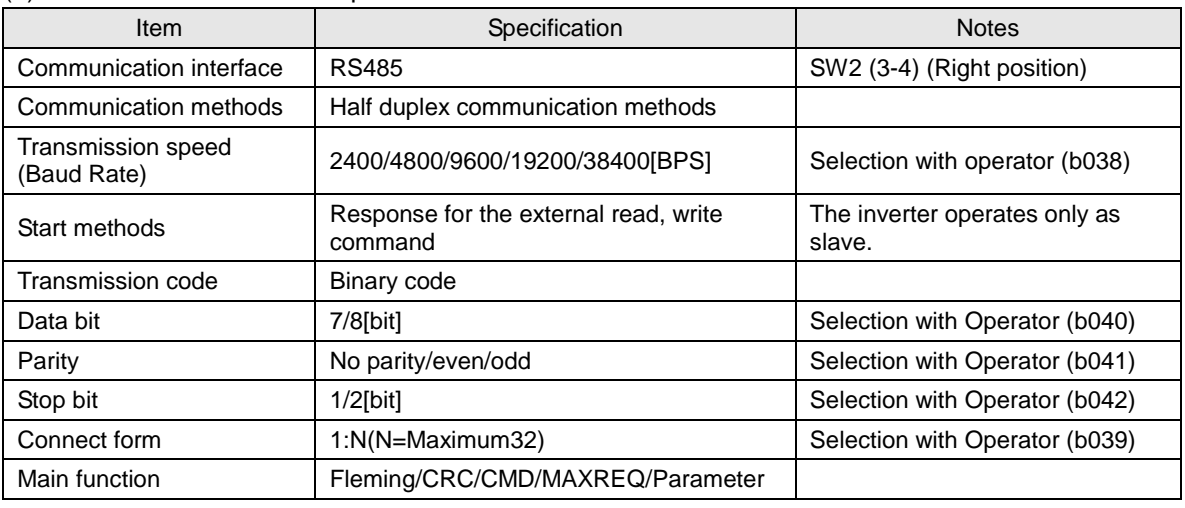

#### (1) RS485 Communication specification

#### **Table 13- 2 RS485 Communication specification**

(2) RS485 Communication setting

Connect each inverter by multiple and short in case of the end inverter by using JP2 jumper. (Although RS485 communication is used to one inverter, short JP2 jumper as an equal method.) RS485 communication requires a termination resistor. The N700 has built-in terminal resistor that by shorting JP2 jumper, the termination resistor of the control terminal is valid and enables to control the reflection of a signal.

(Refer to clause 13.1 Communication function on page 139)

The following setting are required to operate RS485 communication

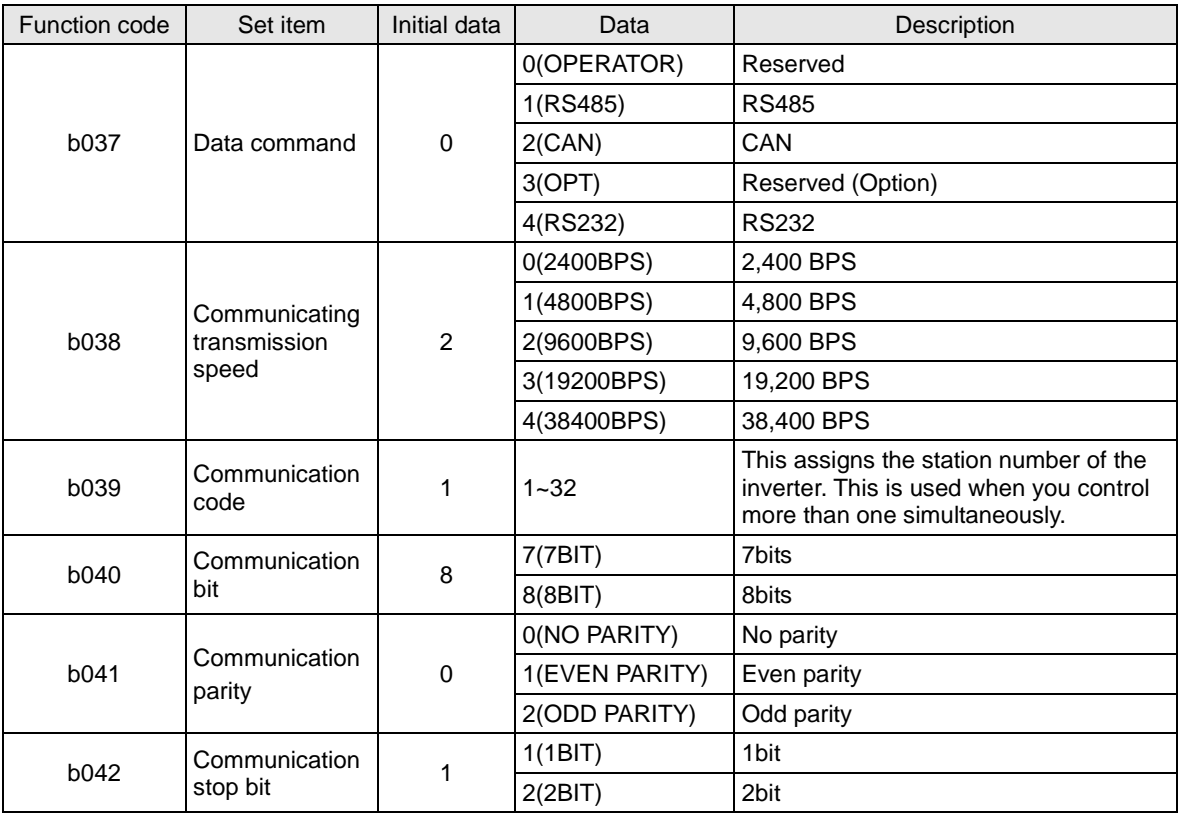

#### **Table 13- 3 RS485 Communication specification**

(Note) Even if b037 = 1 or 4, key pad operator can action STOP button and change b037 value.

#### (3) Communication order

The flow of the communication protocol between an external control device and an inverter is shown below in the time diagram.

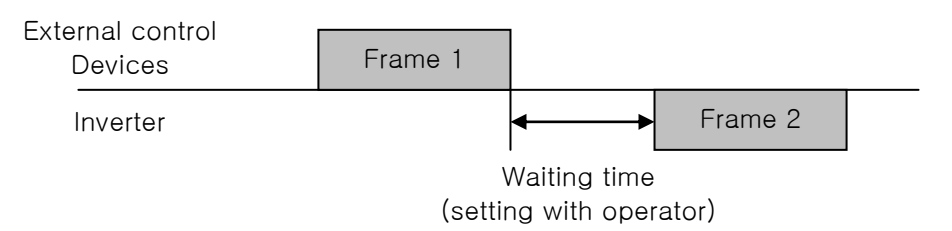

#### **Fig. 13- 3 Communication order**

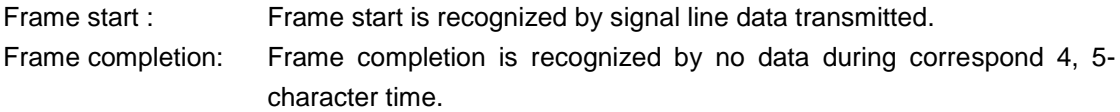

- Frame 1: Transmit from external controller to inverter.
- Frame 2: Indication reflects from inverter to external controller. Frame 2 in inverter displays as the signal that inverter receiving Frame 1 and recognizes a suitable frame and responds, and don't output actively.

## 13.2 Communication protocol

ModBus protocol that applies Query-Response Cycle method is used in the communication. The communication network is controlled by the master equipment, and it is operated by the method that the slave equipment reply from the transmission request of the master equipment. ModBUS communication frame type and form is as follows.

### **13.2.1 Inverter read frame**

It requires 1~8 parameters of Inverter.

(1) External controller transmit frame

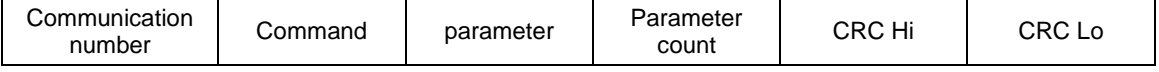

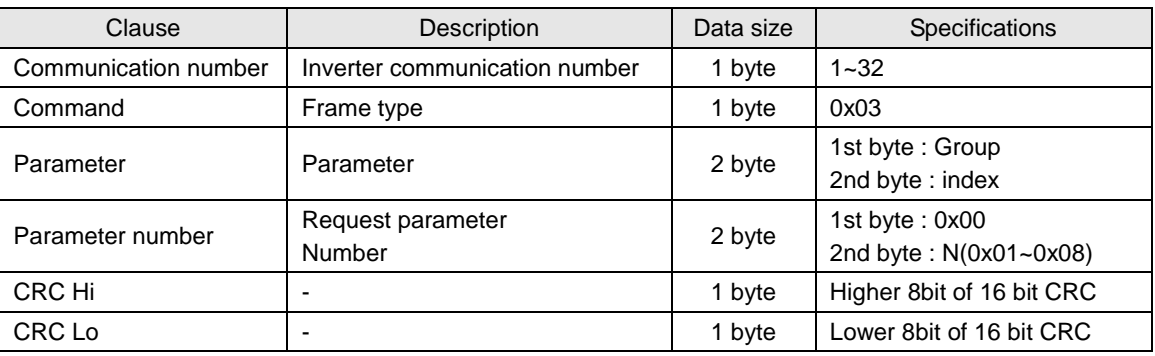

#### **Table 13- 4 External controller transmit frame**

#### (2) Inverter response frame

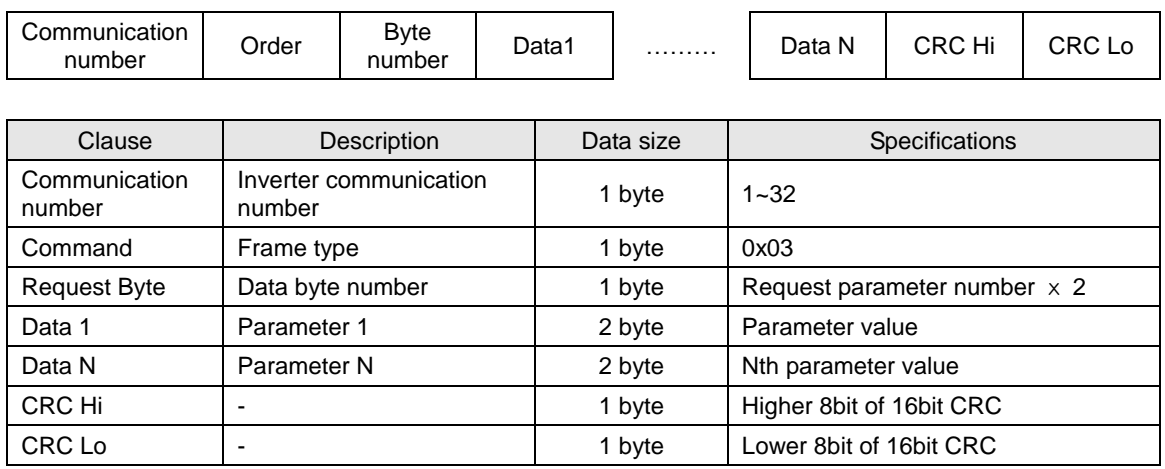

#### **Table 13- 5 Inverter response frame**

 $*$  Frame size = 5byte (Communication number + Command + Request Byte + CRC H + CRC L) + Request parameter number ⅹ2byte (Data1 + Data2 + ….. + Data N)

### **13.2.2 Request frame for setting parameter**

Setting 1 parameter and command (note3) of Inverter.

If communication number set by 0xFF, user can control several inverters at the same time.

(1) (RUN FWD/REV, STOP, RESET, SETTING) But, there is no response from inverters.External transmit frame

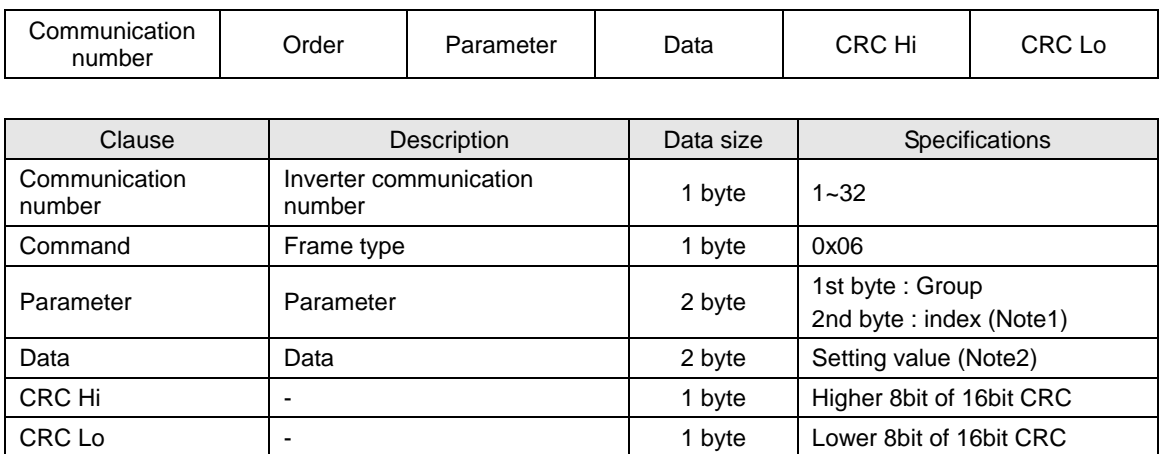

**Table 13- 6 External transmit frame**

#### (2) Inverter response frame

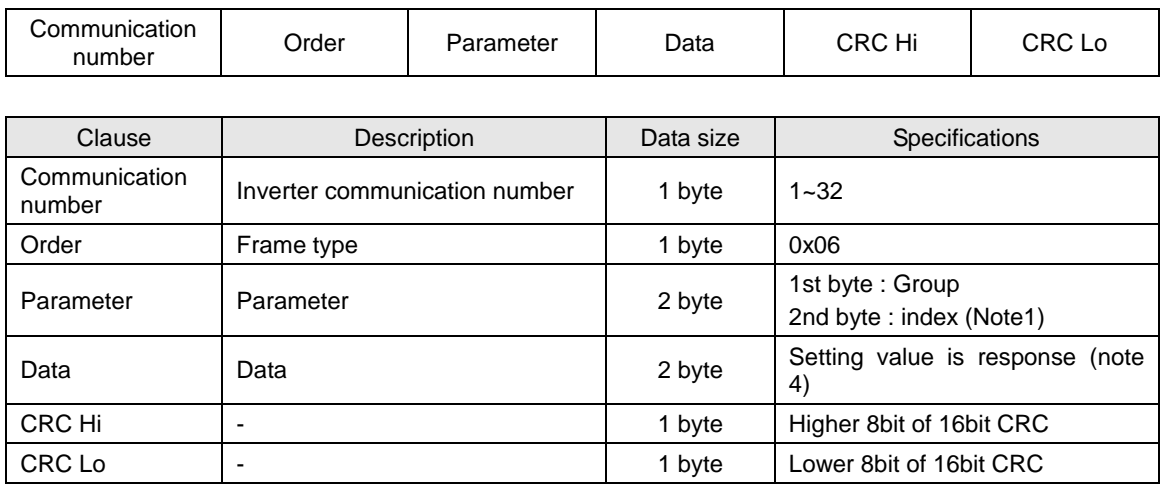

### **Table 13- 7 Inverter response frame**

(3) Parameter setting

Basic parameter

1st byte : Each group is setting.

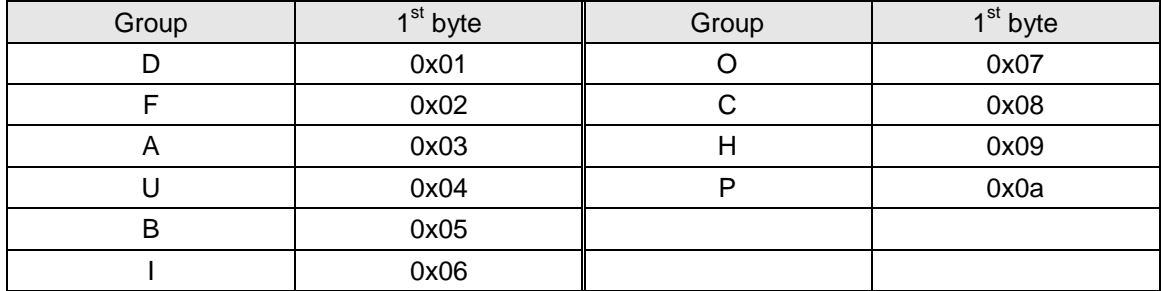

**Table 13- 8 Basic parameters (1 st byte)**

2<sup>nd</sup> byte : Parameter number setting

Ex) The case of A60 parameter reading or writing

1<sup>st</sup> byte: 0x03

2<sup>nd</sup> byte : 0x3C

Trip information

Trip information is 4 parameters. (output frequency, output current, DC link voltage at trip occurs)

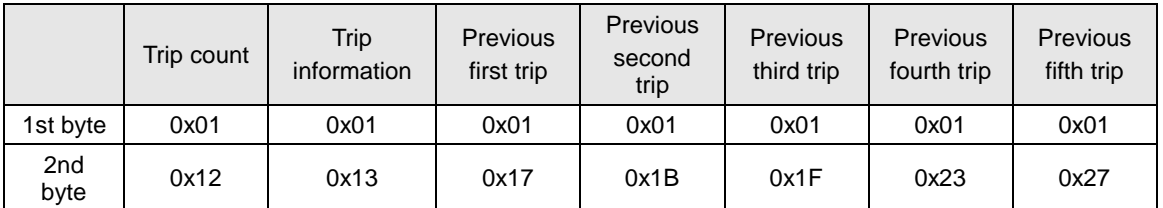

**Table 13- 9 Trip information List (1 st byte, 2 nd byte)**

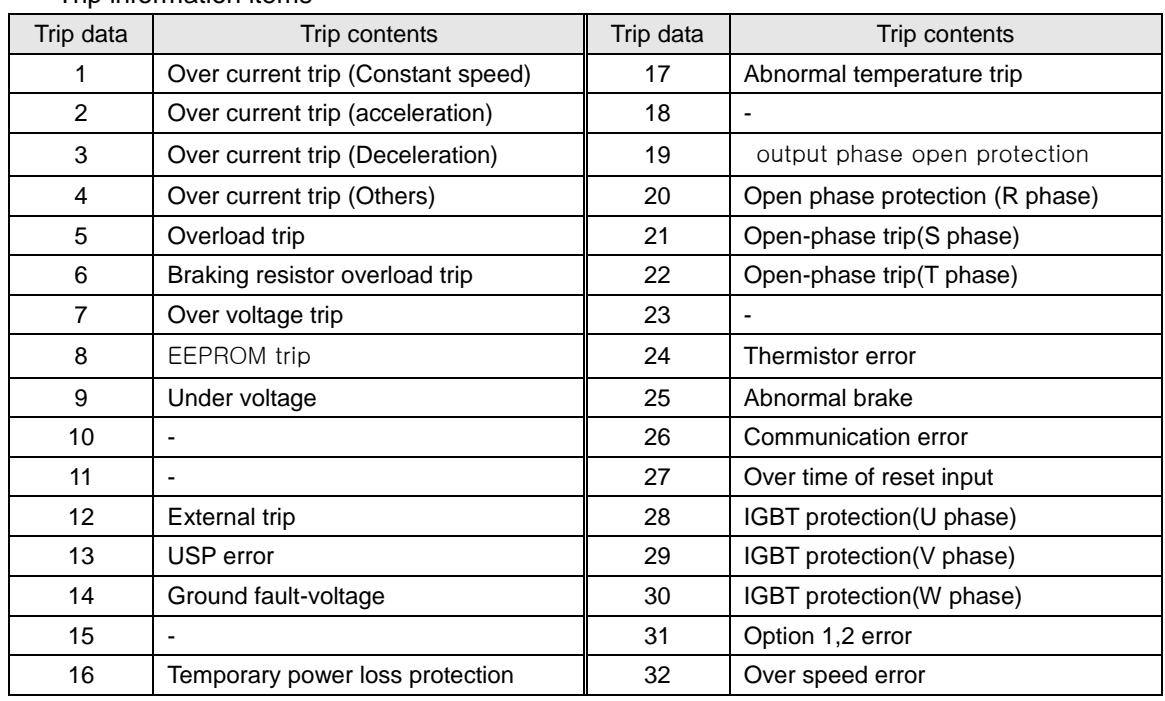

Trip information items

#### **Table 13- 10 Trip information items**

#### (4) Data value setting

Data value is transmitted except decimal point.

#### Ex1) Output frequency

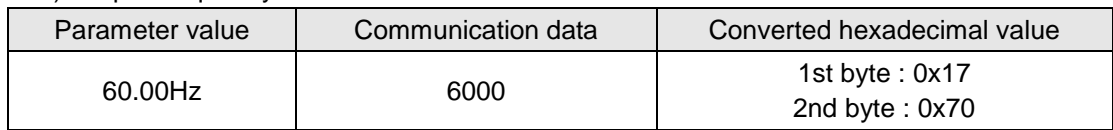

#### Ex 2) acceleration/deceleration time

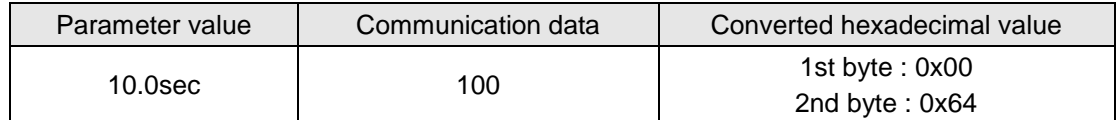

#### (5) Special parameter

A special parameter is used to operating and commanding a frequency value for the basic parameter.

Run command Parameter

1st byte : 0x00

2nd byte : 0x02

Setting data

1st byte

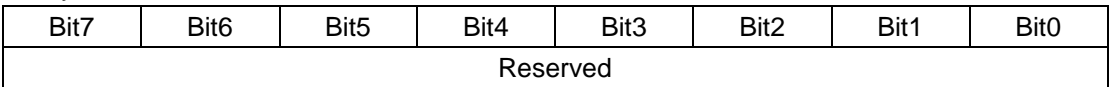

2<sup>nd</sup> byte

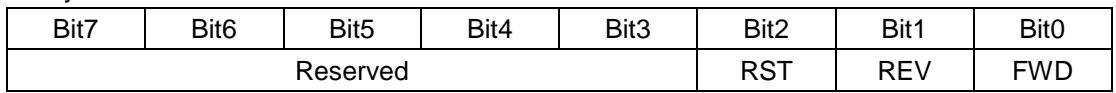

Bit0 : Forward command

Bit1 : Reverse command

Bit2 : Reset command

Frequency command Parameter 1st byte : 0x00 2nd byte : 0x04 Setting data Output frequency x 100

- Ex) The case of output frequency command is 60 Hz Data 6000 transmit 1st byte : 0x17 2nd byte : 0x70
- Note) Response frame when you send a command for setting a parameter When the data cannot be stored due to the attempt to store data while the unit is running, the setting data will not be stored and the original data will be responded.

### 16bit CRC generation

The step of CRC-16 generation is as follows:

- All of 16-bit register is 1. 0xffff
- The exclusive OR of 16-bit register and 8-bit register.
- Shift right side 1bit a 16-bit register
- If the result of step 3 is 1, exclusive OR 16-bit register and 0xa001.
- Execute 8 times step 3 and step 4.
- Execute step 2~6 until data completion
- Exchange the step 6 result of higher 8bit and lower 8bit.

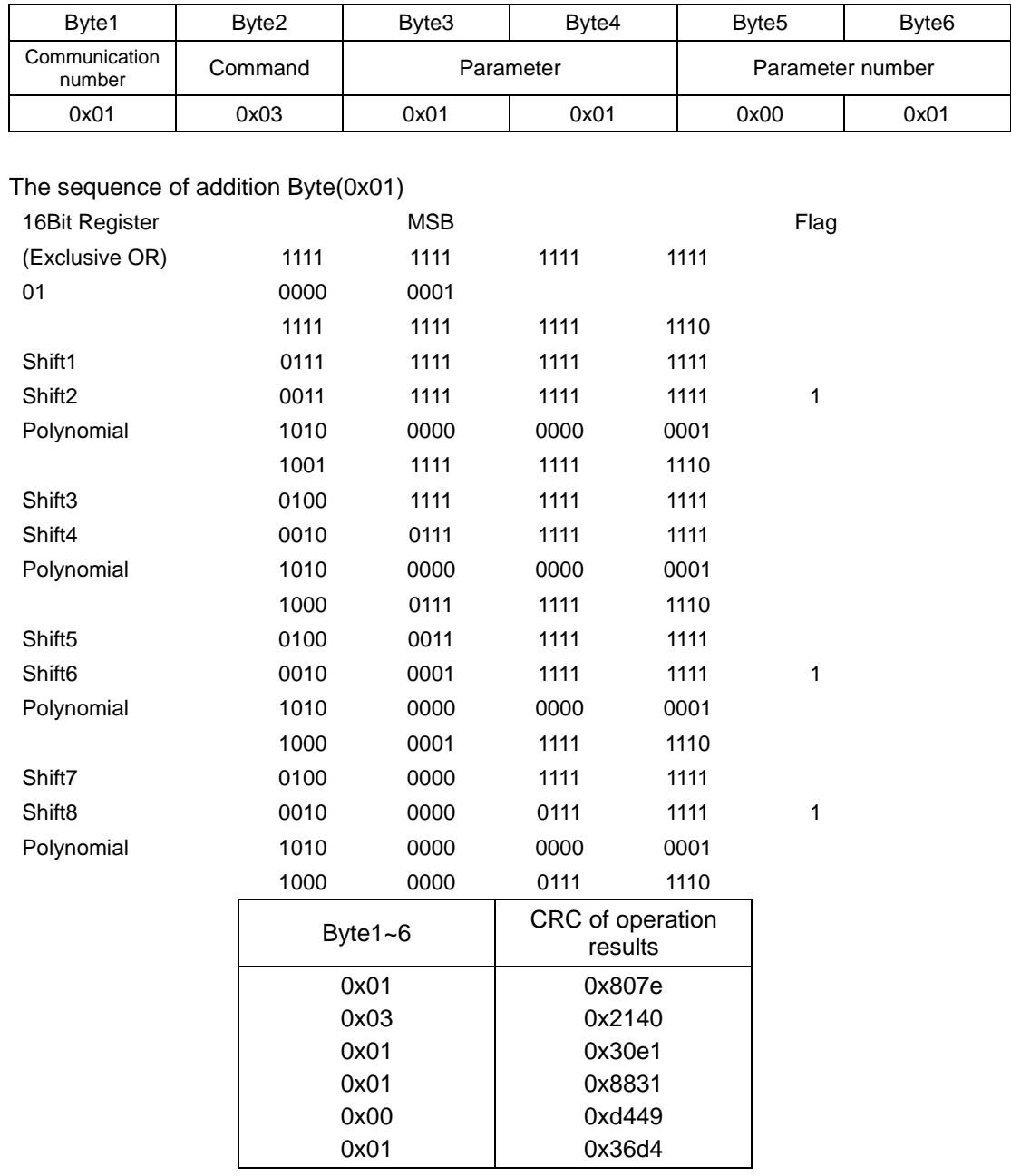

Ex) The case of d001 output frequency reading.

It exchanges higher 8bit of the final result 0x36d4. → 0xd436 Byte7 : CRC higher 8Bit = 0xd4 Byte8 : CRC lower 8Bit = 0x36

# **14. PROTECTION FUNCTION**

# 14.1 Protection function

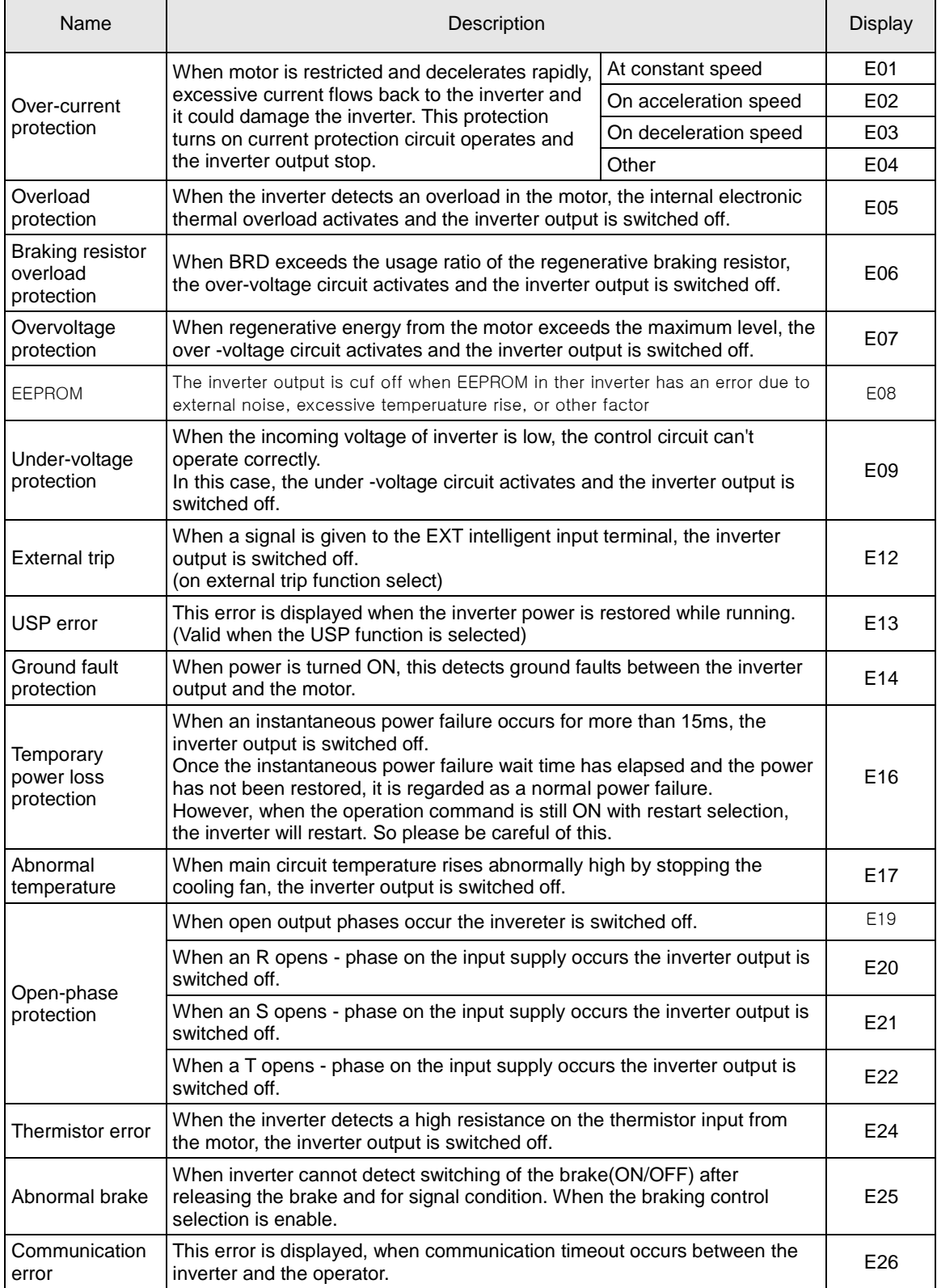

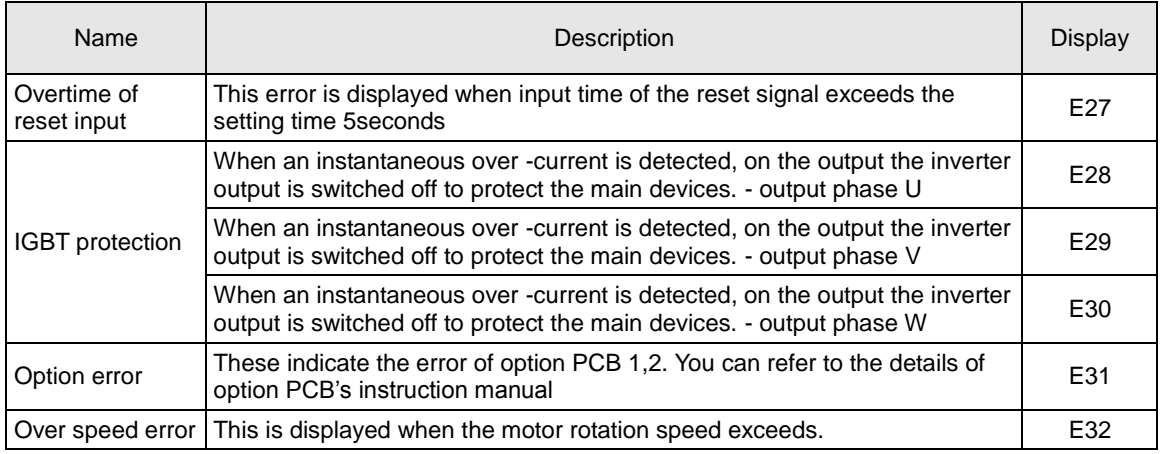

### **Table 14- 1 Protection function List**

Note) When a trip occurs, please proceed with reset operation after that you first find the cause of the fault.

# 14.2 Trip monitor display

- (1) The conditions at the time of an error provide important clues to help you understand the cause. The inverter displays a "status at trip point" digit to the right of the decimal point for the same error codes.
- (2) For example, E07.2 means Error E07 occurred and the inverter status was condition 2(During deceleration) when the error occurred.

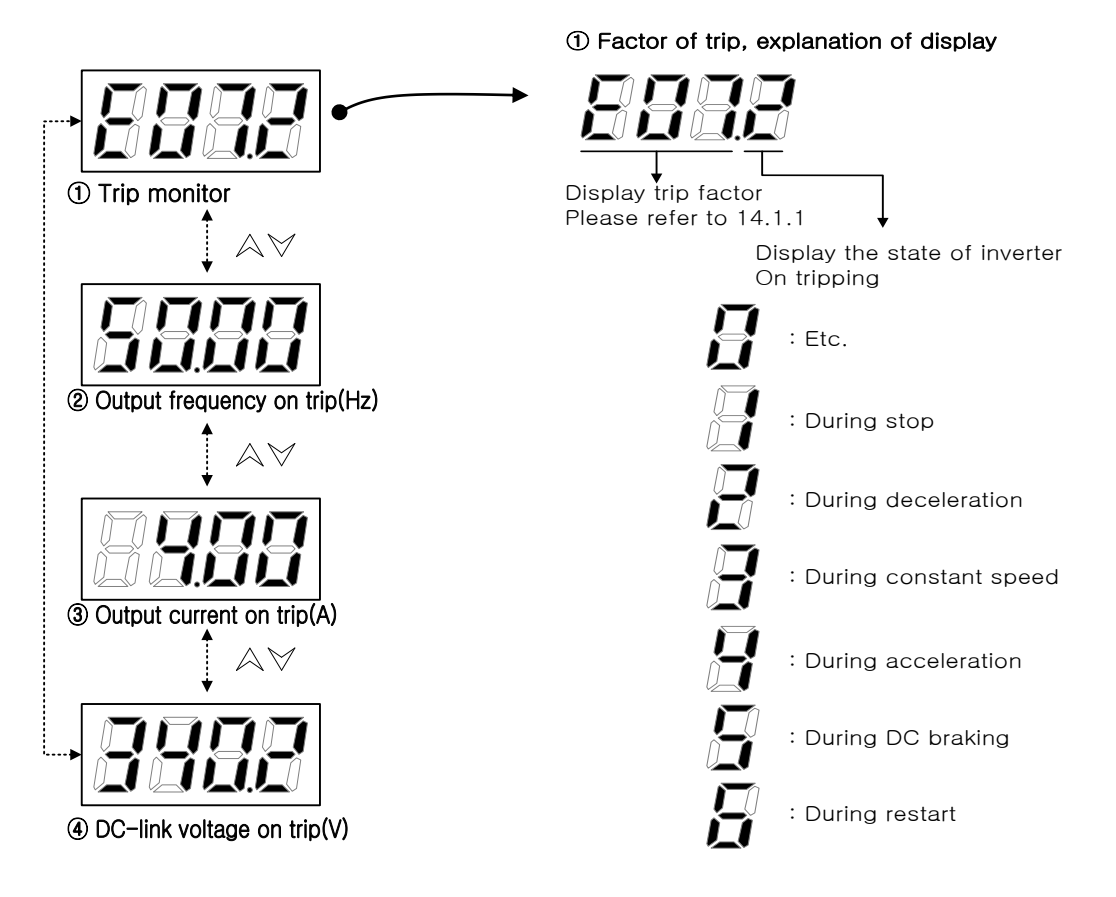

**Fig. 14- 1 Trip monitor display**
# **15. MAINTENANCE AND INSPECTION**

#### 15.1 Precautions for Maintenance/Inspection

#### **15.1.1 Daily inspection**

- (1) Check out the followings daily before operation:
	- ① Does the motor operate according to the settings?
	- ② Is there any trouble with the surroundings of the installation?
	- ③ Is there any trouble with the cooling or ventilation system?
	- ④ Is there any abnormal vibration or sound?
	- ⑤ Are their any signs of over-current or discoloration?
	- ⑥ Is their any unusual odor present?
- (2) Check the input voltage to the inverter by using a meter during running
	- ① Is the supply voltage constant?
	- ② Are all the phases of the supply balanced?

#### **15.1.2 Cleaning**

- (1) Make sure that the inverter is not dirty when operating.
- (2) If necessary, wipe clean with a soft cloth and synthetic detergent. (Note) Don't use solvents containing any of the following: acetone, benzene, toluene, alcohol etc. because they can cause melting of the inverter surface, peeling of paint. Never clean the display part of the digital operator with detergent on alcohol.

#### **15.1.3 Regular inspection**

Inspections should be regularly carried out on the parts that can't be inspected while the inverter is running.

- (1) Is there any trouble with the cooling system? ---- Cleaning of air filter etc.
- (2) Check that all screw terminals and fixings are tight as they may loosen due to vibration or temperature change etc.
- (3) Is there any corrosion, damage to insulators?
- (4) Measurement of the insulation resistance.
- (5) Check of cooling fan, smoothing capacitor, relay and exchange if necessary.

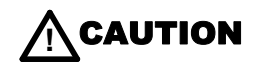

- After a lapse of more than 10 minutes after turning off the input power supply, perform the maintenance and inspection. Otherwise, there is a danger of electric shock. After checking the charge lamp of a main frame is off, check again whether a DC voltage between terminal P, N is below 45V.
- Make sure that only qualified persons will perform maintenance, inspection and part replacement.

(Before starting the work, remove metallic objects from your person wristwatch, bracelet, etc.)

(Be sure to use tools protected with insulation)

Otherwise, there is a danger of electric shock and/or injury.

# 15.2 Daily inspection and regular inspection

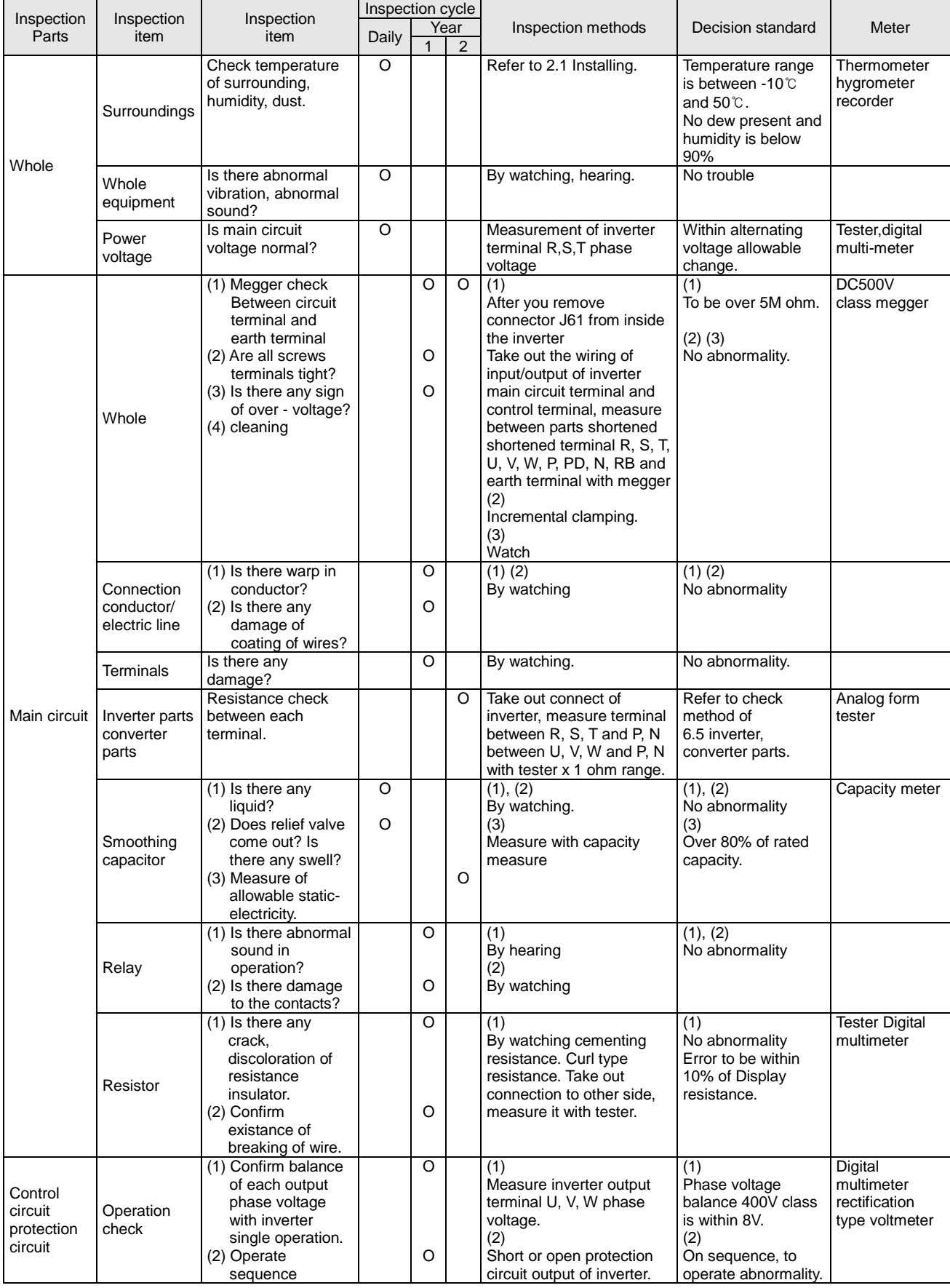

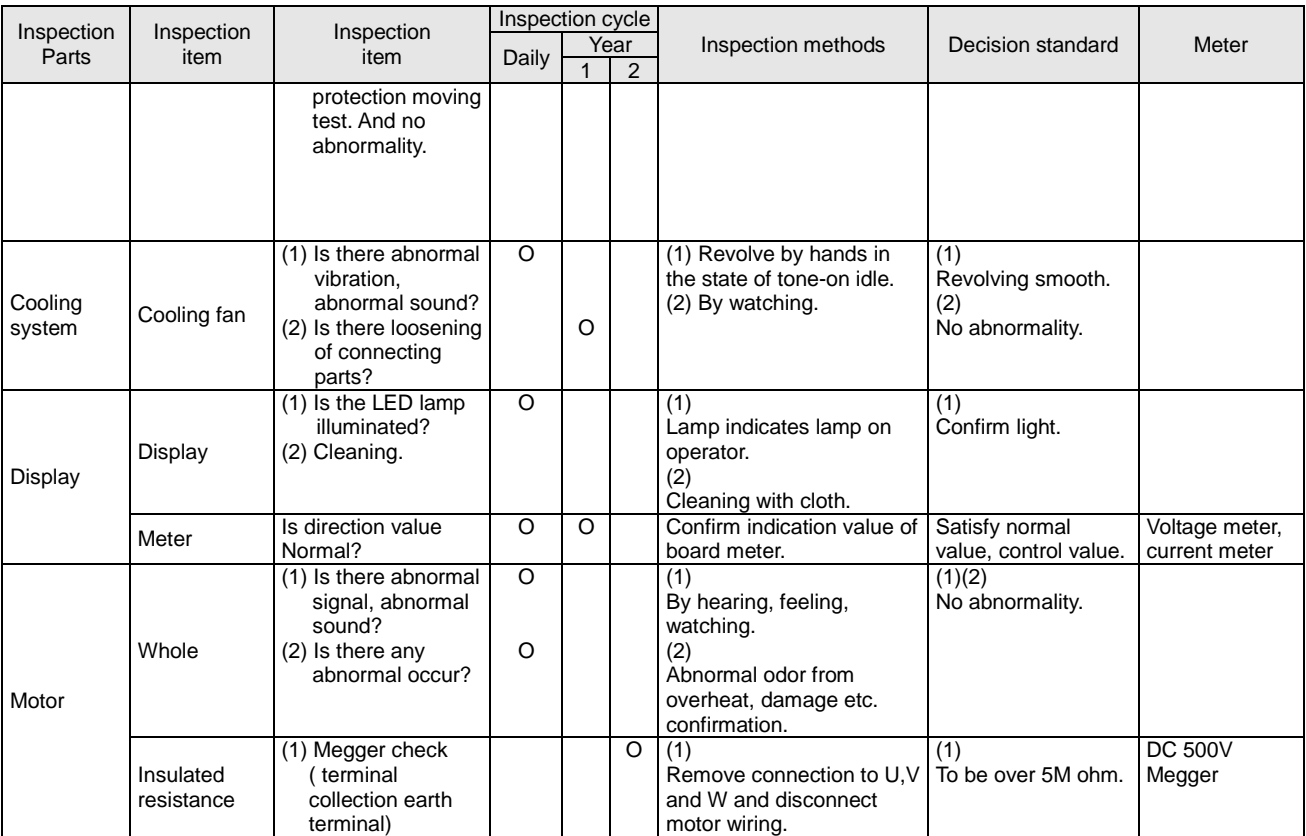

#### **Table 15- 1 Daily inspection and regular inspection**

(Note) Lifetime of the capacitors depends on the ambient temperature.

Please refer to chapter 15.4 [Capacitor Life Curve].

## 15.3 Withstand Voltage test

Never perform a withstand voltage test on the inverter.

The inverter main circuit uses semiconductors. Semiconductors can deteriorate when a withstand voltage test is performed.

#### 15.4 Capacitor Life Curve

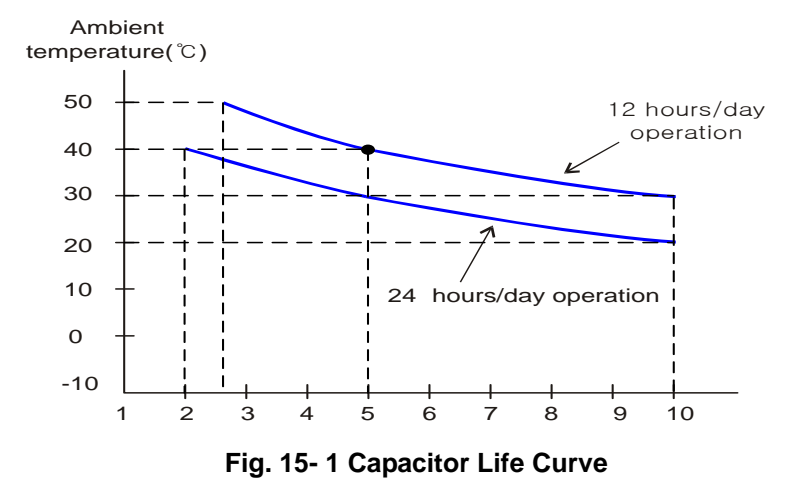

- (Note 1) Ambient air temperature means the surrounding temperature of the inverter. In case the inverter is installed in a cabinet, ambient air temperature is the temperature of the internal air of the cabinet.
- (Note 2) DC bus capacitors are recommended to be replaced every 5 years. And if the inverter is used in a worse condition, this recommended replacing period is reduced.

#### 15.5 Megger test

- (1) When executing a megger test on the inverter remover all wires to R, S, T, PD, N, RB, U, V and W.
- (2) Do not use a megger or buzzer on the control circuit only use a digital multi-meter. (Megger Voltage 500V DC)
- (3) Execute megger test is complete, reconnect the J61 connector has been removed.
- (4) Short terminals of R, S, T, PD, P, N, RB, U, V, and W.
- (5) After the megger test is complete, reconnect the J16 connector as before.

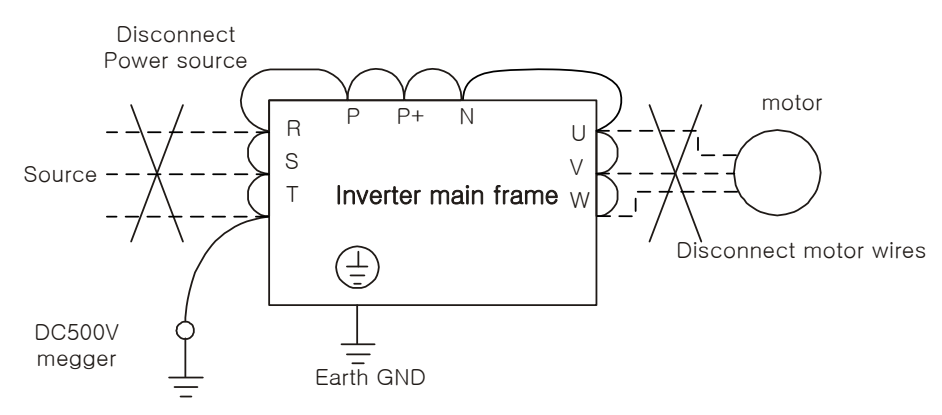

**Fig. 15- 2 Megger test Method**

#### 15.6 The method to check Inverter, converter part

A test is possible to check for any issues with the module.

- (1) Preparation
	- ① [1] Remove the power lines (R, S and T connected to the inverter, the motor connection lines (U, V and W) and the regenerative control resistance(P and RB).
	- ② [2] Prepare tester. (Using range of 1 ohm resistance measure range)
- (2) How to check

It is possible to check the quality of the charging state of the terminals R, S, T, U, V, W RB, P and N of the inverter and the pole of the resistor by measuring the charging state.

- (Note 1) Before you measure the voltage between P and N with DC current range, confirm that the smoothing capacitor is discharged fully, then execute checks.
- (Note 2) Almost infinite value is indicated on no conducting. With the effect of the smoothing capacitor, the inverter conducts instantly and an infinite value isn't indicated. Ohm-number 10 ohms is indicated on conducting. The values indicated will not be exactly the same for each terminal, however they will be very close together. If there is a significant difference a problem may exist.

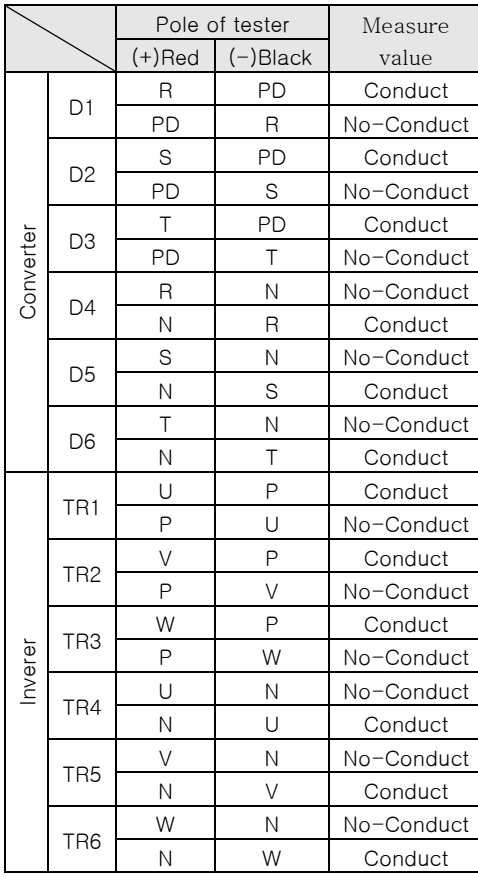

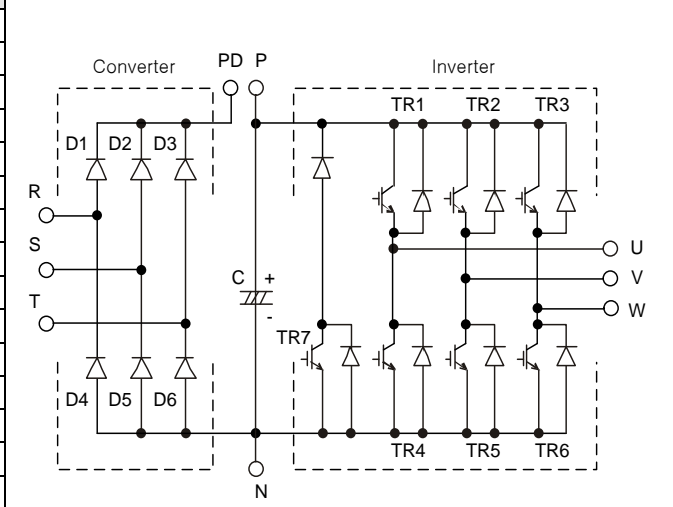

**Fig. 15- 3 The method to check Inverter, converter part**

# **16. SPECIFICATION**

## 16.1 Standard specification list

## 16.1.1 **200V class**

| <b>INVERTER MODEL</b>                 |                                                   |                                             | N700-<br>055LF                                                   | N700-<br>075LF              | N700-<br>110LF                                                         | N700-<br><b>150LF</b>                  | N700-<br>185LF                   | N700-<br>220LF              | N700-<br>300LF            | N700-<br>370LF | N700-<br>450LF | N700-<br>550LF |  |  |
|---------------------------------------|---------------------------------------------------|---------------------------------------------|------------------------------------------------------------------|-----------------------------|------------------------------------------------------------------------|----------------------------------------|----------------------------------|-----------------------------|---------------------------|----------------|----------------|----------------|--|--|
| Max. Applicable Motor<br>(4P, kW(hp)) |                                                   |                                             | 5.5                                                              | 7.5                         | 11                                                                     | 15                                     | 18.5                             | 22                          | 30                        | 37             | 45             | 55             |  |  |
| Rated input                           |                                                   | 200V                                        | 8.3                                                              | 11.0                        | 15.9                                                                   | 22.1                                   | 26.3                             | 32.9                        | 41.9                      | 50.2           | 63.0           | 76.2           |  |  |
| alternating<br>(kVA)                  |                                                   | 240V                                        | 9.9                                                              | 13.3                        | 19.1                                                                   | 26.6                                   | 31.5                             | 39.4                        | 50.2<br>60.2              |                | 75.8           | 91.4           |  |  |
| Reted input alternating<br>voltage    |                                                   | Three phase 200 ~ 240V ( $\pm$ 10%) 50/60Hz |                                                                  |                             |                                                                        |                                        |                                  |                             |                           |                |                |                |  |  |
| Rated output voltage                  |                                                   |                                             | Three phase $200 \sim 240V$ (This corresponds to input voltage.) |                             |                                                                        |                                        |                                  |                             |                           |                |                |                |  |  |
| Rated output current(A)               |                                                   |                                             | 24                                                               | 32                          | 46                                                                     | 64                                     | 76                               | 95                          | 121                       | 145            | 182            | 220            |  |  |
| Stating                               |                                                   | Regenerative<br>control                     |                                                                  |                             | <b>BRD</b> circuit built-in<br>(The discharge resistance is optional.) | Regenerative control unit is optional. |                                  |                             |                           |                |                |                |  |  |
|                                       | Min. resistance<br>to be<br>connected( $\Omega$ ) |                                             | 17                                                               | 17                          | 17                                                                     | 8.7                                    | 6                                | 6                           | 3.5                       | 3.5            | 2.4            | 2.4            |  |  |
| Weight (kg)                           |                                                   | 7                                           | 7                                                                | 7                           | 15                                                                     | 15                                     | 15                               | 25                          | 37                        | 37             | 51             |                |  |  |
| Size (mm)                             |                                                   |                                             | $182 \times 300 \times 195$                                      | $290 \times 435 \times 230$ |                                                                        |                                        | $330 \times 520$<br>$\times 250$ | $400 \times 550 \times 260$ | $440 \times 590$<br>x 270 |                |                |                |  |  |

**Table 16- 1 Standard specification list (200V class)**

#### **16.1.2 400V Class**

| <b>INVERTER MODEL</b>                 |                                                   |                                                               | N700-                                                                  | IN700-IN700-IN700-IN700-IN700-IN700-IN700-IN700-IN700-<br>055HF 075HF 110HF |      |                                     |                                  |      |                                       |                                  |      | 150HF 185HF 220HF 300HF 370HF 450HF 550HF 750HF 900HF | N700-IN700- |       | N700-<br>1100H<br>F | $N700-$<br>1320H<br>F |
|---------------------------------------|---------------------------------------------------|---------------------------------------------------------------|------------------------------------------------------------------------|-----------------------------------------------------------------------------|------|-------------------------------------|----------------------------------|------|---------------------------------------|----------------------------------|------|-------------------------------------------------------|-------------|-------|---------------------|-----------------------|
| Max. Applicable Motor<br>(4P, kW(hp)) |                                                   |                                                               | 5.5                                                                    | 7.5                                                                         | 11   | 15                                  | 18.5                             | 22   | 30                                    | 37                               | 45   | 55                                                    | 75          | 90    | 110                 | 132                   |
| Rated input                           |                                                   | 400V                                                          | 8.3                                                                    | 11.0                                                                        | 15.9 | 22.1                                | 26.3                             | 33.2 | 41.9                                  | 50.2                             | 63.0 | 76.2                                                  | 103.2       | 121.9 | 150.3               | 180.1                 |
| alternating<br>(kVA)                  |                                                   | 480V                                                          | 9.9                                                                    | 13.3                                                                        | 19.1 | 26.6                                | 31.5                             | 39.9 | 50.2                                  | 60.2                             | 75.8 | 91.4                                                  | 123.8       | 146.3 | 180.4               | 216.1                 |
| Reted input alternating<br>voltage    |                                                   | 3상 380 ~ 480V±10%, 50/60Hz                                    |                                                                        |                                                                             |      |                                     |                                  |      |                                       |                                  |      |                                                       |             |       |                     |                       |
| Rated output voltage                  |                                                   | $380 \sim 480V$<br>(This corresponds to input voltage.)<br>3상 |                                                                        |                                                                             |      |                                     |                                  |      |                                       |                                  |      |                                                       |             |       |                     |                       |
| 정격출력전류(A)                             |                                                   | 12                                                            | 16                                                                     | 23                                                                          | 32   | 38                                  | 48                               | 58   | 75                                    | 90                               | 110  | 149                                                   | 179         | 217   | 260                 |                       |
|                                       |                                                   | Regenerativ<br>e contro                                       | <b>BRD</b> circuit built-in<br>(The discharge resistance is optional.) |                                                                             |      |                                     |                                  |      | Regenerative control unit is optional |                                  |      |                                                       |             |       |                     |                       |
| Stating                               | Min. resistance<br>to be<br>connected( $\Omega$ ) |                                                               | 70                                                                     | 50                                                                          | 50   | 30                                  | 20                               | 20   | 12                                    | 12                               | 8    | 8                                                     | 6           | 6     | 6                   | 6                     |
| Weight (kg)                           |                                                   | $\overline{7}$                                                | 7                                                                      | 7                                                                           | 15   | 15                                  | 15                               | 25   | 37                                    | 37                               | 51   | 70                                                    | 70          | 90    | 90                  |                       |
| Size(mm)                              |                                                   | $290 \times 435 \times 230$<br>182 x 300 x 195                |                                                                        |                                                                             |      | 330<br>$\times$ 520<br>$\times$ 250 | $400 \times 550$<br>$\times$ 260 |      | 440<br>$\times$ 590<br>x270           | $420 \times 660$<br>$\times$ 320 |      | 500 x 700 x 32<br>0                                   |             |       |                     |                       |

**Table 16- 2 Standard specification list (400V class)**

# **16.1.3 Common specification for 200V/400V class**

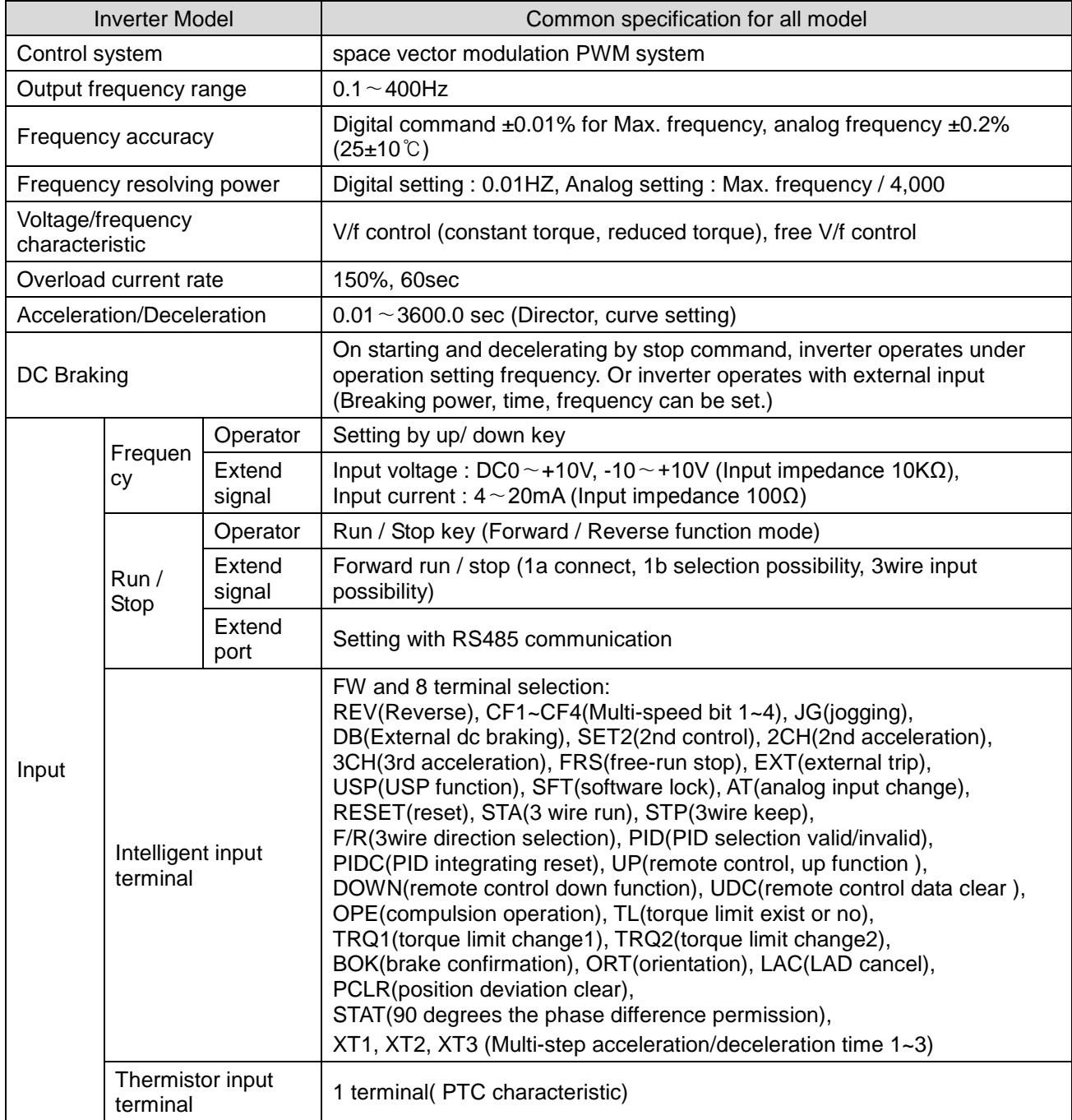

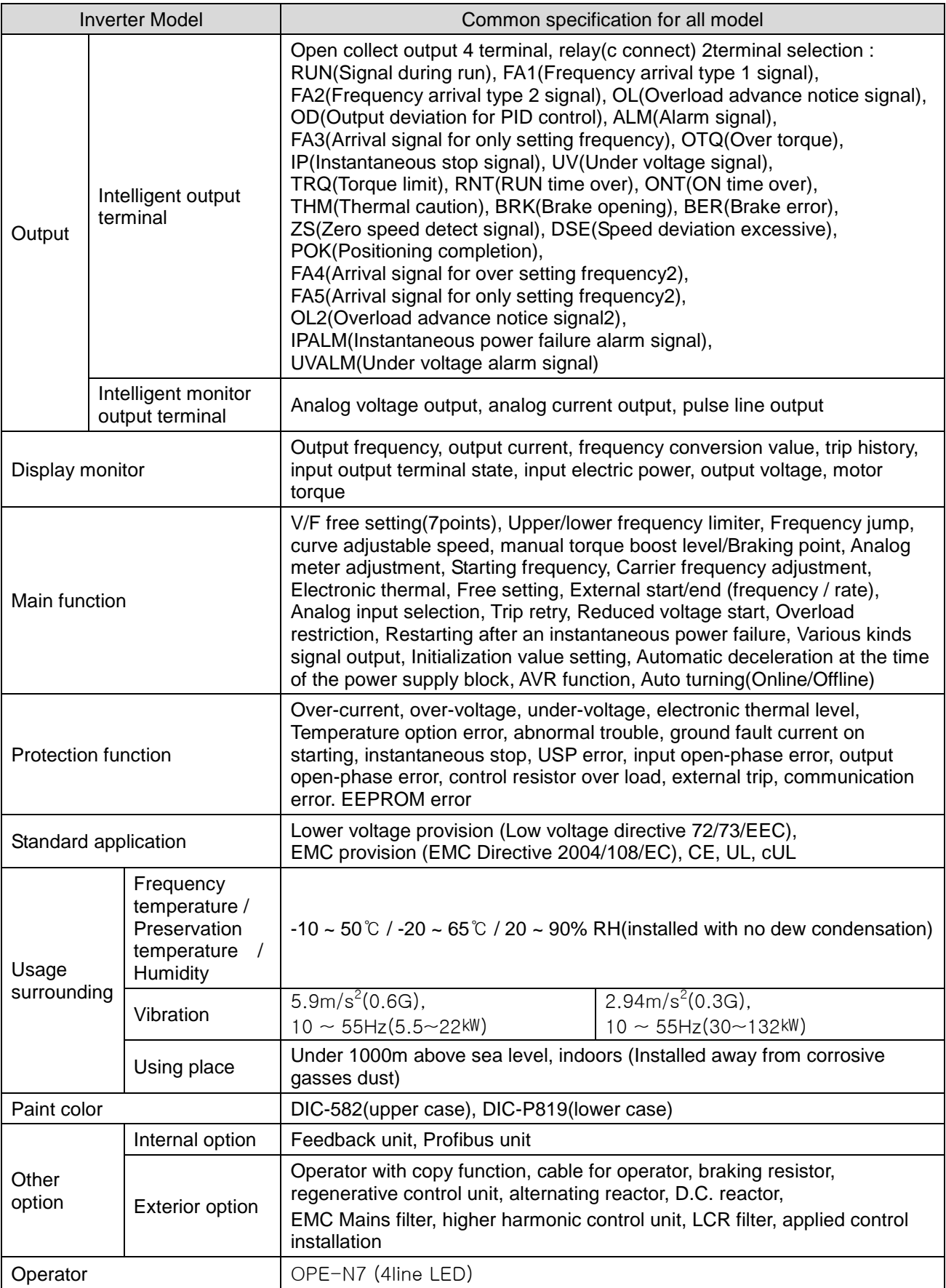

**Table 16- 3 Common specification for 200V/400V class**

## 16.2 Dimension

(1) Model N700-055LF/055HF, N700-075LF/075HF, N700-110LF/110HF

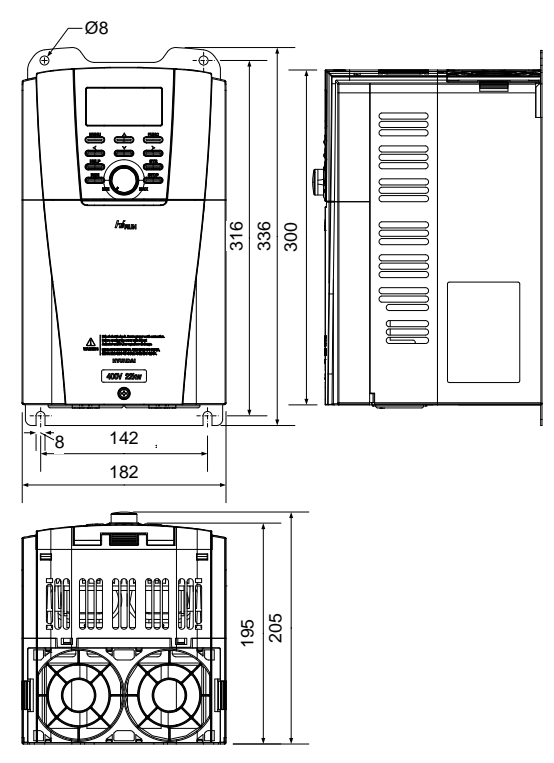

#### **Fig. 16- 1 Dimension of model N700-055LF/055HF, N700-075LF/075HF, N700-110LF/110HF**

(2) Model N700-150LF/150HF, N700-185LF/185HF, N700-220LF/220HF

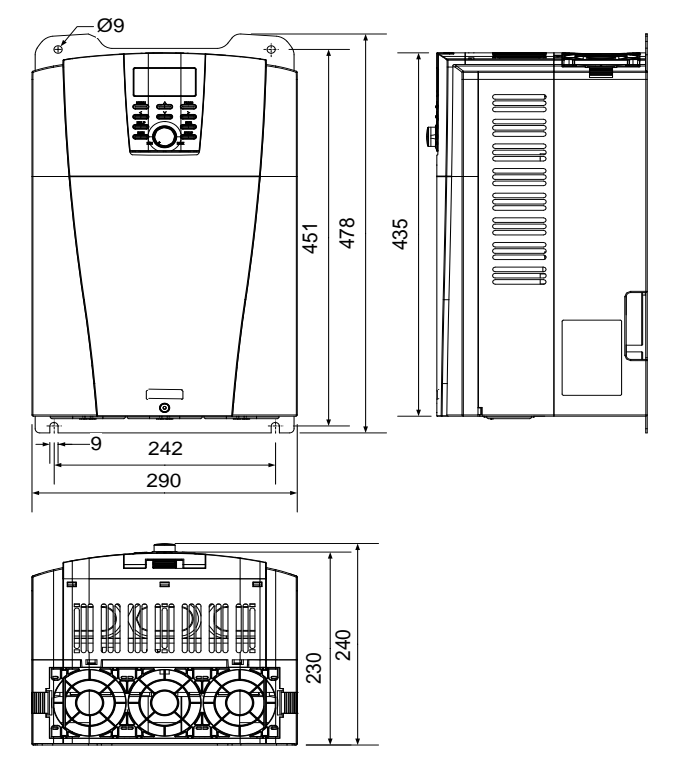

**Fig. 16- 2 Dimension of model N700-150LF/150HF, N700-185LF/185HF, N700-220LF/220HF**

(3) Model N700-300LF/300HF

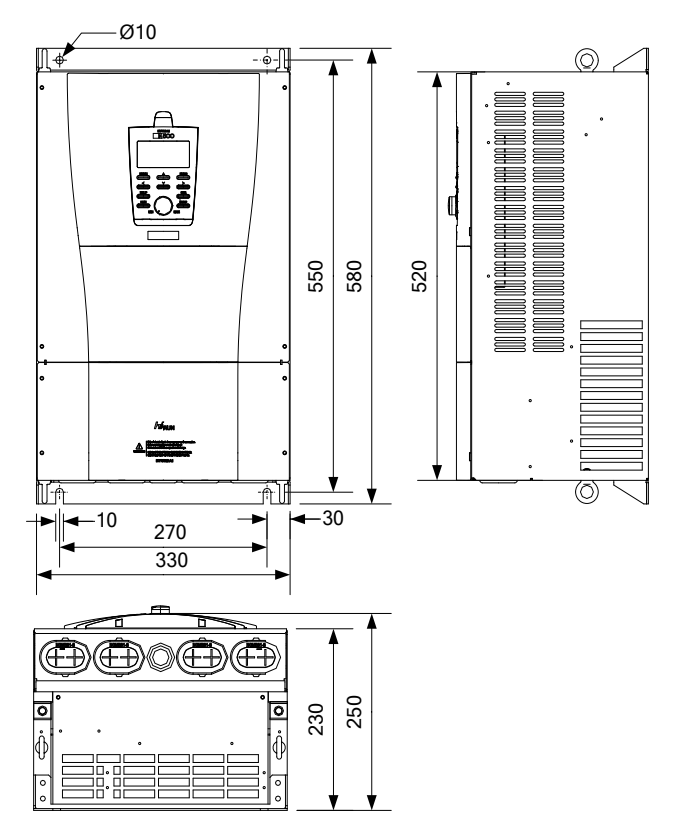

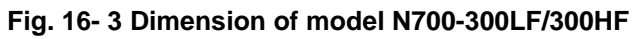

(4) Model N700-370LF/370HF, N700-450LF/450HF

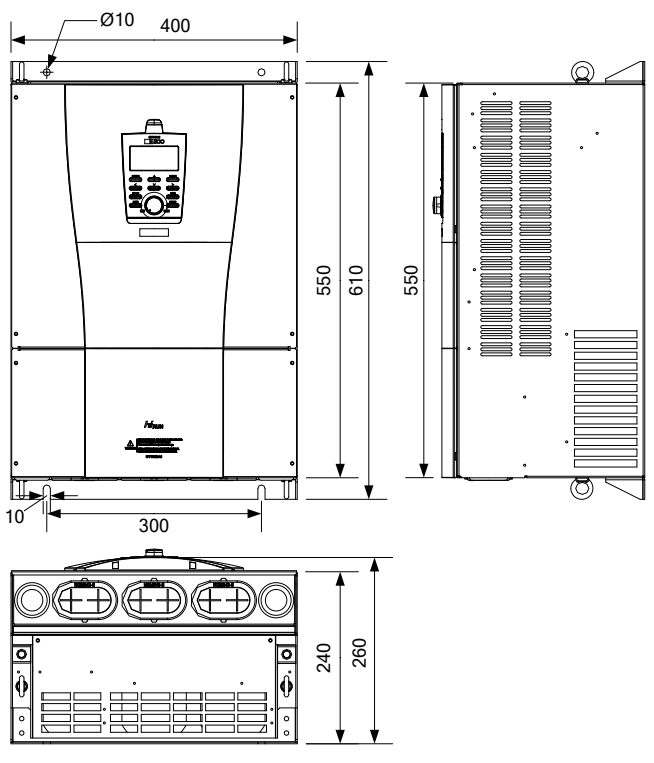

**Fig. 16- 4 Dimension of model N700-370LF/370HF, N700-450LF/450HF**

(5) Model N700-550LF/550HF

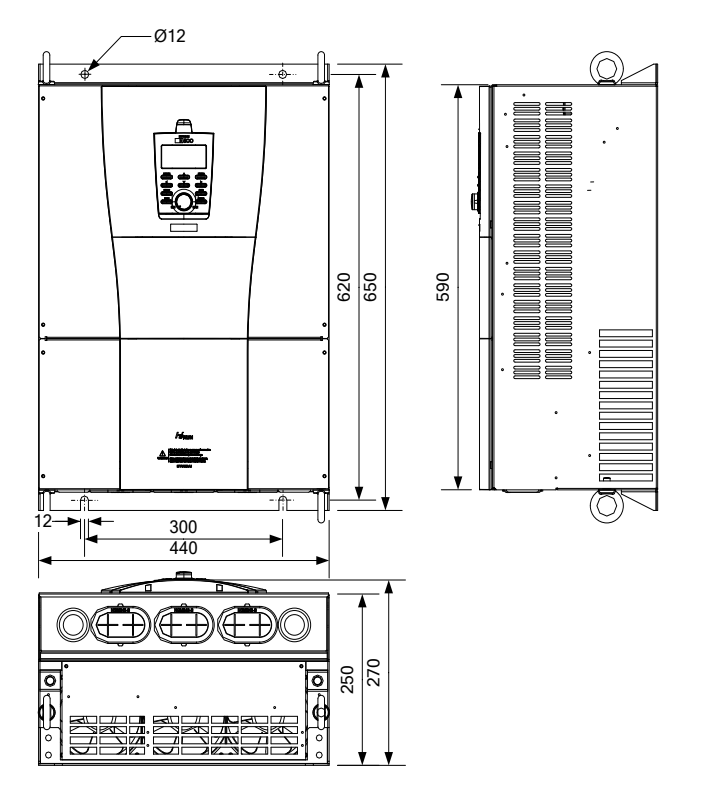

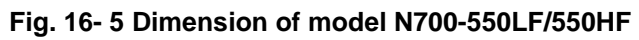

(6) Model N700-750HF, 900HF

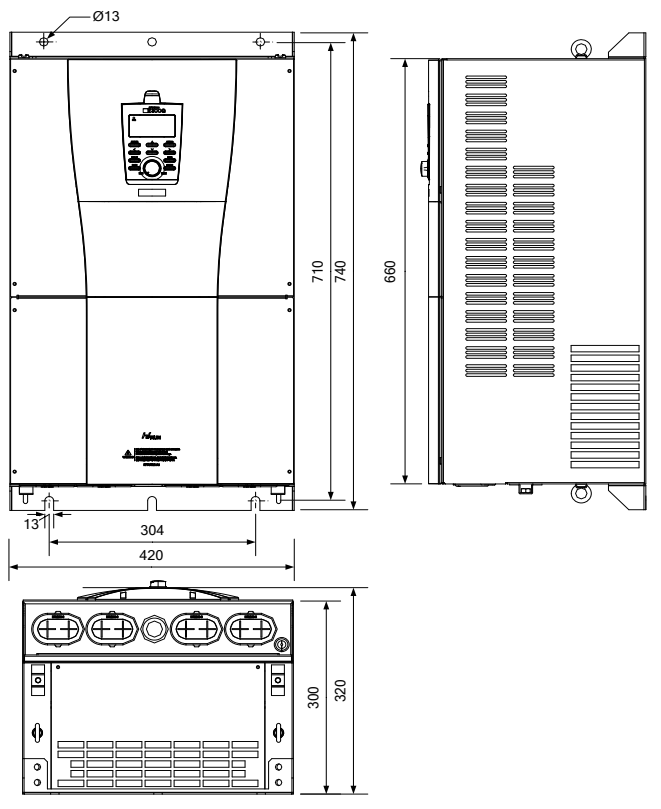

**Fig. 16- 6 Dimension of model N700-750HF, 900HF**

## (7) Model N700-1100HF, 1320HF

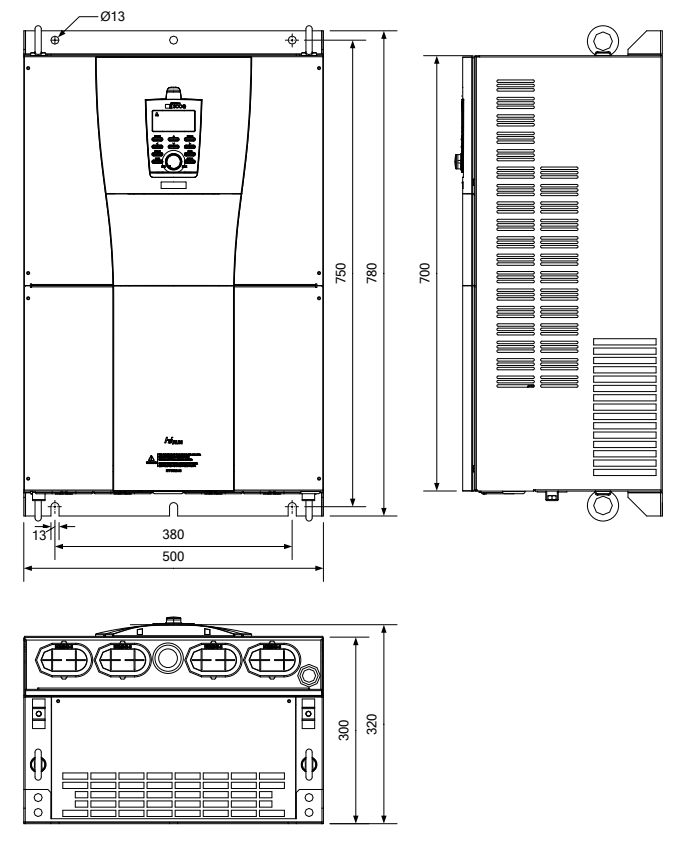

**Fig. 16- 7 Dimension of model N700-1100HF, 1320HF**

# REVISION HISTORY FOR N700 OPERATING INSTRUCTIONS AND PARTS MANUAL

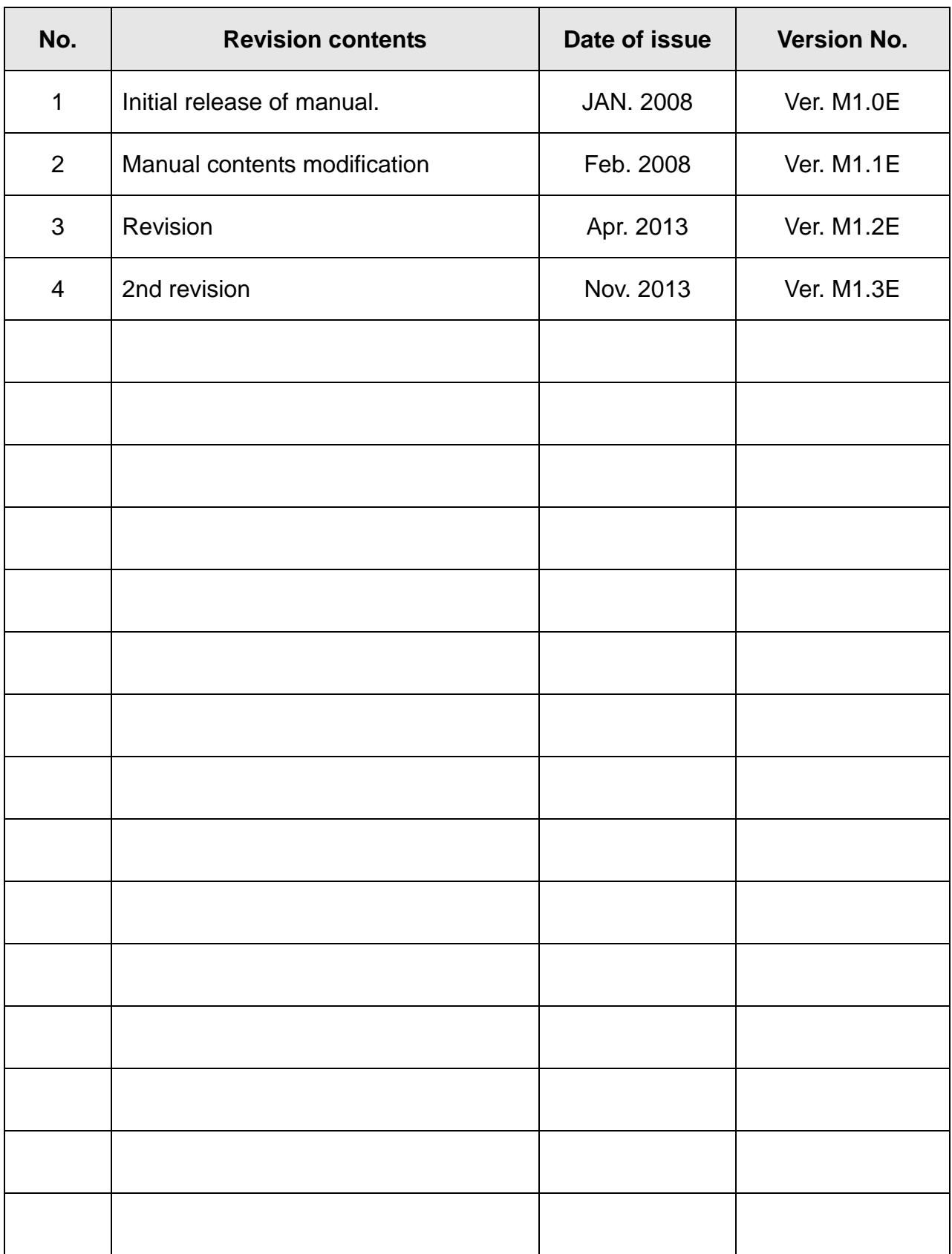